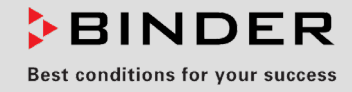

# Manual de Funcionamiento

Traducción del manual de funcionamiento original

## VDL (E3.1)

## Estufa de secado al vacío

con regulador de programa de microprocesador MB2

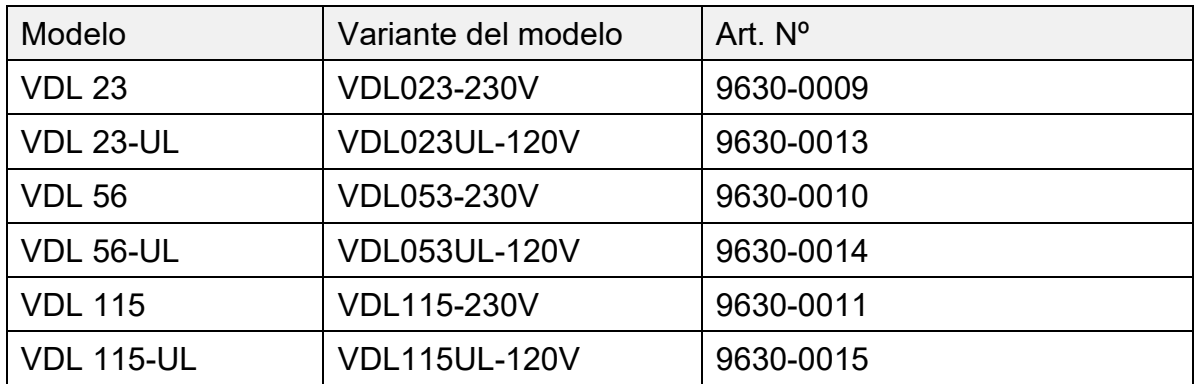

### **BINDER GmbH**

- ▶ Dirección: Post office box 102, 78502 Tuttlingen, Alemania ▶ Tel.: +49 7462 2005 0
- ► Fax: +49 7462 2005 100 ► Internet: http://www.binder-world.com
- ► E-mail: info@binder-world.com ► Servicio de línea directa: +49 7462 2005 555
- ▶ Servicio de fax: +49 7462 2005 93 555
- Servicio de correo electrónico: customerservice@binder-world.com
- ▶ Servicio de línea directa EE.UU.: +1 866 885 9794 o +1 631 224 4340 x3
- ▶ Servicio de línea directa Asia Pacifico: +852 390 705 04 o +852 390 705 03
- Servicio de línea directa Rusia y СEI: +7 495 988 15 16

### **Contenido**

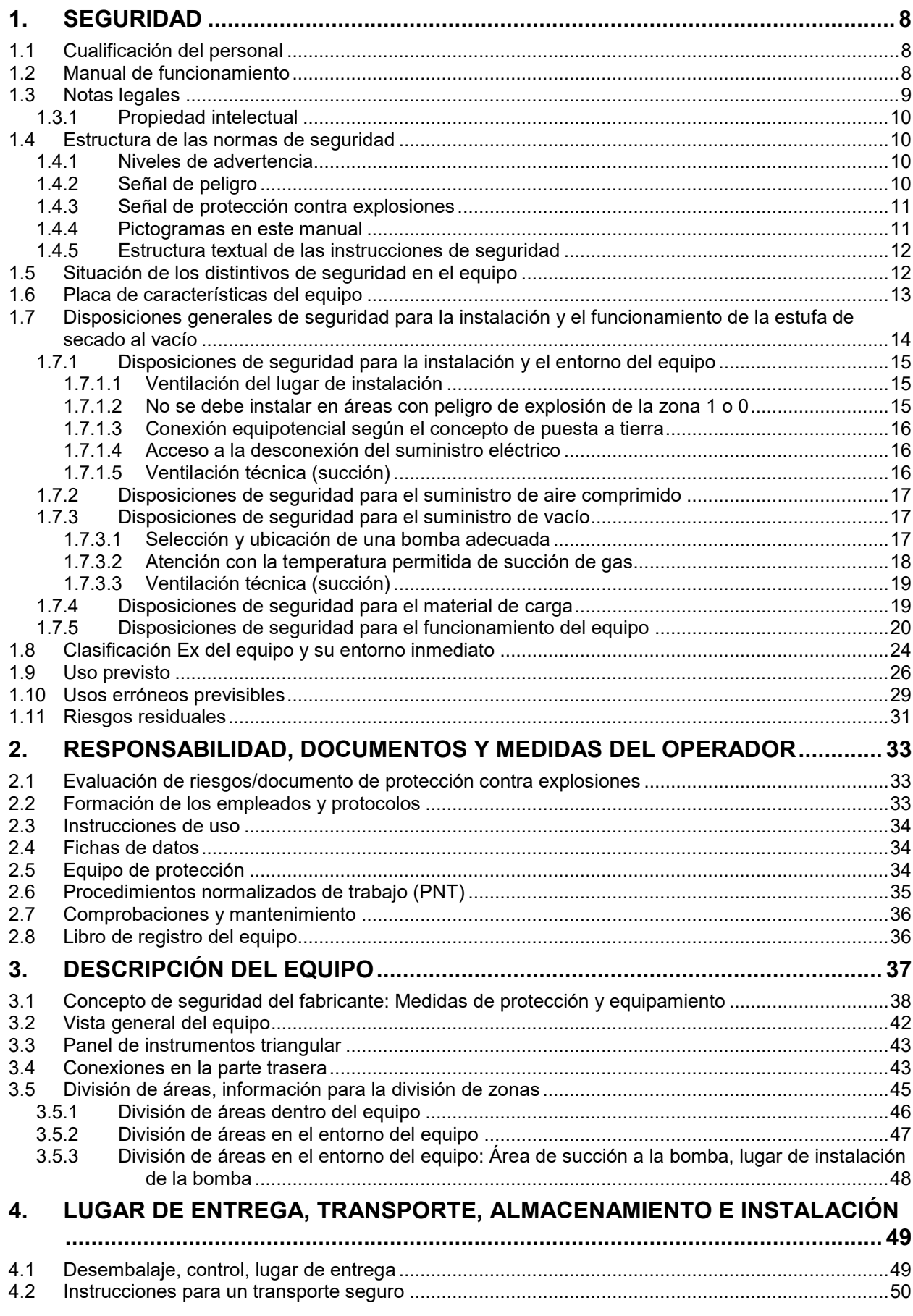

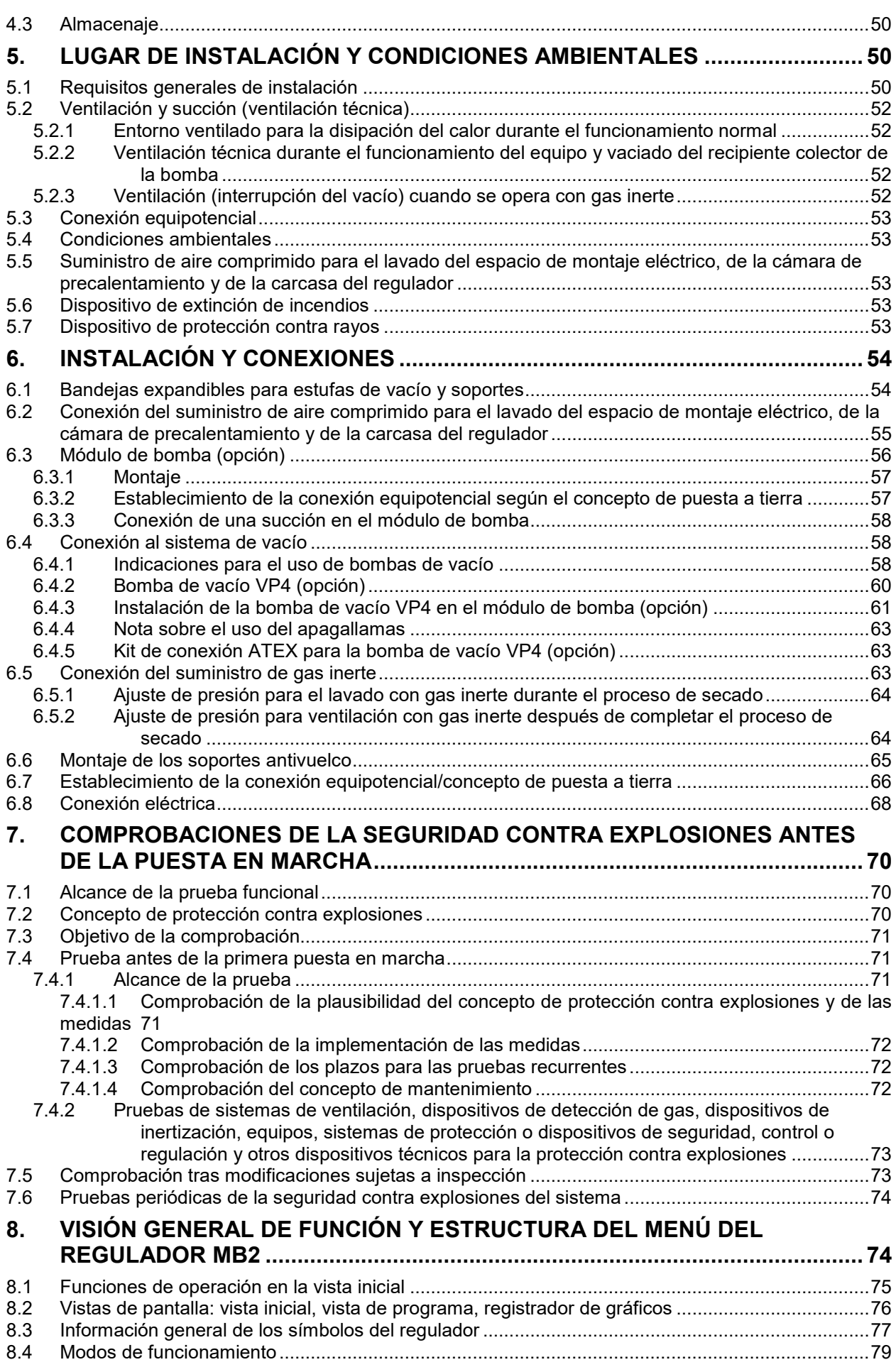

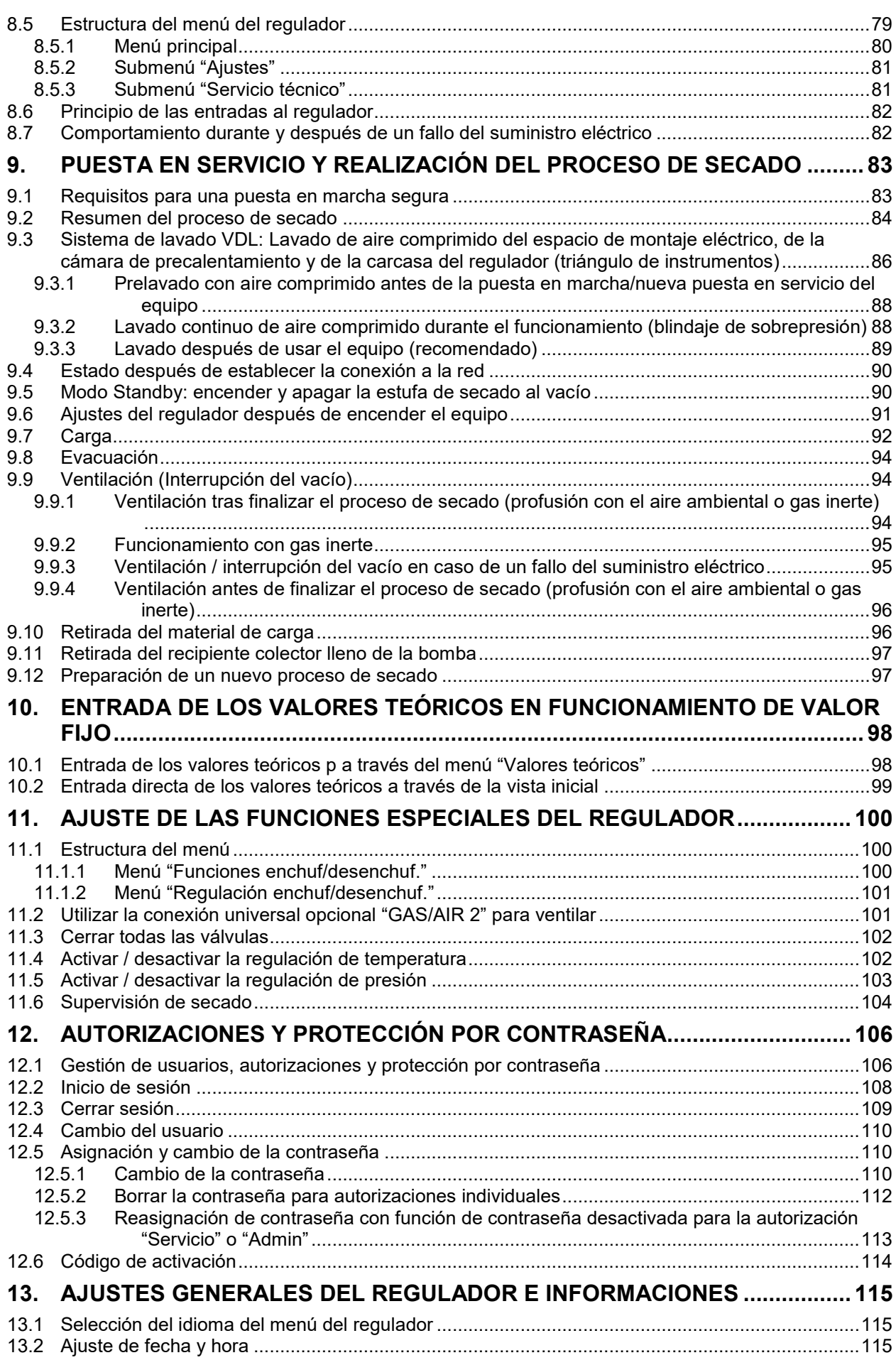

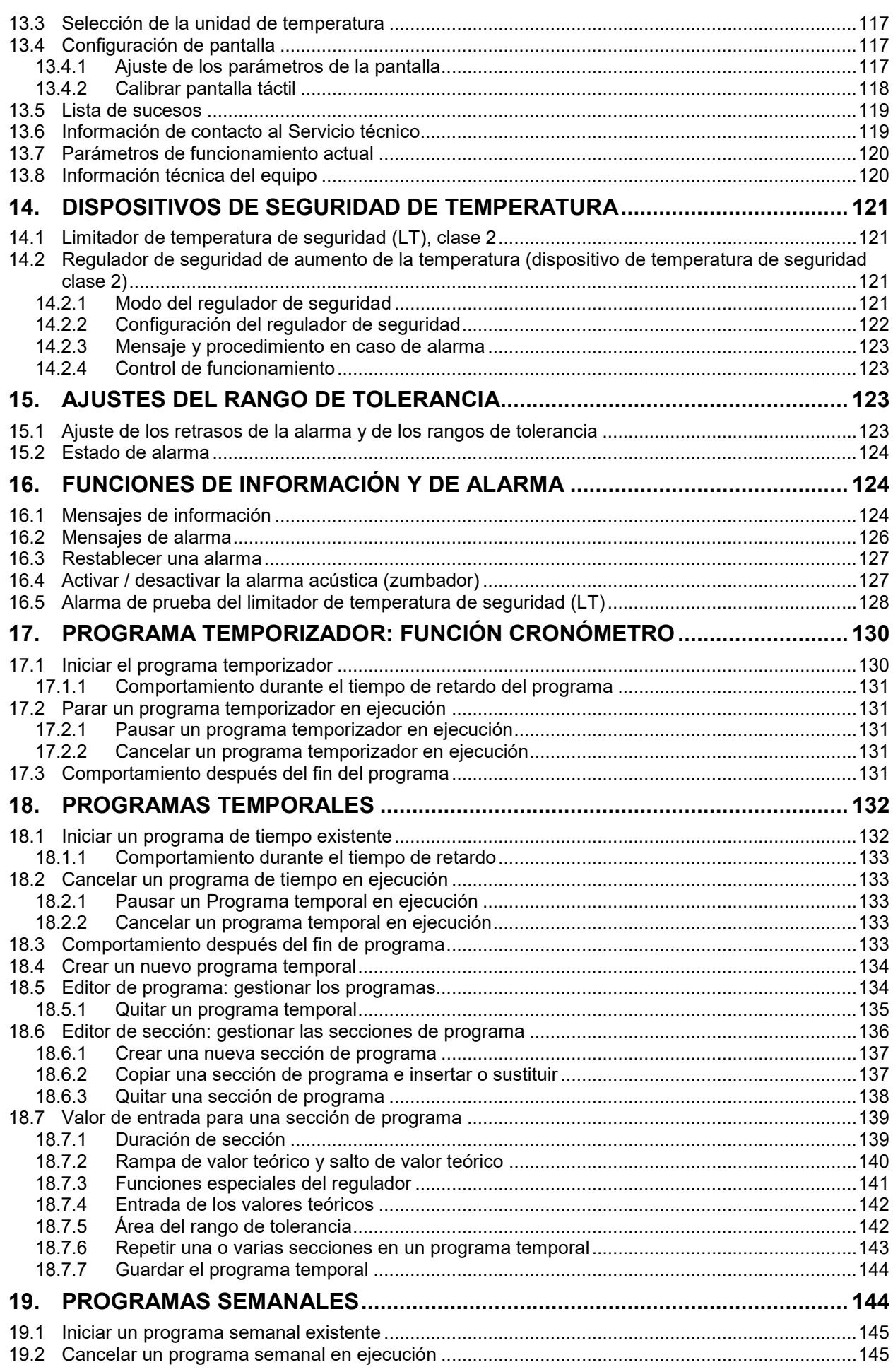

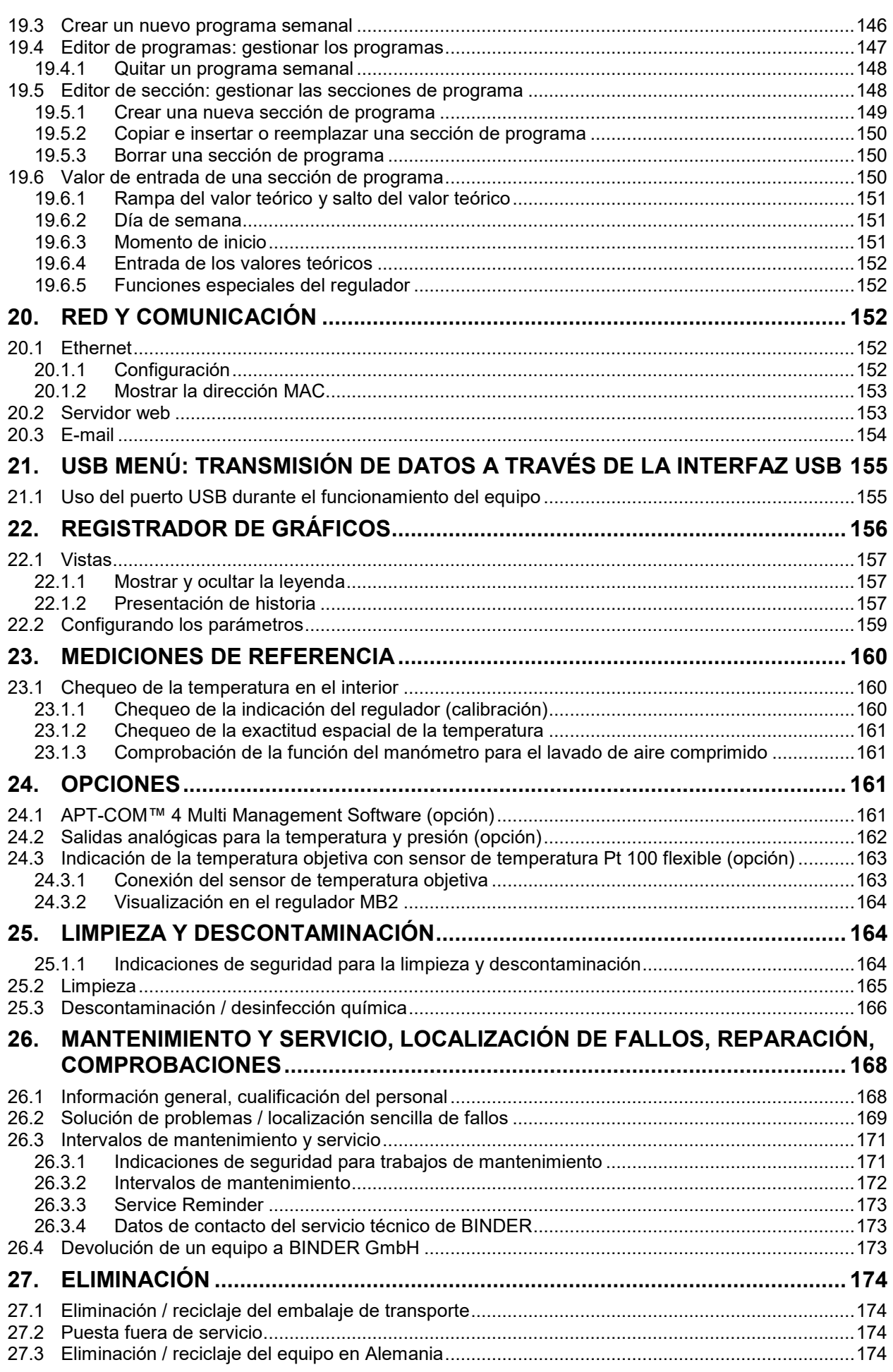

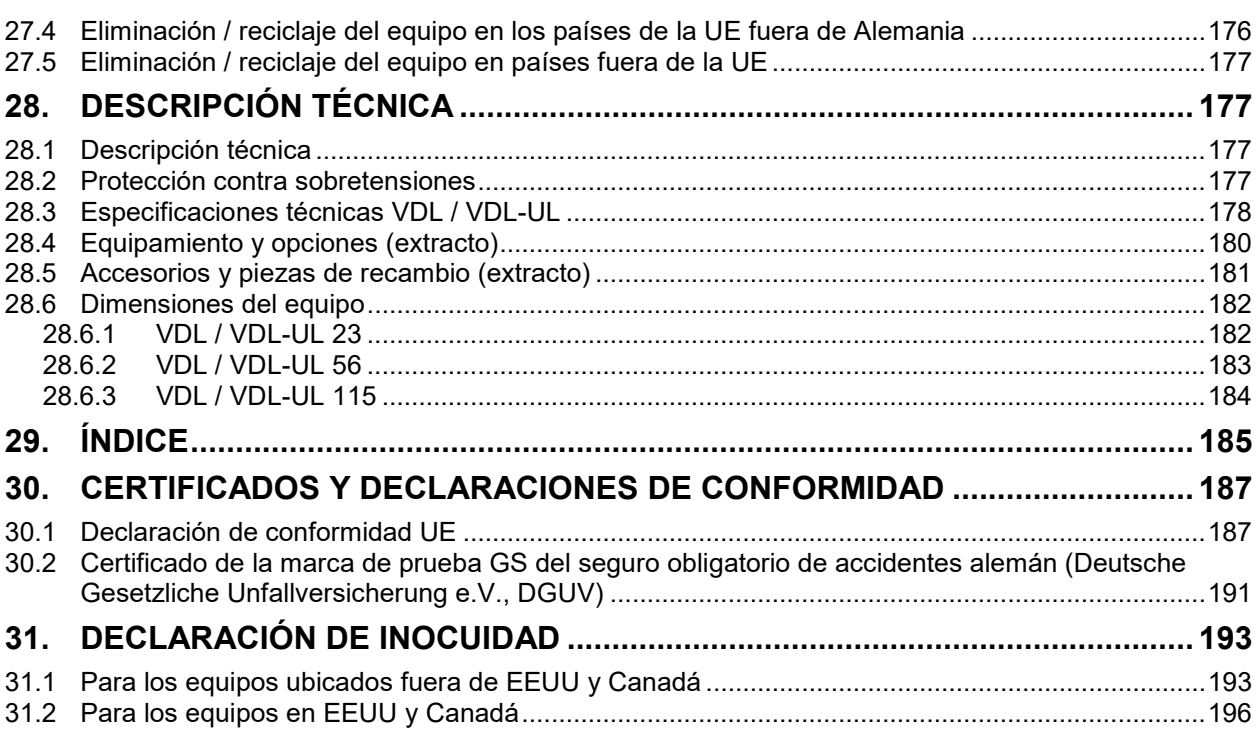

## **Índice de figuras**

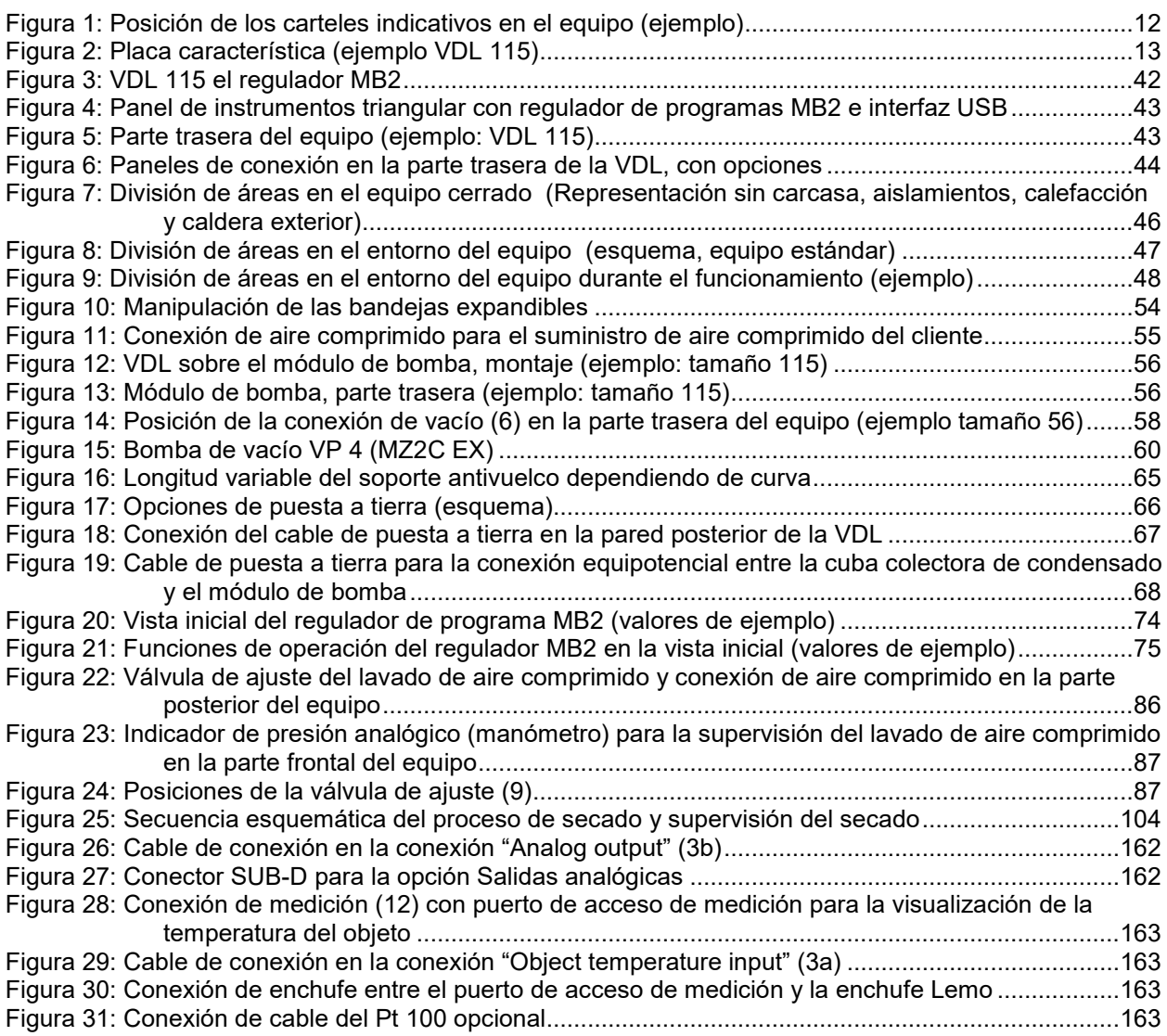

### **Estimados clientes,**

Con el fin de utilizar de forma correcta la estufa de secado al vacío, debe leer atentamente todas las instrucciones de funcionamiento y observar las indicaciones siguientes.

### **1. Seguridad**

### **1.1 Cualificación del personal**

El equipo solo puede ser instalado, comprobado y puesto en servicio por personal especializado con la protección contra explosiones (ATEX) como competencia adicional y que esté familiarizado con el montaje, la puesta en marcha y el funcionamiento del mismo. El personal especializado está compuesto por personas que, gracias a su formación técnica, conocimientos y experiencia, así como por sus conocimientos de las normas aplicables, puedan evaluar y realizar los trabajos que se les hayan encomendado y reconocer los posibles peligros. Debe disponer de formación, instrucción y autorización para trabajar con el equipo. Aquí se incluyen los conocimientos básicos sobre protección contra explosiones (formación ATEX), una formación del operador basada en la evaluación de riesgos (cap. [2.2\)](#page-32-0) y el conocimiento de las instrucciones de uso de dicho operador.

El equipo solo puede ser utilizado por personal de laboratorio que esté formado para este fin y que esté familiarizado con todas las medidas de seguridad para trabajar con equipos conforme a la directiva ATEX 2014/37/UE. Tenga en cuenta las normativas específicas del país sobre la edad mínima del personal de laboratorio (en Alemania: 14 años).

### **1.2 Manual de funcionamiento**

Este manual de funcionamiento de uso viene incluido en el pack de entrega. Téngalo siempre a mano cerca del equipo. En caso de venta del equipo, entregue el manual de funcionamiento al siguiente comprador.

Para evitar lesiones y daños, tenga en cuenta las normas de seguridad de este manual de funcionamiento. El incumplimiento de las instrucciones e indicaciones de seguridad puede conllevar peligros considerables y la pérdida de la protección contra explosiones.

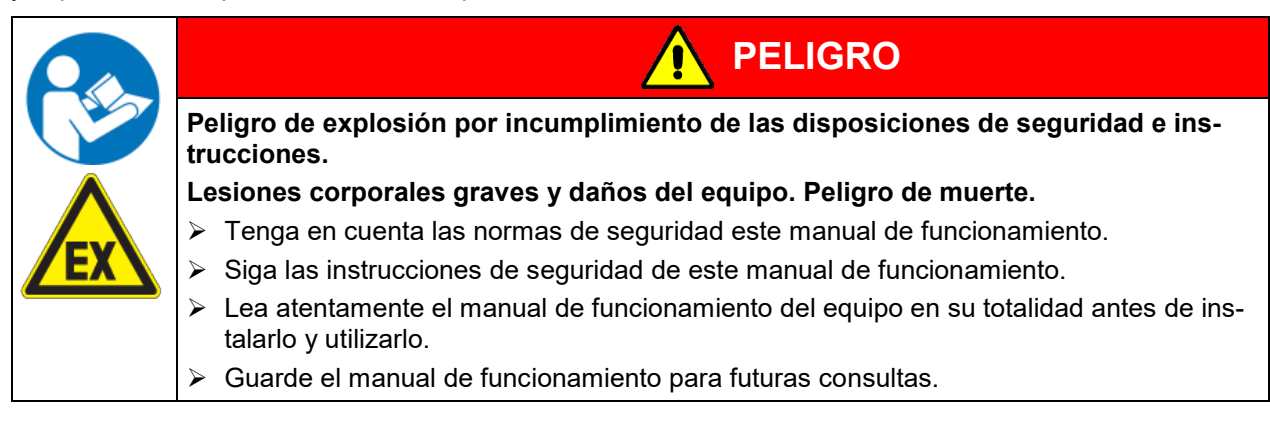

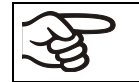

Asegúrese de que todas las personas que utilicen la estufa de secado al vacío y los medios de trabajo correspondientes hayan leído y entendido el manual de funcionamiento

Este manual de funcionamiento se complementará y actualizará en caso necesario. Utilice siempre la versión más reciente del manual de funcionamiento. En caso de duda, póngase en contacto con la línea de atención al cliente BINDER para informarse sobre la actualidad y la validez de este manual de funcionamiento.

### **1.3 Notas legales**

Este manual de funcionamiento contiene información necesaria para el uso correcto, así como el montaje, la puesta en funcionamiento, la utilización, la puesta fuera de servicio, la limpieza y el mantenimiento adecuados y seguros del equipo. El contenido de este manual de funcionamiento tiene en cuenta las disposiciones legales vigentes y el estado de la técnica.

El conocimiento y el respecto de las indicaciones incluidas en este manual de funcionamiento son condiciones básicas para una utilización del equipo sin peligro y su seguridad durante el funcionamiento y el mantenimiento. Las ilustraciones sirven para la comprensión básica. Pueden diferir del diseño real del equipo. El volumen de suministro real puede diferir de la información y las ilustraciones en este manual de funcionamiento para diseños opcionales o especiales o debido a los últimos cambios técnicos.

Estas instrucciones no pueden tener en cuenta todo uso que se le pueda dar al equipo. En caso de precisar más información o de surgir problemas especiales que no estén suficientemente tratados en este manual, solicite los datos necesarios a su distribuidor especializado o directamente a nosotros, por ejemplo, a través del número de teléfono mencionado en la primera página de este manual de funcionamiento.

Señalamos además, que el contenido de estas instrucciones de funcionamiento no es parte de un acuerdo o convenio anterior, ya existente o una modificación del mismo. Todas las obligaciones de BINDER GmbH se encuentran en el correspondiente contrato de compraventa que contiene además la completa y únicamente válida reglamentación de la garantía y los términos y condiciones generales, así como la normativa legal vigente en el momento de la conclusión del contrato. Estas cláusulas de garantía serán ampliadas y delimitadas gracias a su aplicación en estas instrucciones de funcionamiento.

Además, se aplican las disposiciones nacionales e internacionales pertinentes sobre seguridad laboral. El operador las debe conocer, respetar y aplicar. Entre ellas se encuentran, en particular, las disposiciones de la directiva operativa ATEX 1999/92/CE ("ATEX 137") (para Alemania, aplicada en la ordenanza sobre seguridad de servicio (BetrSichV) y la ordenanza sobre sustancias peligrosas (GefStoffV)). El operador es responsable de seleccionar los medios de producción adecuados para las áreas con riesgo de explosión clasificadas por él, y de instalarlos y operarlos de acuerdo con los requisitos correspondientes.

### **Limitación de responsabilidad**

BINDER GmbH no se hace responsable de los daños causados por las siguientes razones:

- Incumplimiento del manual de funcionamiento
- Utilización no conforme a lo previsto
- Montaje, ajuste, mantenimiento y reparación defectuosos
- Comprobaciones no realizadas (antes de la primera puesta en servicio, recurrentes, antes de la nueva puesta en servicio)
- Negligencia o dolo
- Respuesta inadecuada a las averías
- Empleo de personal no formado o con formación insuficiente
- Cambios y modificaciones técnicas no autorizadas por el fabricante por parte del operador
- Uso de accesorios y piezas de repuesto no autorizados

Nos reservamos el derecho de realizar modificaciones técnicas para mejorar las características operativas y el desarrollo continuo.

Las reparaciones solo pueden ser llevadas a cabo por personal especializado autorizado por BINDER. Los equipos reparados deben responder al nivel de calidad especificado por BINDER y al concepto de protección contra explosiones. En particular, se debe realizar una comprobación antes de la nueva puesta en servicio después del mantenimiento o las reparaciones. Solo el fabricante o el personal especialmente cualificado (en Alemania: personas capacitadas conforme a la BetrSichV) pueden llevarla a cabo.

### **1.3.1 Propiedad intelectual**

**Información sobre protección de la marca:** Las marcas de BINDER relativas a productos o servicios, así como los nombres comerciales, logotipos y nombres de productos utilizados en la página web, en los productos y documentos de la empresa BINDER son marcas o marcas registradas de la empresa BINDER (incluidas BINDER GmbH, BINDER Inc.) en los EE. UU. y en otros países y comunidades nacionales. Se incluyen las marcas denominativas, marcas de posición, marcas denominativas/figurativas, marcas de formas, marcas figurativas y diseños.

**Información sobre la protección de patentes:** Los productos, categorías de productos y accesorios de BINDER pueden estar protegidos por una o varias patentes y/o diseños en los EE. UU. y en otros países y comunidades nacionales. Otras solicitudes de patentes pueden estar pendientes en EE. UU. y en otros países y comunidades nacionales.

Encontrará más información en www.binder-world.com.

### **1.4 Estructura de las normas de seguridad**

En las presentes instrucciones de uso se emplean los siguientes nombres y símbolos para situaciones peligrosas conforme a la armonización de las normas ISO 3864-2 y ANSI Z535.6.

### **1.4.1 Niveles de advertencia**

Según la gravedad de las consecuencias y la probabilidad de que estas ocurran, se identificarán los peligros con una designación, el correspondiente color de advertencia y, si fuera necesario, la señal de seguridad.

Indicación de una situación de peligro que, si no se evita, provoca directamente la muerte o lesiones graves (irreversibles).

Indicación de una situación de peligro que, si no se evita, es probable que provoque la muerte o lesiones graves (irreversibles).

**PRECAUCIÓN**

**ADVERTENCIA**

**PELIGRO**

Indicación de una situación de peligro que, si no se evita, es probable que provoque lesiones medias o leves (reversibles).

*AVISO*

Indicación de una situación de peligro que, si no se evita, es probable que provoque daños en el producto y/o sus funciones, o en el entorno.

### **1.4.2 Señal de peligro**

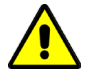

La utilización de la señal de peligro advierte de **peligros de lesión**.

Respete todas las medidas identificadas con la señal de peligro para evitar lesiones o la muerte.

### **1.4.3 Señal de protección contra explosiones**

El uso del símbolo de protección contra explosiones avisa del **peligro de explosión**.  $\langle \mathbf{E} \rangle$ Siga todas las medidas de este manual de funcionamiento para evitar la formación de atmósferas explosivas y explosiones.

### **1.4.4 Pictogramas en este manual**

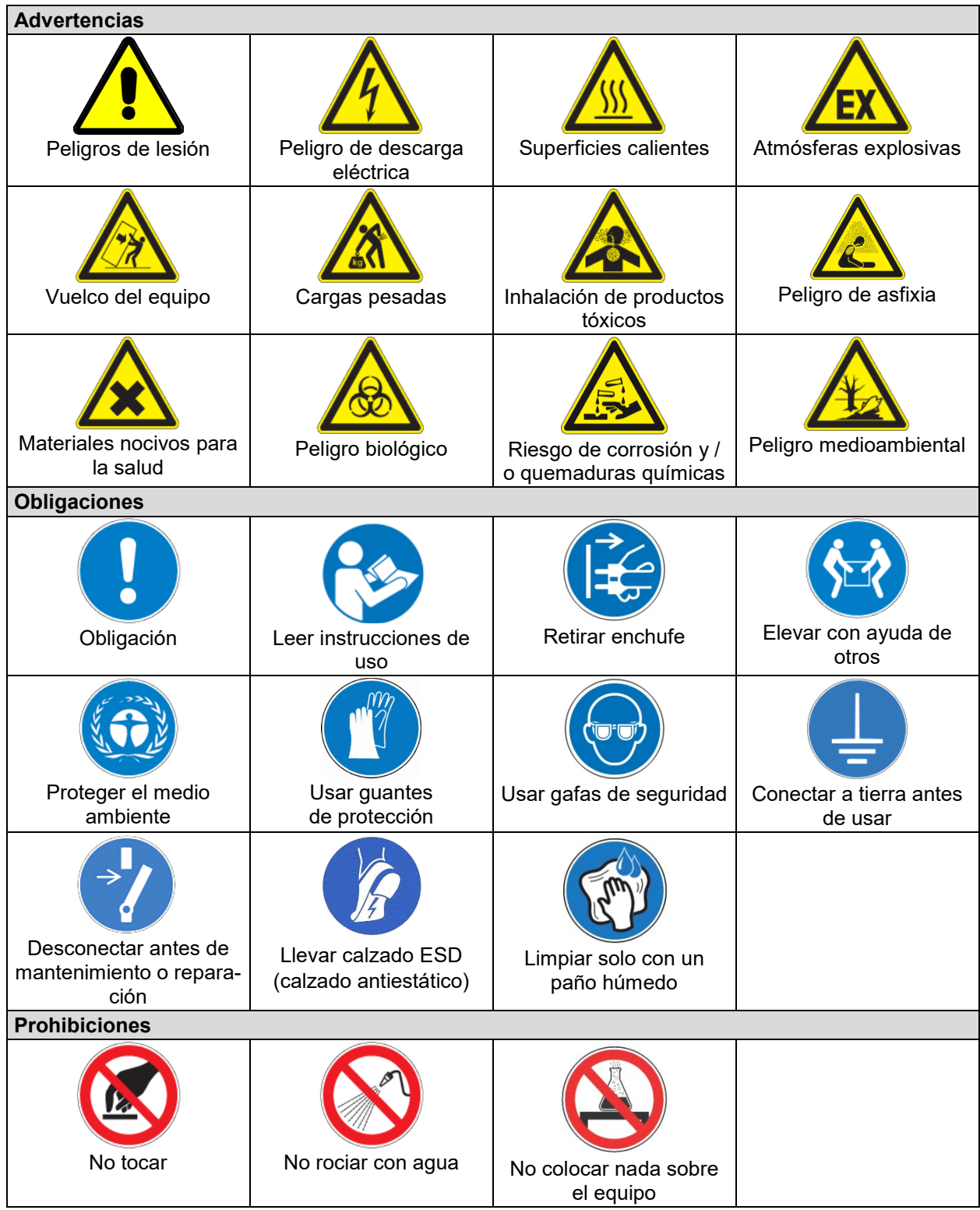

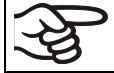

**Instrucciones** que deben tenerse en cuenta para un funcionamiento óptimo del equipo.

### **1.4.5 Estructura textual de las instrucciones de seguridad**

### **Tipo de peligro / Causa.**

**Posibles consecuencias.**

- ∅ Tipo de acto: prohibición.
- > Tipo de acto: obligación.

Observe, así mismo, el resto de indicaciones y avisos que no hayan sido destacados especialmente con el fin de evitar incidencias que puedan afectar directa o indirectamente a personas y bienes materiales.

### **1.5 Situación de los distintivos de seguridad en el equipo**

Encontrará los siguientes carteles indicativos en el equipo:

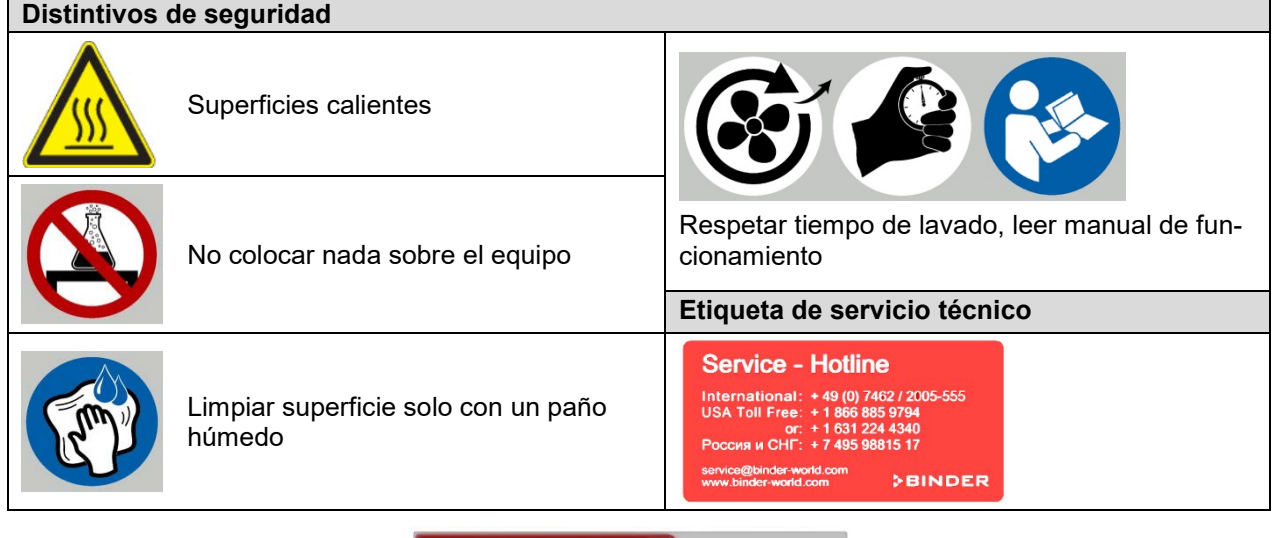

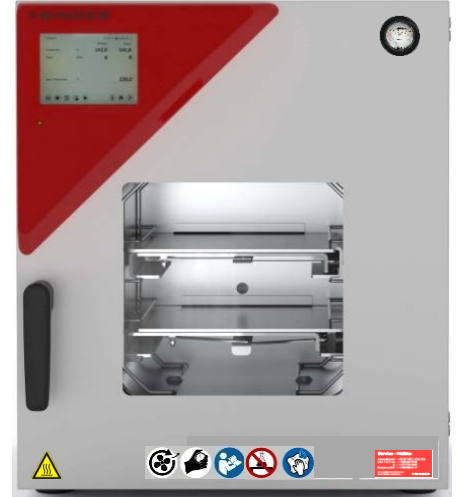

Figura 1: Posición de los carteles indicativos en el equipo (ejemplo)

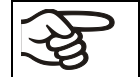

Tener las advertencias de seguridad completas y en óptimas condiciones de consulta.

Sustituya las placas con las advertencias de seguridad que estén deterioradas. Las pueden obtener en el servicio técnico BINDER.

### **1.6 Placa de características del equipo**

La placa de características se encuentra en la parte baja derecha del equipo en el lado izquierdo.

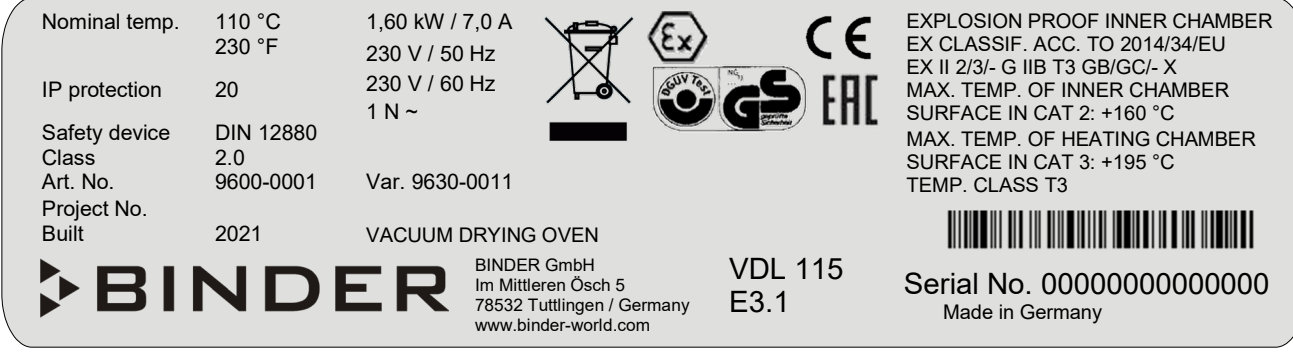

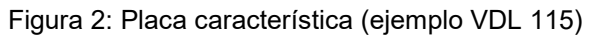

### **Indicaciones en la placa de características (ejemplo)**

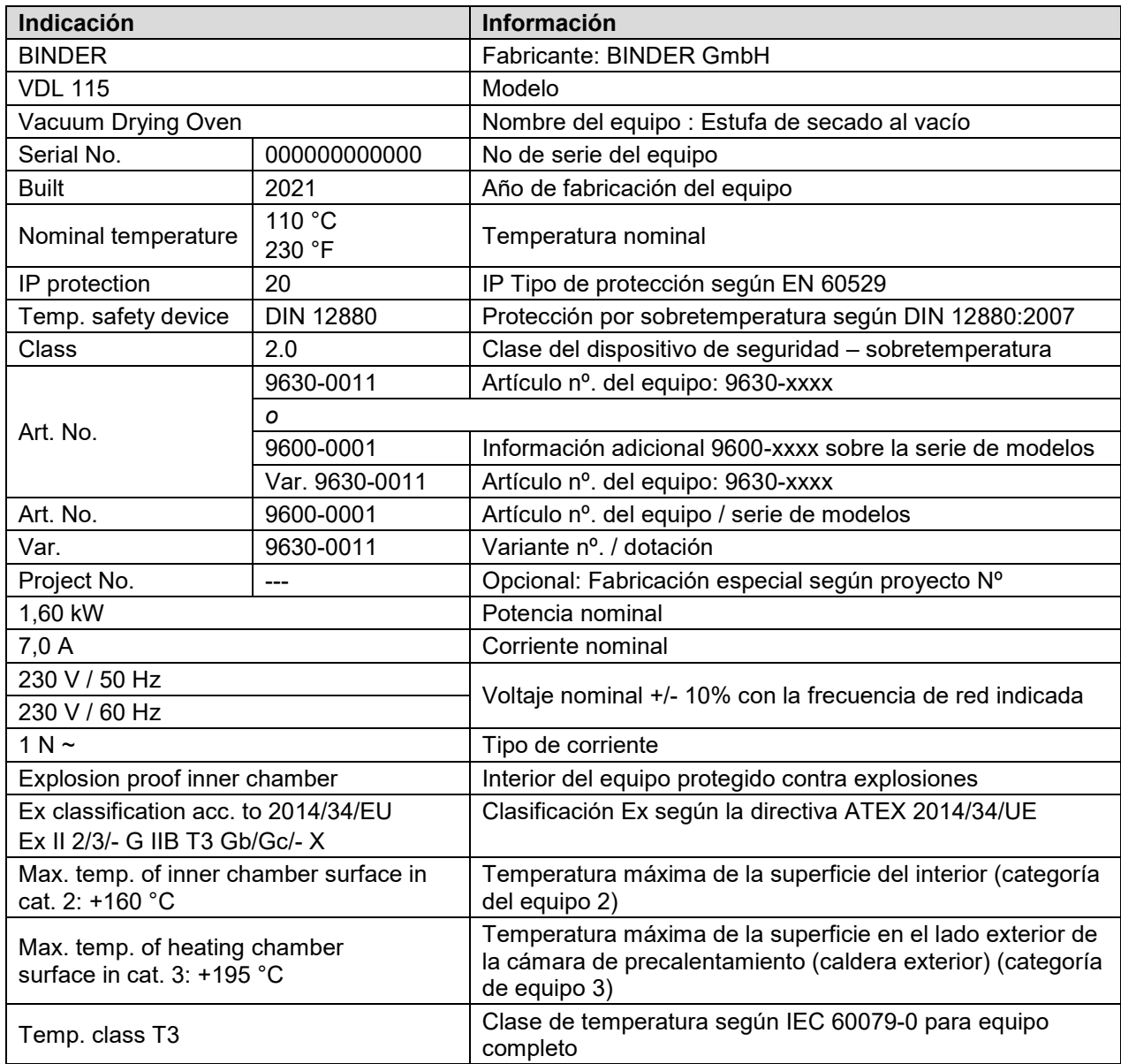

### **Símbolos en la placa de características**

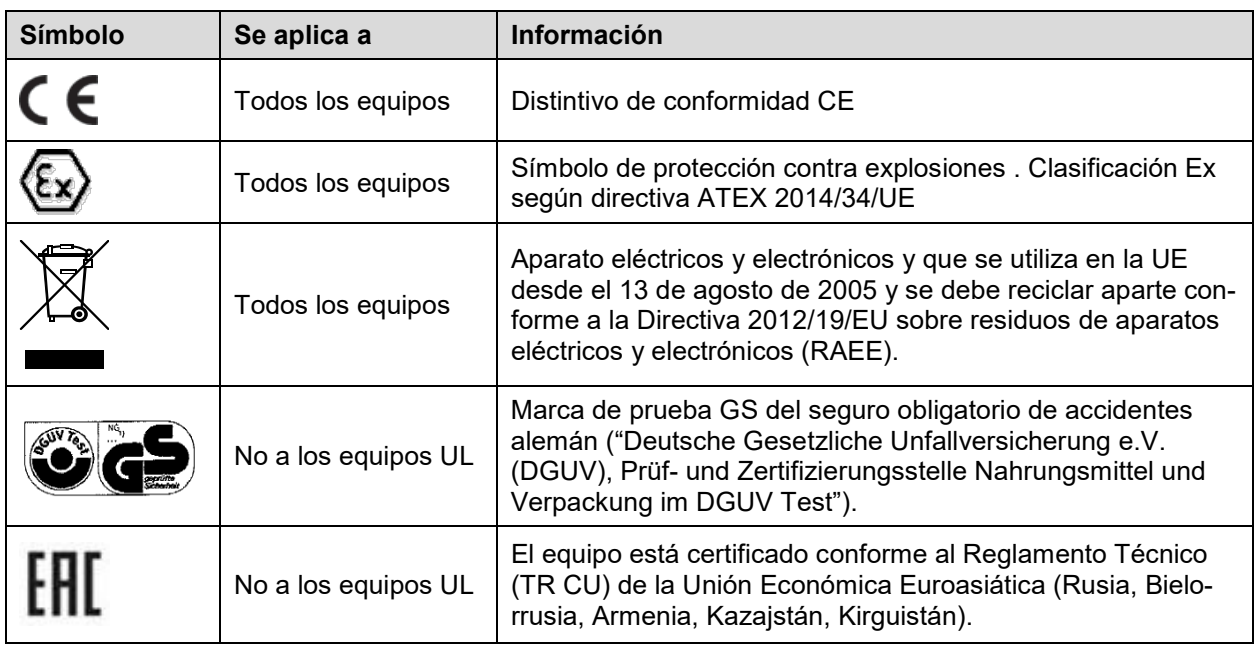

### **1.7 Disposiciones generales de seguridad para la instalación y el funcionamiento de la estufa de secado al vacío**

Para el funcionamiento del equipo y su lugar de instalación, observen los reglamentos locales y nacionales correspondientes a su país (para Alemania, en particular: DGUV, información 213-850, "Trabajo seguro en laboratorios"; ordenanza sobre seguridad de servicio (BetrSichV); ordenanza sobre sustancias peligrosas (GefStoffV); regla técnica para la seguridad de servicio (TRBS) 1201 Parte 1).

El elemento central de la ordenanza sobre seguridad de servicio es la **evaluación de riesgos** de un experto, con cuya ayuda el empleador evalúa los peligros que se presentan antes de utilizar los equipos de trabajo y a partir de ellos deriva las comprobaciones y medidas necesarias y adecuadas.

### **Concepto de protección contra explosiones**

El **concepto de protección contra explosiones** que debe desarrollar el operador es la totalidad de las medidas técnicas y organizativas de la protección contra explosiones determinadas y establecidas sobre la base de la evaluación de riesgos. Según la directiva operativa ATEX 1999/92/CE, estas medidas sirven para:

- Evitar la formación o restricción de atmósferas explosivas o la restricción de mezclas explosivas peligrosas.
- Evitar la ignición de atmósferas explosivas.
- Limitar la propagación de una explosión y minimizar su impacto en el personal para garantizar la salud y la seguridad de los trabajadores.

El documento de protección contra explosiones registra el resultado de la evaluación de riesgos según el art. 6, apdo. 9 de la ordenanza sobre sustancias peligrosas (para Alemania).

BINDER GmbH solo será responsable de las características técnicas de seguridad del equipo cuando tanto la instalación como la puesta en funcionamiento haya sido llevada a cabo por especialistas electrónicos o por personal cualificado autorizado por BINDER y cuando las piezas, que influyen en la seguridad del equipo, hayan sido reemplazadas por recambios originales.

Las estufas de secado al vacío VD sólo pueden usarse con accesorios originales de BINDER o con accesorios de otros proveedores autorizados por BINDER. El usuario debe asumir el riesgo en caso de utilizar accesorios no autorizados.

### **1.7.1 Disposiciones de seguridad para la instalación y el entorno del equipo**

Infórmese sobre la situación local, en particular sobre la asignación a un área específica con peligro de explosión (zonas) y sus requisitos técnicos de seguridad. Respete los requisitos de los equipos en el lugar de montaje durante la instalación, puesta en marcha y funcionamiento, tanto de la estufa de secado al vacío como de la bomba de vacío conectada o el suministro de vacío.

### **1.7.1.1 Ventilación del lugar de instalación**

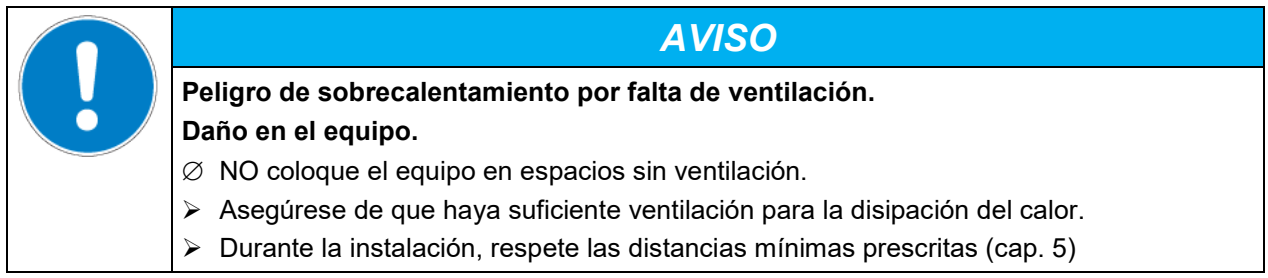

Las estufas de secado al vacío están fabricadas según las normas VDE aplicables y comprobadas individualmente según VDE 0411-1 (IEC 61010-1). La producción de equipos está sujeta a la supervisión interna de la fabricación conforme a la directiva ATEX 2014/34/UE, anexo VIII.

Para el usuario, no hay riesgo de sobretensiones temporales en términos de la norma EN 61010-1:2010.

### **1.7.1.2 No se debe instalar en áreas con peligro de explosión de la zona 1 o 0**

Incluso con un uso conforme a lo previsto, existe un riesgo residual de explosión que no se puede descartar, sobre todo en el entorno del equipo. Para reducir al mínimo el riesgo, es imprescindible cumplir las disposiciones legales para la selección del lugar de instalación. El equipo no se puede instalar ni usar en áreas con peligro de explosión ocasional o frecuente / permanente.

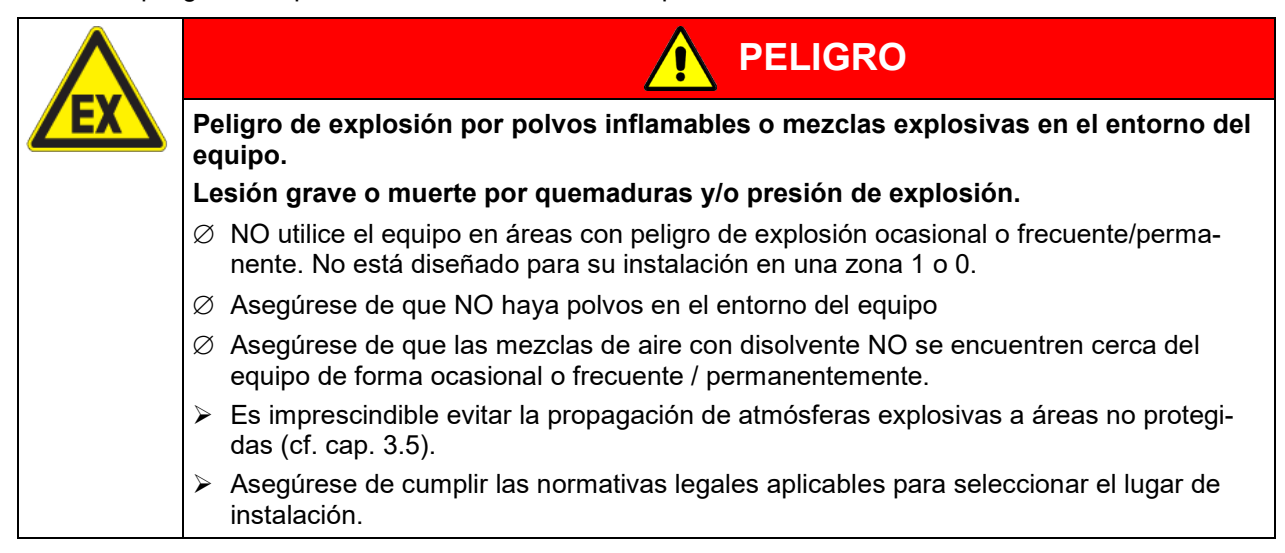

### **1.7.1.3 Conexión equipotencial según el concepto de puesta a tierra**

La superficie de manejo e instalación transitable de los equipos debe ser conductora. Esta superficie de manejo e instalación debe, según el concepto de puesta a tierra (cap. [6.7\)](#page-65-0), conectarse con la estufa de secado al vacío. Deben preverse mediciones cíclicas de la conexión equipotencial.

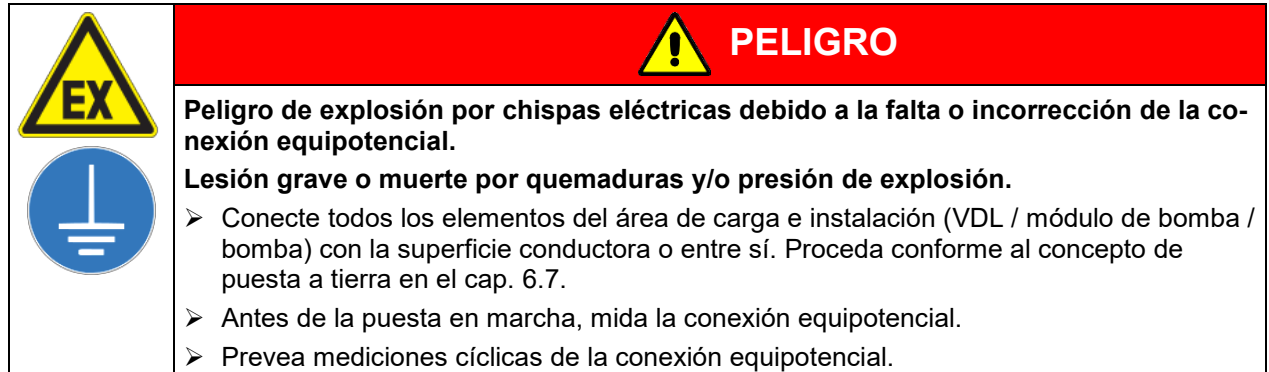

### **1.7.1.4 Acceso a la desconexión del suministro eléctrico**

Para aislar la unidad completamente del suministro eléctrico, se debe desconectar el enchufe principal. Es necesario que la unidad sea instalada de una forma tal que permita el fácil acceso y desconexión del enchufe en caso de riesgo.

El enchufe del equipo no está protegido. Por lo tanto, la conexión eléctrica debe situarse fuera de una zona.

### **1.7.1.5 Ventilación técnica (succión)**

El operador debe garantizar una succión activa (ventilación técnica conforme a las disposiciones específicas del país (TRBS 2152, parte 2 para Alemania) antes de la puesta en marcha del equipo. Debe comprender toda el área de instalación del equipo y de una bomba de vacío. Tenga en cuenta la división de áreas en el entorno del equipo (cap. [3.5.3\)](#page-47-0). La succión debe operar durante todo el funcionamiento del equipo. El funcionamiento, la carga y la extracción del material de carga, así como la retirada del recipiente colector lleno de la bomba, deben realizarse siempre con ventilación técnica. En caso de fallo de la ventilación técnica, el equipo debe desconectarse automáticamente del suministro eléctrico.

De esta forma se evita la propagación de atmósferas explosivas a áreas no protegidas (cf. cap. [3.5\)](#page-44-0).

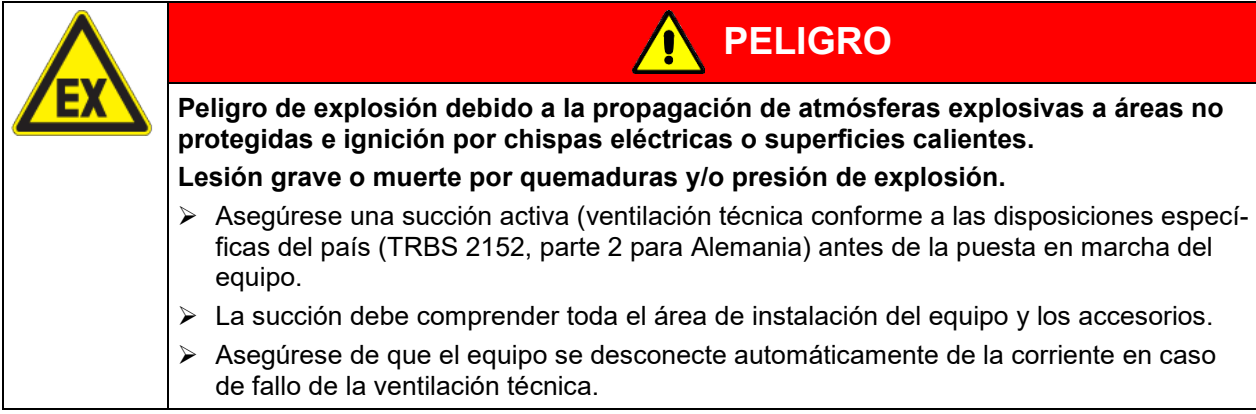

### **1.7.2 Disposiciones de seguridad para el suministro de aire comprimido**

Antes de una puesta en marcha del equipo, se debe realizar un prelavado con aire comprimido del espacio de montaje eléctrico, de la cámara de precalentamiento y de la carcasa del regulador durante un tiempo definido (cap. [9.3\)](#page-85-0).

Durante todo el funcionamiento, el lavado continuo de aire comprimido (blindaje de sobrepresión) del espacio de montaje eléctrico, de la cámara de precalentamiento y de la carcasa del regulador debe tener una sobrepresión de 25 Pa como mín. (ajuste de fábrica: aprox. 100 Pa). Incluso después de finalizar o interrumpir el proceso de secado, se recomienda continuar el lavado, al menos, durante 10 minutos.

Para el lavado de aire comprimido, se debe contar con una presión de entrada de 2 bar. La línea de alimentación de aire comprimido del operador tiene que estar equipada con una supervisión que pueda detectar claramente una caída y un aumento de la presión de entrada fuera de la tolerancia admisible de ±0,2 bar.

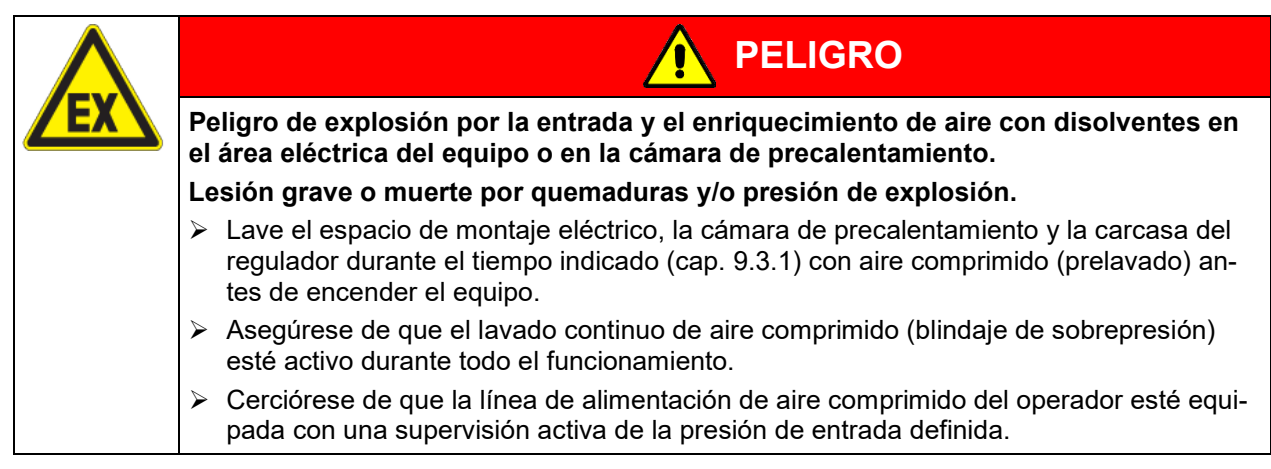

### **1.7.3 Disposiciones de seguridad para el suministro de vacío**

Antes de utilizar el equipo, asegúrese de que se cumplan todas las normativas nacionales e internacionales pertinentes. En la Unión Europea, los equipos destinados a su uso en áreas con peligro de explosión deben cumplir con los requisitos de la directiva ATEX 2014/34/UE.

Si se introducen disolventes inflamables en la cámara de secado, la bomba de vacío debe contar con una versión adecuada a prueba de explosiones. Cf. cap. [6.4.1.](#page-57-0)

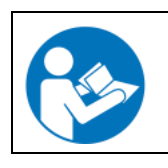

Tenga en cuenta las indicaciones de seguridad del fabricante de la bomba.

### **1.7.3.1 Selección y ubicación de una bomba adecuada**

Las mezclas succionadas del interior deben evacuarse de forma que no supongan un peligro de ignición de estas atmósferas. Las chispas en el motor de la bomba o en los elementos de conmutación, las descargas electrostáticas y las piezas calientes de la bomba pueden incendiar los vapores de disolvente que salen en caso de fallo. Este riesgo se puede minimizar mediante el uso de una bomba de vacío que cumpla con la directiva ATEX 2014/34/UE para sistemas de succión de la zona 0 o 1 y, en su caso, la zona de su lugar de instalación.

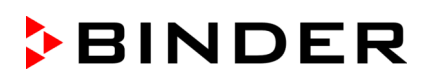

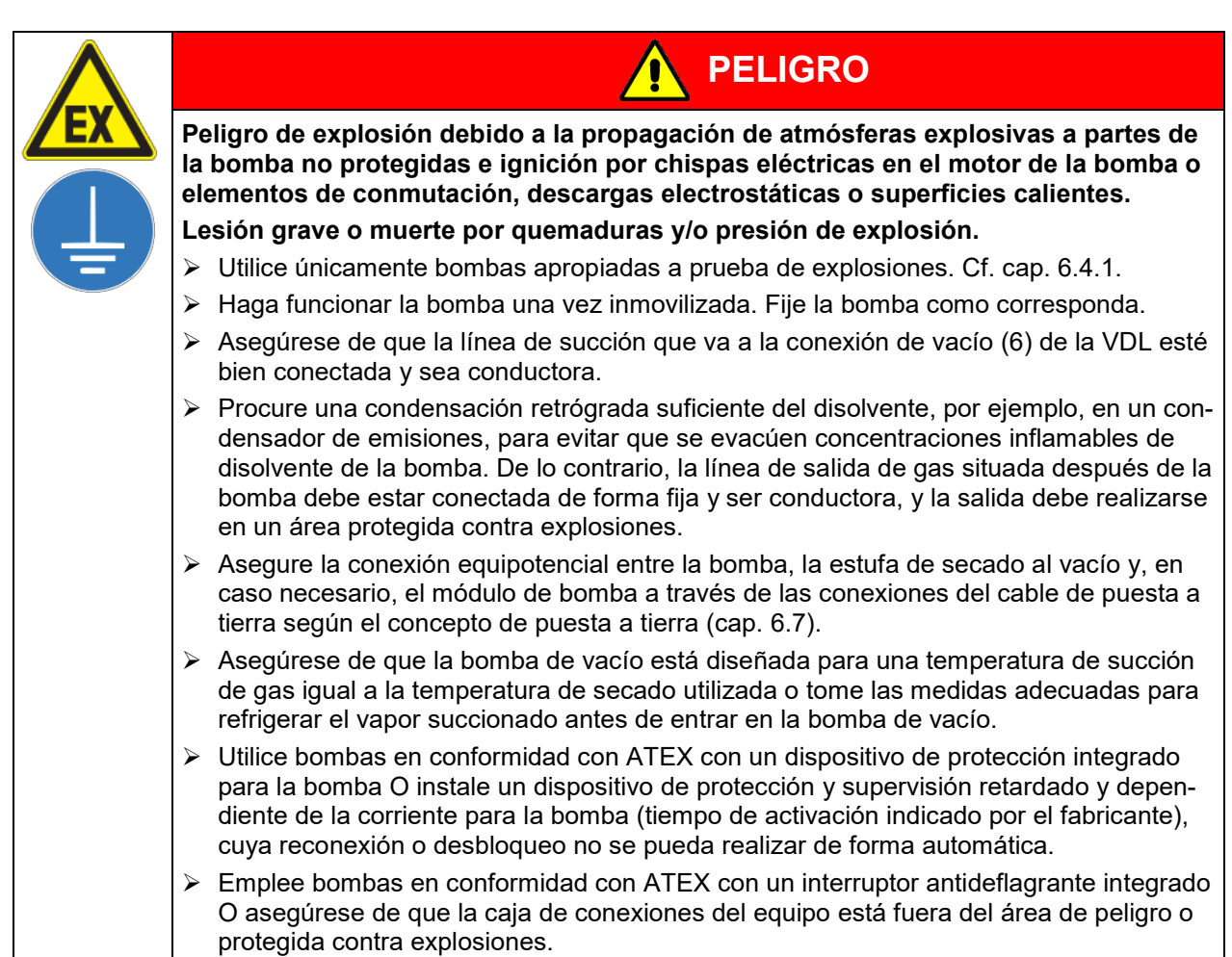

La bomba conforme a ATEX ofrecida por BINDER integra un dispositivo de protección para la bomba y un interruptor antideflagrante.

### **1.7.3.2 Atención con la temperatura permitida de succión de gas**

Asegúrese de que la bomba de vacío/sistema de vacío esté diseñado para una temperatura de succión de gas equivalente a la temperatura de secado utilizada, o tome las medidas adecuadas para refrigerar el vapor succionado antes de entrar en la bomba de vacío/sistema de vacío. Una temperatura de succión de gas demasiado alta puede llevar a que se supere la clase de temperatura y la temperatura de ignición del disolvente debido a la compresión en la bomba y a un mayor calentamiento resultante. **Las bombas de vacío ATEX suministradas por BINDER están diseñadas para una temperatura de succión de gas de máx. 40 °C.** No debe superarse este límite.

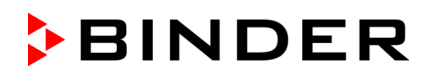

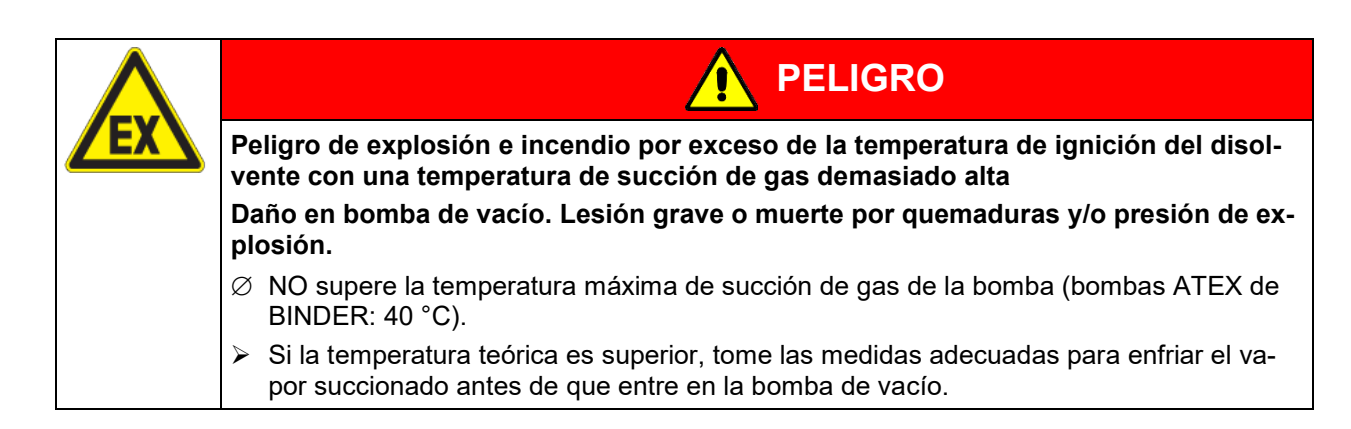

### **1.7.3.3 Ventilación técnica (succión)**

Al manipular la bomba (extracción del recipiente colector lleno de la bomba) o en caso de fallo (p. ej., si el recipiente colector lleno se cae o se derrama), podría propagarse una atmósfera explosiva y llegar a las partes no protegidas de la bomba o de la estufa de secado al vacío.

El operador debe garantizar una succión activa (ventilación técnica conforme a las disposiciones específicas del país (TRBS 2152, parte 2 para Alemania) antes de la puesta en marcha y manejo de la bomba. Debe cubrir toda el área de instalación de la estufa de secado al vacío, la bomba y, en caso necesario, el módulo de bomba. La manipulación de la bomba se realiza siempre con ventilación técnica.

De esta forma se evita la propagación de atmósferas explosivas a partes del equipo no protegidas fuera de las áreas definidas (cf. cap. [3.5\)](#page-44-0).

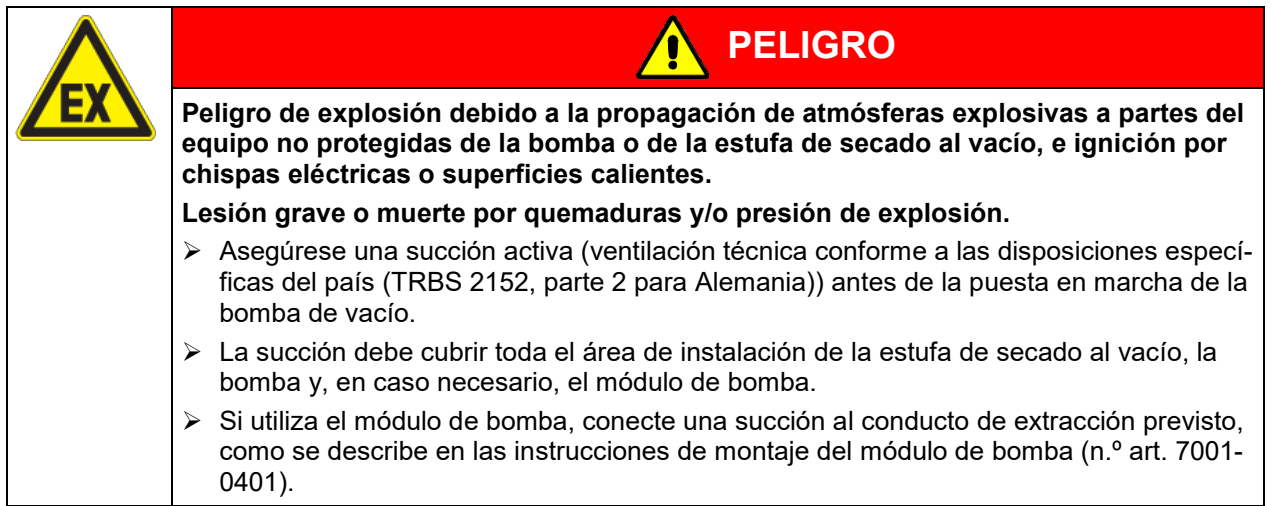

### **1.7.4 Disposiciones de seguridad para el material de carga**

La clase de temperatura del interior del equipo según la norma IEC 60079-0 puede ser T1, T2 o T3. Solo se pueden introducir en este equipo materiales cuya temperatura de ignición sea superior a 200 °C. El disolvente contenido puede formar una mezcla explosiva con aire en condiciones normales.

Si, durante el proceso de secado, se supera la temperatura de ignición de un disolvente contenido en el material de secado, existe un peligro de explosión e incendio grave. Este equipo no es adecuado para el secado de sustancias cuya temperatura de ignición sea inferior a 200 °C. No se permite el uso de sustancias del grupo de explosión/grupo de gases IIC (p. ej., sulfuro de carbono, hidrógeno).

Por lo general, no se permite el uso de polvos combustibles, ni en el entorno ni como material de carga.

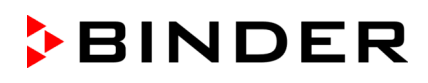

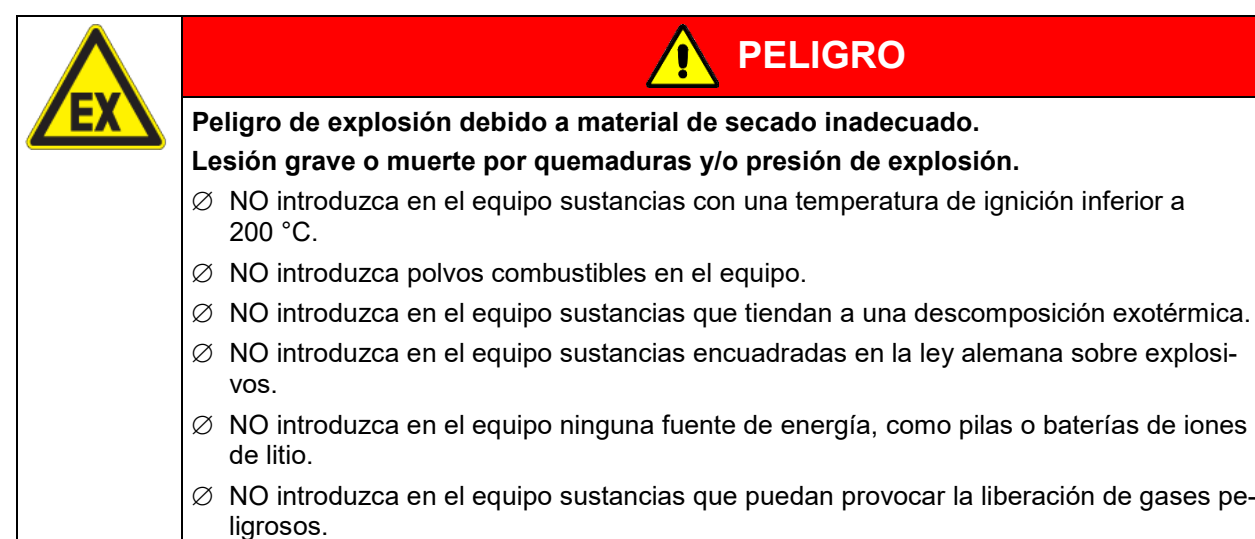

Infórmese sobre las características físicas y químicas del material de carga, así como de los elementos húmedos contenidos y de su comportamiento en el caso de aplicación de energía térmica y cambios de presión. No deben producirse reacciones químicas peligrosas durante el proceso de secado.

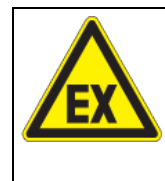

## **PELIGRO**

**Peligro de explosión e incendio por reacciones químicas en el caso de aplicación de energía térmica y cambios de presión.**

### **Lesión grave o muerte por quemaduras y/o presión de explosión.**

 Asegúrese de que, durante el proceso de secado, no se puedan producir reacciones químicas peligrosas del material de carga.

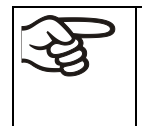

Infórmese también sobre posibles peligros para la salud que puedan resultar del material de carga, del componente húmedo contenido o de los productos reactivos que puedan generarse durante el proceso de secado. Antes de la puesta en funcionamiento de la estufa de secado al vacío, tome las medidas adecuadas para impedir tales peligros.

### **1.7.5 Disposiciones de seguridad para el funcionamiento del equipo**

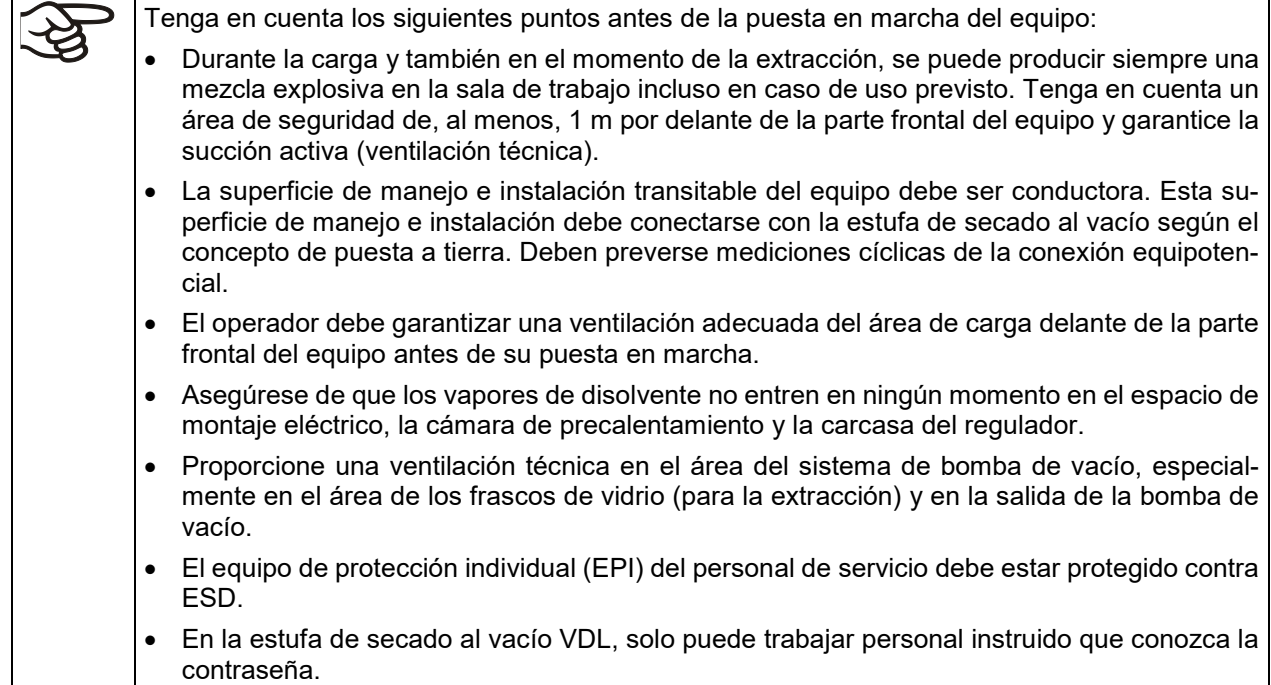

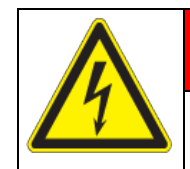

## **PELIGRO**

**Peligro de descarga eléctrica por la entrada de agua en el equipo. Descarga eléctrica mortal.**

- Durante el uso, limpieza o el mantenimiento, el equipo NO podrá estar mojado.
- > NO instale el equipo en habitaciones húmedas ni en lugares con charcos.
- Coloque el equipo protegido contra salpicaduras de agua.

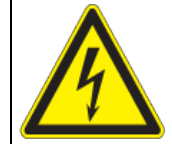

## **PELIGRO**

**Peligro de descarga eléctrica por daños en el equipo Descarga eléctrica mortal**.

- $\varnothing$  NO introduzca objetos, sobre todo metálicos, en las ranuras de ventilación u otras aberturas o hendiduras del equipo.
- ∅ NO utilice el equipo si la carcasa está dañada.
- ∅ NO utilice el equipo si el cable de red está dañado.
- Desconecte el equipo de la red en caso de un fallo obvio de funcionamiento.

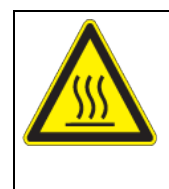

### **PRECAUCIÓN**

**Peligro de quemaduras al tocar piezas calientes durante del manejo. Quemaduras.**

∅ NO tocar las superficies ni el material durante el funcionamiento

Para el funcionamiento de la estufa de secado al vacío VDL con gas inerte, tenga en cuenta las medidas de ventilación técnica conforme a las normativas locales y nacionales pertinentes para su país (para Alemania: DGUV, información 213-850, "Trabajo seguro en laboratorios").

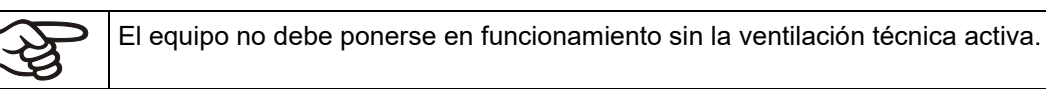

En caso de funcionamiento con gas inerte se le suministra al equipo un gas que desplaza el oxígeno como p.ej. N2. Los gases inertes en altas concentraciones son peligrosos para la salud. Son incoloros y casi inodoros y por eso prácticamente imperceptibles. La inhalación de los gases inertes puede causar somnolencia hasta paro respiratorio. Cuando el contenido de  $O_2$  del aire disminuye a <18%, hay peligro de muerte por falta de oxígeno. El gas fugado debe evacuarse de forma segura a través de una buena ventilación ambiental o con una conexión adecuada a un sistema de succión.

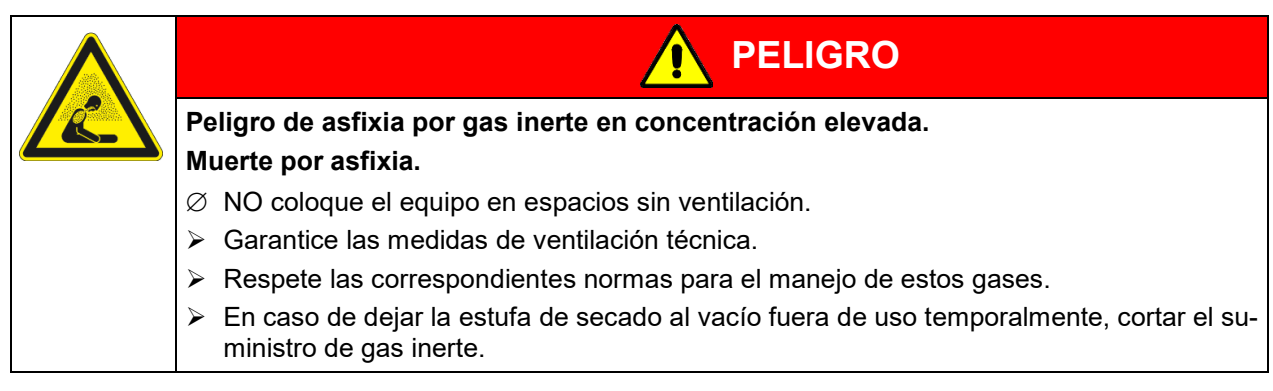

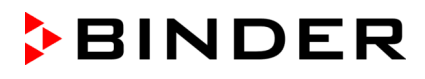

Pueden producirse explosiones si el aire que contiene disolvente entra en el área eléctrica o en la cámara de precalentamiento del equipo.

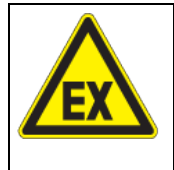

### **PELIGRO**

**Peligro de explosión por la entrada de aire que contiene disolvente en el área eléctrica del equipo o en la cámara de precalentamiento.**

### **Lesión grave o muerte por quemaduras y/o presión de explosión.**

- ∅ Asegúrese de que el aire del suministro de aire comprimido NO se extraiga de una atmósfera explosiva.
- $\triangleright$  Cerciórese de que la línea de alimentación de aire comprimido del operador esté equipada con una supervisión activa de la presión de entrada definida.

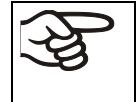

Sin lavado de aire comprimido con sobrepresión máxima y lavado de aire comprimido en marcha con supervisión activa de la presión de entrada definida, no se puede poner en marcha el equipo.

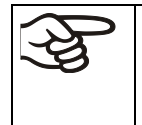

Evite que se acumulen disolventes en el módulo de bomba (opcional) y que el módulo de bomba se convierta así en un área con peligro de explosión ocasional, frecuente o permanente de la zona 0 o 1. La estufa de secado al vacío montada sobre el módulo de bomba se enmarca en la categoría de equipo 3 con respecto al entorno.

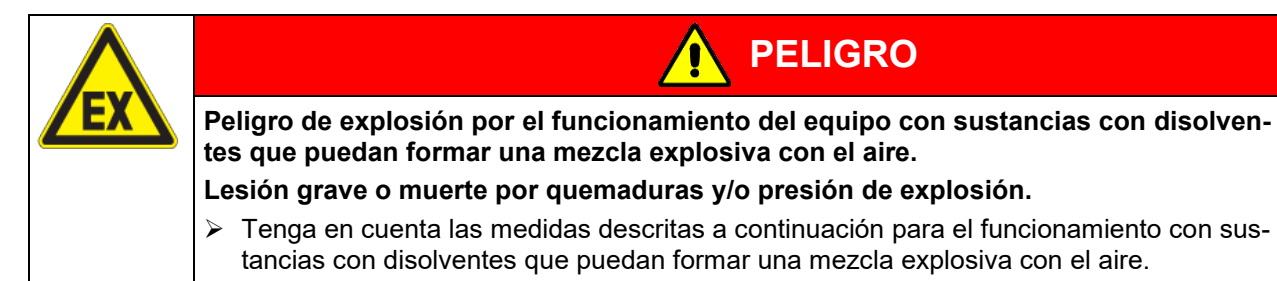

Los vapores que se generan al calentarse el disolvente pueden incendiarse en las paredes calientes de la caldera del interior si no se observan las siguientes medidas de precaución.

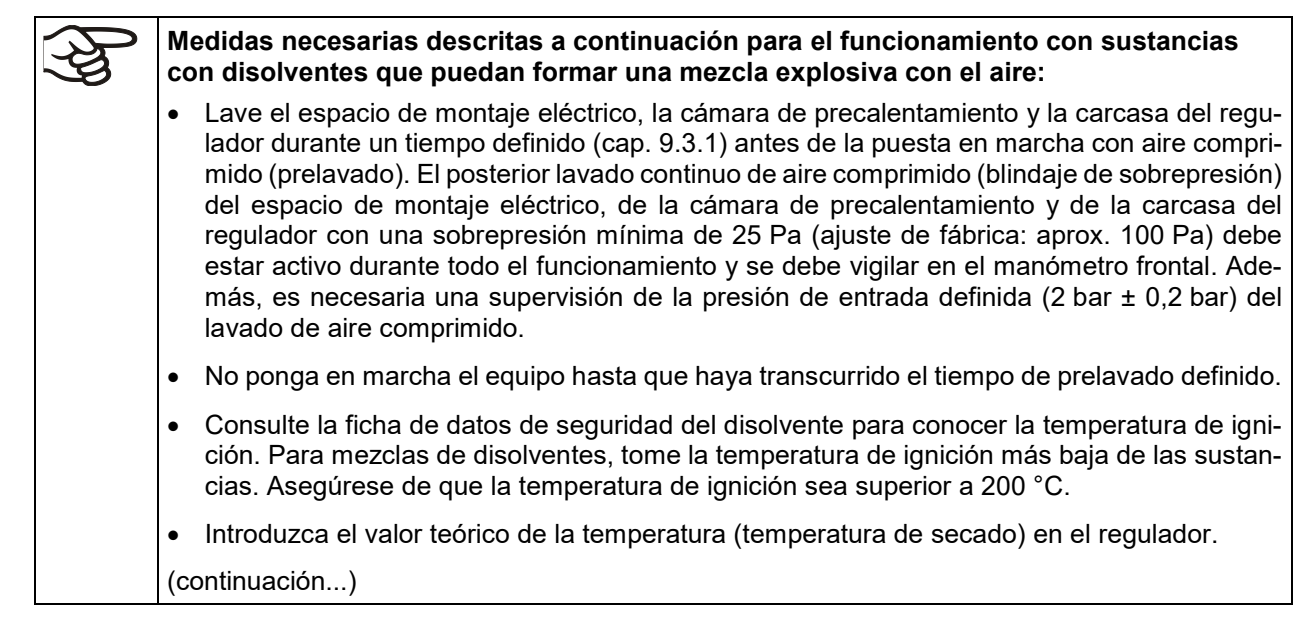

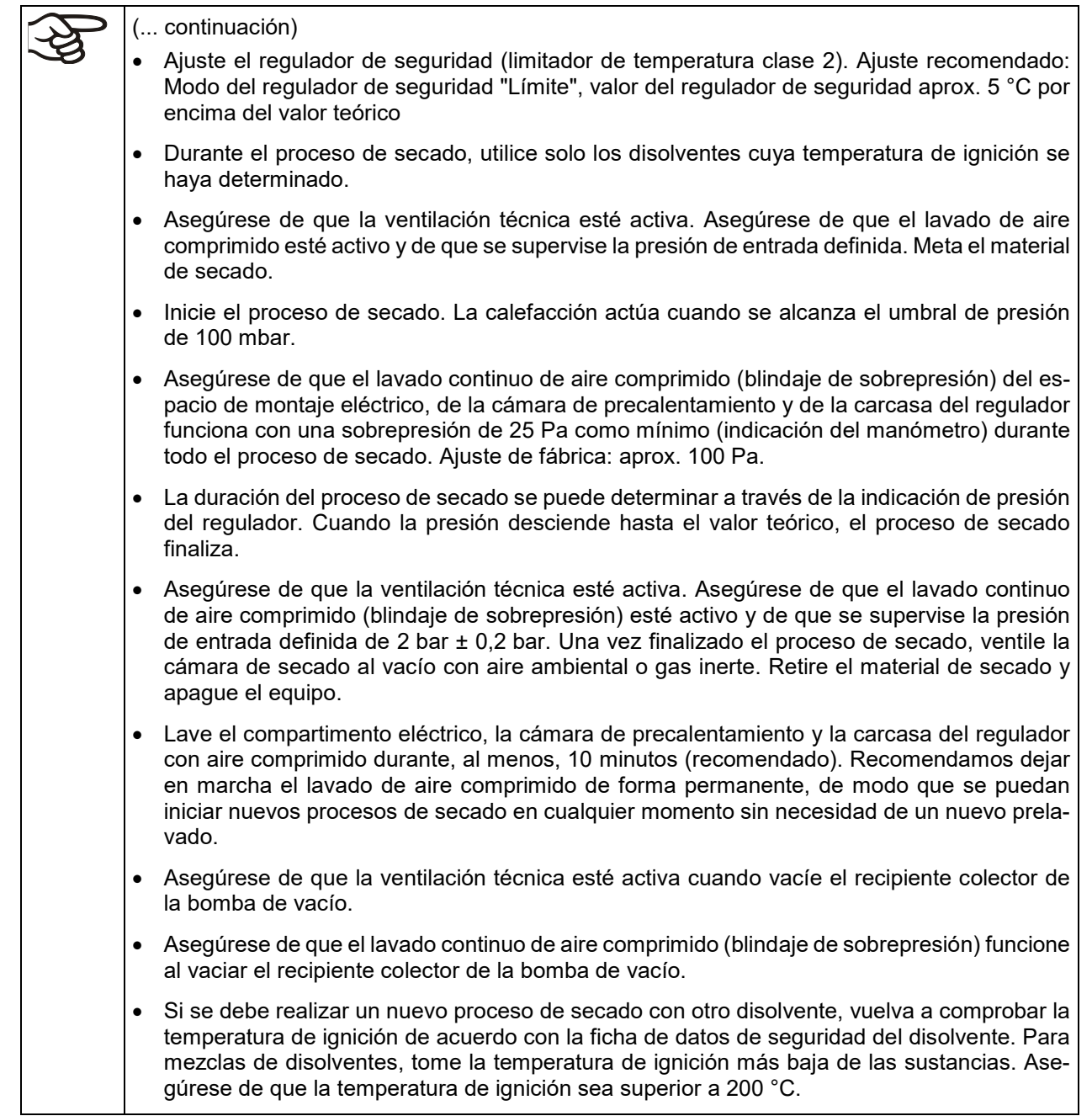

### **1.8 Clasificación Ex del equipo y su entorno inmediato**

La estufa de secado al vacío VDL es una unidad según la directiva ATEX 2014/34/UE con la siguiente clasificación Ex para todo el equipo:

### **II 2/3/- G IIB T3 Gb/Gc/- X**

### **Explicación:**

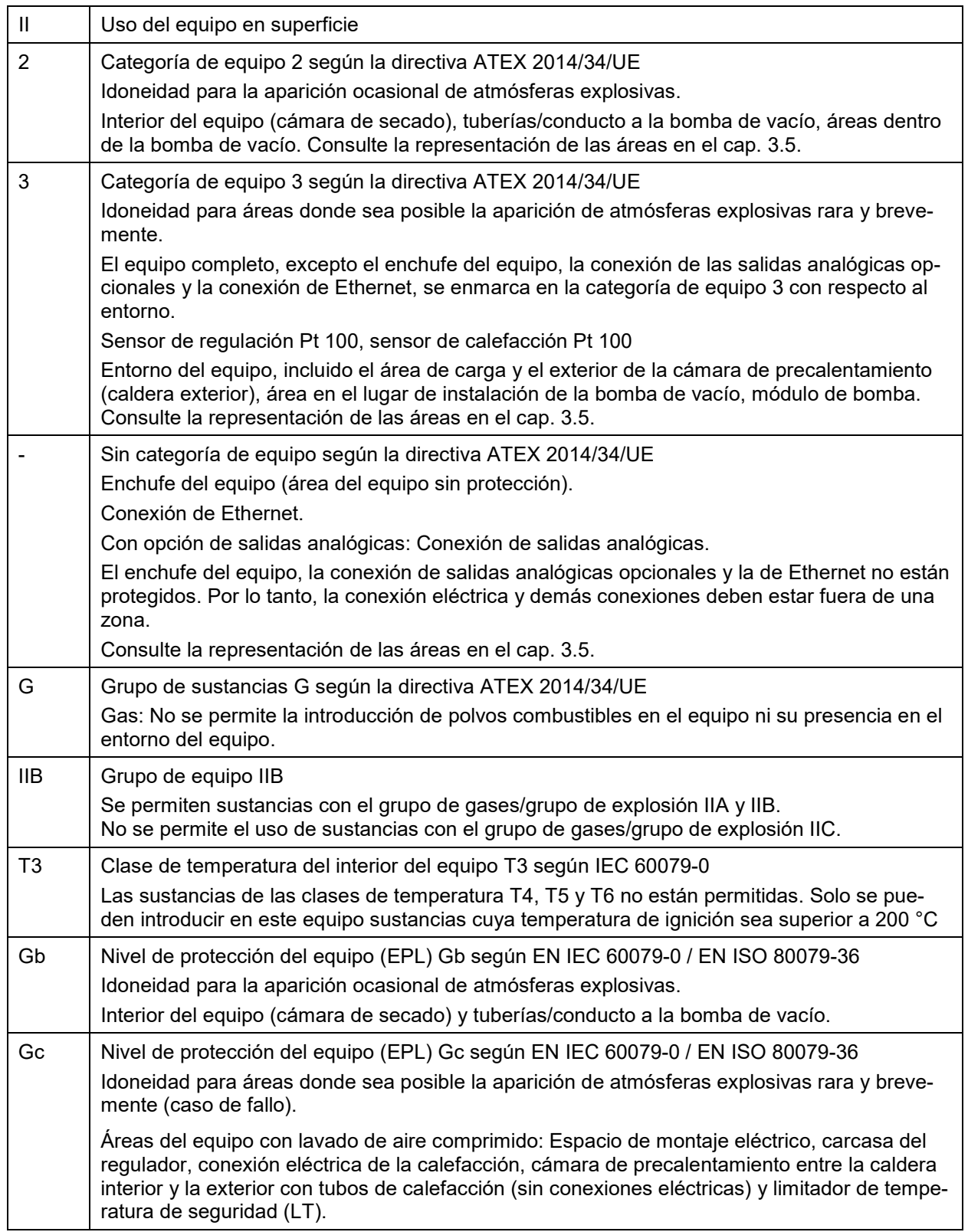

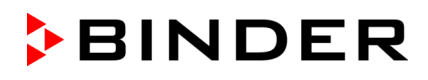

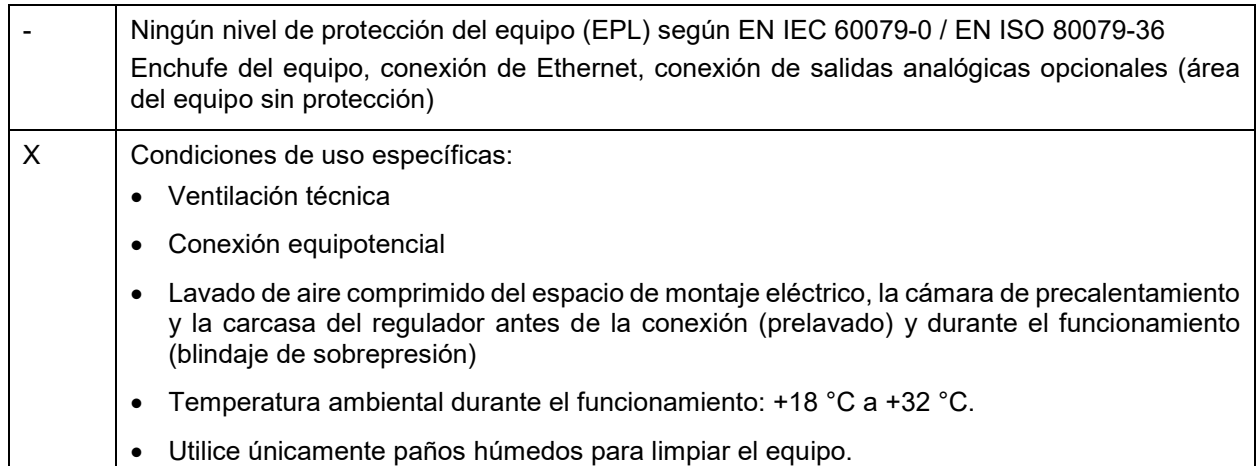

### **La unidad "estufa de secado al vacío VDL" incluye los siguientes componentes conforme a la directiva ATEX 2014/34/UE:**

• **Caldera interior** (interior para material de secado): depósito, no es un equipo según la directiva ATEX 2014/34/UE

Ningún peligro de ignición. Sin clasificación.

• **Caldera exterior** (limitación de la cámara de precalentamiento hacia fuera): depósito, no es un equipo según la directiva ATEX 2014/34/UE)

Ningún peligro de ignición. Sin clasificación.

• **Calefacción**

La calefacción se encuentra en el área de calefacción con lavado de presión (cámara de precalentamiento) entre la caldera interior y la exterior. Sin clasificación.

• **Control** (regulador)

El regulador está situado en la carcasa del regulador con lavado de presión (triángulo de instrumentos). Sin clasificación.

• **Limitador de temperatura de seguridad** (LT): termointerruptor (interruptor bimetálico) para la supervisión de la temperatura que conduce a la desconexión de la calefacción, así como un circuito de autoalimentación que se restablece tirando y volviendo a enchufar el enchufe de red. Sin clasificación.

El termointerruptor se encuentra en la cámara de precalentamiento con lavado de aire comprimido, y el circuito de autoalimentación en el espacio de montaje eléctrico con lavado de aire comprimido.

• **Sensor de calefacción y sensor de regulación Pt 100**

Ambos sensores se encuentran en la tubería de calefacción en la cámara de precalentamiento con lavado de aire comprimido entre la caldera interior y la exterior. Sin clasificación.

• **Sensor de temperatura de objetos** opcional (medio de producción simple) **con barrera** (amplificador separador)

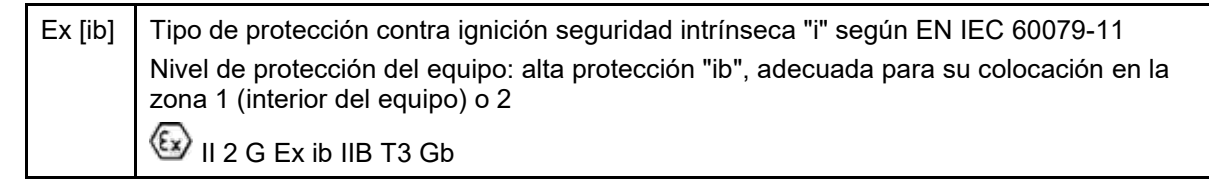

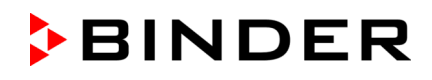

• **Sensor de presión con barrera** (amplificador separador)

Ex [ib] Tipo de protección contra ignición seguridad intrínseca "i" según EN IEC 60079-11 Nivel de protección del equipo: alta protección "ib", adecuada para su colocación en la zona 1 (interior del equipo) o 2  $\bigcirc$  II 2 G Ex ib IIB T3 Gb

• **Interruptor de límite de presión con relé,**100 mbar

Se encuentra en el espacio de montaje eléctrico con lavado de aire comprimido. Sin clasificación

- **Enchufe de conexión del suministro eléctrico:** Se requiere una conexión fuera de una zona Sin clasificación, diseño sin protección.
- **Conexión de salidas analógicas opcionales:** Se requiere una conexión fuera de una zona

Sin clasificación, diseño sin protección.

• **Conexión de Ethernet:** Se requiere una conexión fuera de una zona

Sin clasificación, diseño sin protección.

• **Espacio de montaje eléctrico, carcasa del regulador y área de calefacción (cámara de precalentamiento) entre la caldera interior y la exterior**: blindaje (sobrepresión, lavado de aire comprimido).

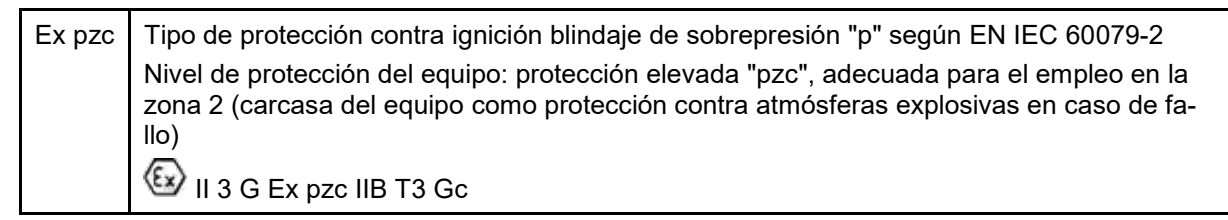

### <span id="page-25-0"></span>**1.9 Uso previsto**

La utilización correcta del equipo también implica el respeto de las instrucciones de este manual y las advertencias (cap. [25\)](#page-163-0).

#### **Se considera inadecuado el uso del equipo sin respetar los requisitos establecidos en este manual de funcionamiento.**

#### **Otras aplicaciones distintas de las descritas en este capítulo no son permitidas.**

### **Uso**

Las estufas de secado al vacío de la serie VDL son adecuadas para el secado y tratamiento térmico de material de carga sólido o no inflamable, así como de material a granel mediante la aplicación de calor al vacío.

El disolvente contenido en el material de carga puede formar una mezcla explosiva con aire en condiciones normales. La inflamación de una atmósfera explosiva se evita en la estufa de secado al vacío VDL mediante diversas medidas de seguridad. La temperatura de secado máxima con factor de seguridad estandarizado es inferior a la temperatura de ignición máxima permitida. La temperatura de secado debe encontrarse por debajo del punto de sublimación del material de carga.

Las estufas de secado al vacío VDL están homologadas para el secado de sustancias con disolventes orgánicos. Se permiten cantidades de disolvente ilimitadas brevemente. Los equipos cuentan con un interior a prueba de explosiones.

Las estufas de secado al vacío VDL no están diseñadas para su instalación en una zona 1 o 0. El equipo no se puede instalar ni usar en áreas con peligro de explosión ocasional o frecuente / permanente. Hay que evitar con seguridad la propagación de atmósferas explosivas a áreas no protegidas.

El enchufe del equipo (enchufe de red) no cuenta con protección Ex: en caso de emergencia, se tiene que extraer del suministro eléctrico para desconectar completamente el equipo. Por lo tanto, la conexión eléctrica debe situarse fuera de una zona.

#### **Clase de temperatura**

La clase de temperatura del interior del equipo según la norma IEC 60079-0 es T3. La temperatura de ignición debe determinarse a partir de la ficha de datos del disolvente utilizado. En el caso de mezclas de disolventes, se toma el disolvente con la temperatura de ignición más baja.

Las estufas de secado al vacío VDL NO están previstas para las clases de temperatura T4, T5 y T6 de acuerdo con la norma IEC 60079-0. Solo se pueden introducir en los equipos sustancias cuya temperatura de ignición sea superior a 200 °C.

Para la clasificación, es determinante la indicación de protección contra explosiones en la placa de características.

Para conocer la categoría del equipo, consulte los datos sobre la división de áreas en el lugar de instalación, en el cap. [3.5.](#page-44-0)

### **Requisitos del material de carga**

En las estufas de secado al vacío VDL, solo se pueden introducir sustancias cuya temperatura de ignición sea superior a 200 °C. Los equipos no son adecuados para el secado de sustancias cuya temperatura de ignición sea inferior a 200 °C. No se permite el uso de sustancias del grupo de gases/grupo de explosión IIC (p. ej., sulfuro de carbono, acetileno, hidrógeno). Se pueden introducir sustancias de los grupos IIA y IIB.

Las estufas de secado al vacío VDL NO son adecuadas para el tratamiento térmico de sustancias que tiendan a descomponerse de forma exotérmica o que estén sujetas a la ley alemana sobre explosivos. Estas sustancias no deben introducirse en los equipos. No deben producirse reacciones químicas peligrosas durante el proceso de secado. Las reacciones exotérmicas deben descartarse de forma segura. Infórmese sobre las características físicas y químicas del material de carga, así como de los elementos húmedos contenidos y de su comportamiento en el caso de aplicación de energía térmica y cambios de presión. Infórmese también sobre posibles peligros para la salud que puedan resultar del material de carga, del componente húmedo contenido o de los productos reactivos que puedan generarse durante el proceso de secado. Antes de la puesta en funcionamiento del equipo, tome las medidas adecuadas para impedir tales peligros.

Las estufas de secado al vacío VDL NO son aptas para su uso en atmósferas con polvos explosivos o mezclas híbridas. Por lo general, no se permite el uso de polvos combustibles.

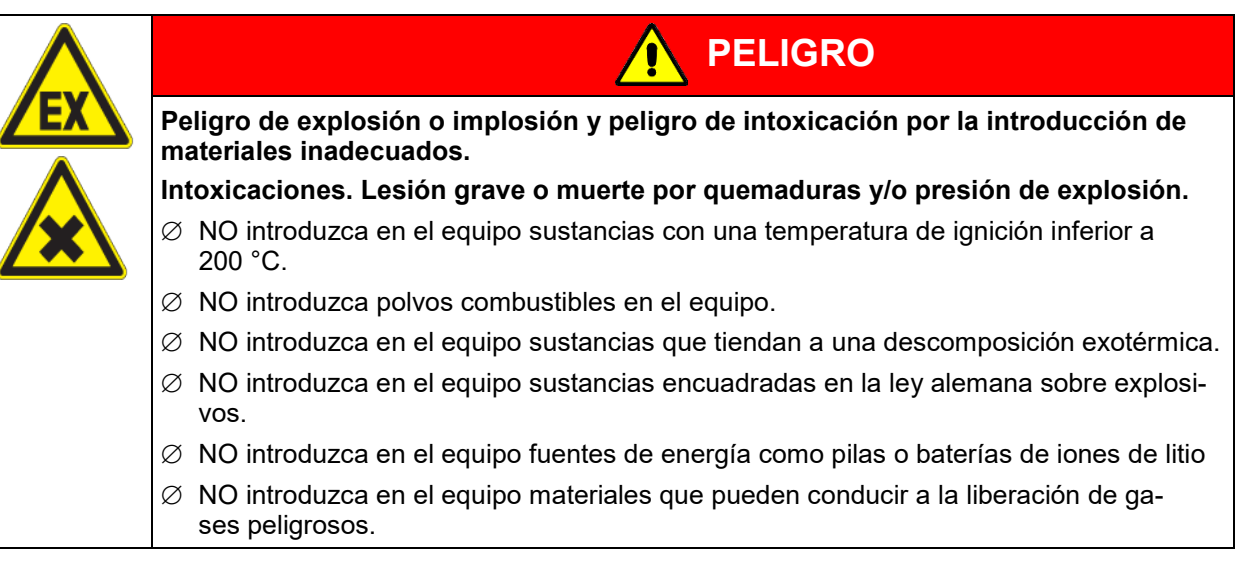

El material de carga no debe contener componentes corrosivos que puedan dañar los componentes de la máquina de acero inoxidable y aluminio. Estos incluyen, en particular, los ácidos y halogenuros. Por los posibles daños por corrosión causada por dichas sustancias la BINDER GmbH no asume ninguna responsabilidad.

### **Dispositivos médicos**

Los equipos non son dispositivos médicos como los clasificados según el Reglamento (UE) 2017/745.

#### **Conexión equipotencial**

Una puesta a tierra segura puede evitar riesgos de ignición electrostática. La medida de protección más importante es la conexión y puesta a tierra de todas las piezas conductoras. Todas las piezas conductoras deben encontrarse en un potencial eléctrico. El concepto de puesta a tierra (cap. [6.7\)](#page-65-0) debe aplicarse.

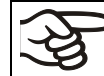

Evite las cargas electrostáticas. Limpie el equipo únicamente con un paño húmedo. En principio, se debe evitar frotar con materiales no conductores.

#### **Requisitos del personal**

Solo el personal formado con conocimientos sobre protección contra explosiones y familiarizado con el manual de instrucciones puede montar, instalar, poner en servicio, manejar, limpiar y poner fuera de servicio el equipo. Para el mantenimiento y las reparaciones, se requieren otros requisitos técnicos (p. ej., conocimientos electrotécnicos) e información del manual de servicio. Deben respetarse los requisitos de los EPI (protección ESD).

#### **Requisitos del lugar de colocación**

Las estufas de secado al vacío VDL están diseñados para su instalación en interiores.

En el lugar de instalación, debe preverse una succión activa (ventilación técnica conforme a las normativas específicas del país (TRBS 2152, parte 2 para Alemania)). Debe comprender toda el área de instalación de la VDL y del sistema de bomba de vacío. Tenga en cuenta la división de áreas en el entorno del equipo (cap. [3.5.3\)](#page-47-0). La succión debe ser eficaz durante todo el funcionamiento del equipo, así como al manipular el recipiente colector de la bomba. La succión debe realizarse en un área protegida contra explosiones.

En el lugar de instalación, debe preverse un suministro de aire comprimido. En la red de conductos, debe haber como mínimo 2 bar de sobrepresión. La línea de alimentación de aire comprimido del operador tiene que estar equipada con una supervisión que pueda detectar claramente una caída de la presión de entrada por debajo del valor mínimo exigido de 2 bar +/-0,2 bar.

En caso de fallo de la ventilación técnica, el equipo debe desconectarse automáticamente del suministro eléctrico.

Las estufas de secado al vacío VDL no están diseñadas para su instalación en una zona 0 o 1. Hay que evitar con seguridad la propagación de atmósferas explosivas a áreas no protegidas. En caso de fallo, el equipo debe poder desconectarse inmediatamente de la corriente eléctrica: Desconecte el enchufe de red o, p. ej., accione un interruptor de parada de emergencia protegido contra explosiones del cliente.

Los requisitos del lugar de instalación y las condiciones ambientales descritos en el manual de funcionamiento (cap. [5\)](#page-49-0) se deben respetar.

En caso de uso previsible del equipo no hay peligro para el usuario a través de la integración del equipo en los sistemas o por las condiciones ambientales o de uso especial en términos de la norma EN 61010- 1:2010. Para este fin, se debe respetar la utilización prevista del equipo y todas sus conexiones.

### **1.10 Usos erróneos previsibles**

No se permiten otras aplicaciones del equipo distintas a las descritas en el cap. [1.9.](#page-25-0) .

Se incluyen expresamente los siguientes usos indebidos (la enumeración no es concluyente) que, a pesar de la seguridad inherente de la construcción y de los dispositivos de protección técnica existentes, suponen un riesgo:

- Incumplimiento del manual de funcionamiento
- Inobservancia de los dispositivos de información y advertencia en el equipo (p. ej., indicaciones en el regulador, señales de seguridad, señales de advertencia).
- Instalación, puesta en marcha, manejo, mantenimiento o reparación del equipo por parte de personal no formado, insuficientemente cualificado o no autorizado.
- Retraso o falta de mantenimiento y pruebas.
- Inobservancia de señales de desgaste y daños.
- Utilización del equipo sin protección ESD (p. ej., ropa, guantes, calzado)
- Colocación del material de carga cerca o encima del equipo
- Creación de una zona inadmisible en las áreas definidas (cf. cap. [3.5\)](#page-44-0)
- Interrupción inadecuada del proceso de secado tras una carga incorrecta con un disolvente no permitido cuya temperatura de ignición es demasiado baja: Ventilación o apertura del equipo sin tiempo de espera para la refrigeración
- Transferencia de contraseñas de administrador a usuarios
- Vaciado del recipiente colector de la bomba sin desconectarla antes
- Introducción de materiales que estén excluidos o no permitidos en este manual de instrucciones y/o según la identificación de la placa de características.
- Incumplimiento de los parámetros permitidos para el procesamiento de los materiales correspondientes.
- Trabajos de instalación, pruebas, mantenimiento o reparación en presencia de disolventes
- Restos de material de carga con disolvente en el equipo después de desconectarlo.
- Introducción de disolventes no permitidos
- Conexión a tierra incompleta de todos los componentes del sistema en el área de instalación
- Introducción de óxido en el equipo
- Instalación de repuestos y uso de accesorios y medios de producción no especificados ni autorizados por el fabricante.
- Modificación constructiva en el equipo sin evaluación de riesgos posterior por parte del responsable de ATEX del operador
- Incumplimiento de las prescripciones de comprobación y mantenimiento (antes de la primera puesta en marcha, recurrentes, después del mantenimiento o reparación, cualificación de los inspectores)
- Puesta en marcha después del mantenimiento o reparación sin comprobación correcta de seguridad eléctrica
- Puesta en marcha después del mantenimiento o reparación sin comprobación correcta de la protección contra explosiones
- Puesta en marcha sin puesta a tierra correcta y completa según el concepto de puesta a tierra
- Inobservancia de señales de desgaste y daños, sobre todo óxido
- Instalación, puesta en marcha, manejo, mantenimiento o reparación del equipo sin contar con una evaluación de riesgos y las instrucciones de uso del operador
- Manejo del equipo de forma consciente o imprudente durante el funcionamiento (excepto el manejo permitido del regulador).
- Puenteo o modificación de los dispositivos de protección, manejo del equipo sin los dispositivos de protección previstos
- Conexión o desconexión eléctrica cuando hay una atmósfera explosiva
- Incumplimiento de las indicaciones de limpieza y desinfección del equipo.
- Frotar el equipo con paños secos y generar carga estática
- Sobrellenado del equipo con agua o detergente, entrada de agua en el equipo durante su funcionamiento, limpieza o mantenimiento.
- Trabajos de limpieza con el equipo encendido.
- Funcionamiento del equipo con la carcasa o el cable de red dañados.
- Uso del equipo en caso de una avería evidente
- Introducción de objetos, sobre todo metálicos, en las ranuras de ventilación u otras aberturas o hendiduras del equipo.
- Comportamiento humano erróneo (p. ej., falta de experiencia o de cualificación, estrés, cansancio, incomodidad).

Para evitar estos y otros riesgos debido a un manejo incorrecto, el operador debe crear instrucciones de uso (cap. [2.3\)](#page-33-0); además, el operador recomienda elaborar procedimientos normalizados de trabajo (PNT) (cap. [2.6,](#page-34-0) aquí se mencionan algunas medidas para evitarlos).

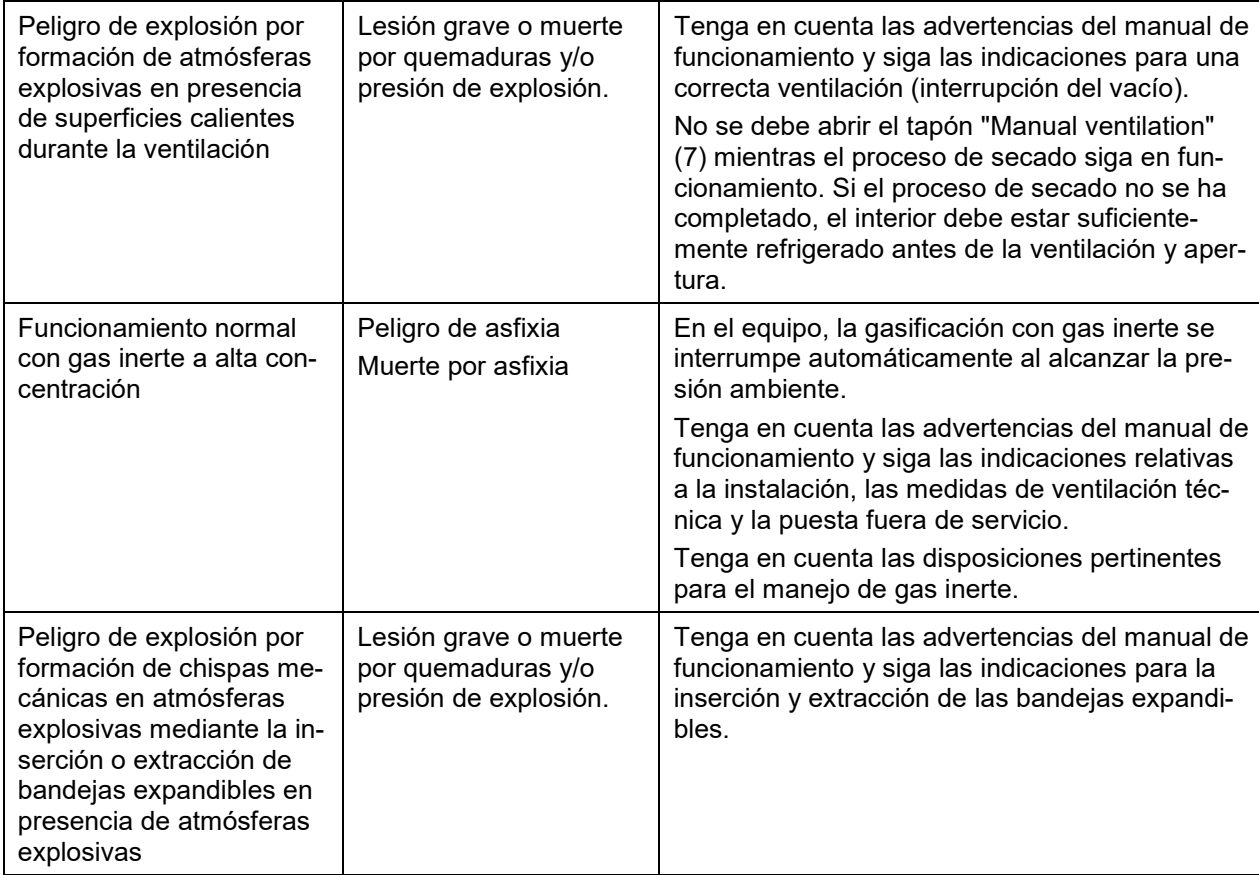

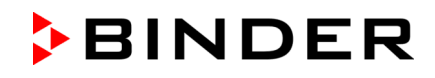

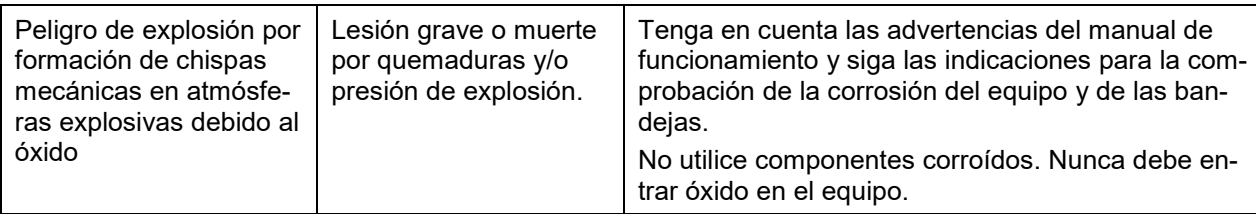

### <span id="page-30-0"></span>**1.11 Riesgos residuales**

Las características constructivas inevitables de un equipo, así como el campo de aplicación previsto, pueden representar un peligro potencial para el usuario incluso si se maneja correctamente. Estos riesgos residuales incluyen peligros que no se pueden excluir a pesar de la fabricación intrínsecamente segura, los dispositivos de protección técnica existentes y las medidas de seguridad y protección complementarias.

Las indicaciones en el equipo y en el manual de funcionamiento advierten de riesgos residuales. Las consecuencias de estos riesgos residuales y las medidas necesarias para evitarlos se mencionan en el manual de funcionamiento. Además, el propietario debe tomar medidas para minimizar los peligros derivados de los riesgos residuales inevitables. Tiene en el cap. [2](#page-32-1) las medidas del operador. El operador debe tener en cuenta los riesgos residuales en su evaluación de riesgos. Se incluye, en particular, la elaboración de instrucciones de uso.

La siguiente enumeración resume los peligros de los que se advierte en el lugar pertinente de este manual de funcionamiento y del manual de servicio e indica las medidas de protección (la enumeración no es concluyente):

• Llamas, explosiones

### **Desembalaje, transporte, instalación**

- Resbalamiento o vuelco del equipo
- Montaje del equipo en áreas no permitidas
- Conexión del enchufe de red en áreas no permitidas
- Conexión de salidas analógicas opcionales en áreas no permitidas
- Conexión de Ethernet en áreas no permitidas
- Instalación de un equipo dañado
- Instalación de un equipo con el cable de red dañado
- Ubicación de montaje inadecuada
- Falta de conexión a tierra
- Uso de bombas o sistemas de vacío inadecuados
- Conexión incorrecta de la bomba
- Conexión equipotencial no realizada o incorrecta
- Falta o mala idoneidad de ventilación técnica en el área de instalación
- Falta o mala idoneidad de suministro de aire comprimido en el área de instalación, falta de supervisión de la presión de entrada mínima del suministro de aire comprimido

### **Funcionamiento normal**

- Error de montaje
- Falta de comprobación eléctrica antes de la primera puesta en marcha o nueva puesta en servicio
- Falta o insuficiencia en la ventilación técnica (succión) en el lugar de instalación de la VDL y bomba
- Prelavado con aire comprimido insuficiente, inexistente o no supervisado del espacio de montaje eléctrico, la cámara de precalentamiento y la carcasa del regulador antes de la puesta en marcha

• Lavado continuo de aire comprimido (blindaje de sobrepresión) insuficiente, inexistente o no supervisado del espacio de montaje eléctrico, la cámara de precalentamiento y la carcasa del regulador durante el funcionamiento del equipo

**BINDER** 

- Contacto con superficies calientes en la carcasa
- Contacto con superficies calientes en el interior y en el interior de la puerta.
- Emisión de radiación no ionizante a través de equipos eléctricos
- Uso de gas inerte a alta concentración (opcional)
- Uso de una bomba y un drenaje inadecuados
- Temperatura de succión de gas demasiado alta o refrigeración insuficiente del vapor succionado antes de la entrada en la bomba de vacío
- Contacto con piezas conductoras de tensión en estado normal
- Funcionamiento sin supervisión

### **Limpieza y descontaminación**

- Atmósfera explosiva durante la limpieza y descontaminación
- Carga electroestática
- Entrada de agua en el equipo
- Productos de limpieza y descontaminación inadecuados
- Personas en el interior

### **Funcionamiento incorrecto y daños**

- Uso del equipo en caso de funcionamiento anómalo evidente o avería de la calefacción o del sistema de vacío
- Contacto con piezas conductoras de tensión en estado normal
- Uso de un equipo con el cable de red dañado

### **Mantenimiento**

- Trabajos de mantenimiento bajo tensión
- Atmósfera explosiva durante el mantenimiento
- Realización de trabajos de mantenimiento por parte de personal no formado o insuficientemente cualificado
- Comprobación de seguridad eléctrica no realizada durante el mantenimiento anual
- Comprobación de la protección contra explosiones no realizada durante el mantenimiento anual
- Falta de puesta a tierra correcta y completa antes de la nueva puesta en marcha

### **Localización y reparación de fallos**

- Incumplimiento de las advertencias incluidas en el manual de servicio
- Localización de fallos bajo tensión sin las medidas de seguridad prescritas
- Falta de comprobación de plausibilidad para descartar posibles errores en el etiquetado de los componentes eléctricos
- Realización de trabajos de reparación por parte de personal no formado o insuficientemente cualificado
- Reparaciones inadecuadas que no cumplen con el nivel de calidad especificado por BINDER y con el concepto de protección contra explosiones
- Uso de piezas de repuesto no originales de BINDER
- Comprobación de seguridad eléctrica antes de la nueva puesta en servicio no realizada tras las reparaciones
- Comprobación de la protección contra explosiones antes de la nueva puesta en servicio no realizada tras las reparaciones

### <span id="page-32-1"></span>**2. Responsabilidad, documentos y medidas del operador**

¡Esta NO es una lista completa de las medidas y documentos necesarios! Tenga en cuenta las normativas nacionales e internacionales pertinentes.

El equipo está destinado al uso comercial. El operador debe conocer, respetar y aplicar las disposiciones legales pertinentes sobre seguridad laboral. Entre ellas se encuentran, en particular, las disposiciones de la directiva 1999/92/CE sobre protección laboral (título: mejora de la protección de la salud y la seguridad de los trabajadores expuestos a los riesgos derivados de atmósferas explosivas). La directiva conocida como ATEX 137 se ha aplicado en Alemania mediante la ordenanza sobre seguridad de servicio (Betr-SichV) y la de sustancias peligrosas (GefStoffV).

### <span id="page-32-2"></span>**2.1 Evaluación de riesgos/documento de protección contra explosiones**

En primer lugar, una **evaluación de riesgos** debe determinar los peligros derivados de las condiciones de trabajo en el lugar de uso del equipo. Durante la documentación de la evaluación de riesgos, el operador debe especificar los peligros derivados de mezclas explosivas peligrosas en el **documento de protección contra explosiones**.

Para la elaboración del documento de protección contra explosiones, tenga en cuenta las disposiciones nacionales pertinentes (para Alemania: ordenanza sobre seguridad de servicio (BetrSichV); ordenanza sobre sustancias peligrosas (GefStoffV)).

Del documento de protección contra explosiones, debe extraerse, sobre todo:

- Detección y evaluación de los riesgos de explosión
- Concepto de protección contra explosiones

El concepto de protección contra explosiones que debe desarrollar el operador es la totalidad de las medidas técnicas y organizativas de la protección contra explosiones determinadas y establecidas sobre la base de la evaluación de riesgos. Estas medidas tienen por objeto evitar o limitar la formación de mezclas explosivas peligrosas, así como prevenir su ignición. También se debe minimizar la propagación de una explosión y sus efectos.

El documento de protección contra explosiones registra el resultado de la evaluación de riesgos según el art. 6, apdo. 9 de la ordenanza sobre sustancias peligrosas (para Alemania).

- División en zonas de protección contra explosiones
- Medidas de protección contra explosiones
- Colaboración de diferentes empresas
- Requisitos para las pruebas de protección contra explosiones y medidas técnicas de protección

### <span id="page-32-0"></span>**2.2 Formación de los empleados y protocolos**

El operador debe asegurarse de que todos los empleados hayan leído y entendido el manual de funcionamiento.

Antes de que el personal utilice por primera vez la estufa de secado al vacío y los medios de trabajo correspondientes, el operador debe poner a su disposición información suficiente y adecuada sobre los peligros y medidas en una forma e idioma comprensible para los empleados.

Debe incluirse la información resultante de la evaluación de riesgos:

- Riesgos al utilizar la estufa de secado al vacío y los medios de trabajo correspondientes, especialmente en caso de peligro de incendio y explosión, funcionamiento de los dispositivos de protección
- Medidas de protección y reglas de comportamiento necesarias
- Necesidad de llevar equipo de protección individual. Este debe estar protegido contra ESD.

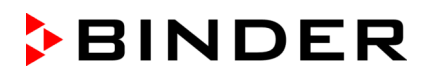

- Procedimiento para los trabajos de limpieza y mantenimiento
- Medidas ante fallos de funcionamiento, accidentes y primeros auxilios en caso de emergencia.

El operador debe establecer claramente las responsabilidades para la instalación, el manejo, la reparación de averías, el mantenimiento y la limpieza. Se debe garantizar que el personal no formado no tenga acceso al equipo ni a los medios de trabajo e instalaciones correspondientes.

El operador debe instruir a los empleados en relación con la actividad antes de comenzar a utilizar la estufa de secado al vacío y los medios de trabajo pertinentes. A continuación, se deben realizar otras formaciones a intervalos regulares, como mínimo, una vez al año. La fecha de cada formación y los nombres de los asistentes deben indicarse por escrito.

Un requisito esencial para el funcionamiento seguro del equipo es la familiaridad de los usuarios con el concepto de seguridad del fabricante y el concepto de protección contra explosiones del operador.

No se debe trabajar nunca en el equipo ni en su entorno, tras el consumo de alcohol, otras drogas y ciertos medicamentos que puedan afectar a la capacidad de percepción, evaluación y reacción.

### <span id="page-33-0"></span>**2.3 Instrucciones de uso**

De la evaluación de riesgos (cap[. 2.1\)](#page-32-2), se extraen las medidas para evitar peligros que se deben establecer como **instrucciones de uso**. Antes de que el personal utilice por primera vez la estufa de secado al vacío y los medios de trabajo correspondientes, el operador debe establecer la información para el funcionamiento seguro en una o varias instrucciones de uso. Deben cumplir con las normativas y revisarse periódicamente para comprobar su actualidad.

Para la elaboración de las instrucciones de uso, tenga en cuenta las disposiciones nacionales pertinentes (para Alemania, sobre todo: ordenanza sobre seguridad de servicio (BetrSichV); ordenanza sobre sustancias peligrosas (GefStoffV)).

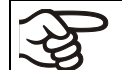

Coloque las instrucciones de uso, que sean comprensibles y en el idioma de los empleados, en el lugar de instalación de forma que estén siempre visibles.

### **2.4 Fichas de datos**

Un componente central del concepto de seguridad VDL es la determinación de la **temperatura de ignición** correcta del disolvente empleado. Se puede extraer de la ficha de datos de cada disolvente. En el caso de mezclas, se toma el disolvente con la temperatura más baja. Por lo tanto, las fichas técnicas de los disolventes utilizados deben estar disponibles en todo momento. Se pueden mantener en formato impreso o electrónico. Si son electrónicas, debe garantizarse el acceso de todos los empleados en caso necesario. Si un medio electrónico no está disponible (temporalmente), se deberá buscar otra fuente o posponer el trabajo durante este tiempo. (DGUV 4.1)

### **2.5 Equipo de protección**

El operador debe poner a disposición de los empleados el equipo de protección necesario.

El equipo de protección individual (EPI) del personal de servicio debe estar protegido contra ESD.

Si se utilizan guantes, deben ser conductores. Lo mismo ocurre con el calzado y otros elementos que puedan causar cargas electrostáticas.

### <span id="page-34-0"></span>**2.6 Procedimientos normalizados de trabajo (PNT)**

Para garantizar la determinación de la temperatura de ignición correcta de acuerdo con la responsabilidad del operador, se recomienda crear **procedimientos normalizados de trabajo** (PNT).

Así se excluyen los **riesgos residuales** que vienen en el cap[.1.11](#page-30-0) **por un manejo incorrecto** y se evita que se supere la temperatura de ignición del disolvente.

Para elaborar los procedimientos normalizados de trabajo, se deben considerar las indicaciones e instrucciones de este manual de funcionamiento. A continuación, se presentan algunos **ejemplos** de estos riesgos y medidas propuestas. El operador debe elaborarlos, adaptarlos y complementarlos con los riesgos detectados y las circunstancias en el lugar de instalación.

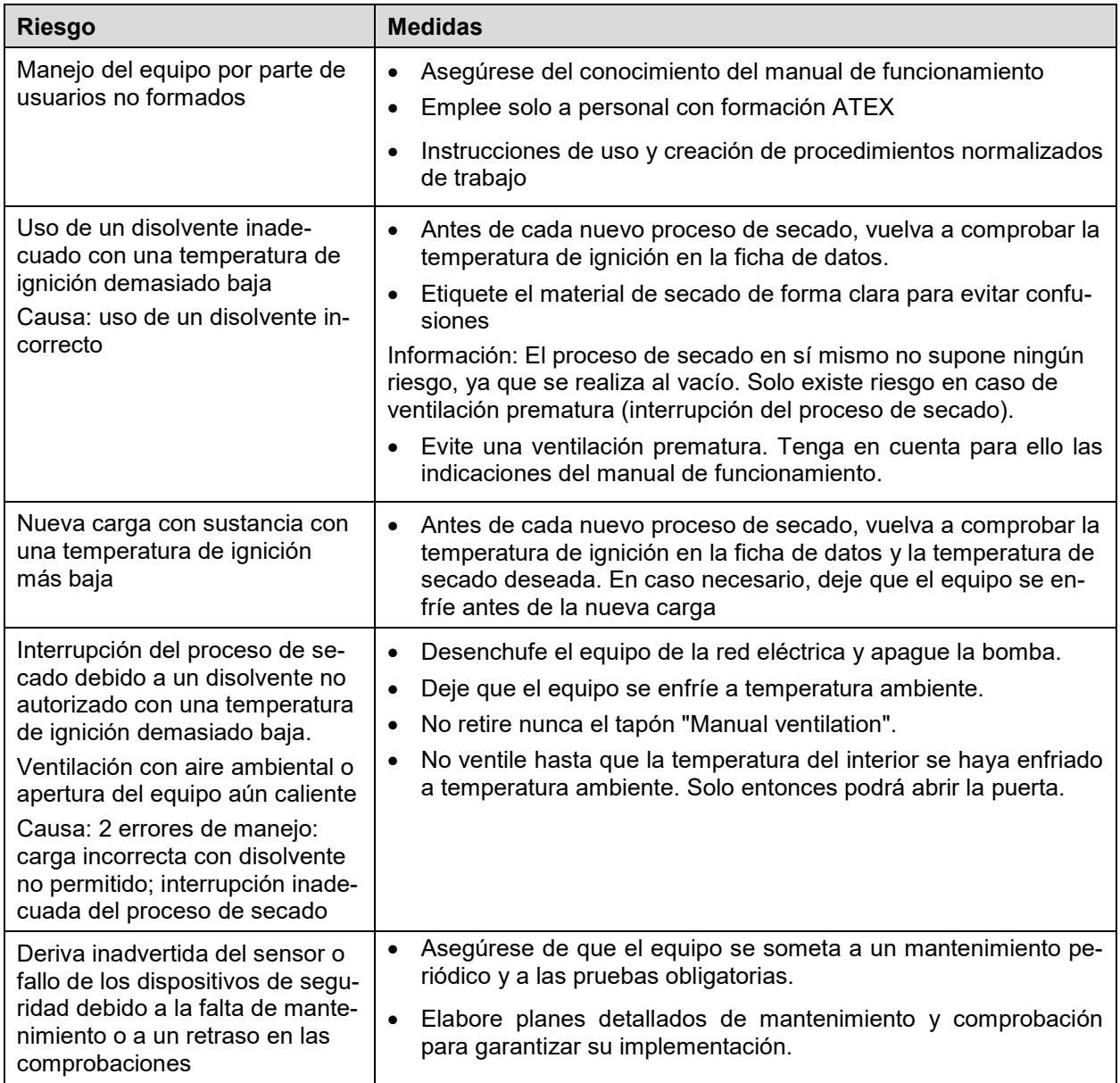

Esta enumeración NO es definitiva. Los riesgos se derivan de la evaluación de riesgos que debe elaborar el operador (cap. [2.1\)](#page-32-2). El operador del equipo debe determinar las medidas en función de los riesgos identificados por él y de las circunstancias respectivas en el lugar de instalación.

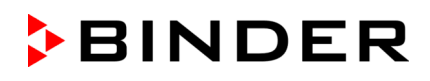

### **2.7 Comprobaciones y mantenimiento**

El operador debe asegurarse de que el equipo esté siempre en perfecto estado técnico.

Deben respetarse los intervalos de mantenimiento prescritos por el fabricante. En caso de uso mayor de lo previsto, se deberán acortar los intervalos de forma pertinente.

El operador debe comprobar periódicamente el correcto funcionamiento de los dispositivos de seguridad.

Las comprobaciones con resultados y, dado el caso, las medidas introducidas, así como los mantenimientos y reparaciones, deben documentarse en un libro del sistema.

Para las comprobaciones previas a la puesta en marcha, consulte el cap. [7.](#page-69-0)

Para las comprobaciones y mantenimientos recurrentes, consulte el cap. [7.5,](#page-72-0) [7.6,](#page-73-0) [25.](#page-163-0)

### **2.8 Libro de registro del equipo**

Por motivos de seguridad, se recomienda mantener un libro del equipo donde se pueda introducir cada proceso de secado.

Debe registrarse el siguiente contenido:

- Tipo de disolvente
- Temperatura de ignición del disolvente y, en caso de mezcla, la del disolvente con la temperatura de ignición más baja
- Valor teórico de temperatura introducido (temperatura de secado)
- Modo de regulador de seguridad ajustado (Límite/Offset)
- Valor de regulador de seguridad ajustado
- Fecha
- Firma

Puede utilizar la siguiente plantilla o crear otro libro del equipo en la forma adecuada.

### **Libro de registro del equipo para estufa de secado al vacío VDL**

Número de serie ...............................................

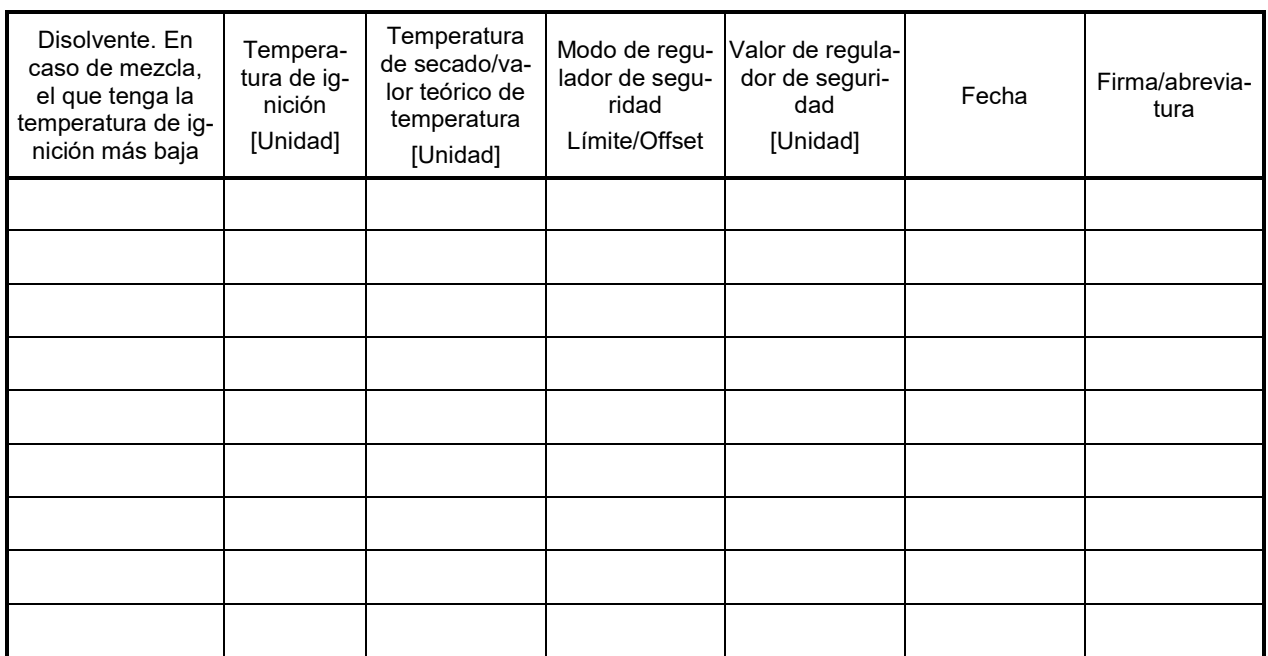
# **3. Descripción del equipo**

El secado al vacío se utiliza para problemas de secado especiales, para los cuales los métodos convencionales de secado no ofrecen una solución debido a las limitaciones físicas.

La estufa de secado al vacío VDL está autorizada para el secado de sustancias con disolventes orgánicos.

#### **Clasificación Ex**

El equipo está equipado con un interior protegido contra explosiones y otras medidas de protección contra explosiones.

La clasificación Ex de la estufa de secado al vacío VDL (unidad) según la directiva ATEX 2014/34/UE es

## **II 2/3/- G IIB T3 Gb/Gc/- X**

Para la clasificación es determinante la indicación de protección contra explosiones en la placa de características del equipo.

Encontrará información detallada sobre la identificación Ex de la unidad y de cada equipo en el cap. [1.8](#page-23-0)

La temperatura máxima posible de la superficie del interior del equipo es de 160 °C.

#### **Montaje**

La estufa de secado al vacío VDL se puede colocar en áreas donde se pueda producir una atmósfera potencialmente explosiva rara y brevemente. El equipo completo, excepto el enchufe del dispositivo, se enmarca en la categoría 3 con respecto al entorno. El enchufe del equipo (enchufe de red) no está protegido, por lo que la conexión eléctrica debe encontrarse fuera de una zona. Con opción de **salidas analógicas**: La conexión de salidas analógicas no cuenta con protección, por lo que debe encontrarse fuera de una zona. La conexión de Ethernet como interfaz para la comunicación con el ordenador tampoco cuenta con protección, por lo que debe encontrarse fuera de una zona.

#### **Clase de temperatura**

La clase de temperatura del interior del equipo según la norma EN 60079-0 es T3. La clase de temperatura del equipo completo se corresponde con la clase de temperatura del interior.

#### **Regulador**

Los equipos disponen de un regulador basado en un microprocesador con la tecnología de dos canales para la temperatura y presión. La temperatura se muestra con una precisión de décimas de grado, y la presión del interior con una exactitud de 1 mbar. La presión se mide con un sensor de presión integrado fijo.

El equipo dispone de serie del regulador de programa con pantalla MB2. Con la regulación completa del programa el regulador permite la ejecución precisa de los ciclos de temperatura y presión. Este regulador programable de gama alta está equipado de forma estándar con una variedad de funciones claras de operación y funciones adicionales funciones de registrador y de alarma. La programación de ciclos de prueba se realiza de forma simple y cómoda a través del moderno regulador MB2 con pantalla táctil y en conexión con el APT-COM™ 4 Multi Management Software (opción, cap. [24.1\)](#page-160-0) también directamente a través del ordenador vía Intranet.

Los equipos disponen de serie de una interfaz Ethernet para la comunicación entre ordenadores y de una interfaz USB. La conexión de Ethernet carece de protección, por lo que debe encontrarse fuera de una zona. El APT-COM™ 4 Multi Management Software cómodo ofrece la posibilidad de conexión de hasta 100 equipos conectados a un ordenador, el control y la programación de cada equipo, se lleva a cabo a través del ordenador, así como también el registro y la presentación de los datos de la temperatura y presión. Ver más opciones en el cap. [24.](#page-160-1)

#### **Material**

La cámara interior è de acero altamente resistente a la corrosión V4A (material no. 1.4404, AISI 316L) pulido micro. Los soportes de bandejas, así como todas las conexiones de vacío y válvulas del equipo son de acero altamente resistente a la corrosión V4A (material no. 1.4571, AISI 316Ti). La carcasa lleva un revestimiento de pulimentado RAL 7035. Todas las esquinas y cantos están totalmente revestidos. Con temperaturas superiores a 150 °C pueden aparecer coloraciones en las superficies metálicas (marrónamarillento o azul) debido a procesos naturales de oxidación debido a la influencia del oxígeno del aire. Estas coloraciones no tienen ninguna influencia en las funciones del equipo y tampoco ponen de relieve ningún defecto de la calidad del mismo.

Los equipos se calientan por el sistema de camisa de aire. La técnica de cámara de precalentamiento garantiza un sistema homogéneo de camisa de aire para el traspaso de calor al espacio interior. El traspaso de calor a la muestra sin apenas pérdidas es debido al sistema de bandejas expandibles al vacío de aluminio (opcional también de acero anticorrosivo). Gracias a los fuertes mecanismos de expansión, las bandejas están situadas muy apretadas a la pared interior y permiten, gracias a la gran superficie de contacto, una rápida y eficaz transmisión del calor. La ventana de vidrio de seguridad expandible con soporte de muelles protege frente a subidas inesperadas de presión o explosiones. Gracias al panel adicional de vidrio laminado de seguridad, se garantiza una protección eficaz frente a las astillas en caso de implosión.

Los equipos disponen de una conexión universal para gas inerte/aire ambiental, de una conexión de aire comprimido para la limpieza del espacio de montaje eléctrico, de la cámara de precalentamiento y de la carcasa del regulador, y de una conexión de medición, p. ej., para conectar un puerto de acceso de medición para la visualización de la temperatura del objeto opcional.

Nota: La carga de presión máxima autorizada de la VDL es de 1,5 bar absolutos, es decir, 500 mbar de sobrepresión.

Todos los accesorios como las bandejas y sus soportes se pueden retirar fácilmente. El interior de la cámara totalmente liso y pulido y con las esquinas redondeadas y sin aristas es fácil de limpiar.

La temperatura mínima de trabajo para las estufas de secado al vacío es de 10 °C sobre temperatura ambiente. La temperatura máxima es de 110 °C.

Para las estufas de secado al vacío VDL son adecuadas las bombas de vacío con un poder de succión de 1 m<sup>3</sup>/h hasta 30 m<sup>3</sup>/h.

Nota: Debido a las fugas existentes, aunque muy pequeñas, la VDL normalmente no alcanza un vacío por debajo de 0,1 mbar en la cámara, incluso cuando está conectado a bombas de alto rendimiento.

## **3.1 Concepto de seguridad del fabricante: Medidas de protección y equipamiento**

El fabricante debe cumplir las siguientes medidas para evitar la inflamación y explosiones

#### • **Supervisión de fuentes de ignición mediante un limitador de temperatura de seguridad (LT) de clase 1**

Solo se pueden introducir en el equipo disolventes con una temperatura de ignición superior a 200 °C.

Existe un margen de seguridad del 20 % de la temperatura de ignición mínima permitida de 200 °C en relación con el punto más caliente del interior (donde está la calefacción en la caldera). La temperatura máxima de la superficie del interior es de 160 °C. Por lo tanto, las superficies calientes siempre se mantienen por debajo de la temperatura de ignición de sustancias autorizadas si se manejan correctamente.

El **limitador de temperatura de seguridad (LT)** sirve para proteger la estufa de secado al vacío, su entorno y el material de carga contra un exceso de temperatura no autorizado. Tiene un umbral de conmutación fijo y, en caso de fallo, impide que se supere la temperatura máxima de la superficie del interior de 160 °C. Si la temperatura es superior, la calefacción se apaga.

El limitador de temperatura de seguridad supervisa la temperatura mediante un termointerruptor (bimetálico). Si se supera la temperatura permitida, se desconecta la calefacción y se activa además un circuito de autoalimentación que solo se reinicia tirando y volviendo a conectar el enchufe de red. Así se evita que se vuelva a encender la calefacción. Cuando se activa el LT, se muestra un mensaje de alarma en el regulador. Se recomienda que el operador realice una prueba de funcionamiento anual; para ello, hay una rutina de prueba en el regulador (cap. [16.5\)](#page-127-0).

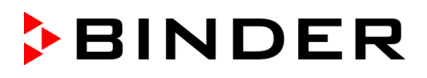

Solo se puede ajustar el valor teórico hasta la temperatura de secado máxima de 110 °C.

La tecnología de regulación garantiza que no haya ninguna sobreoscilación de temperatura durante el calentamiento.

El interior es hermético frente al sistema de calefacción. Los elementos calefactores están ubicados en la cámara de precalentamiento con lavado de aire comprimido. El exterior de la cámara de precalentamiento (categoría 3) puede calentarse hasta un máximo de 195 °C.

Funcionamiento normal con un manejo correcto: Incluso sin tener en cuenta la regulación de la presión, que también es efectiva en la práctica, durante el proceso de secado no existe ninguna fuente de ignición. Esto también se aplica en caso de que se ventile antes de que finalice el proceso de secado.

Caso de fallo: Carga incorrecta con disolvente no autorizado con una temperatura de ignición demasiado baja: Con el vacío aplicado, no hay ninguna fuente de ignición durante el proceso de secado. El proceso de secado podría finalizarse de forma segura. Para interrumpir el proceso de secado, el equipo debe estar a temperatura ambiente antes de ventilar y abrir (cap. [9.9.4\)](#page-95-0).

#### • **Consideración de la dependencia del volumen de la temperatura de ignición**

La temperatura de la superficie no debe superar el 80 % de la temperatura de ignición del gas o del líquido, medida en °C.

Medida: El margen de seguridad del 20 % de la temperatura de ignición es suficientemente grande (EN1127-1:2019).

#### • **Supervisión de la presión de seguridad con activación de la calefacción mediante interruptor de presión**

En el vacío no hay atmósfera explosiva. La calefacción solo se activa a partir del umbral de presión de 100 mbar.

Por lo tanto, durante el secado siempre hay un vacío ≤100 mbar.

En combinación con la medida de protección de la supervisión de fuentes de ignición, durante el proceso de secado existe una seguridad redundante: No hay superficies calientes con una presión >100 mbar y, tras la activación de la calefacción, las superficies calientes siempre están por debajo de la temperatura de ignición de las sustancias autorizadas cuando se manejan correctamente.

#### • **Lavado de aire comprimido del espacio de montaje eléctrico, de la cámara de precalentamiento y de la carcasa del regulador (triángulo de instrumentos)**

El espacio de montaje eléctrico, la carcasa del regulador y la cámara de precalentamiento entre la caldera interior y la exterior, en la que se encuentra la calefacción, se protegen de la entrada de atmósferas explosivas mediante una ventilación técnica.

Antes de cada puesta en marcha, se realiza un prelavado con aire comprimido durante un tiempo definido (cap. [9.3.1\)](#page-87-0). Durante el funcionamiento del equipo, se realiza un lavado continuo de aire comprimido (blindaje de sobrepresión) con una sobrepresión mínima de 25 Pa (ajuste de fábrica: aprox. 100 Pa). El usuario debe supervisar la presión, especialmente al cargar el equipo y al retirar el material de secado, en el manómetro frontal. Así se impide que la atmósfera explosiva llegue a las partes eléctricas o electrónicas de la estufa de secado al vacío o a la calefacción (protección contra el aire ambiental que contiene disolventes).

- La línea de alimentación de aire comprimido del operador tiene que estar equipada con una supervisión activa de la presión de entrada definida (2 bar +/- 0,2 bar).
- **Desconexión de la calefacción en caso de fallo de componentes**

En caso de fallo del sensor Pt 100 para la regulación o del sensor Pt 100 para la calefacción, se desconecta la calefacción

• **Medidas para evitar la falta o el fallo de mantenimiento/ajuste/deriva del sensor**

Un mantenimiento adecuado garantizará que el sensor de regulación esté bien ajustado. El limitador de temperatura de seguridad (LT) ofrece una seguridad suficiente contra la deriva del sensor de calefacción.

Los intervalos de ajuste periódicos (anuales) del sensor de regulación son obligatorios (cap. [26.3\)](#page-170-0).

#### • **Prevención de la carga electrostática/concepto de puesta a tierra**

Todos los componentes del equipo tienen un potencial común. Los componentes internos del equipo están conectados a tierra. Las chapas exteriores de la carcasa recubiertas de polvo tienen un grosor de 60 μm y están conectadas con potencial a tierra a través de la conexión del cable de puesta a tierra.

Se dispone de un concepto de puesta a tierra detallado para la VDL, el módulo de bomba, la bomba y el área de carga e instalación; todos los componentes están preparados de forma correspondiente para la puesta a tierra: Hay conexiones para establecer la puesta a tierra el equipo y los accesorios. Es obligatorio realizar la conexión equipotencial conforme al concepto de puesta a tierra del fabricante, cf. manual de funcionamiento, cap. [6.7.](#page-65-0)

Para la conexión entre la estufa de secado al vacío y la bomba, se utiliza una manguera antiestática de PTFE. Todas las piezas conductoras se encuentran en un potencial eléctrico. La manija de la puerta también es conductora.

La ropa, el calzado y los guantes del usuario deben estar protegidos contra ESD.

En caso de instalación y funcionamiento acordes con las prescripciones, se da la conexión equipotencial durante la carga y descarga, y no puede haber cargas peligrosas durante el funcionamiento normal.

#### • **Succión**

La VDL requiere succión durante el funcionamiento.

La succión debe preverse como ventilación técnica conforme a las normativas específicas del país (TRBS 2152, parte 2 para Alemania). La succión debe comprender toda el área de instalación del equipo y el sistema de la bomba. Durante el funcionamiento normal, actúa sobre todo en el área de carga del equipo para limitar y reducir una posible atmósfera explosiva al cargar el equipo.

La propagación de la atmósfera explosiva a áreas no protegidas se evita mediante la ventilación técnica prescrita.

Caso de fallo: Si acceden accidentalmente disolventes o vapores de disolventes en las áreas del lugar de instalación (p. ej., si se cae el material de carga o el recipiente colector lleno de la bomba), el equipo debe desconectarse inmediatamente de la corriente (desenchufar o, p. ej., accionar un interruptor de parada de emergencia protegido contra explosiones del cliente) para que la atmósfera explosiva no llegue a áreas no protegidas. La ventilación técnica en el lugar de instalación reduce la atmósfera explosiva.

En el momento de la caída de la ventilación técnica, si hay material de carga que contenga disolvente en el área de carga del equipo, este deberá retirarse de inmediato. En caso de que el material de carga con disolventes se encuentre en el interior debido a una carga realizada en ese momento en el equipo, se deberá cerrar la puerta del equipo. El operador debe garantizar que no quede ninguna atmósfera Ex en el entorno del equipo sin ventilación técnica. Se debe garantizar una desconexión manual inmediata del equipo por parte del operador (al desenchufar o, p. ej., accionar un interruptor de parada de emergencia protegido contra explosiones del cliente) para evitar una reconexión automática.

En el momento de la caída de la ventilación técnica, si hay material de carga que contenga disolvente en el área de carga del equipo, el operador deberá asegurarse de que, una vez restablecido el suministro eléctrico, la ventilación técnica y el prelavado con aire comprimido del espacio de montaje eléctrico, de la cámara de precalentamiento y de la carcasa del regulador durante el tiempo definido (cap. [9.3.1\)](#page-87-0) estuvieran en funcionamiento antes de volver a encender el equipo.

#### • **Sellado**

El espacio de montaje eléctrico está hermetizado de forma que pueda generarse sobrepresión. En combinación con el lavado de aire comprimido y la ventilación técnica prescrita (succión) del operador, al cargar el equipo y al extraer material de carga no completamente seco, se impide la entrada de vapores de disolvente en el espacio de montaje eléctrico, en la cámara de precalentamiento y en la carcasa del regulador.

#### • **Niveles de autorización de los reguladores del equipo con asignación de contraseña**

Así se restringe el uso a usuarios formados.

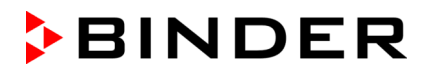

#### • **Construcción del módulo de bomba, succión prescrita, requisitos para bombas de vacío**

Varias medidas constructivas que el operador debe tomar evitan la entrada de vapores de disolvente en el motor de la bomba caliente y en el espacio de montaje eléctrico, la cámara de precalentamiento y la carcasa del regulador de la VDL en caso de manejo incorrecto, p. ej., si se produce un derrame del contenido del recipiente colector de la bomba durante el vaciado:

- Instalación de todo el sistema bajo succión, que debe funcionar durante el vaciado.
- Se requiere el uso de bombas Ex adecuadas para la división de zonas
- Debe conectarse un sistema de succión del cliente al manguito del módulo de bomba. Así se mantiene baja la concentración en el módulo de bomba
- La cuba prevista en el módulo de bomba evita fugas
- El concepto de puesta a tierra/conexión equipotencial evita la formación de chispas
- La responsabilidad de la correcta instalación recae en el operador. Debe garantizar la succión activa al vaciar el recipiente colector de la bomba (también sin módulo de bomba)

#### • **Ventana de vidrio de seguridad con soporte de muelles**

La estufa de secado al vacío VDL viene equipada de serie con una válvula de seguridad de gran superficie. La ventana de vidrio templado es de resorte ajustable y, en caso de deflagración, sirve como válvula de seguridad. La plancha previa de vidrio laminado de seguridad actúa como protección contra astillas.

#### **Otras medidas de prevención de accidentes**

#### • **Indicaciones en la placa de características**

Identificación Ex y clases de temperatura, así como datos eléctricos, cf. manual de funcionamiento, cap. [1.6.](#page-12-0)

#### • **Manual de funcionamiento**

Para cada equipo, hay un manual de funcionamiento.

#### • **Supervisión de la temperatura, dispositivos de seguridad, medición y regulación**

El equipo tiene un indicador de temperatura que se lee por fuera.

Se puede acceder bien a los dispositivos de seguridad, medición y regulación.

#### • **Radiación no ionizante**

La radiación no ionizante no se produce intencionalmente, pero solo por razones técnicas se emite desde el equipo eléctrico (p. ej., motores eléctricos, líneas de corriente de energía, bobinas magnéticas). La máquina non tiene imanes permanentes. Cuando las personas con implantes activos (por ejemplo, marcapasos, desfibriladores) mantienen una distancia segura (fuente de campo a distancia implante) de 30 cm, una influencia en estos implantes se puede excluir con alta probabilidad.

#### • **Regulador de seguridad (limitador de temperatura clase 2)**

La limitación de temperatura en el regulador por medio del regulador de seguridad sirve para proteger la estufa de secado al vacío, su entorno y el material de carga frente a un exceso de temperatura no permitido que podría suponer un riesgo de incendio. Si se supera la temperatura ajustada del regulador de seguridad, la calefacción se desconecta de todos los polos hasta que se restablezca manualmente (clase 2).

El regulador de seguridad debe comprobarse a intervalos adecuados según su funcionamiento. Comprobación: Ajuste el valor del regulador de seguridad por debajo del valor teórico de temperatura. El equipo no puede alcanzar el valor teórico de temperatura, sino que debe desconectar la calefacción al alcanzarse el valor del regulador de seguridad.

Ajuste recomendado del modo "Límite" del regulador de seguridad.

Una señal óptica y otra señal acústica (zumbido) que se puede activar indican que se ha superado la temperatura.

#### • **Seguridad frente a superficies de contacto**

Certificadas por la EN ISO 13732-3:2008.

• **Superficies de fondo**

Cf. manual de funcionamiento cap. [5](#page-49-0) sobre su colocación.

• **Limpieza**

Cf. manual de funcionamiento cap. [25.](#page-163-0)

#### • **Mantenimiento**

Instrucciones de mantenimiento para el usuario, cf. manual de funcionamiento, cap. [26](#page-167-0)

Para obtener instrucciones detalladas, consulte el manual de mantenimiento de este equipo.

• **Certificados**

El equipo está certificado por el seguro obligatorio de accidentes alemán (Deutsche Gesetzliche Unfallversicherung e.V. (DGUV), Prüf- und Zertifizierungsstelle Nahrungsmittel und Verpackung im DGUV Test) y lleva el distintivo GS. No para los equipos UL.

## **3.2 Vista general del equipo**

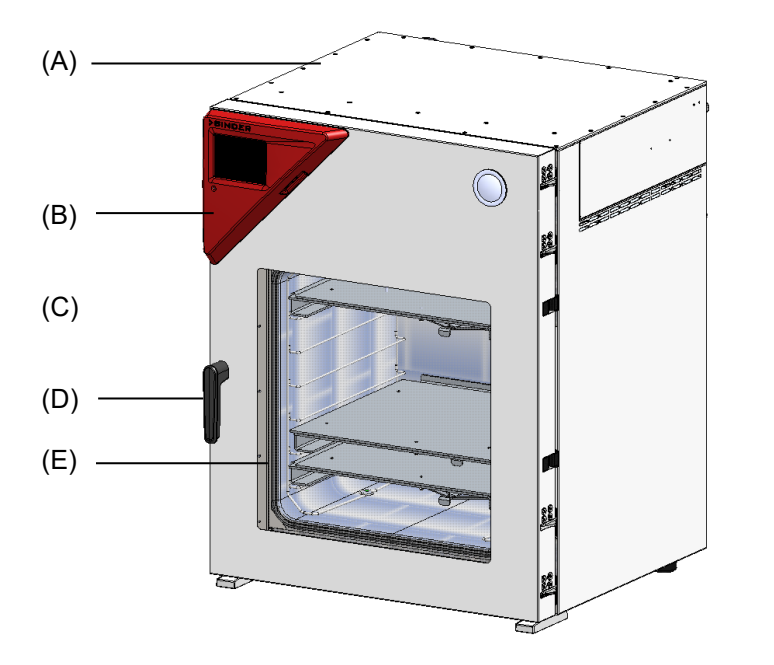

Figura 3: VDL 115 el regulador MB2

- (A) Espacio de montaje eléctrico
- (B) Panel de instrumentos triangular (carcasa del regulador) con el regulador del equipo
- (C) Puerta del equipo
- (D) Tirador de la puerta
- (E) Ventana de vidrio de seguridad con soporte de muelles

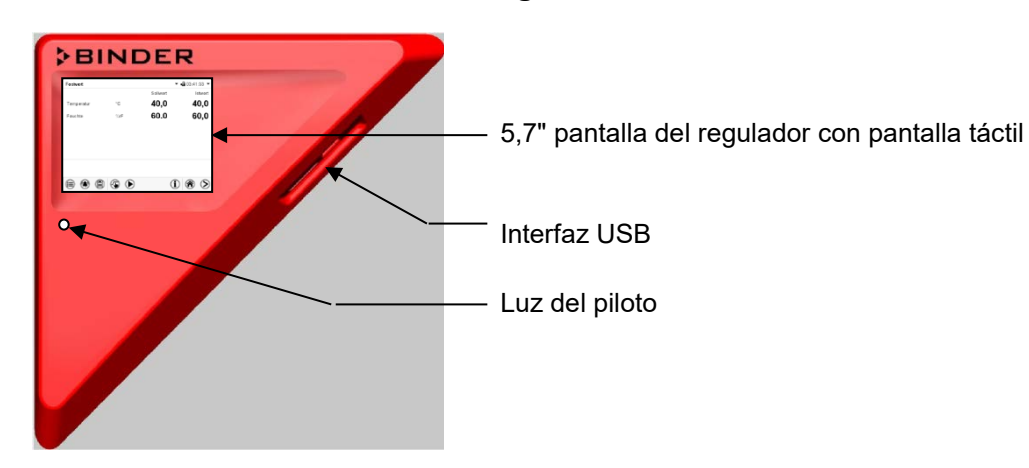

## **3.3 Panel de instrumentos triangular**

Figura 4: Panel de instrumentos triangular con regulador de programas MB2 e interfaz USB

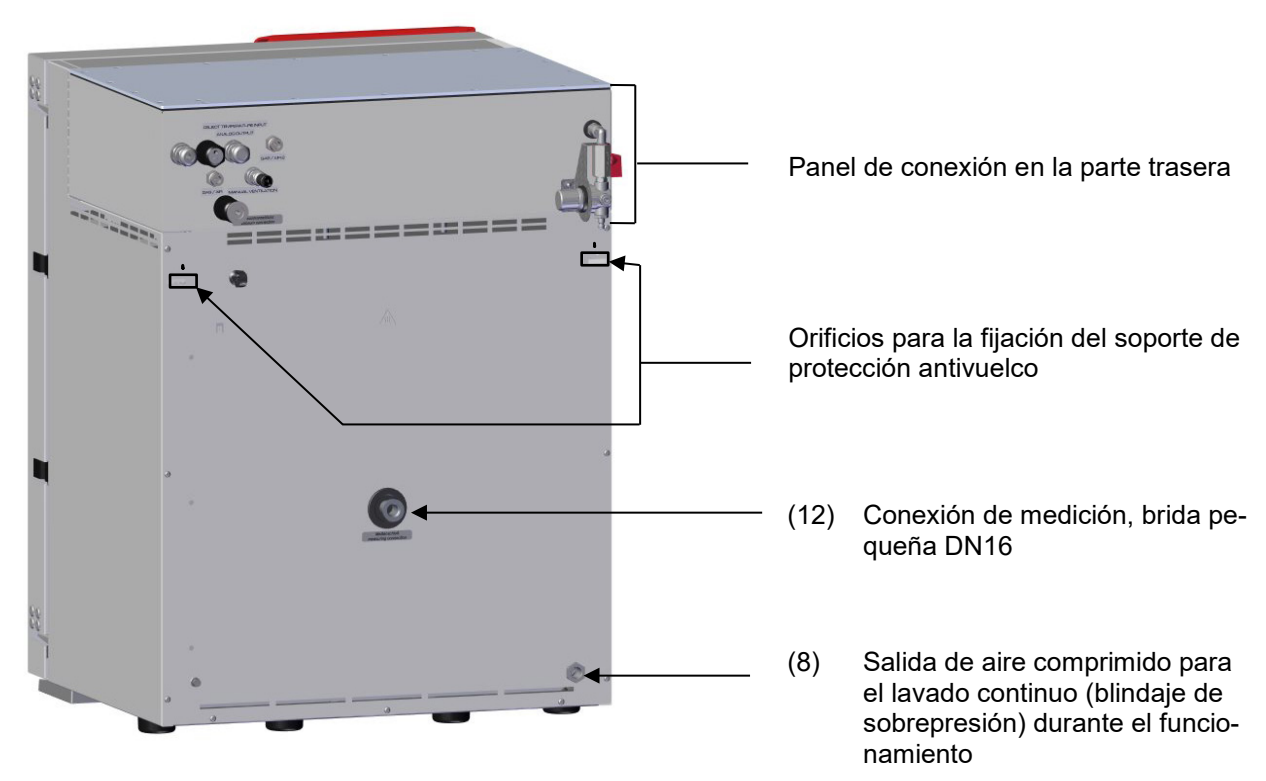

## **3.4 Conexiones en la parte trasera**

Figura 5: Parte trasera del equipo (ejemplo: VDL 115)

# **BINDER**

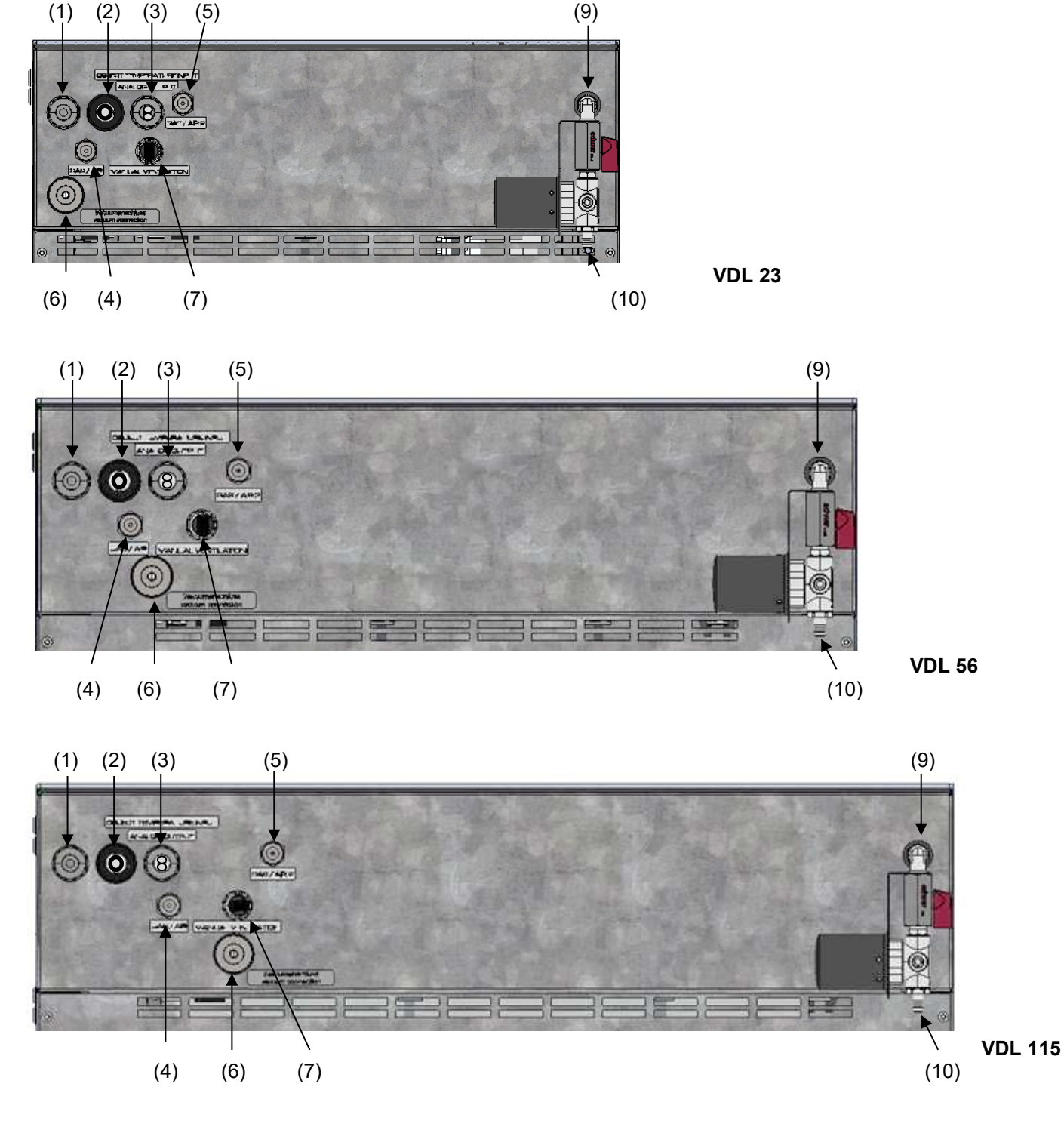

Figura 6: Paneles de conexión en la parte trasera de la VDL, con opciones

# **BINDER**

- (1) Cable de red
- (2) Cable de conexión a la interfaz Ethernet para la comunicación entre ordenadores
- (3) 2 tomas de conexión (3a) y (3b):
	- (3a) Conexión "Object temperature input" (opcional) para la opción medición de temperatura objetiva
	- (3b) Conexión "Analog output" (opcional) para la opción salidas analógicas de temperatura y presión
- (4) Conexión universal de gas inerte / aire ambiental "GAS/AIR", adaptador con rosca 8 mm. Presión de conexión admisible para gas inerte: 1 bar
- (5) Conexión universal de gas inerte / aire ambiental adicional "GAS/AIR 2" (opción), adaptador con rosca 8 mm. Presión de conexión admisible para gas inerte: 1 bar
- (6) Conexión de vacío, brida pequeña DN16
- (7) Tapón "Manual ventilation" para ventilación de emergencia en caso de fallo eléctrico
- (8) Salida de aire comprimido para el lavado continuo (blindaje de sobrepresión) durante el funcionamiento
- (9) Válvula de ajuste para prelavado o lavado continuo (blindaje de sobrepresión) con aire comprimido
- (10) Conexión de aire comprimido para el lavado/sobrepresión del Presión de conexión admisible: 2 bar +/- 0,2 bar

## <span id="page-44-0"></span>**3.5 División de áreas, información para la división de zonas**

La división de zonas debe ser llevada a cabo por el operador. A continuación, se identifican las siguientes áreas:

- Áreas no protegidas. Hay que evitar con seguridad la propagación de atmósferas explosivas a partes del equipo no protegidas.
- Áreas donde, dependiendo de las sustancias utilizadas, puede haber una atmósfera explosiva ocasionalmente, o rara y brevemente. Se debe evitar de forma segura que haya una zona fuera de estas áreas definidas.

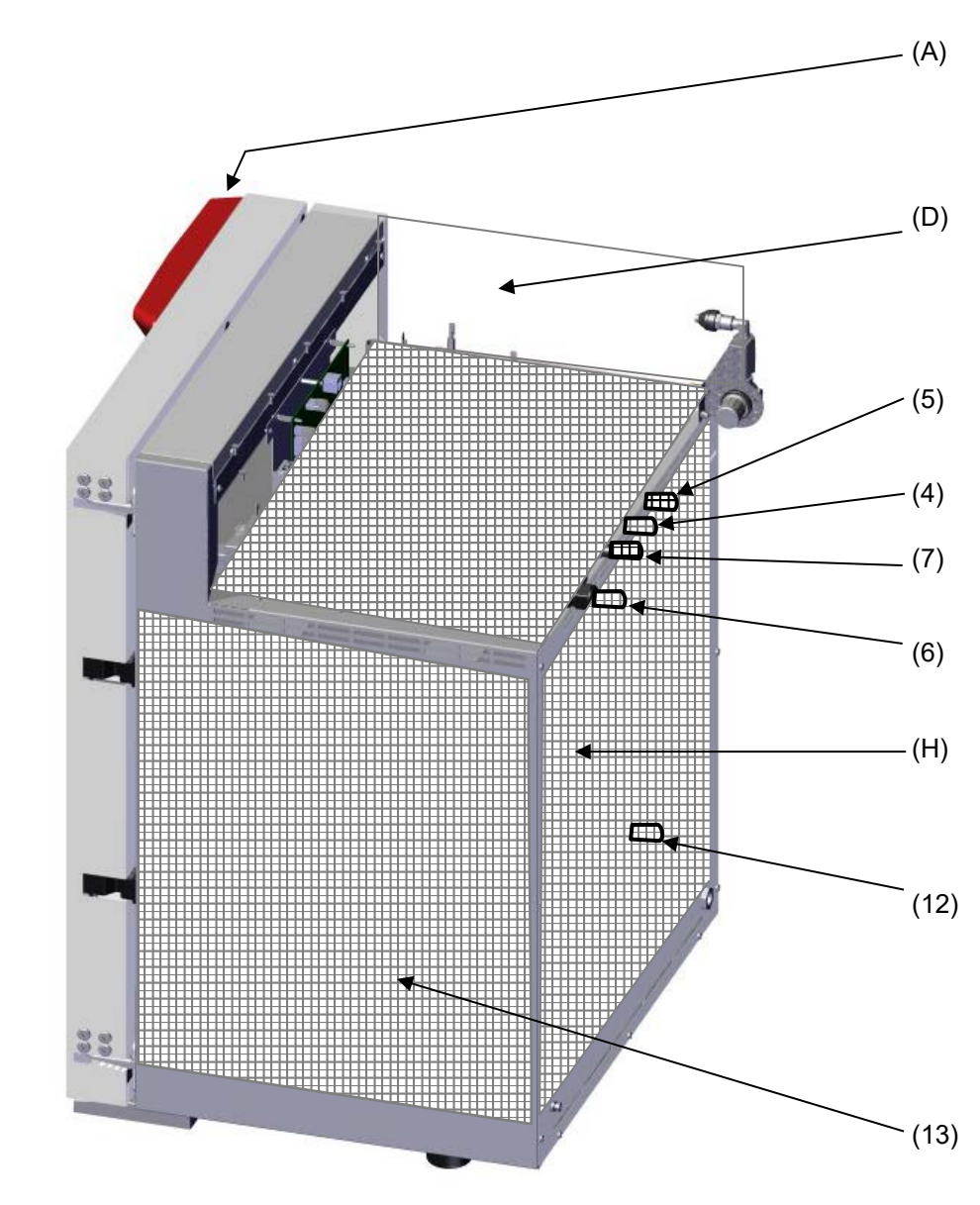

## **3.5.1 División de áreas dentro del equipo**

Figura 7: División de áreas en el equipo cerrado (Representación sin carcasa, aislamientos, calefacción y caldera exterior)

- (A) Carcasa del regulador (aire comprimido lavado)
- (D) Espacio de montaje eléctrico (aire comprimido lavado)
- (H) Caldera interior (espacio útil)
- (7) Tapón "Manual ventilation" para la ventilación de emergencia
- (4) Conexión universal para gas inerte / aire ambiental "GAS/AIR"
- (5) Conexión universal adicional para gas inerte / aire ambiental "GAS/AIR 2" (opción)
- (6) Conexión de vacío
- (12) Conexión de medición
- (13) Cámara de precalentamiento entre la caldera interior y la exterior (aire comprimido lavado)

Presencia de atmósferas explosivas:

Ocasionalmente: Interior del equipo con tuberías/conducto a la bomba de vacío y conexiones

## <span id="page-46-0"></span>**3.5.2 División de áreas en el entorno del equipo**

La **estufa de secado al vacío** VDL, excepto el enchufe del equipo, la conexión de salidas analógicas opcionales y la de Ethernet, se enmarca en la categoría de equipo 3 con respecto al entorno. Se puede colocar en áreas donde se pueda producir una atmósfera potencialmente explosiva rara y brevemente.

El **enchufe del equipo (enchufe de red)** no cuenta con protección Ex: en caso de emergencia, se tiene que extraer del suministro eléctrico para desconectar completamente el equipo. Por lo tanto, la conexión eléctrica debe situarse fuera de una zona.

La **conexión de Ethernet** como interfaz para la comunicación con el ordenador no cuenta con protección por lo que debe encontrarse fuera de una zona.

Con opción de salidas analógicas: La **conexión de salidas analógicas** no cuenta con protección, por lo que debe encontrarse fuera de una zona.

El operador debe evitar de forma segura con medidas la expansión de una atmósfera potencialmente explosiva rara y brevemente a áreas no protegidas. Entre ellas, se cuentan especialmente una ventilación técnica de dimensiones adecuadas conforme a las disposiciones específicas del país (TRBS 2152, parte 2 para Alemania), así como el lavado de aire comprimido).

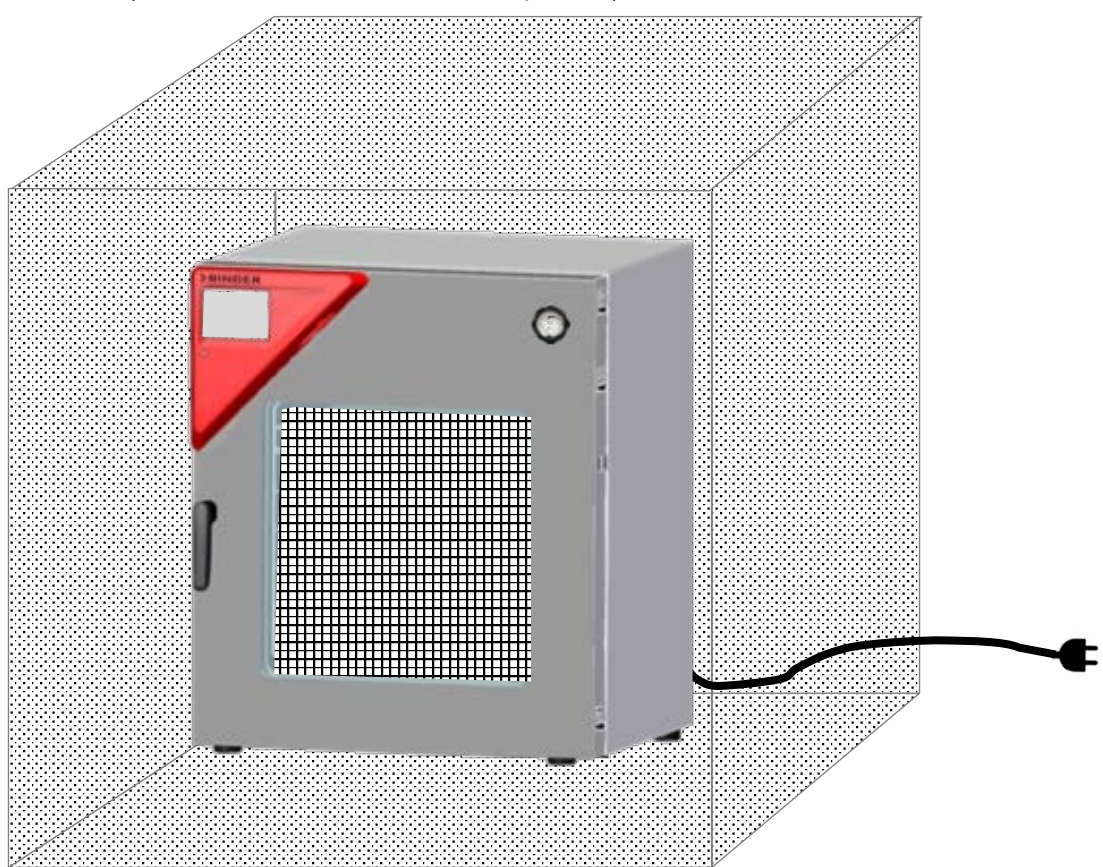

Figura 8: División de áreas en el entorno del equipo (esquema, equipo estándar)

Presencia de atmósferas explosivas:

- **HIHH** Ocasionalmente: Interior del equipo con tuberías
- Rara y brevemente: en el entorno del equipo, excepto el enchufe de red, la conexión de salidas analógicas opcionales y la de Ethernet
	- $\mathsf I$  Nunca (áreas no protegidas): Lugar de conexión del enchufe de red, la conexión de salidas analógicas opcionales y la de Ethernet

## **3.5.3 División de áreas en el entorno del equipo: Área de succión a la bomba, lugar de instalación de la bomba**

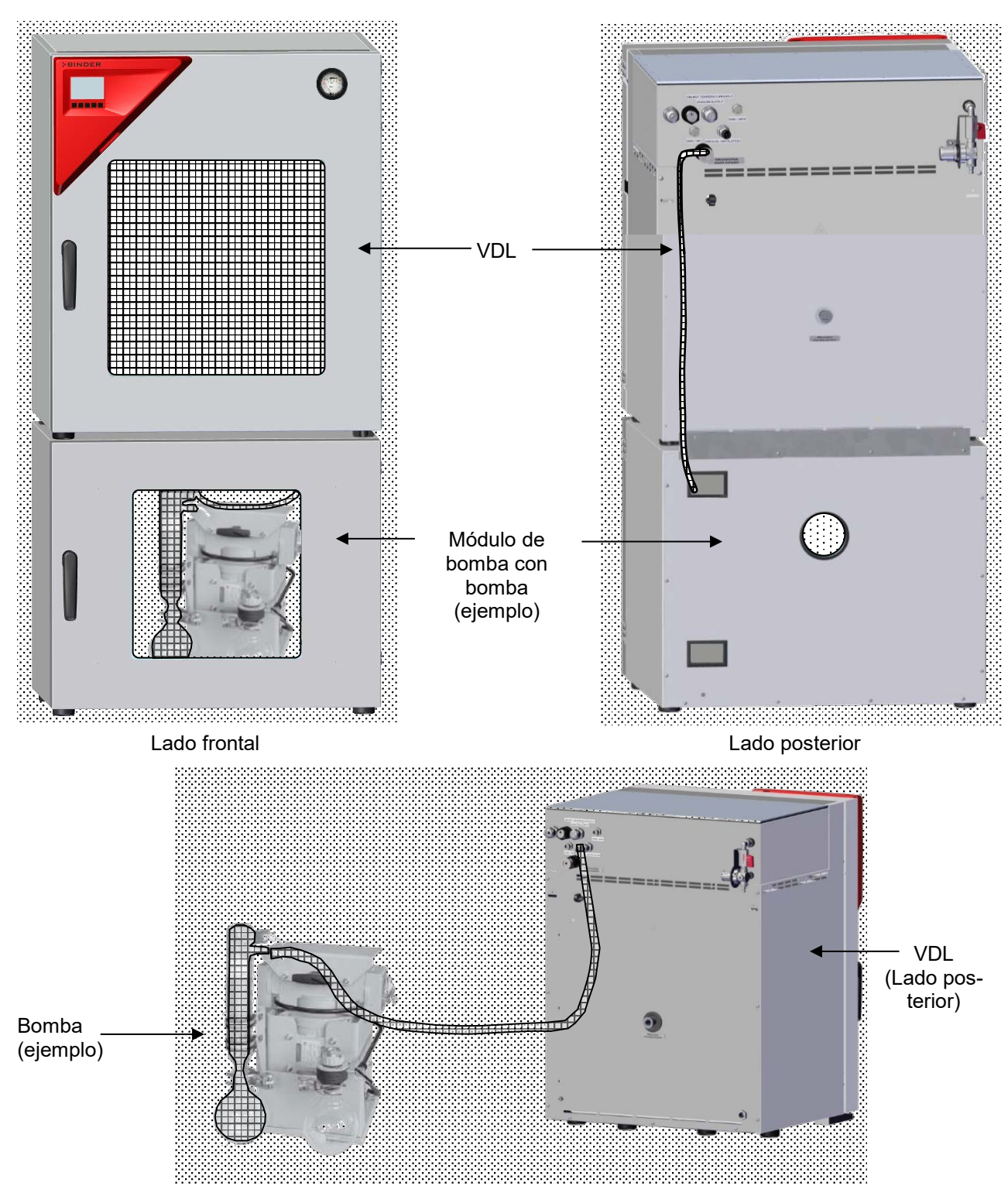

Figura 9: División de áreas en el entorno del equipo durante el funcionamiento (ejemplo) Bomba de vacío

Presencia de atmósferas explosivas:

Ocasionalmente: Interior de VDL, conducto a bomba de vacío, bomba

Rara y brevemente: Entorno de VDL y bomba, interior del módulo de bomba

## **4. Lugar de entrega, transporte, almacenamiento e instalación**

## **4.1 Desembalaje, control, lugar de entrega**

Después de desembalarlo, compruebe, con ayuda del albarán de entrega, que tanto el equipo como los posibles accesorios opcionales estén completos y no hayan sufrido daños durante el transporte. Si se hubieran producido daños, deberá comunicarlos de inmediato al transportista.

A causa del test final realizado en los equipos, es posible que haya marcas de las bandejas en la cámara interna. Esto no influye en el funcionamiento del equipo.

Retire todos los seguros de transporte y todo el material adhesivo de dentro y fuera del equipo y de las puertas, y saque las instrucciones de uso y el material complementario del interior del equipo.

Debido a las diferentes alturas de instalación por encima del nivel del mar (altura normal cero), una ligera presión negativa en el interior del equipo puede impedir la apertura de la puerta. Por lo tanto, una vez desembalado el equipo, retire el tapón de ventilación de emergencia "Manual ventilation" (7) del tubo para garantizar una compensación de la presión. **A continuación, vuelva a cerrar el tapón.**

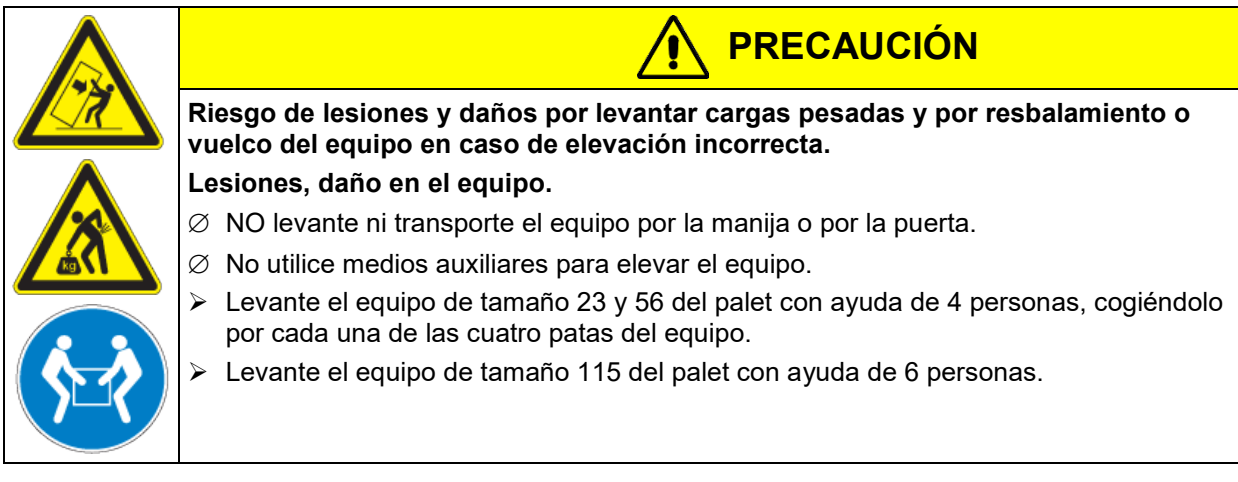

Si tuviera que devolver el equipo, utilice el embalaje original y respete las normas para un transporte seguro (Cap. [4.2\)](#page-49-1).

Para saber cómo reciclar el embalaje de transporte, véase el Cap. [27.1.](#page-173-0)

En la opción de módulo de vacío con bomba de membrana química, la bomba de membrana química se entrega en cartón aparte y debe ser montado y conectado al módulo en el lugar de instalación (cap. [6.4.3\)](#page-60-0).

#### **Instrucciones para equipos de demostración:**

Los equipos de demostración son aquellos que han sido utilizados para tests de corta duración o para exposiciones y que antes de su venta han sido sometidos a varios exámenes. BINDER garantiza el impecable estado técnico del equipo.

Los equipos de demostración se identificarán como tales por las etiquetas adheridas en las puertas de los equipos. Por favor eliminen estas etiquetas antes de la puesta en marcha.

## <span id="page-49-1"></span>**4.2 Instrucciones para un transporte seguro**

Si el equipo se estaba usando, tenga en cuenta las normas sobre una puesta fuera de servicio de carácter temporal (cap. [27.2\)](#page-173-1).

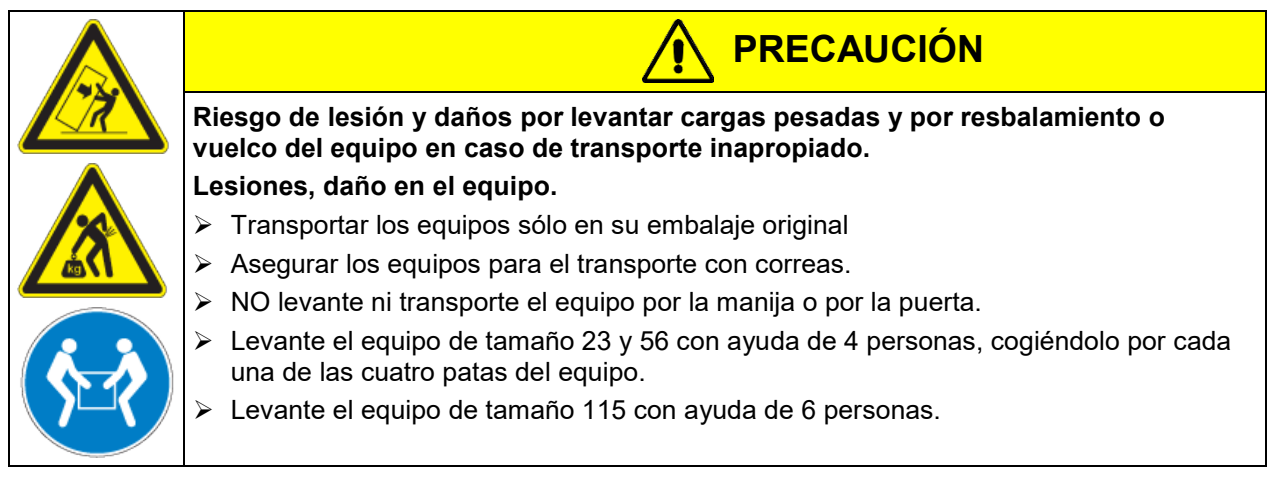

• Temperatura ambiente admisible para el transporte: -10 °C hasta +60 °C.

Puede pedir en el servicio técnico de BINDER embalajes por motivos de transporte.

## **4.3 Almacenaje**

Cuando guarde temporalmente el dispositivo, deposítelo en un espacio cerrado y seco. Tenga en cuenta las instrucciones sobre una puesta fuera de servicio de carácter temporal (Cap. [27.2\)](#page-173-1).

- Temperatura ambiente admisible para el almacenamiento: -10 °C hasta +60 °C.
- Margen de humedad ambiental permitido para el almacenamiento: máx. 70% r.h., sin condensación

Tras estar guardado en un lugar frío, cuando el equipo se lleva a su lugar de instalación para su puesta en marcha, puede aparecer rocío. Antes de encenderlo, espere al menos una hora hasta que el equipo haya alcanzado la temperatura ambiente y esté absolutamente seco.

## <span id="page-49-0"></span>**5. Lugar de instalación y condiciones ambientales**

## **5.1 Requisitos generales de instalación**

Coloque la estufa de secado al vacío en un lugar bien ventilado y seco, sobre una superficie plana y no inflamable sin vibraciones y alinearlo con un nivel de burbuja o láser. El lugar de la instalación debe soportar el peso del equipo (datos técnicos, cap. [28.3\)](#page-177-0). Los equipos están pensados para su colocación en espacios cerrados. Una succión activa (ventilación técnica, cap. [5.2.2\)](#page-51-0) debe ser prevista.

#### **Distancias mínimas**

- Distancia mínima de separación entre varios equipos del mismo tamaño: 250 mm.
- Distancia hasta las paredes por detrás: 100 mm
- Distancia hasta las paredes laterales: 70 mm.
- Espacio libre por encima del equipo: 100.

Los equipos NO deben apilarse.

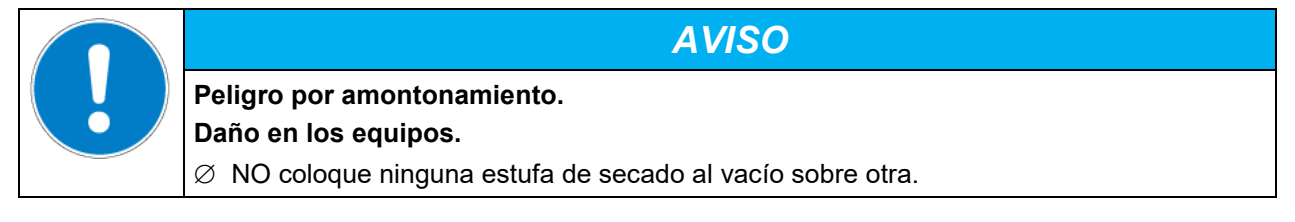

#### **Áreas permitidas**

La **estufa de secado al vacío VDL** se puede colocar en áreas donde se pueda producir una atmósfera potencialmente explosiva rara y brevemente. El equipo completo, excepto el enchufe del dispositivo, se enmarca en la categoría 3 con respecto al entorno.

El **enchufe del equipo (enchufe de red)** no está protegido, por lo que la conexión eléctrica debe encontrarse fuera de una zona.

La **conexión de Ethernet** carece de protección, por lo que debe encontrarse fuera de una zona.

Con opción de salidas analógicas: La **conexión de salidas analógicas** no cuenta con protección, por lo que debe encontrarse fuera de una zona.

Las estufas de secado al vacío VDL no están diseñadas para su instalación en una zona 1 o 0. El equipo no se puede instalar ni usar en áreas con peligro de explosión ocasional o frecuente / permanente. Hay que evitar con seguridad la propagación de atmósferas explosivas a áreas no protegidas. Tenga en cuenta la información sobre la división de zonas (cap. [3.5\)](#page-44-0).

Tenga en cuenta las indicaciones sobre la succión (ventilación técnica, cap. [5.2.2\)](#page-51-0). En caso de un montaje conforme a lo previsto, no habrá ninguna zona 1 o 0 en el entorno del equipo.

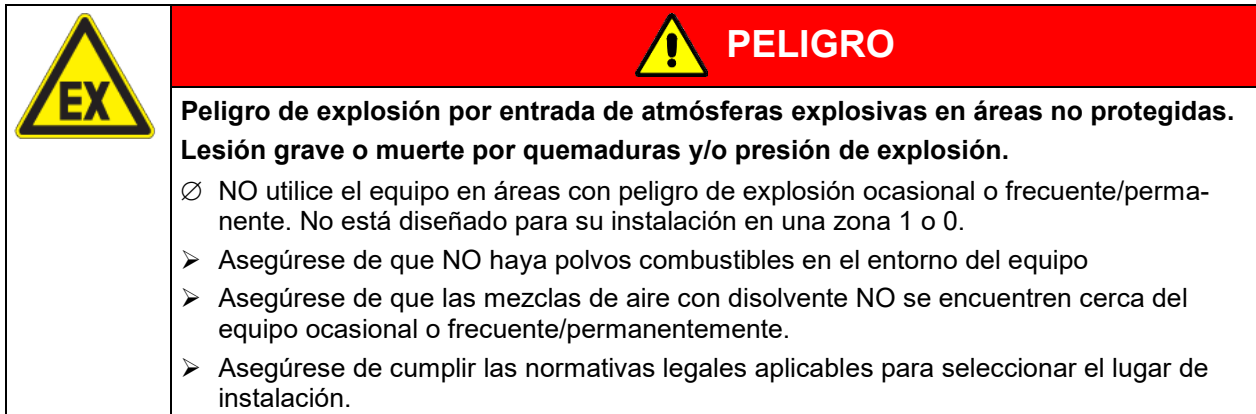

El operador es el responsable (división de zonas) de la colocación correcta de la bomba y de demás equipos. Una succión suficiente (ventilación técnica, cap. [5.2.2\)](#page-51-0) también se debe prever en caso de fallo (p. ej., daño/desbordamiento del recipiente colector de la bomba, vertido o caída de recipientes o material de carga con disolventes).

El operador es responsable de utilizar las bombas adecuadas para la extracción de la zona 0 o 1

Tenga en cuenta las disposiciones específicas del país para la protección contra explosiones.

Con la opción módulo de bomba con bomba de membrana química, la bomba de vacío se suministra en una caja de cartón separada, y debe montarse y conectarse en el lugar de instalación en el módulo de bomba (cap. [6.4.3\)](#page-60-0).

#### **Conexión eléctrica**

Para una desconexión total de la red, se debe desconectar el enchufe. Coloque el equipo de tal forma que el enchufe sea fácilmente accesible y que, en caso de peligro o para apagar el equipo, se pueda desconectar rápidamente. En caso de emergencia, también se puede utilizar un interruptor de parada de emergencia protegido contra explosiones del cliente o un dispositivo de desconexión de red similar.

El enchufe del equipo (enchufe de red) no cuenta con protección Ex. Por lo tanto, debe estar conectado fuera del área de instalación del equipo para que se pueda extraer sin peligro en caso de fallo.

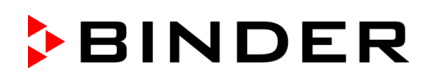

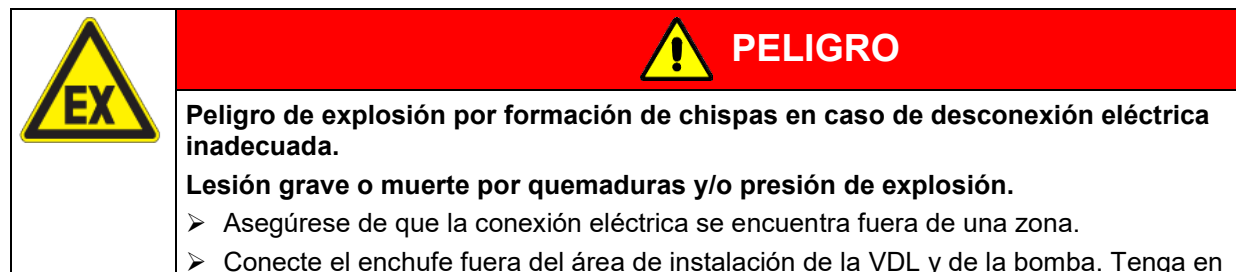

cuenta la información sobre la división de zonas (cap. [3.5.2\)](#page-46-0)

Para el usuario, no hay riesgo de sobretensiones temporales en términos de la norma EN 61010-1:2010.

## **5.2 Ventilación y succión (ventilación técnica)**

#### **5.2.1 Entorno ventilado para la disipación del calor durante el funcionamiento normal**

Coloque la estufa de secado al vacío en un lugar bien ventilado.

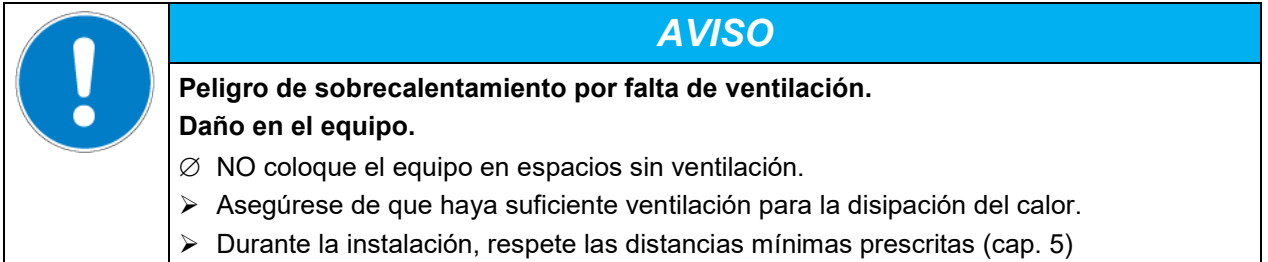

#### <span id="page-51-0"></span>**5.2.2 Ventilación técnica durante el funcionamiento del equipo y vaciado del recipiente colector de la bomba**

En el lugar de instalación, debe preverse una succión. La succión debe planificarse como ventilación técnica conforme a las normativas específicas del país (TRBS 2152, parte 2 para Alemania). Debe comprender toda el área de instalación del equipo.

Durante el funcionamiento normal, actúa sobre todo en el área de carga para la limitación espacial y la reducción de una posible atmósfera explosiva al cargar el equipo. También en caso de fallo (p. ej., al dejar caer el material de carga o el recipiente colector lleno de la bomba), actúa también para la limitación espacial y la reducción de una atmósfera explosiva.

La succión debe ser eficaz durante todo el funcionamiento del equipo, así como al manipular el recipiente colector de la bomba. La succión debe realizarse en un área protegida contra explosiones.

El operador debe garantizar la succión antes de la puesta en marcha del equipo. La succión debe ser obligatoria durante todo el funcionamiento del equipo, así como al manipular el recipiente colector de la bomba. De este modo, se garantiza que los vapores de los disolventes nunca puedan llegar a áreas no protegidas ni acumularse de forma inadmisible.

En caso de fallo de la ventilación técnica, la estufa de secado al vacío debe desconectarse del suministro eléctrico. El operador debe garantizar la desconexión inmediata del equipo a través de un dispositivo protegido contra explosiones: Desconecte el enchufe de red o accione, p. ej., un interruptor de parada de emergencia protegido contra explosiones del cliente.

## **5.2.3 Ventilación (interrupción del vacío) cuando se opera con gas inerte**

Para la utilización de la estufa de secado al vacío VDL con gas inerte, observe las medidas técnicas de ventilación segundo los reglamentos locales y nacionales correspondientes a su país (para Alemania: la información DGUV 213-850 por la seguridad en el trabajo en laboratorios).

## **5.3 Conexión equipotencial**

La superficie de manejo e instalación transitable de los equipos debe ser conductora. Esta superficie de manejo e instalación debe conectarse con la estufa de secado al vacío y otras partes de la instalación (p. ej., módulo de bomba, bomba de vacío) según el concepto de puesta a tierra existente. Deben preverse mediciones cíclicas de la conexión equipotencial.

Para el concepto de puesta a tierra, véase el cap. [6.7.](#page-65-0)

Al acceder o colocar objetos en el área de carga, hay que tener en cuenta que pueda haber una conexión equipotencial. El equipo de protección individual (EPI) del personal de servicio debe estar protegido contra ESD.

## **5.4 Condiciones ambientales**

• Temperatura ambiente admisible durante el funcionamiento : +18 °C a +32 °C.

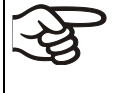

La temperatura ambiental no deberá ser significativamente mayor que la temperatura ambiental indicada de 22 °C +/- 3 °C, a la que se refieren los datos técnicos. En caso de condiciones ambientales divergentes cabe la posibilidad de datos diferentes.

- Margen de humedad ambiental permitido: máx. 70% r.H., sin condensación
- Altura máx. de instalación: 2.000 m sobre el nivel del mar.

La temperatura ambiente máxima permitida de las bombas de vacío suministradas por BINDER es de 40 °C

## **5.5 Suministro de aire comprimido para el lavado del espacio de montaje eléctrico, de la cámara de precalentamiento y de la carcasa del regulador**

Antes de la puesta en marcha del equipo, la estufa de secado al vacío debe conectarse al suministro de aire comprimido (cap. [6.2\)](#page-54-0).

La línea de alimentación de aire comprimido del operador debe estar equipada con una supervisión activa de la presión de entrada definida (2 bar) que indique claramente una caída y un aumento de la presión de entrada fuera de la tolerancia permitida de ±0,2 bar.

## **5.6 Dispositivo de extinción de incendios**

Durante el funcionamiento, debe haber disponible un dispositivo de extinción de incendios (extintor).

## **5.7 Dispositivo de protección contra rayos**

El edificio donde se instale la estufa de secado al vacío debe disponer de un dispositivo de protección contra rayos. Todas las conexiones internas del edificio del operador deben incluir una protección contra rayos conforme a EN/IEC 62305-3.

Las medidas de protección contra rayos deben realizarse de forma que no se generen efectos de fusión y chispas. La división de zonas del operador debe consultarse para planificar las medidas de protección contra rayos. Las vías de evacuación del rayo deben diseñarse de forma que un calentamiento o las chispas inflamables no puedan convertirse en una fuente de ignición de una atmósfera explosiva.

# **6. Instalación y conexiones**

Solo personal especializado puede proceder al montaje, conexión y puesta en marcha de los equipos. El personal especializado debe disponer de conocimientos sobre los tipos de protección contra ignición, y las disposiciones y ordenanzas sobre medios de producción empleados en zonas Ex.

Compruebe si la clasificación (identificación Ex en la placa de características) es adecuada para la aplicación.

## **6.1 Bandejas expandibles para estufas de vacío y soportes**

Las bandejas expandibles y los soportes de bandejas se pueden extraer del equipo. Así tendrá el interior con paredes lisas y fáciles de limpiar.

#### **La inserción o extracción de una bandeja expandible, así como la inserción o extracción del soporte de bandeja solo se puede realizar en ausencia de disolventes y con succión (ventilación técnica).**

Los soportes de bandeja no se pueden extraer del equipo hasta que no se hayan retirado las bandejas expandibles.

Instalación de los soportes de bandeja: Alinee los soportes de bandeja con las levas de la base del interior y métalos. Antes de meter los soportes de bandeja y las bandejas expandibles, compruebe que no haya corrosión. Si se detecta corrosión, el elemento afectado no debe utilizarse.

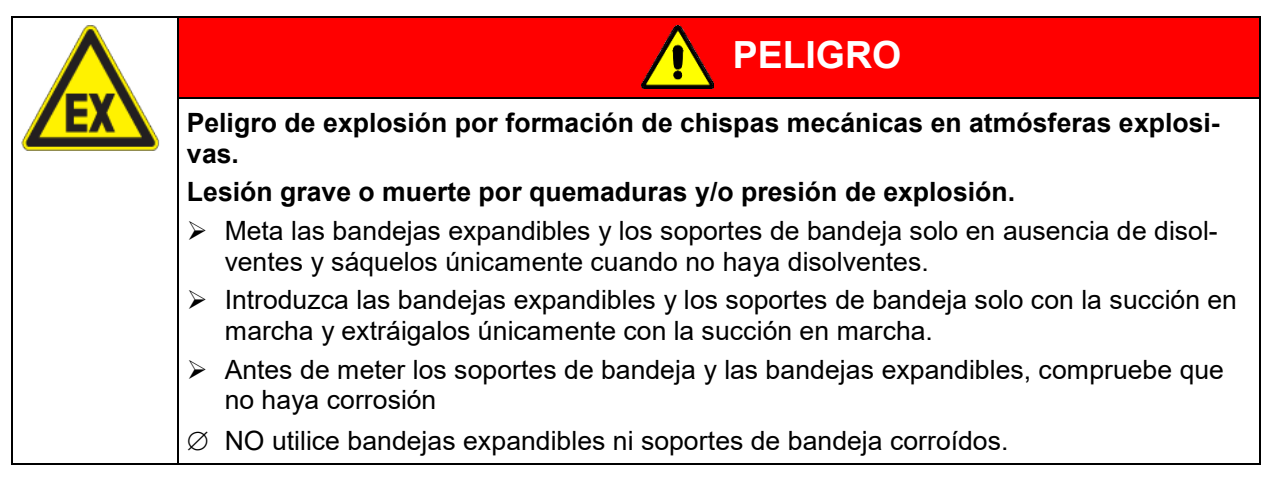

Las bandejas expandibles de aluminio (u opcionalmente de acero) permiten que apenas se pierda calor al transmitirlo a la muestra. Gracias a los fuertes mecanismos de expansión, las bandejas están situadas muy apretadas a la pared interior y permiten, gracias a la gran superficie de contacto, una rápida y eficaz transmisión del calor.

Su fácil posicionamiento se debe a los soportes que se pueden sacar sin dificultad.

Las bandejas expandibles se pueden sacar para un lavado más fácil. No las saquen muy a menudo para evitar el desgaste.

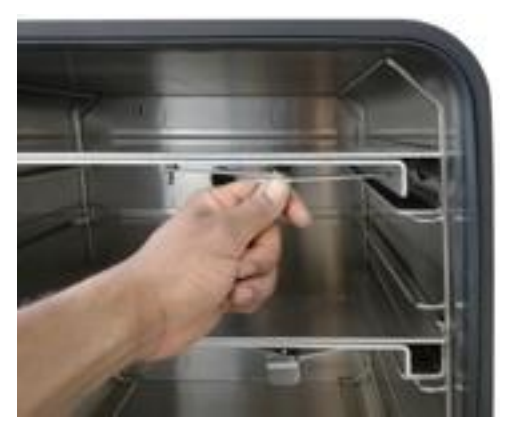

Figura 10: Manipulación de las bandejas expandibles

- Pulsar la palanca del cerrojo: La bandeja expandible se suelta y se puede sacar fácilmente.
- Estirar la palanca del cerrojo: la bandeja expandible queda apretada entre las paredes del interior de la cámara.

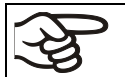

Cambie las bandejas expandibles solo cuando estén frías y con el equipo vacío. Para ello, NO debe haber ninguna atmósfera explosiva. La succión activa es obligatoria.

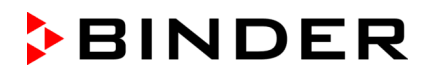

Compruebe después de cada nueva colocación de la bandeja expandible que las piezas laterales de la misma quedan firmemente sujetas en toda su superficie al interior de la cámara. Solo entonces será fiable la exactitud de la temperatura establecida.

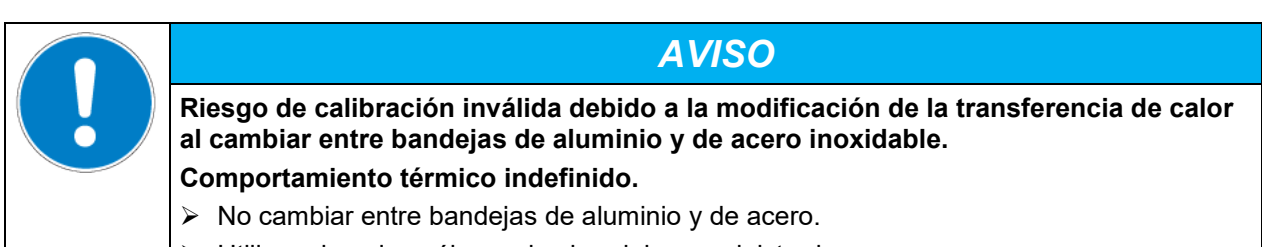

Utilizar el equipo sólo con las bandejas suministradas .

## <span id="page-54-0"></span>**6.2 Conexión del suministro de aire comprimido para el lavado del espacio de montaje eléctrico, de la cámara de precalentamiento y de la carcasa del regulador**

El aire comprimido atraviesa el espacio de montaje eléctrico, la cámara de precalentamiento y la carcasa del regulador para poder evitar el posible enriquecimiento de una atmósfera que contenga disolventes en presencia de componentes eléctricos bajo tensión, así como de la superficie caliente de la calefacción.

Utilice únicamente aire comprimido seco.

El compresor del sistema de aire comprimido debe estar equipado con un separador de aceite, o el sistema de aire comprimido debe estar montado sin aceite para evitar la entrada de aceite del conducto de aire comprimido en la estufa de secado al vacío.

#### **Conexión:**

Antes de la puesta en marcha, la conexión de aire comprimido en la parte trasera del equipo debe conectarse a un conducto de aire comprimido del cliente (red de aire comprimido).

Conexión: Acoplamiento rápido DL NW5 (por parte del cliente) para la conexión a través de un conector existente de 5 mm (latón) para el aire comprimido

Para el lavado de aire comprimido, se debe contar con una presión de entrada de 2 bar. La línea de alimentación de aire comprimido del operador tiene que estar equipada con una supervisión que pueda detectar claramente una caída y un aumento de la presión de entrada fuera de la tolerancia admisible de +/- 0,2 bar.

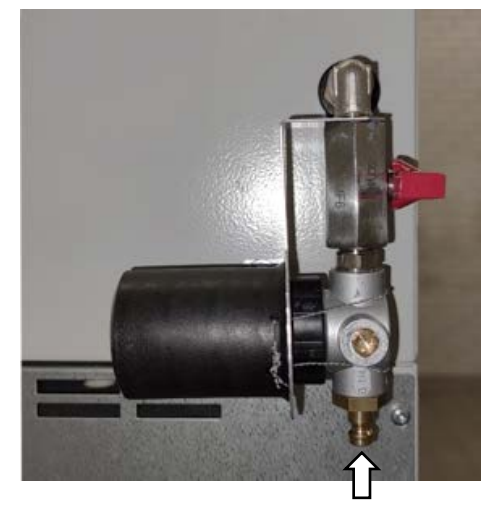

Figura 11: Conexión de aire comprimido para el suministro de aire comprimido del cliente

Si el aire que contiene disolventes entra en las áreas eléctricas del equipo o en la cámara de precalentamiento, pueden producirse explosiones.

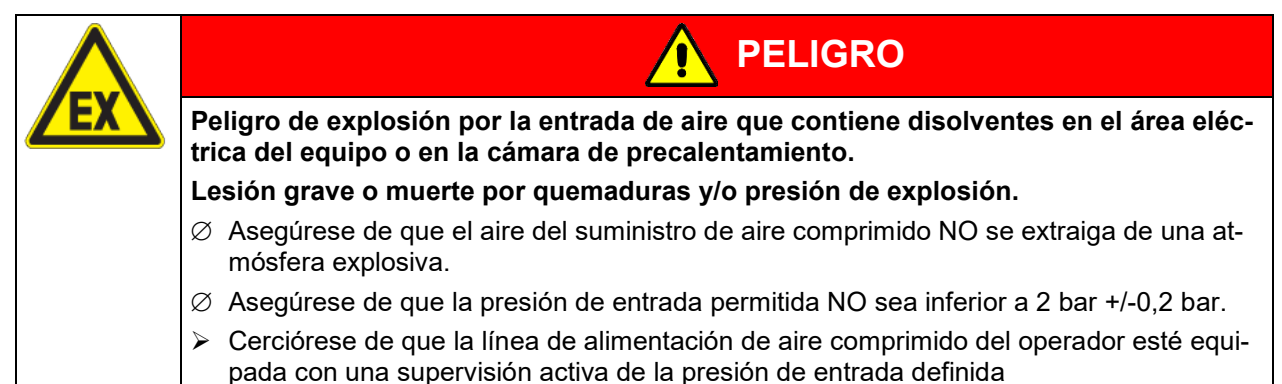

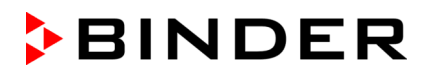

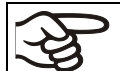

Si el equipo no se conecta a aire comprimido o no se dispone de la sobrepresión especificada, la estufa de secado al vacío no se puede poner en funcionamiento.

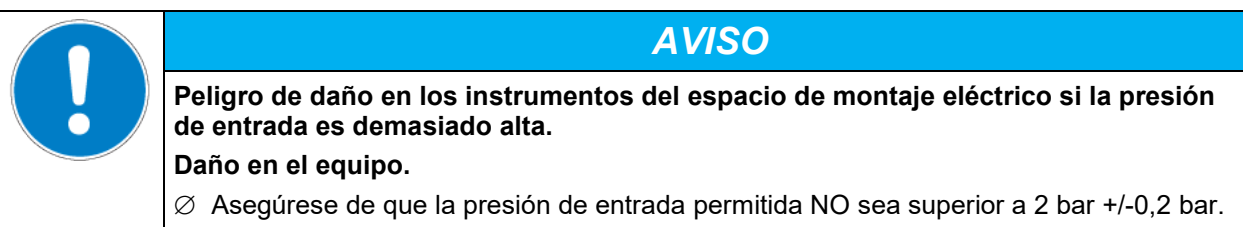

## <span id="page-55-0"></span>**6.3 Módulo de bomba (opción)**

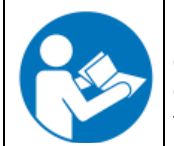

El montaje de la estufa de secado al vacío VDL sobre el módulo de bomba con la instalación de la conducción de succión, el establecimiento de la conexión equipotencial y la conexión de una succión (ventilación técnica) viene descrito en las instrucciones de montaje ref. 7001-0401 adjuntas al módulo de bomba.

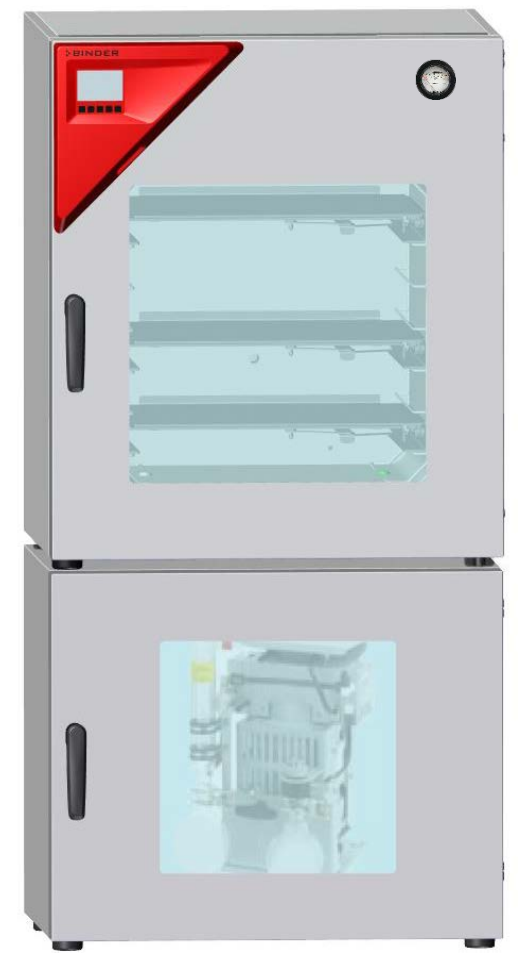

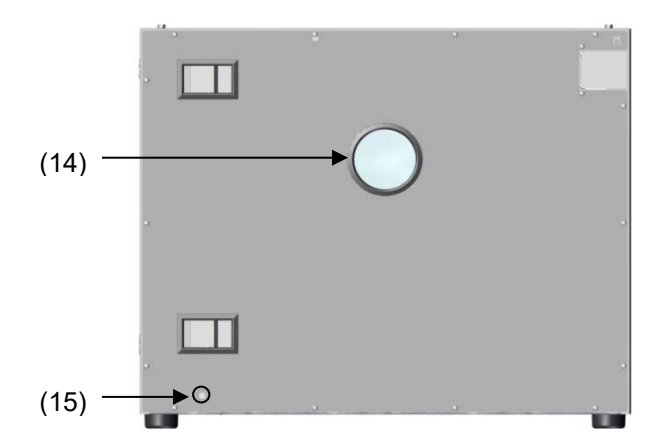

Figura 12: VDL sobre el módulo de bomba, montaje (ejemplo: tamaño 115)

- (14) Conexión para la succión
- (15) Conexión a tierra

Figura 13: Módulo de bomba, parte trasera (ejemplo: tamaño 115)

Los siguientes pasos [6.3.1](#page-56-0) a [6.3.3](#page-57-0) se encuentran en las instrucciones de montaje, n.º art. 7001-0401. Proceda de la forma correspondiente.

## <span id="page-56-0"></span>**6.3.1 Montaje**

- Colocación de la VDL sobre el módulo de bomba
- Montaje de la placa de unión
- Colocación de la línea de succión: Conexión de la manguera a la toma de vacío (6) de la VDL y fijación de la manguera a la pared posterior de la carcasa
- Instalación de la cuba colectora de condensado

Una mala conexión puede dar lugar a riesgos de explosión.

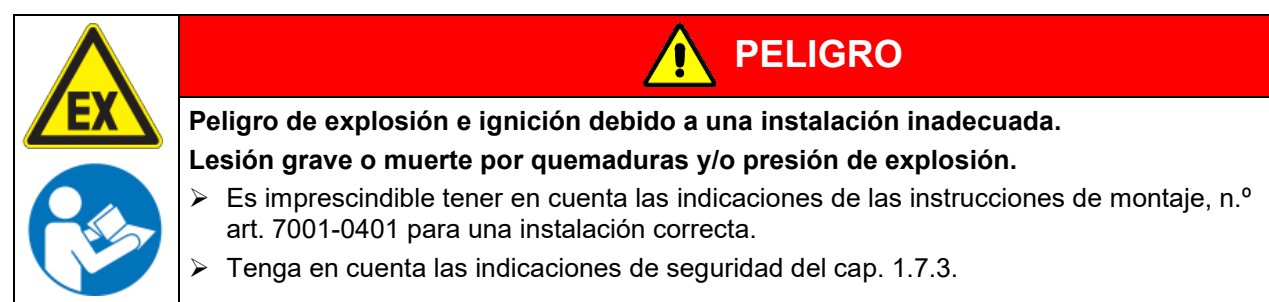

## **6.3.2 Establecimiento de la conexión equipotencial según el concepto de puesta a tierra**

- La conexión conductora entre la VDL y el módulo de bomba se establece mediante el montaje de la placa de unión.
- Para establecer una conexión conductora entre la bomba de vacío y el módulo de bomba, se suministra un cable de puesta a tierra que ya está conectado al módulo de bomba. Se fija en la bomba.
- Para establecer una conexión conductora entre la cuba colectora de condensado y el módulo de bomba, se atornilla el borde delantero de la cuba en la parte frontal del módulo de bomba
- Para establecer una conexión conductora entre el módulo de bomba y la superficie conductora en el lugar de instalación, se suministra un cable de puesta a tierra con el módulo de bomba. Se atornilla a la conexión a tierra del módulo de bomba y se conecta con la superficie conductora en el lugar de instalación.

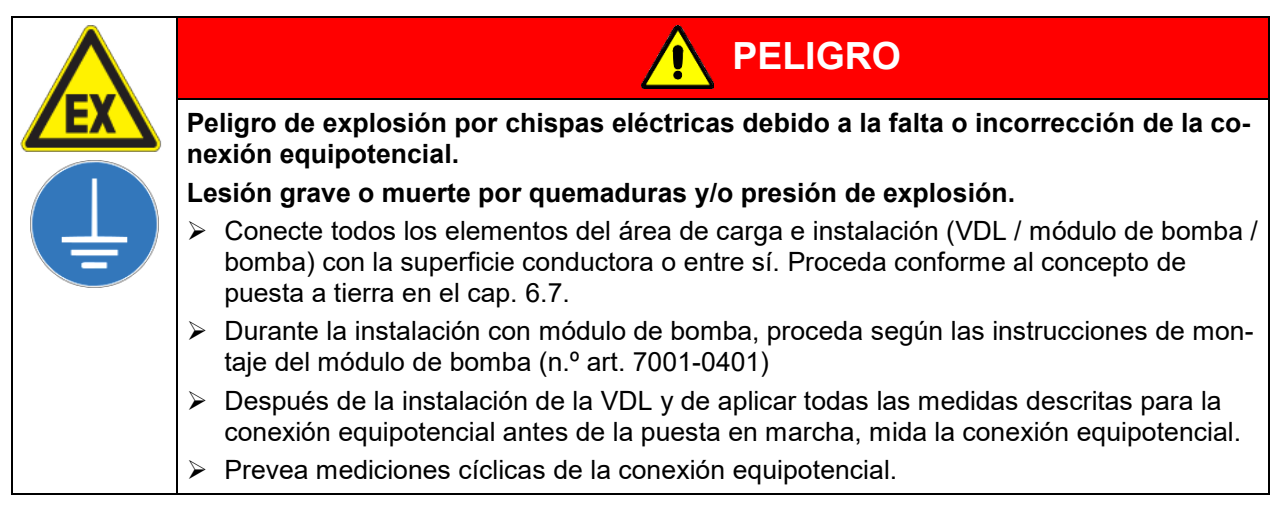

## <span id="page-57-0"></span>**6.3.3 Conexión de una succión en el módulo de bomba**

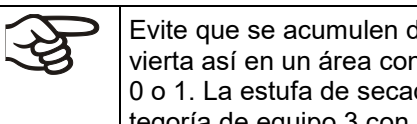

Evite que se acumulen disolventes en el módulo de bomba y que el módulo de bomba se convierta así en un área con peligro de explosión ocasional o frecuente / permanente de la zona 0 o 1. La estufa de secado al vacío montada sobre el módulo de bomba se enmarca en la categoría de equipo 3 con respecto al entorno.

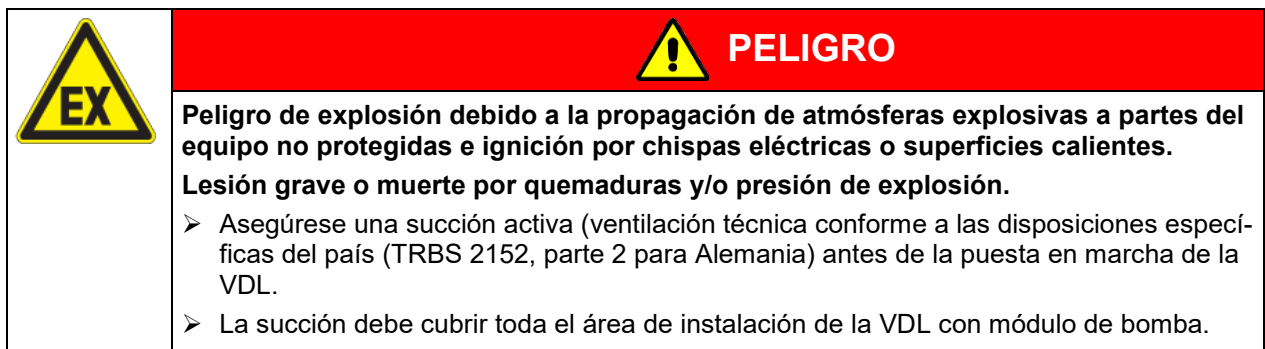

Conecte una succión a la toma prevista en la parte posterior del módulo de bomba.

## **6.4 Conexión al sistema de vacío**

Conecte la estufa de secado al vacío a una bomba de vacío o a un sistema doméstico de vacío. Para ello, conecte la conexión de vacío (6) con la brida pequeña DN16 situada en la parte trasera superior del equipo, con la bomba de vacío o el sistema doméstico de vacío a través de una manguera succionadora de vacío o un tubo fijo de vacío.

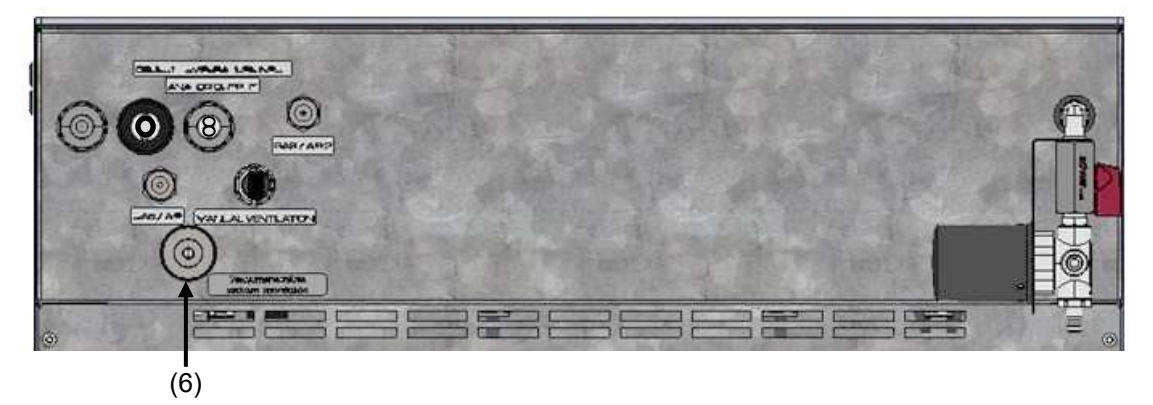

Figura 14: Posición de la conexión de vacío (6) en la parte trasera del equipo (ejemplo tamaño 56)

Si se utiliza una manguera de vacío, recomendamos el kit de conexión para la bomba VP4 de BINDER (cap. [6.4.5\)](#page-62-0). El módulo de bomba opcional (cap. [6.3\)](#page-55-0) tiene un paso de manguera adecuado en la parte posterior.

## **6.4.1 Indicaciones para el uso de bombas de vacío**

Para la estufa de secado al vacío VDL, las bombas de vacío son adecuadas con una potencia de succión de 1 m<sup>3</sup>/h a 30 m<sup>3</sup>/h.

Para utilizar bombas de vacío dentro de la Unión Europea, tenga en cuenta lo siguiente:

• Los equipos destinados a su uso en en áreas con peligro de explosión deben cumplir con los requisitos de la directiva ATEX 2014/34/UE. Tenga en cuenta las indicaciones de seguridad del cap. [1.7.](#page-13-0)

• Si se introducen disolventes combustibles en la cámara de secado, la bomba de vacío debe contar con una versión adecuada a prueba de explosiones. Las mezclas succionadas de la cámara de secado deben evacuarse de forma que no supongan un peligro de ignición de estas atmósferas.

**BINDER** 

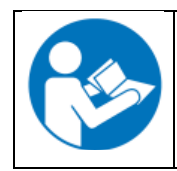

Tenga en cuenta las indicaciones de seguridad del fabricante de la bomba.

Las chispas en el motor de la bomba o en los elementos de conmutación, las descargas electrostáticas y las piezas calientes de la bomba pueden incendiar los vapores de disolvente que salen en caso de fallo. Este riesgo se puede minimizar mediante el uso de una bomba de vacío que cumpla con la directiva ATEX 2014/34/UE para sistemas de succión de la zona 0 o 1 y, en su caso, la zona de su lugar de instalación.

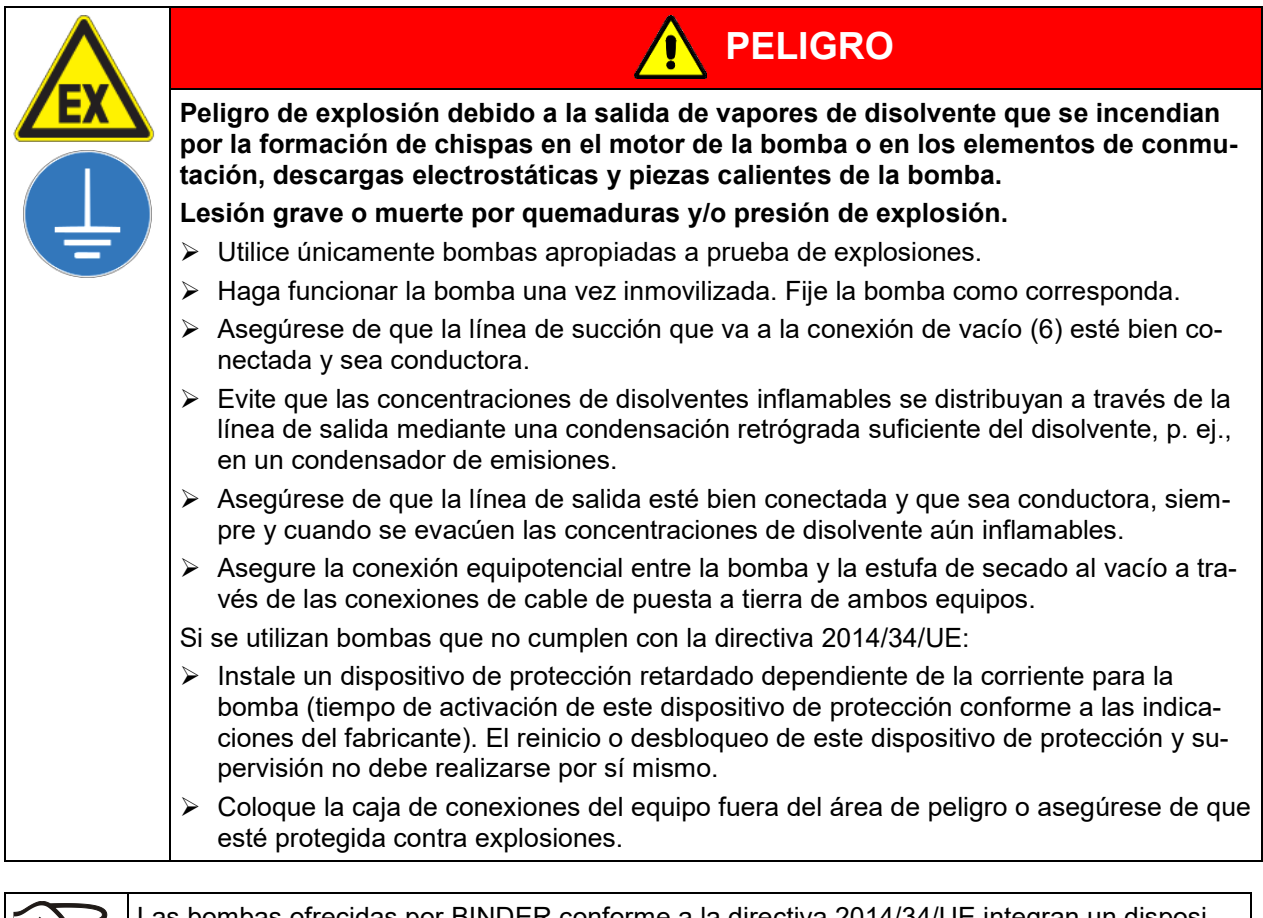

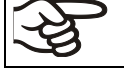

Las bombas ofrecidas por BINDER conforme a la directiva 2014/34/UE integran un dispositivo de protección para la bomba y un interruptor antideflagrante

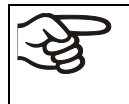

Asegúrese de que la fuente de vacío está diseñada para una temperatura de succión de gas igual a la temperatura de secado utilizada o tome las medidas adecuadas para refrigerar el vapor succionado antes de entrar en la fuente de vacío.

**Tenga en cuenta la temperatura de succión de gas permitida de la bomba de vacío utilizada.** No debe superarse este valor. Una temperatura de succión de gas demasiado alta puede llevar a que se supere la clase de temperatura y la temperatura de ignición del disolvente debido a la compresión en la bomba y a un mayor calentamiento resultante.

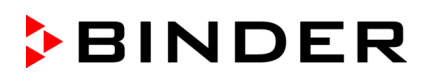

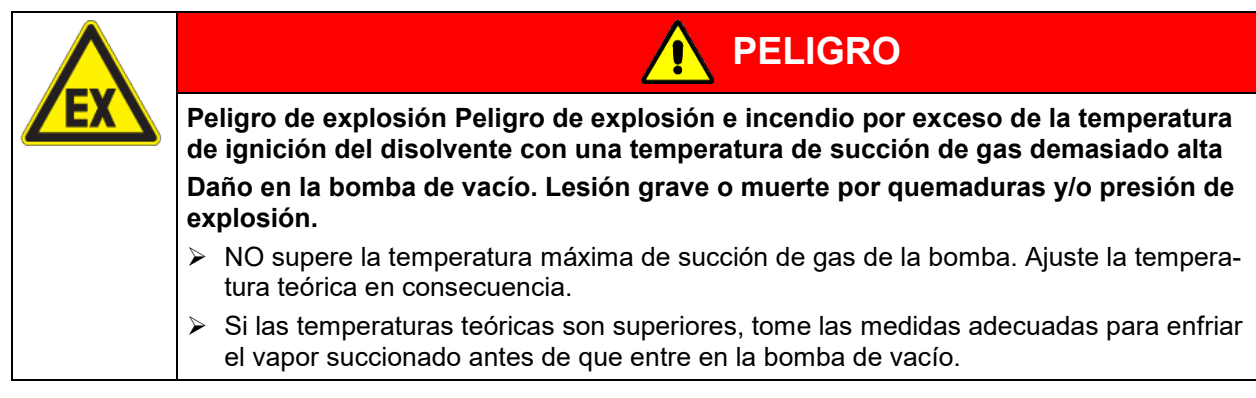

Los vapores succionados pueden tener efectos nocivos para la salud y/o corrosivos para el equipo y la bomba.

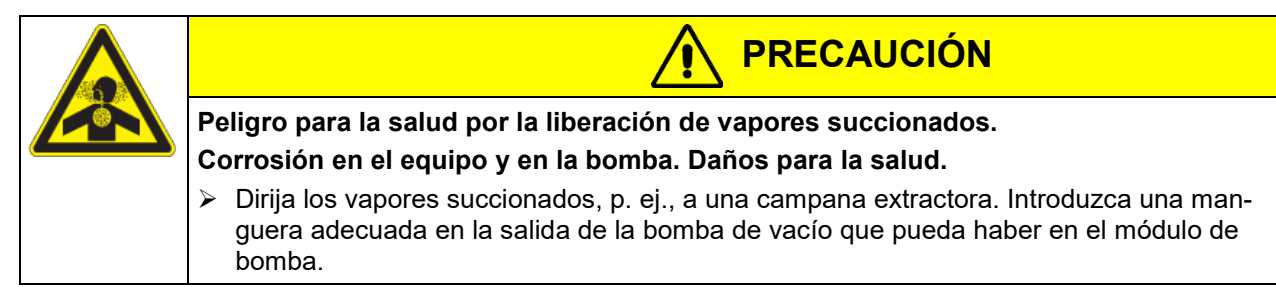

Para evitar la condensación en el interior del equipo y en los conductos de la fuente de vacío, la potencia de succión de la fuente de vacío debe ser suficiente para la cantidad de vapor producida. La temperatura de secado, la velocidad de succión de la fuente de vacío y la cantidad de muestra deben ajustarse entre sí.

## **6.4.2 Bomba de vacío VP4 (opción)**

La bomba de membrana química VP4 se suministra en un embalaje de transporte aparte. Se suministra como un sistema completo de bomba con separador y condensador de emisiones.

Recomendamos la instalación de la bomba en el módulo de bomba opcional. Para instalar la bomba, consulte el cap. [6.4.3.](#page-60-0)

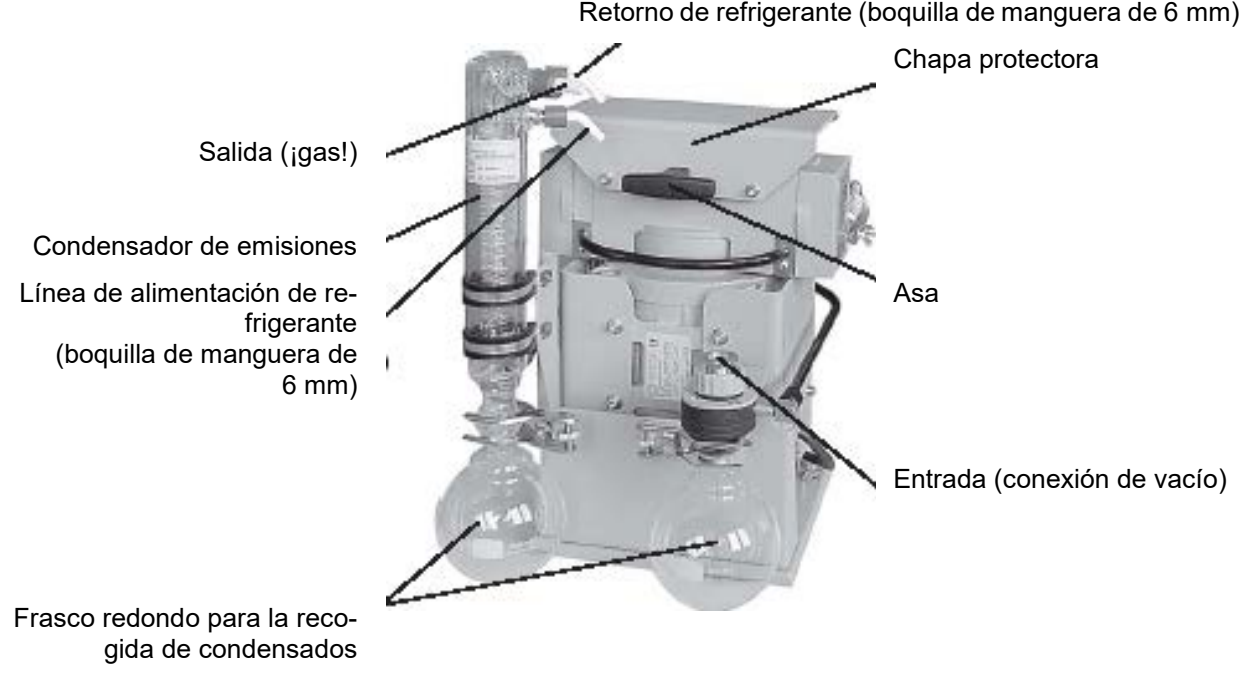

Figura 15: Bomba de vacío VP 4 (MZ2C EX)

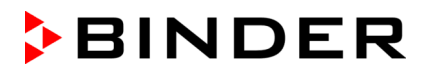

#### **Determinación de la zona para el lugar de instalación de la bomba de vacío (directiva 1999/92/CE)**

Si el módulo de bomba está determinado como zona 1, el espacio de accionamiento de la bomba de vacío debe lavarse con gas inerte. Para ello, se necesita un flujo de, al menos, 1 litro por minuto (sin presión). Este lavado de gas inerte no es necesario para la zona 2 o si no se ha determinado una zona. Paralelamente a este lavado de gas inerte, se puede conectar un lastre de gas para evitar la condensación en el medio condensado.

**La bomba de vacío suministrada por BINDER conforme a la directiva ATEX 2014/34/UE está diseñada para una temperatura de succión de gas de máx. 40 °C.** No debe superarse este límite. Una temperatura de succión de gas demasiado alta puede llevar a que se supere la clase de temperatura y la temperatura de ignición del disolvente debido a la compresión en la bomba y a un mayor calentamiento resultante.

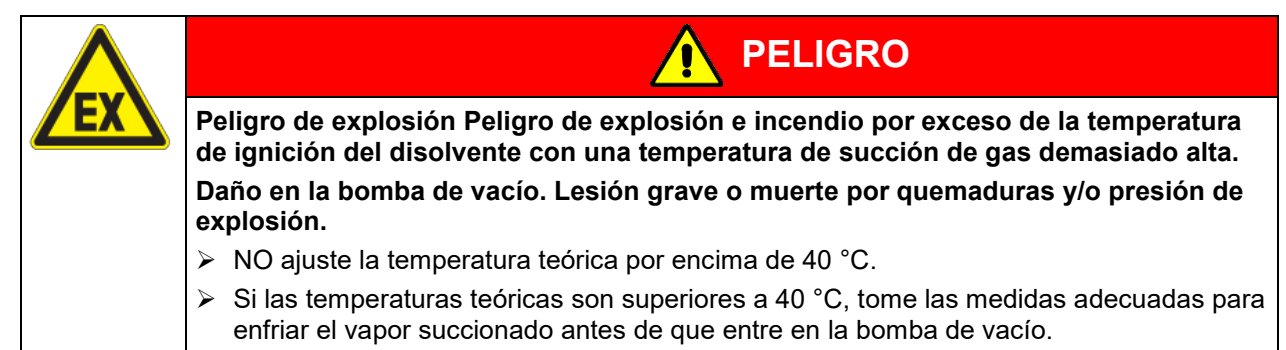

La temperatura ambiente máxima permitida de las bombas de vacío suministradas por BINDER es de  $40 °C$ 

#### <span id="page-60-0"></span>**6.4.3 Instalación de la bomba de vacío VP4 en el módulo de bomba (opción)**

Evite que se acumulen disolventes en el módulo de bomba y que el módulo de bomba se convierta así en un área con peligro de explosión ocasional o frecuente/permanente de la zona 0 o 1. La estufa de secado al vacío montada sobre el módulo de bomba se enmarca en la categoría de equipo 3 con respecto al entorno.

#### **Instalación de la bomba de vacío suministrada**

- La estufa de secado al vacío se ha montado en el módulo de bomba como se describe en las instrucciones de montaje 7001-0401.
- La línea de succión se ha tendido hacia el módulo de bomba como se describe en las instrucciones de montaje 7001-0401. Conecte la toma de vacío (6) (brida pequeña DN 16) en la parte superior trasera del equipo a una línea de succión. Si se utiliza una manguera de vacío, recomendamos el kit de conexión para VP4 de BINDER (cap. [6.4.5\)](#page-62-0). El módulo de bomba tiene el paso de manguera adecuado en la parte posterior.
- Después de desembalar la bomba, colóquela en el módulo de bomba.
- Conecte las puestas a tierra como se describe en el manual de montaje, n.º art. 7001-0401.
- Meta la línea de succión premontada en la entrada de la bomba de vacío (anillo bicónico sobre el recipiente colector de condensación del lado de succión de la bomba).
- Meta una línea adecuada para evacuar los vapores succionados del módulo de bomba en la conexión del lado de presión de la bomba de vacío (anillo bicónico en la parte superior trasera del condensador de emisiones).
- Introduzca el extremo de la línea en un sistema de aire de salida que esté protegido contra explosiones para el posible contenido residual de disolventes. Compruebe si, en la salida de la bomba o del condensador de emisiones, todavía puede haber una atmósfera explosiva. Para ello, se puede utilizar un cálculo de la presión parcial del disolvente con la temperatura del refrigerante aplicada en el condensador de emisiones y compararlo con los límites de explosión del disolvente bombeado.

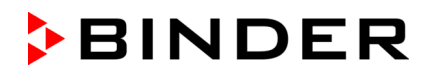

Al seleccionar la temperatura de condensación retrógrada óptima para el disolvente en el sistema de refrigeración que se puede conectar al condensador de emisiones, la concentración de disolvente en los gases de escape debe reducirse al mínimo. Los gases extraídos en la salida de la bomba o del condensador de emisiones deben ordenarse y evacuarse de acuerdo con las normativas de seguridad aplicables. En caso de que aún pueda haber una mezcla explosiva, los gases de escape tienen que ser evacuados a conductos antiestáticos y eliminados de acuerdo con las prescripciones vigentes de protección contra explosiones.

• Establezca la conexión eléctrica en la caja de conexiones de la bomba. La ejecución debe realizarse de acuerdo con las instrucciones originales del fabricante de la bomba y la norma EN 60079-0 teniendo en cuenta la zona definida por el operador para el lugar de instalación de la bomba. La conexión equipotencial entre la carcasa de la bomba y la de la estufa de secado al vacío tiene que estar garantizada a través de las conexiones del cable de puesta a tierra de ambos equipos.

Una mala conexión de la bomba puede dar lugar a riesgos de explosión.

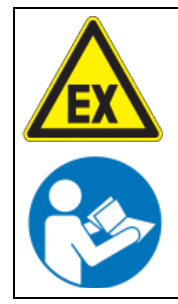

**Peligro de explosión e ignición debido a una conexión incorrecta de la bomba. Lesión grave o muerte por quemaduras y/o presión de explosión.**

**PELIGRO**

- $\triangleright$  Es imprescindible observar las indicaciones del manual de funcionamiento del fabricante de la bomba para una conexión y puesta en marcha correctas.
- $\triangleright$  Tenga en cuenta las indicaciones de seguridad del cap. [1.7.](#page-13-0)

Los vapores succionados, así como el gas inerte que se usa en caso necesario, pueden tener efectos nocivos para la salud y/o corrosivos en el equipo y la bomba.

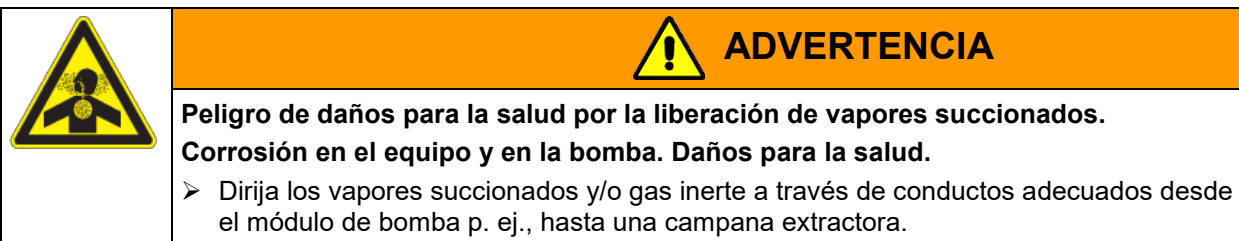

 $\triangleright$  Conecte el conducto directamente a las salidas correspondientes de la bomba.

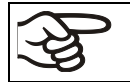

En el condensador de emisiones de la bomba de vacío VP4, se puede conectar un sistema de refrigeración de laboratorio.

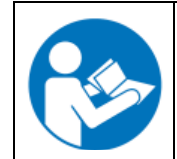

Para el manejo de las bombas de membrana química VP4 (MZ2C EX), tenga en cuenta el manual de funcionamiento adjunto del fabricante de la bomba.

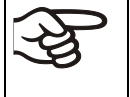

Asegúrese de que la fuente de vacío está diseñada para una temperatura de succión de gas igual a la temperatura de secado utilizada o tome las medidas adecuadas para refrigerar el vapor succionado antes de entrar en la fuente de vacío.

**La bomba de vacío suministrada por BINDER conforme a la directiva ATEX 2014/34/UE está diseñada para una temperatura de succión de gas de máx. 40 °C.** No debe superarse este límite. Una temperatura de succión de gas demasiado alta puede llevar a que se supere la clase de temperatura y la temperatura de ignición del disolvente debido a la compresión en la bomba y a un mayor calentamiento resultante.

La temperatura ambiente máxima permitida de la bomba de vacío suministrada por BINDER es de 40 °C.

## **6.4.4 Nota sobre el uso del apagallamas**

Para las aplicaciones de la VDL, no se requiere un apagallamas(TRBS 2152-4:2012). Una bombapreparada para la zona 1 tiene un sensor de temperatura en el cojinete que provoca la parada inmediata de la bomba en caso de fallo.

Como norma general: Si existe riesgo de ignición antes o después de la bomba de vacío, el operador deberá proveer apagallamas adecuados según la norma EN 12874. La idoneidad (resistencia química, caudal suficiente y seguridad contra obstrucciones) debe estar garantizada antes de la puesta en marcha.

## <span id="page-62-0"></span>**6.4.5 Kit de conexión ATEX para la bomba de vacío VP4 (opción)**

El **kit de conexión para VP4** (Art. no. 8012-0621) está compuesto por:

- Anillo tensor DN10/16 (3 piezas)
- Anillo de centrado universal DN10/16 (3 piezas)
- Adaptador de pieza de empalme DN 16-10/8 (2 piezas)
- 2 m de tubo de vacío 10/8
- Tuerca de unión M14 (2 piezas)
- Pieza acodada DN 10/10

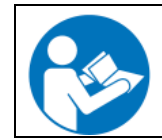

El montaje de los kits de conexión para VP4 para VDL viene descrito en las instrucciones de montaje Art. no. 7001-0152 adjuntas al kit de conexión.

## **6.5 Conexión del suministro de gas inerte**

Para la utilización de la estufa de secado al vacío VDL con gas inerte, observe las medidas técnicas de ventilación segundo los reglamentos locales y nacionales correspondientes a su país (para Alemania: la información DGUV 213-850 por la seguridad en el trabajo en laboratorios).

En caso de funcionamiento con gas inerte se le suministra al equipo un gas que desplaza el oxígeno como p.ej. N2. Los gases inertes en altas concentraciones son peligrosos para la salud. Son incoloros y casi inodoros y por eso prácticamente imperceptibles. La inhalación de los gases inertes puede causar somnolencia hasta paro respiratorio. Cuando el contenido de  $O<sub>2</sub>$  del aire disminuye a <18%, hay peligro de muerte por falta de oxígeno. El gas fugado debe evacuarse de forma segura a través de una buena ventilación ambiental o con una conexión adecuada a un sistema de succión.

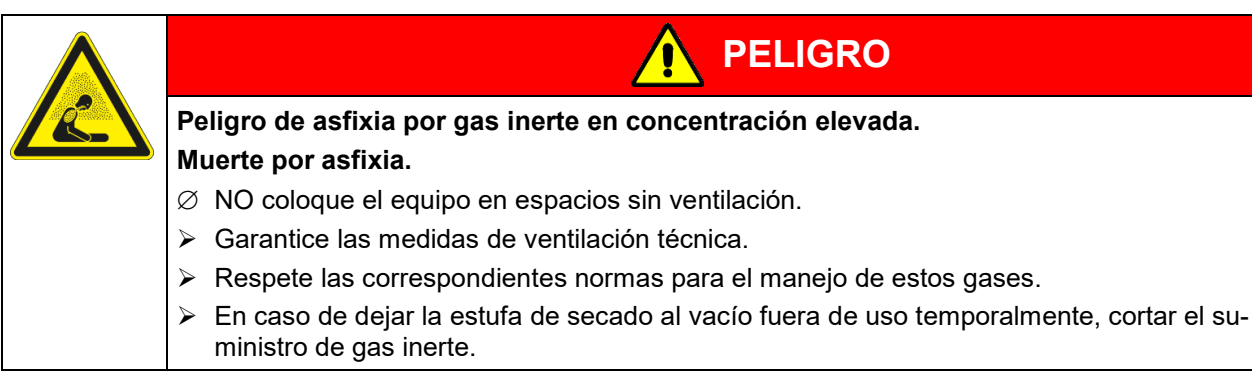

El gas inerte se debe conectar a la conexión universal para gas inerte / aire ambiental (tubo flexible 8 mm) a través de un reductor de presión a instalar por el cliente. Enroscar la pieza adaptable adjunta con el tubo flexible a la rosca de la conexión universal de gas inerte / aire ambiental "GAS/AIR" (4) o de la conexión universal de gas inerte / aire ambiental adicional "GAS/AIR 2" (opción) (5) de la parte posterior del equipo.

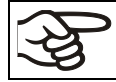

La presión de conexión máx. del gas inerte es de 1 bar de sobrepresión.

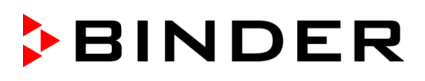

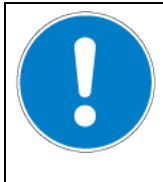

*AVISO*

**Peligro de daños por una presión de conexión demasiado alta del gas inerte. Daño en el equipo.**

 $\varnothing$  NO supere el límite máximo de presión de conexión del gas inerte de 1 bar.

Cuando el equipo está sin tensión, todas las válvulas magnéticas están cerradas. En este estado, ningún gas inerte puede entrar en la estufa de secado al vacío y llegar al aire ambiental mientras exista la conexión de gas inerte en la VDL.

## **6.5.1 Ajuste de presión para el lavado con gas inerte durante el proceso de secado**

La presión de conexión máxima de 1 bar no es adecuada para el lavado durante el proceso de secado. Para el lavado durante el proceso de secado, recomendamos una ligera sobrepresión después de la inundación (regulación tal que el reductor de presión se abra).

Si se supera ligeramente la presión atmosférica en el espacio útil durante el proceso de lavado, se abre la válvula de seguridad (ventana de vidrio de seguridad con soporte de muelles) y existe el riesgo de que escape una atmósfera explosiva a través de la ventana de vidrio con soporte de muelles o la puerta hacia las proximidades del equipo. Cuando se alcanza una presión > 100 mbar, la calefacción se apaga.

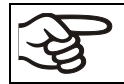

Tenga en cuenta que una sobrepresión más alta puede provocar fugas y una posible interrupción del lavado con gas inerte y del proceso de secado.

El lavado siempre tiene lugar en el rango de presión negativa, por lo que el gas inerte introducido es aspirado por la bomba de vacío / sistema de vacío. La sobrepresión máxima adecuada para ello depende de la potencia de aspiración de la bomba de vacío / sistema de vacío. Siempre debe haber una presión negativa de 100 mbar como máximo en la cámara, de lo contrario, la calefacción se desconecta.

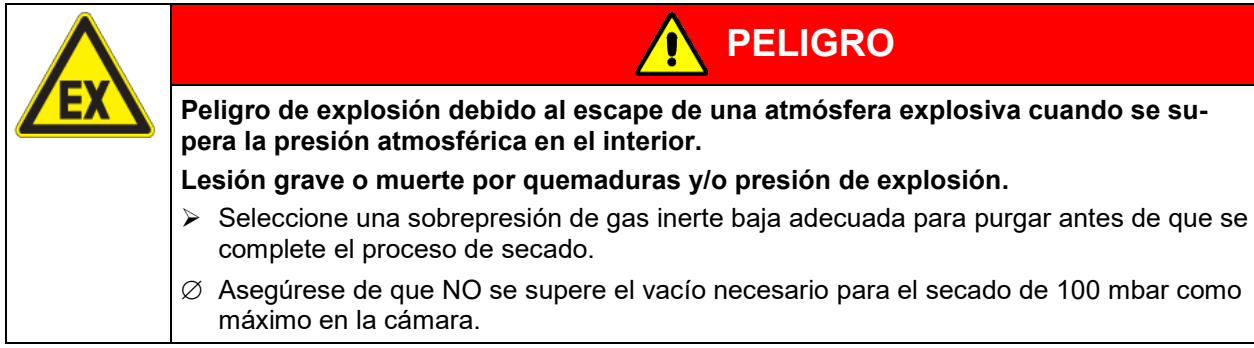

#### **6.5.2 Ajuste de presión para ventilación con gas inerte después de completar el proceso de secado**

La ventilación solo puede realizarse después de que se haya completado el proceso de secado (cap. [9.9.1\)](#page-93-0). El suministro de gas inerte se puede ajustar a cualquier presión de conexión hasta la presión máxima de conexión del gas inerte de 1 bar. En cuanto se supera ligeramente la presión atmosférica en el espacio útil, se abre la válvula de seguridad (ventana de vidrio de seguridad con soporte de muelles). Esto permite que el gas inerte escape a través de la ventana de vidrio con soporte de muelles o la puerta.

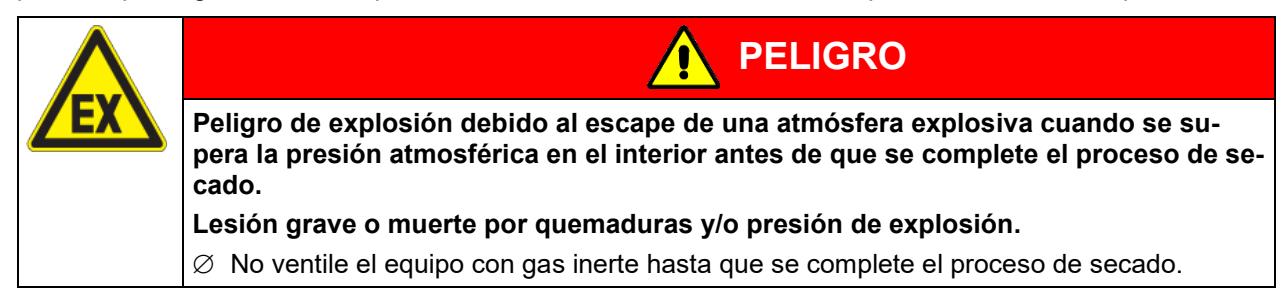

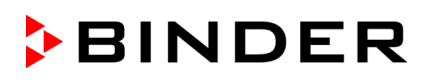

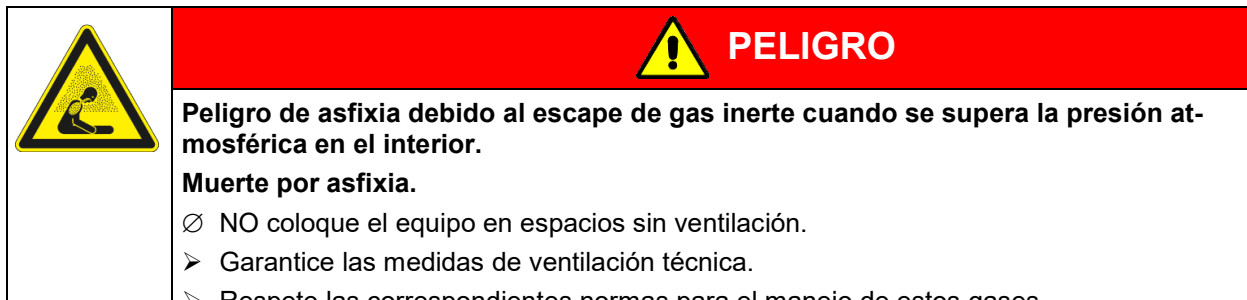

 $\triangleright$  Respete las correspondientes normas para el manejo de estos gases..

**Nota para material de carga en polvo:** Colocar el reductor de presión con una sobrepresión ligeramente superior a la presión atmosférica. Asegúrese de que el reductor de presión esté abierto. No modifique este ajuste, para evitar perturbaciones en el equipo y la expulsión de grandes cantidades de gas inerte después de la inundación de la estufa de secado al vacío VDL.

## **6.6 Montaje de los soportes antivuelco**

En caso de instalación sobre el módulo de bomba opcional, recomendamos el montaje del soporte antivuelco suministrado.

## **Lugar de entrega del set de protección antivuelco (Art. N° 8009-0870)**:

- 2 tornillos
- 2 soportes antivuelco

## **Preparación de los soportes antivuelco**

• En función de la distancia al muro deseada los soportes antivuelco se pueden doblar para adaptarse.

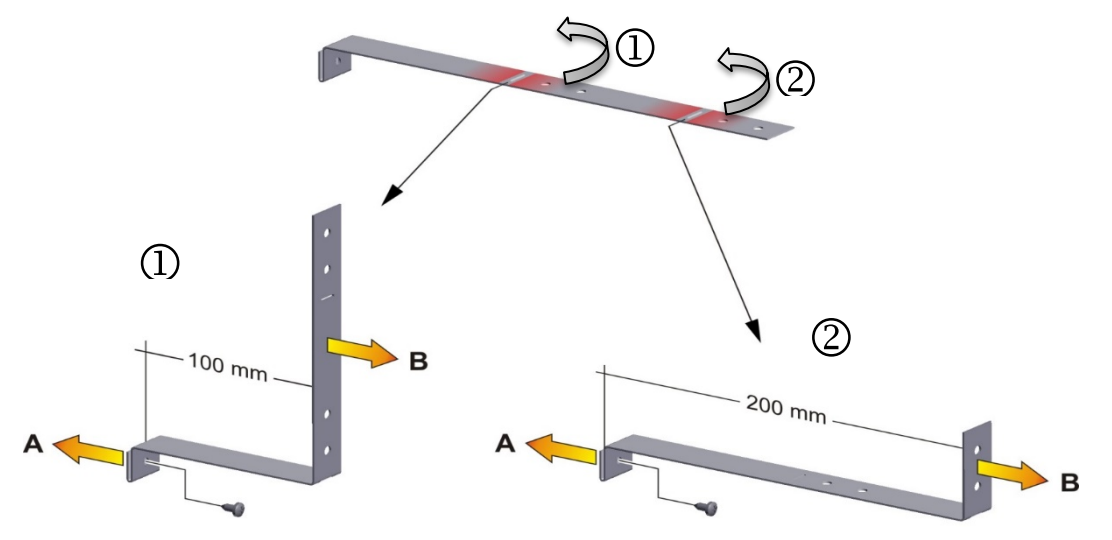

Figura 16: Longitud variable del soporte antivuelco dependiendo de curva

## **Montaje** e**n el lado del equipo**

- Coloque ambos soportes antivuelco cada uno con la pestaña en los orificios de fijación y súbalos por la pared posterior de la carcasa. Los orificios de los tornillos en la pared posterior y en el soporte antivuelco deben alinearse.
- Colocar los soportes antivuelco cada con uno de los tornillos suministrados a la parte trasera del equipo.

## **Montaje** e**n el lado del muro**

• A continuación, colocar ambos soportes antivuelco cada uno con dos 2 tornillos Ø 6mm adecuados para el muro (B).

## <span id="page-65-0"></span>**6.7 Establecimiento de la conexión equipotencial/concepto de puesta a tierra**

Para instalaciones en áreas con riesgo de explosión, se requiere una conexión equipotencial según la IEC 60079-14. Todos los cuerpos de las piezas conductoras de electricidad deben conectarse al sistema equipotencial. Las conexiones equipotenciales deben asegurarse para que no se aflojen solas.

Es necesaria una puesta a tierra, es decir, una conexión equipotencial, ya que, durante la carga y posible descarga, puede haber presencia de vapores de disolvente. También se pueden producir derrames, etc., al retirar el recipiente colector lleno de la bomba. Por lo tanto, la superficie transitable en el área de carga e instalación debe ser conductora, debe haber un sistema de succión, y todos los elementos (VDL / módulo de bomba / bomba) deben estar conectados entre sí con la superficie conductora conforme al concepto de puesta a tierra. El equipo de protección individual (EPI) del personal de servicio debe estar protegido contra ESD.

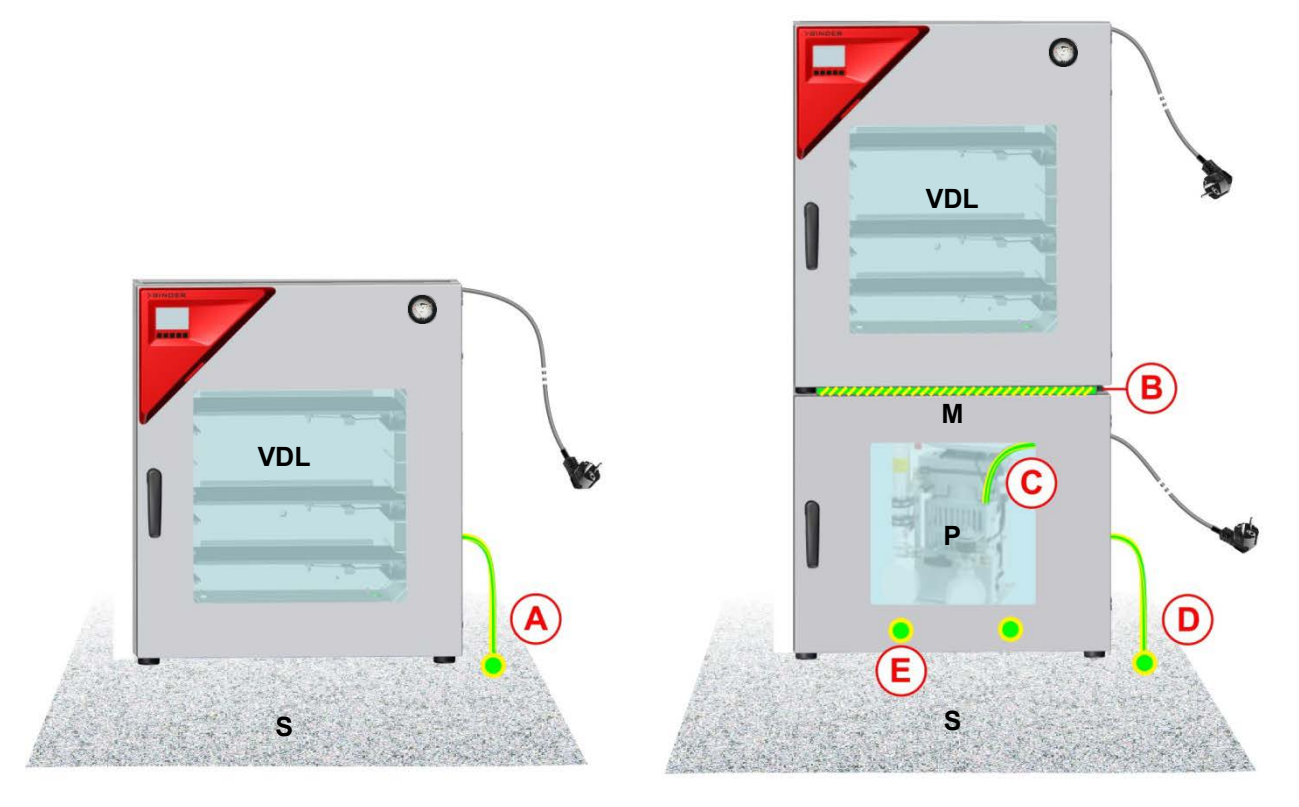

Instalación sin módulo de bomba Instalación con el módulo de bomba

Figura 17: Opciones de puesta a tierra (esquema)

- **VDL** Estufa de secado al vacío
- **M** Módulo de bomba
- **S** Superficie de manejo e instalación transitable con superficie conductora
- **P** Bomba de vacío
- **A** Conexión equipotencial entre la VDL y la superficie conductora en el área de carga e instalación a través del cable de puesta a tierra
- **B** Conexión equipotencial entre la VDL y el módulo de bomba a través de la chapa de unión
- **C** Conexión equipotencial entre la bomba y el módulo de bomba a través del cable de puesta a tierra
- **D** Conexión equipotencial entre el módulo de bomba y la superficie conductora en el área de carga e instalación a través del cable de puesta a tierra
- **E** Conexión equipotencial entre la cuba colectora de condensado y el módulo de bomba a través del cable de puesta a tierra

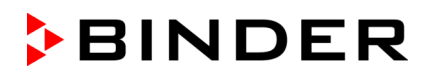

#### **Establecimiento de la conexión equipotencial en VDL**

La conexión equipotencial debe realizarse, por lo general, a través de conexiones de puesta a tierra externa, para que, en caso de cortocircuito, no se pueda generar ningún potencial. **Después de la instalación de la VDL y de aplicar todas las medidas descritas para la conexión equipotencial antes de la puesta en marcha, recomendamos medir la conexión equipotencial.**

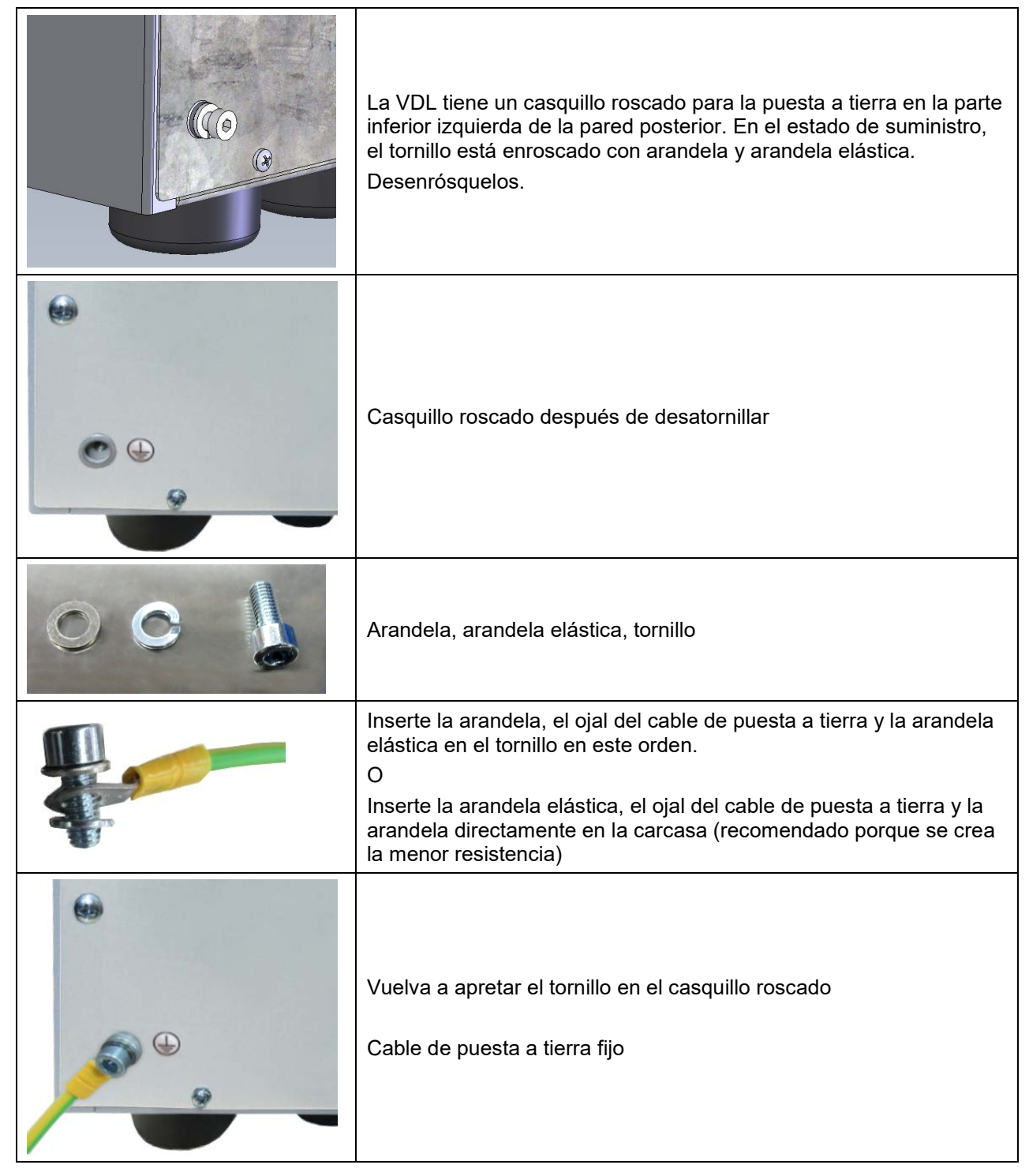

Figura 18: Conexión del cable de puesta a tierra en la pared posterior de la VDL

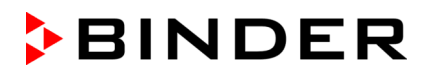

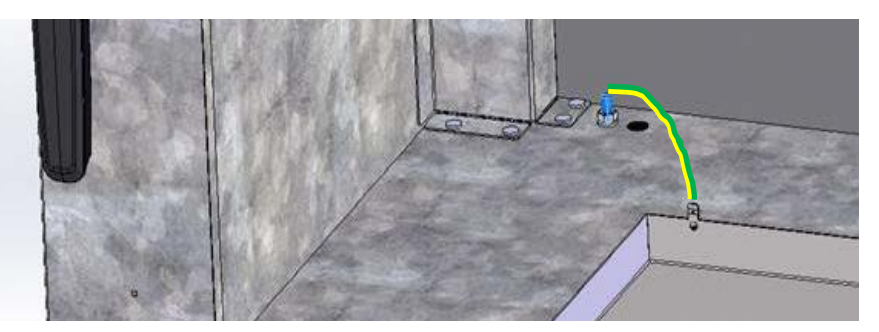

Figura 19: Cable de puesta a tierra para la conexión equipotencial entre la cuba colectora de condensado y el módulo de bomba

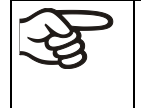

La conexión equipotencial en la instalación con módulo de bomba se describe por completo en las instrucciones de montaje para el módulo de bomba (n.º art. 7001-0401) que se incluyen con el módulo de bomba.

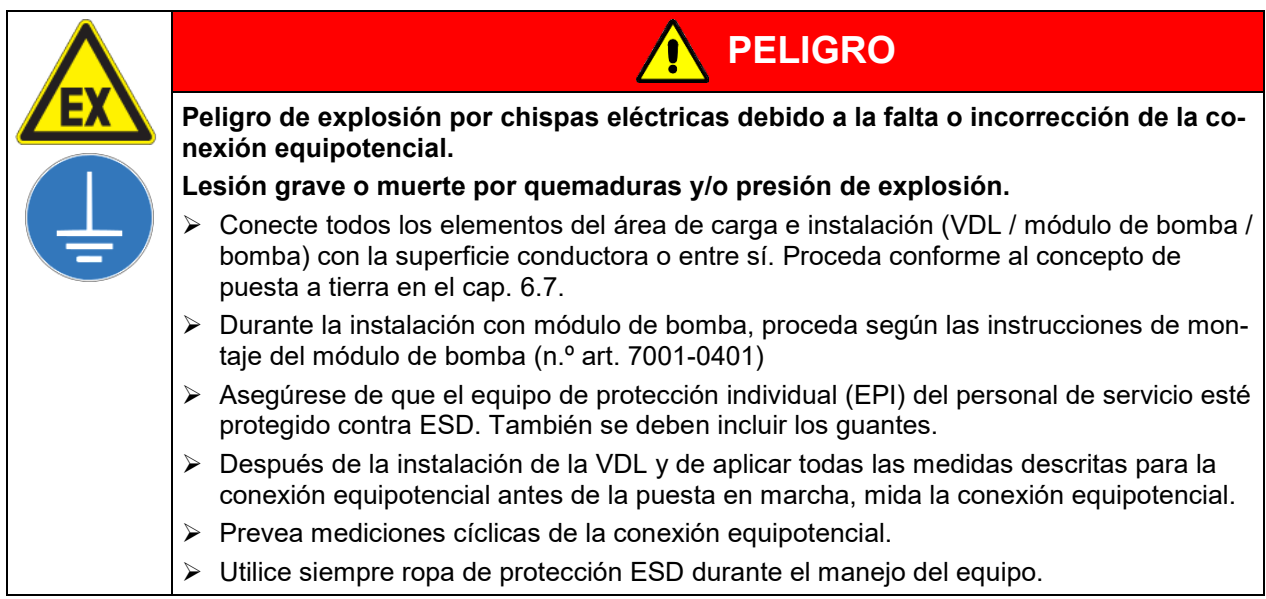

## **6.8 Conexión eléctrica**

Los equipos se suministran listos para la conexión. Disponen de una línea fija de conexión a la red con una longitud mínima de 2000 mm y un enchufe con toma de tierra.

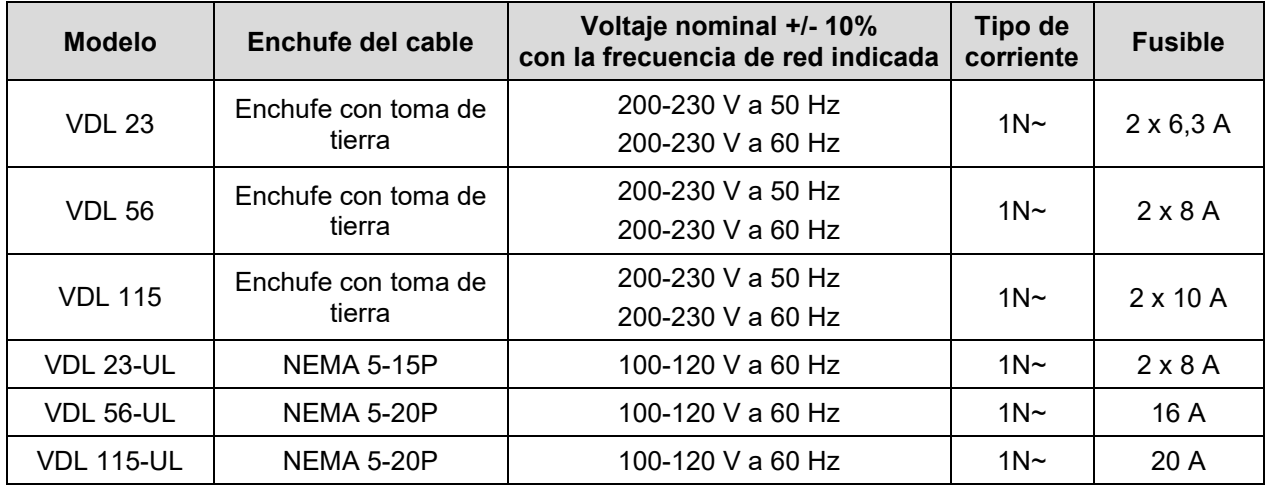

• La toma de corriente doméstica también debe tener un conductor de protección. Asegúrese de que la conexión del conductor de protección de las instalaciones domésticas al conductor de protección del equipo cumple con la última tecnología. ¡Los conductores de protección de la toma de corriente y del enchufe macho deben ser compatibles!

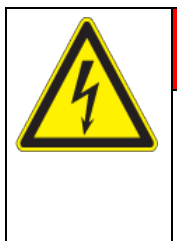

# **PELIGRO**

**BINDER** 

**Peligro de descarga eléctrica por falta de conexión a tierra de protección. Descarga eléctrica mortal.**

- $\triangleright$  Asegúrese de que el enchufe y la toma de corriente encajen entre sí y de que los conductores de tierra del equipo y la instalación doméstica sean seguros.
- Utilice únicamente cables de conexión originales de BINDER según la especificación anterior.
- Antes de la conexión y la primera puesta en funcionamiento, compruebe la tensión de la red. Compare los valores con los datos de la placa de características del equipo (en la parte baja derecha del equipo en el lado izquierdo, Cap. [1.6\)](#page-12-0).

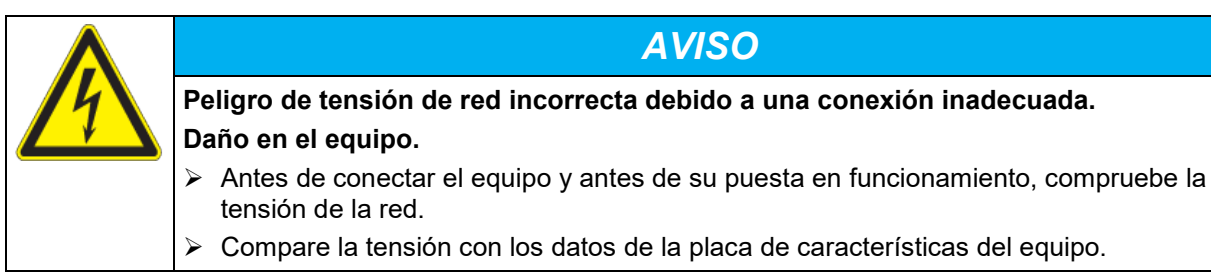

- Al efectuar la conexión, respete las disposiciones indicadas por su proveedor local de electricidad y las regulaciones eléctricas locales o nacionales (para Alemania: regulaciones VDE).
- Observar una protección de corriente suficiente en función del número de equipos operados. Se recomienda el uso de un interruptor diferencial.

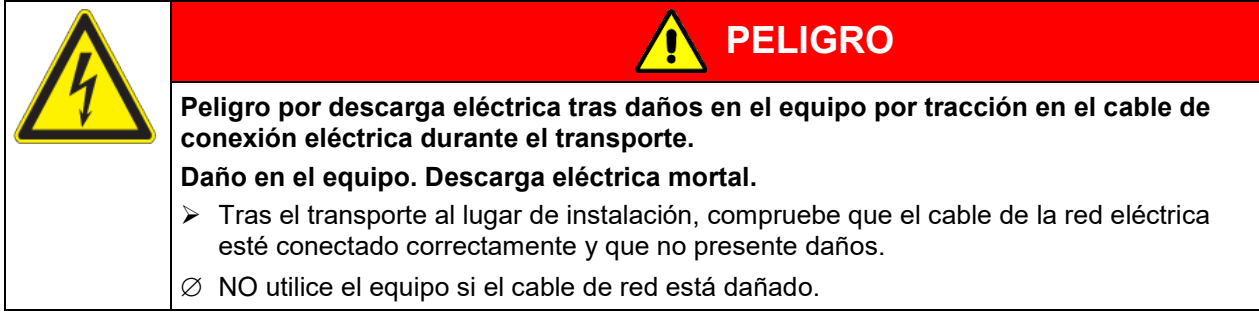

- Grado de contaminación según IEC 61010-1: 2
- Categoría de sobretensión según IEC 61010-1: II

Cf. también con los datos técnicos (cap. [28.3\)](#page-177-0).

Para una desconexión total de la red, se debe desconectar el enchufe. Coloque el equipo de tal forma que el enchufe sea fácilmente accesible y que, en caso de peligro, se pueda desconectar rápidamente. En caso de emergencia, también se puede utilizar un interruptor de parada de emergencia protegido contra explosiones del cliente o un dispositivo de desconexión de red similar.

El enchufe del equipo (enchufe de red) no cuenta con protección Ex. Por lo tanto, debe estar conectado fuera del área de instalación del equipo para que se pueda extraer sin peligro en caso de fallo.

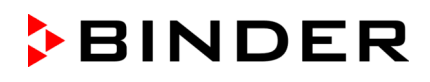

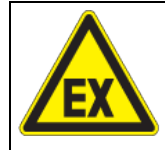

# **PELIGRO**

**Peligro de explosión por formación de chispas en caso de desconexión eléctrica. Lesión grave o muerte por quemaduras y/o presión de explosión.**

- Asegúrese de que la conexión eléctrica se encuentra fuera de una zona.
- Conecte el enchufe fuera del área de instalación de la VDL y de la bomba. Tenga en cuenta la información sobre la división de zonas (cap. [3.5.2\)](#page-46-0)

## **7. Comprobaciones de la seguridad contra explosiones antes de la puesta en marcha**

Este capítulo presenta instrucciones para el usuario con el fin de garantizar la seguridad del sistema y cumplir las normativas pertinentes. Solo tras la comprobación y la implementación de las posibles medidas necesarias, se garantiza el correcto funcionamiento.

Tenga en cuenta las condiciones para la comprobación de la seguridad contra explosiones conforme a las disposiciones nacionales correspondientes (para Alemania en particular TRBS 1201, parte 1; esta concreta, en el marco de su ámbito de aplicación, los requisitos de la ordenanza sobre seguridad de servicio (BetrSichV) 2015).

## **7.1 Alcance de la prueba funcional**

La comprobación se refiere a la totalidad de todos los medios de trabajo relevantes para la protección contra explosiones. Entre estos, se encuentran la estufa de secado al vacío con todos los dispositivos de seguridad, control y regulación, los medios de trabajo correspondientes como bombas u otros equipos de vacío, módulo de bomba, dispositivos de succión y sistemas de ventilación, dispositivos de detección de gas, dispositivos de inertización, incluidos los elementos de unión, así como el área de instalación con dispositivos eficaces para la conexión equipotencial y, dado el caso, otras partes del edificio relevantes para la protección contra explosiones (lista no exhaustiva).

- Antes de la puesta en marcha y después de realizar cambios sujetos a comprobación, se deberá llevar a cabo una inspección completa de todo el sistema.
- Los sistemas se deben revisar en su totalidad de forma periódica cada 6 años como mínimo.
- Las pruebas pueden ser realizadas además por un organismo de supervisión autorizado o por una persona competente para la inspección. Para la cualificación, tenga en cuenta las disposiciones pertinentes.
- Los equipos, sistemas de protección, dispositivos de seguridad, control y regulación según la directiva 2014/34/UE, dispositivos de conexión e interacciones con otros componentes del sistema se deben comprobar de forma recurrente, al menos, cada tres años. En el futuro, la comprobación de los sistemas de ventilación, los dispositivos de detección de gas y de inertización deberá realizarse de forma recurrente, al menos, una vez al año.
- Se puede renunciar en parte a la comprobación recurrente, p. ej., de equipos, sistemas de protección, etc., así como a sistemas de ventilación, dispositivos de detección de gas y de inertización, si se cuenta con un **concepto de mantenimiento comprobado**. Esto no afecta a la comprobación completa de todo el sistema.

## **7.2 Concepto de protección contra explosiones**

El concepto de protección contra explosiones que debe desarrollar el operador es la totalidad de las medidas técnicas y organizativas de la protección contra explosiones determinadas y establecidas sobre la base de la evaluación de riesgos. Según la directiva operativa ATEX 1999/92/CE, estas medidas sirven para:

• Evitar la formación o restricción de atmósferas explosivas o la restricción de mezclas explosivas peligrosas.

- Evitar la ignición de atmósferas explosivas.
- Limitar la propagación de una explosión y minimizar su impacto en el personal para garantizar la salud y la seguridad de los trabajadores.

**BINDER** 

El documento de protección contra explosiones registra el resultado de la evaluación de riesgos según el art. 6, apdo. 9 de la ordenanza sobre sustancias peligrosas (para Alemania).

El documento de protección contra explosiones registra el resultado de la evaluación de riesgos según el art. 6, apdo. 9 de la ordenanza sobre sustancias peligrosas (para Alemania).

## **7.3 Objetivo de la comprobación**

Averiguación de la idoneidad y capacidad de funcionamiento de las medidas técnicas de seguridad. Durante la comprobación de la seguridad contra explosiones del sistema, se debe evaluar el concepto de protección contra explosiones y comparar el estado teórico derivado con el estado real del sistema (según los registros de comprobación existentes):

- Comprobación de la integridad y plausibilidad de la documentación técnica de seguridad (como documento de protección contra explosiones, planes de instalación, planos de zonas, indicadores de seguridad técnica)
- Comprobación de si el sistema está construido y en un estado seguro en relación con la protección contra explosiones conforme a las disposiciones nacionales (GefStoffV para Alemania)
- Las medidas técnicas establecidas para la protección contra explosiones deben ser adecuadas y funcionar correctamente
- Las medidas organizativas necesarias para la protección contra explosiones deben ser adecuadas
- El plazo para la próxima inspección periódica se debe haber establecido de acuerdo con las disposiciones nacionales (según el art. 3, apdo. 6 de la ordenanza sobre seguridad de servicio en Alemania).

#### **Realización de pruebas**

Las pruebas se pueden dividir en una comprobación de la documentación y una comprobación técnica.

## **7.4 Prueba antes de la primera puesta en marcha**

Proceda conforme a las disposiciones nacionales pertinentes (para Alemania, en particular: TRBS 1201, parte 1; ordenanza sobre seguridad de servicio).

Antes de la primera puesta en marcha del sistema Ex, se debe realizar la prueba de seguridad contra explosiones. Sirve para determinar la seguridad contra explosiones del sistema, incluidos los medios de trabajo y el entorno de trabajo.

La prueba representa una consideración completa de la seguridad contra explosiones del sistema Ex en relación con la protección de los empleados y otras personas en el área de peligro, incluyendo todas las unidades funcionales relevantes para la protección contra explosiones y sus interacciones. La comprobación de la seguridad contra explosiones se basa en el concepto de protección contra explosiones del empleador conforme a las especificaciones del documento de protección contra explosiones y su implementación en el sistema Ex. Se pueden tener en cuenta los resultados de las pruebas conforme a otras disposiciones legales. Además, se permite basarse en las comprobaciones ya realizadas.

## **7.4.1 Alcance de la prueba**

#### **7.4.1.1 Comprobación de la plausibilidad del concepto de protección contra explosiones y de las medidas**

Comprobación de la trazabilidad y plausibilidad del concepto de protección contra explosiones descrito en el documento de protección contra explosiones y de las medidas resultantes teniendo en cuenta las condiciones marco subyacentes.

La comprobación no se aplica a los sistemas para los que esta prueba ya se ha realizado dentro de un proceso de autorización.

#### **7.4.1.2 Comprobación de la implementación de las medidas**

La comprobación de la implementación de las medidas descritas en el documento de protección contra explosiones incluye la comprobación integral de las medidas técnicas y organizativas de acuerdo con las especificaciones del documento de protección contra explosiones. Aspectos típicos de la comprobación (ejemplos):

- Idoneidad y funcionalidad de sistemas de ventilación, dispositivos de detección de gas, dispositivos de inertización, equipos, sistemas de protección o dispositivos de seguridad, control o regulación en el sentido de la directiva 2014/34/UE, así como dispositivos Ex en el sentido de la TRGS 725
- Idoneidad y aplicación de las medidas establecidas en base a la evaluación de riesgos
- Idoneidad, funcionalidad e instalación de los medios de trabajo y los dispositivos de conexión correspondientes que no sean equipos, sistemas de protección o dispositivos de seguridad, control o regulación en el sentido de la directiva 2014/34/UE, pero que sean relevantes para la protección contra explosiones
- Idoneidad de otros medios de trabajo, como, p. ej., escaleras, recipientes, herramientas, para su uso en áreas con peligro de explosión
- Idoneidad y funcionalidad de otros equipamientos y componentes de construcción relevantes para la protección contra explosiones (p. ej., sistemas de protección contra rayos, conductividad de suelos y revestimientos)
- Idoneidad de los equipos de protección individual (p. ej., la disipación electrostática de calzado de trabajo o guantes)
- La presencia y la perceptibilidad de la señalización de las áreas con peligro de explosión donde se requieran medidas para evitar fuentes de ignición
- La presencia y la idoneidad de las medidas organizativas necesarias para la protección contra explosiones
- La aplicación de las medidas relevantes para la protección contra explosiones a partir de requisitos oficiales
- Certificaciones sobre el montaje correcto de los componentes del sistema, siempre que su montaje correcto no se pueda determinar durante la comprobación técnica o solo parcialmente, p. ej., de accesorios o transmisores de valores límite protegidos contra llamas

#### **7.4.1.3 Comprobación de los plazos para las pruebas recurrentes**

Para ello, es necesario evaluar si el sistema se puede operar de forma segura hasta la siguiente prueba periódica prevista.

#### **7.4.1.4 Comprobación del concepto de mantenimiento**

Para ello, es necesario evaluar si el concepto de mantenimiento es adecuado para mantener el estado seguro del sistema Ex hasta la siguiente prueba periódica. El concepto de mantenimiento también se puede utilizar para la comprobación de las medidas de protección técnicas contra explosiones del sistema Ex. También puede formar parte de un sistema de gestión integrado.

• **Determinación de las responsabilidades** para el concepto de mantenimiento, la determinación de los contenidos de mantenimiento e inspección, p. ej., al elaborar planes de trabajo, al procesar los contenidos de mantenimiento e inspección, p. ej., en forma de planes de trabajo, la evaluación de las desviaciones del estado objetivo y, dado el caso, reparaciones necesarias.
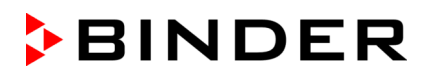

- Determinación de medidas de mantenimiento e inspección y plazos para equipos, sistemas de protección, dispositivos de seguridad, control y regulación, así como sus conexiones e interacciones, sistemas de ventilación, detectores de gas y de inertización, y dispositivos MSR para la protección contra explosiones
- Descripción clara de las medidas y plazos de mantenimiento necesarios, p. ej., en forma de planes de trabajo, donde se puedan agrupar los medios de trabajo de un tipo de construcción comparable.
- Aplicación del concepto de mantenimiento: Realización del mantenimiento y la inspección conforme al concepto de mantenimiento establecido, notificación de la ejecución del mantenimiento y la inspección, documentación de las necesidades de reparación constatadas y ejecución de la reparación. Las medidas de reparación necesarias deben llevarse a cabo de inmediato. Los trabajos de mantenimiento deben ser llevados a cabo por personal especializado, con experiencia suficiente en el mantenimiento de sistemas Ex, utilizando el concepto de mantenimiento. El concepto de mantenimiento y la ejecución de las medidas de mantenimiento deben documentarse de forma comprensible.

#### **7.4.2 Pruebas de sistemas de ventilación, dispositivos de detección de gas, dispositivos de inertización, equipos, sistemas de protección o dispositivos de seguridad, control o regulación y otros dispositivos técnicos para la protección contra explosiones**

No es necesario volver a revisar los contenidos de las pruebas que se hayan revisado y documentado en el marco de los procedimientos de evaluación de la conformidad. Se debe comprobar la plausibilidad y la integridad de los documentos.

En principio, hay que comprobar los siguientes puntos:

- Sistemas de ventilación, detectores de gas, equipos de inertización en cuanto a su idoneidad, funcionalidad, interconexión, condiciones de instalación, estado adecuado e instalación/montaje;
- Equipos, sistemas de protección o dispositivos de seguridad, control o regulación en el sentido de la directiva 2014/34/UE sobre la protección contra explosiones en cuanto a su estado adecuado, idoneidad, interconexión, condiciones de instalación e instalación/montaje;
- Dispositivos de seguridad, control o regulación relevantes para la protección contra explosiones que también se pueden encontrar fuera de las áreas con peligro de explosión si así se garantiza la ausencia de fuentes de ignición y su capacidad de funcionamiento en sistemas de ventilación, detectores de gas y dispositivos de inertización.
- La calibración del sensor de regulación Pt 100 y, en caso necesario, el posterior ajuste se deben realizar antes de la puesta en marcha del equipo y anualmente durante el mantenimiento. El procedimiento se describe en el manual de servicio (versión del cliente).
- Los dispositivos Ex en el sentido de la TRGS 725 si así se garantiza la seguridad funcional necesaria de las medidas.
- Elementos de unión y otros dispositivos técnicos (como protección contra rayos, requisitos para suelos) en relación con su estado, interconexión e instalación/montaje en cuanto a su resistencia a explosiones (p. ej., tipo de tendido, resistencia de aislamiento de los cables eléctricos y líneas);
- Deben tenerse en cuenta las interacciones importantes de equipos, sistemas de protección, dispositivos de seguridad, control o regulación y sus elementos de unión (entre sí y con otros componentes del sistema). Se incluyen, p. ej., las comprobaciones de la conexión equipotencial, la integración de conductos en la conexión equipotencial, la protección contra sobretensión y la protección contra rayos, la orientación de grupos (p. ej., motor de acoplamiento de la bomba).

### <span id="page-72-0"></span>**7.5 Comprobación tras modificaciones sujetas a inspección**

Una modificación está sujeta a inspección cuando la modificación afecta a la seguridad contra explosiones del sistema Ex. La evaluación de las modificaciones sujetas a inspección se realiza conforme a las disposiciones nacionales pertinentes (para Alemania en particular: TRBS 1123). La comprobación después de una modificación sujeta a inspección puede limitarse a las modificaciones realizadas. Se debe comprobar si el sistema en el área con riesgo de explosión ha sido modificado conforme a esta ordenanza y si funciona correctamente. Consulte los requisitos del cap. [7.4.](#page-70-0)

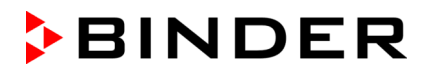

### **7.6 Pruebas periódicas de la seguridad contra explosiones del sistema**

**Objetivo de la comprobación:** Las pruebas periódicas sirven para mantener la seguridad contra explosiones del sistema Ex. Entre otras cosas, se compara el estado real del sistema con el estado teórico (según el documento de protección contra explosiones y los registros de comprobación existentes).

## **8. Visión general de función y estructura del menú del regulador MB2**

Las funciones disponibles del regulador dependen de la autorización actual (cap. [12\)](#page-105-0). A menos que se indique lo contrario, las ilustraciones de este manual muestran las funciones disponibles para los usuarios con autorización "Admin".

El regulador de programa MB2 regula los parámetros siguientes en el espacio interior del equipo:

- Temperatura en °C o °F
- Presión en mbar

Los valores teóricos deseados se introducen en el modo de funcionamiento "Valor fijo" directamente sobre la superficie de la pantalla o en el menú de valores teóricos. Para el funcionamiento de programa pueden programarse programas temporales y semanales. Además, hay un programa temporizador disponible (función "stopwatch").

El regulador tiene diversos mensajes de estado y de alarma con indicación óptica y acústica, y alarma remota por correo electrónico, una lista de sucesos y gráficas de los valores medidos del registrador de gráficos. Con el regulador de programa MB2 pueden programarse ciclos de temperatura y de presión y funciones especiales del regulador para cada sección de programa. La entrada de los valores teóricos y la programación pueden realizarse directamente al regulador o gráficamente en el PC a través del APT-COM™ 4 Multi Management Software (opción) desarrollado especialmente por BINDER.

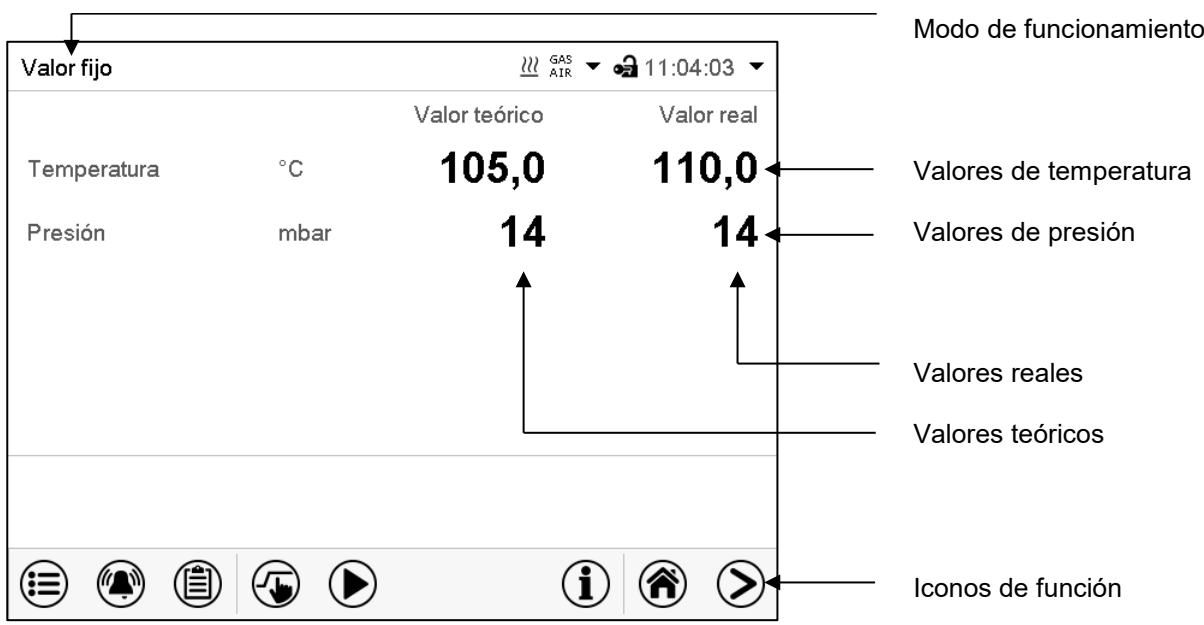

Figura 20: Vista inicial del regulador de programa MB2 (valores de ejemplo)

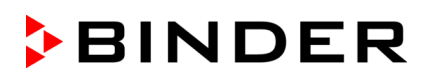

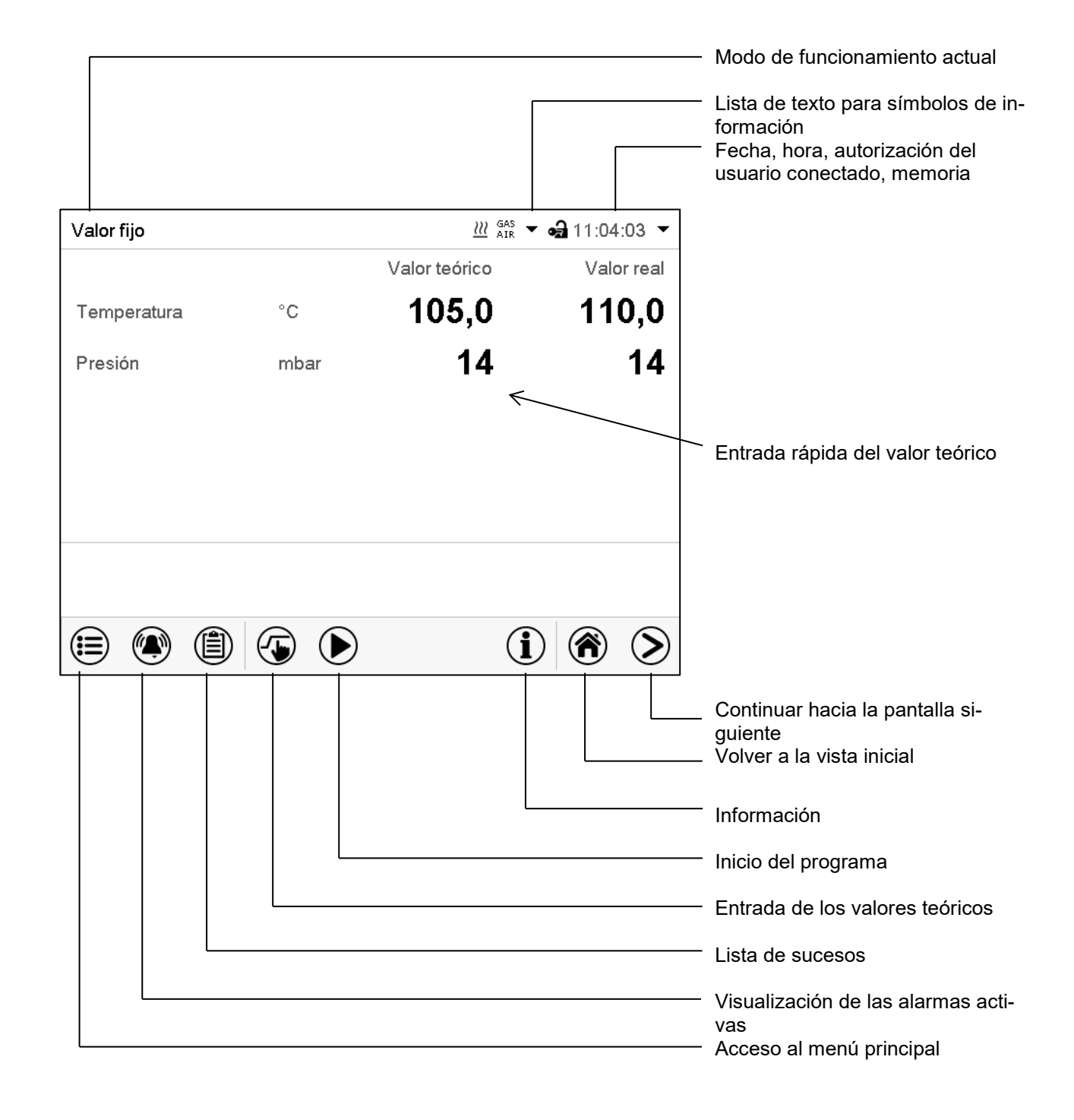

### **8.1 Funciones de operación en la vista inicial**

Figura 21: Funciones de operación del regulador MB2 en la vista inicial (valores de ejemplo)

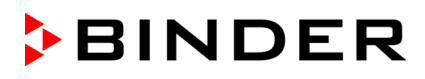

### **8.2 Vistas de pantalla: vista inicial, vista de programa, registrador de gráficos**

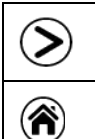

Pulsar la tecla *Cambiar vista* para cambiar entre vista inicial, vista de programa y registrador de gráficos Pulsar la tecla *Vista inicial*, para volver a la vista inicial desde la vista de programa y registra-

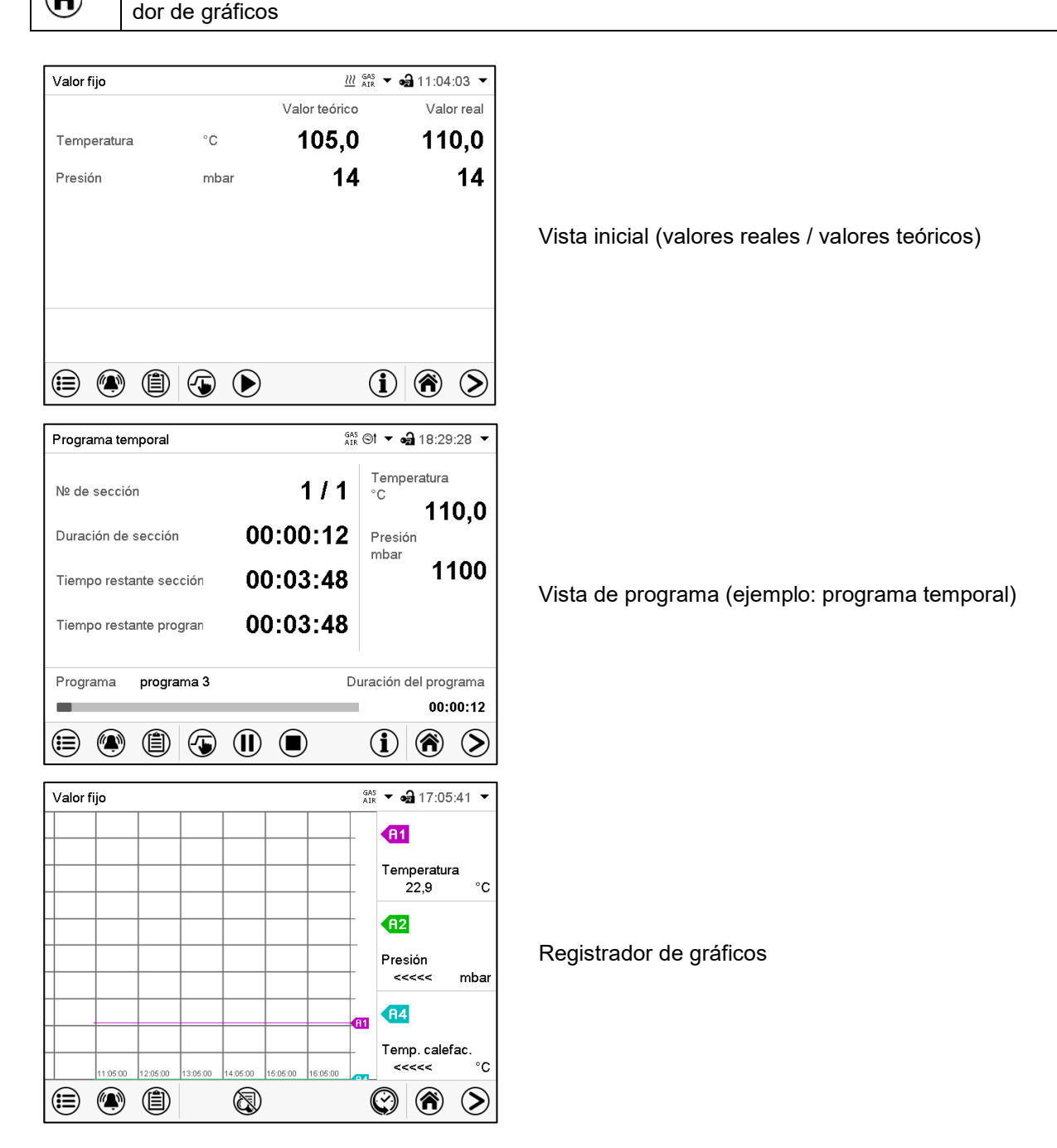

# **8.3 Información general de los símbolos del regulador**

### **Símbolos de navegación en la vista inicial**

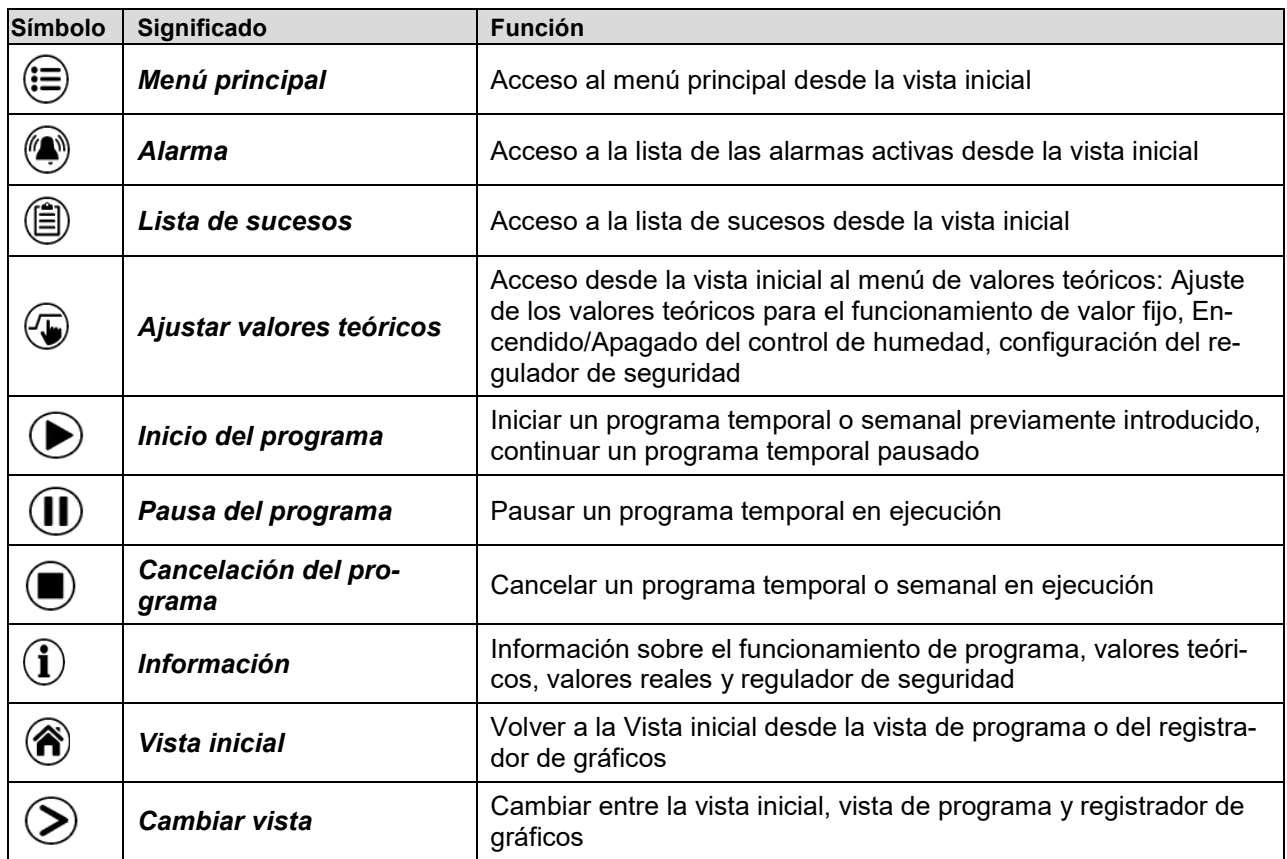

### **Símbolos de función en los menús individuales**

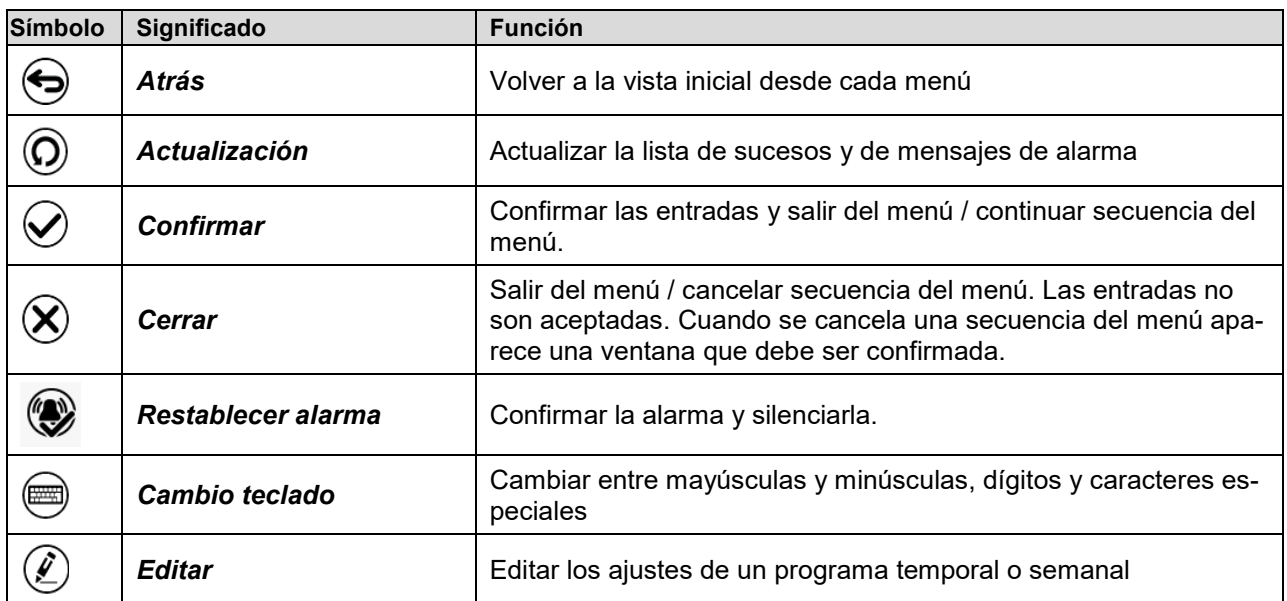

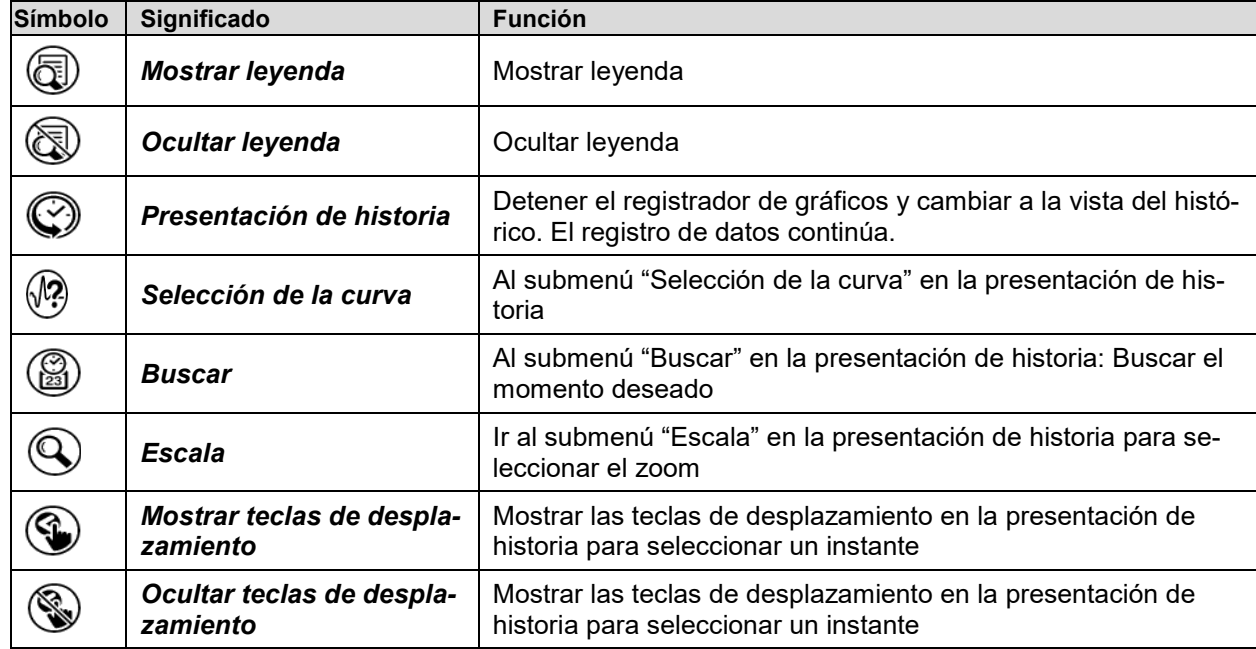

### **Símbolos de función en el menú registrador de gráficos**

### **Símbolos de información en referencia al estado del equipo**

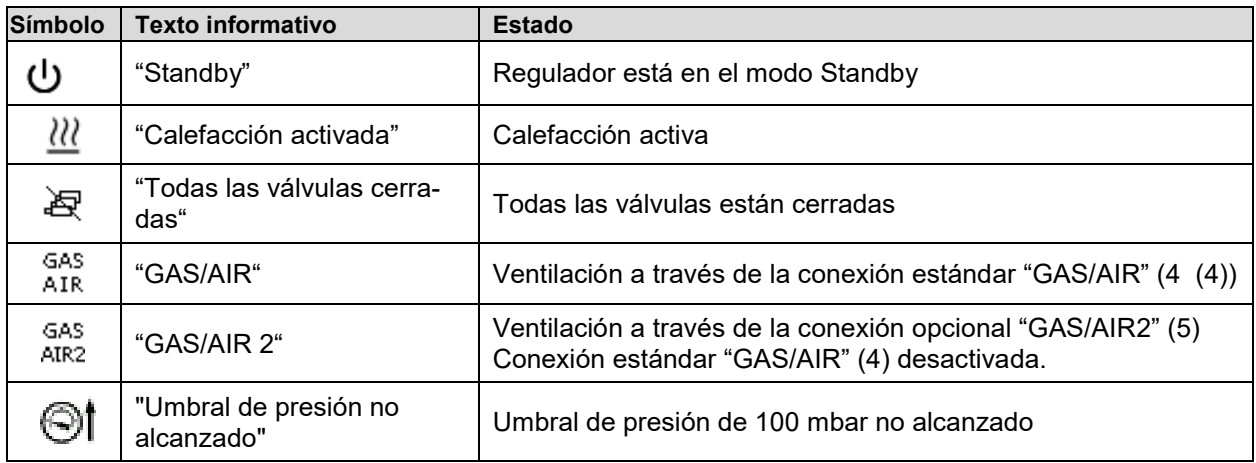

### **Símbolo de información del procesamiento de datos**

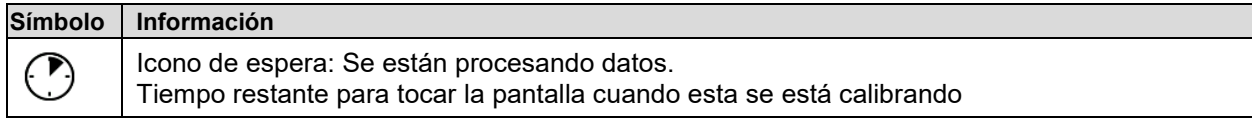

### **8.4 Modos de funcionamiento**

El regulador de programa MB2 dispone de los modos de funcionamiento siguientes:

#### • **Funcionamiento de valor fijo**

El regulador trabaja como regulador de valor fijo, es decir se puede introducir valores teóricos de temperatura y presión, que serán regulados hasta la siguiente modificación manual (cap. [11\)](#page-99-0)

#### • **Funcionamiento de programa temporizador**

Función "Stopwatch": Durante el transcurso de un tiempo introducido, el regulador se equilibra constantemente a los valores teóricos introducidos en el funcionamiento de valor fijo.

#### • **Funcionamiento de programa temporal**

Un programa temporal introducido de temperatura y de presión se desarrolla. El regulador tiene 25 memorias de programas con 100 secciones de programa cada una. La suma de las secciones de todos los programas no está limitada.

#### • **Funcionamiento de programa semanal**

Un programa semanal introducido de temperatura y de presión se desarrolla. El regulador tiene 5 memorias de programas con 100 puntos de conmutación cada una. Los puntos de conmutación pueden ser distribuidos en todos los días de la semana.

### **8.5 Estructura del menú del regulador**

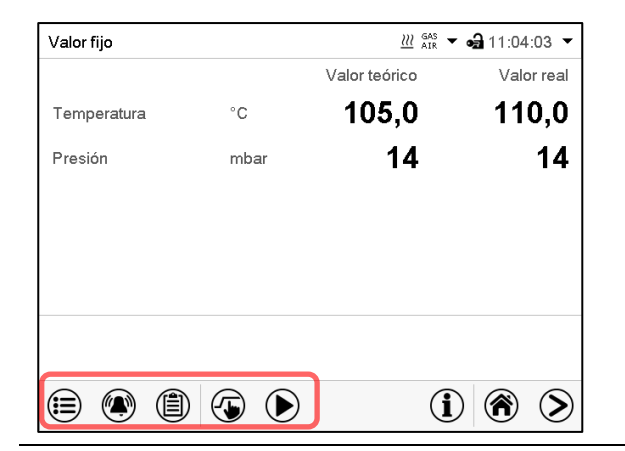

Use los **iconos de navegación** en la parte baja de la vista inicial para acceder a las funciones del regulador deseadas.

Las funciones disponibles dependerán del **nivel de autorización** "Servicio", "Admin" o "User" (cap. [12.1\)](#page-105-1). Esto se selecciona durante el login o pueden estar disponibles sin protección por contraseña

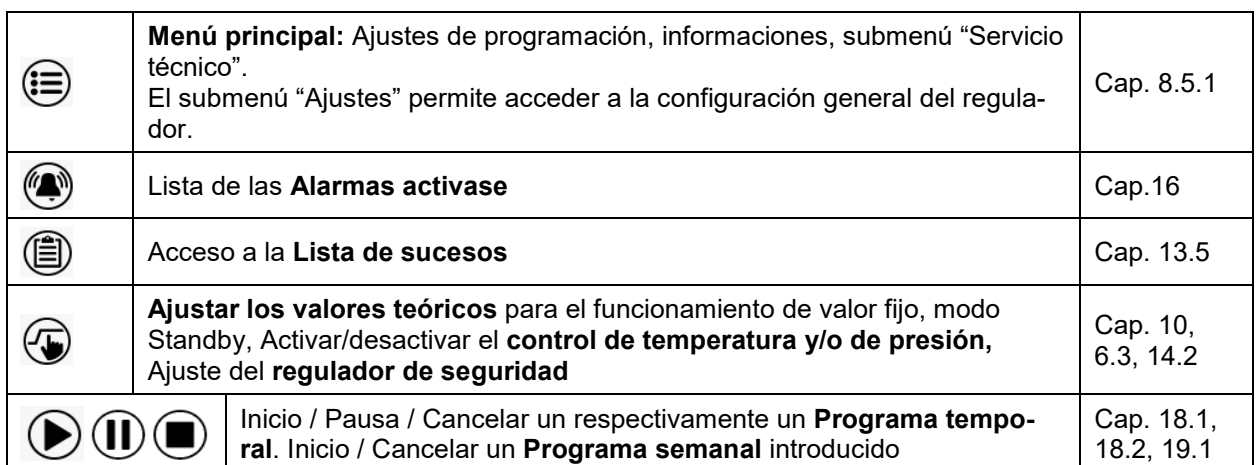

A menos que se indique lo contrario, las figuras muestran el rango de funciones disponible a los usuarios con la autorización "Admin".

### <span id="page-79-0"></span>**8.5.1 Menú principal**

El menú principal ofrece acceso a la configuración general del regulador, la entrada de programas y la gestión de usuarios. Además, están disponibles funciones de soporte tales como una página de contacto o la calibración de la pantalla según el ángulo de visión.

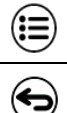

Pulsar la tecla *Menú principal* para cambiar de la vista inicial al menú principal.

Pulsar la tecla *Atrás* para cambiar de cada menú de ajuste a la vista inicial.

El menú principal contiene las siguientes funciones y submenús:

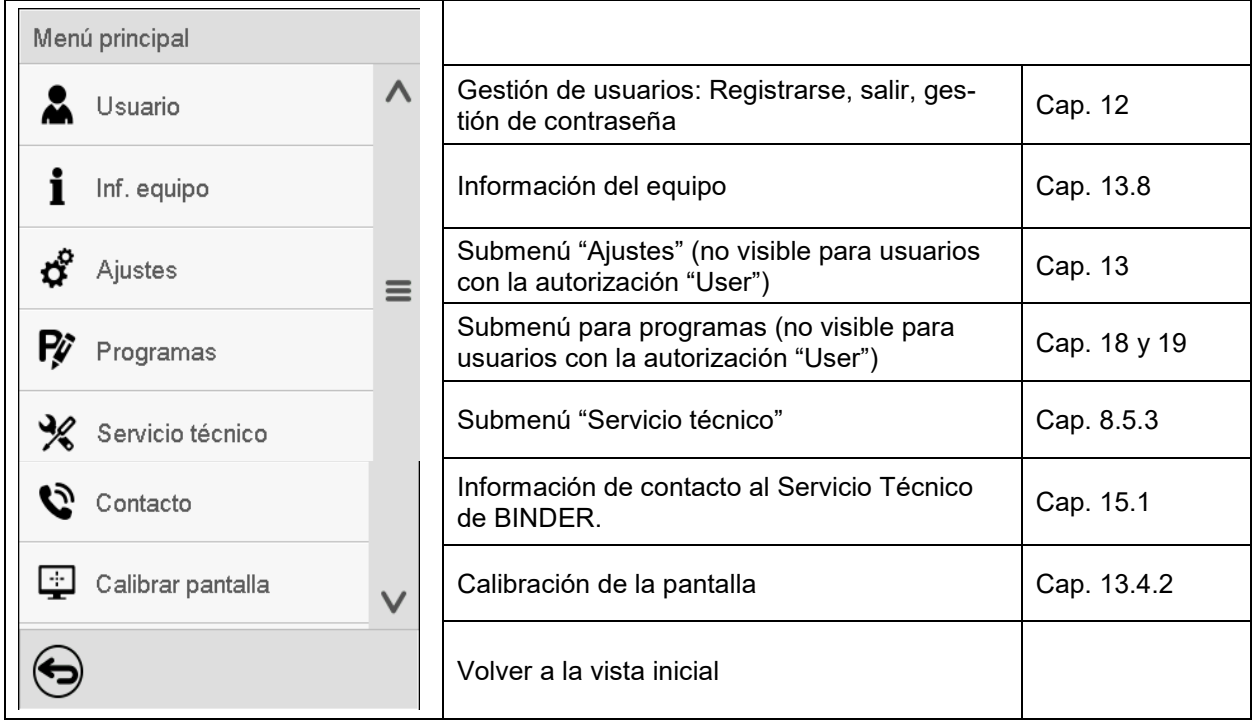

#### **Submenú "Ajustes"**

- Configuración de numerosas funciones generales del regulador y configuración de red (cap. [13\)](#page-114-0).
- Sólo para usuarios con las autorizaciones "Servicio" y "Admin".

#### **Submenú "Servicio técnico"**

- Acceso a los datos del Servicio técnico, reajuste del regulador al ajuste fábrica (cap. [8.5.3\)](#page-80-0)
- Sólo para usuarios con las autorizaciones "Servicio" y "Admin", funcionalidad completa solo para el Servicio Técnico de BINDER (usuarios con la autorización "Servicio")

#### **Submenú "Programas"**

- Acceso a las funciones de programa del regulador (cap. [17,](#page-129-0) [18,](#page-131-1) [19\)](#page-143-0)
- Sólo para usuarios con las autorizaciones "Servicio" y "Admin".

### **8.5.2 Submenú "Ajustes"**

El submenú "Ajustes" e disponible para usuarios con las autorizaciones "Servicio" y "Admin". Sirve para introducir fecha y hora, seleccionar el idioma del menú del regulador y la unidad de temperatura deseada y configurar las funciones de comunicación del regulador.

Ruta: *Menú principal > Ajustes*

| Menú<br>Ajustes |                                  |              |                                                                                                    |           |
|-----------------|----------------------------------|--------------|----------------------------------------------------------------------------------------------------|-----------|
|                 | ō,<br>Equipo                     | $\wedge$     | Selección de la unidad de temperatura, idioma del<br>menú                                                                      | Cap. 13.1 |
| ಧೆ              | ပ္က<br>Fecha y hora              |              | Ajuste de la fecha y hora                                                                                                    | Cap. 13.2 |
| Ŗ               | Indicación                       | $\equiv$     | Seleccionar el brillo de la pantalla, la operación<br>continua y el protector de pantalla                                      | Cap. 13.4 |
| $\frac{1}{2}$   | W Gráfico de valores de me       |              | Ajustes para el gráfico de valores: Intervalo de al-<br>macenamiento, valores de almacenamiento y valo-<br>res mínimo y máximo | Cap. 16.2 |
| G               | 73 I<br>Otros                    |              | Ajuste des límites del rango de tolerancia y del re-<br>traso de alarma para alarma de rango de toleran-                       | Cap. 15   |
| Ŗ               | Interfaces consecutivas<br>انتثا |              | cia<br>(Sin función)                                                                                                    |           |
| ℁               | Ethernet                         | $\equiv$     | Entrada de las direcciones MAC e IP                                                                                            | Cap. 20.1 |
| Ø               | ⊕<br>Servidor web                |              | Protección por contraseña del acceso al servidor<br>web                                                                        | Cap. 20.2 |
| $\Box$          | E-mail<br>⊠                      | $\checkmark$ | Configuración del correo electrónico del servidor,<br>asignación de las direcciones de correo electrónico                      | Cap. 20.3 |
|                 |                                  |              | Volver al menú principal                                                                                                    |           |

### <span id="page-80-0"></span>**8.5.3 Submenú "Servicio técnico"**

El submenú "Servicio técnico" e disponible para usuarios con las autorizaciones "Servicio" y "Admin". Los usuarios con la autorización "Admin" encontrarán información para transmitir al Servicio Técnico de BINDER en caso que sea necesario.

Ruta: *Menú principal > Servicio técnico* 

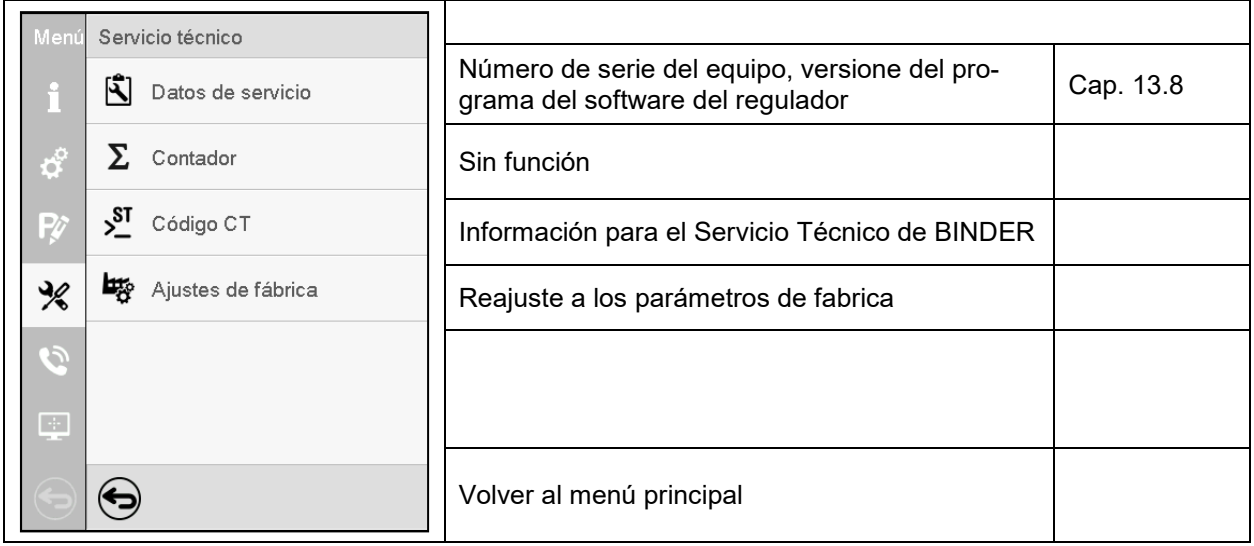

(Vista para usuarios con la autorización "Admin")

# **8.6 Principio de las entradas al regulador**

En los menús de selección y de entrada se puede usar los botones en el pie de página de la pantalla respectiva para determinar si las entradas deben ser aceptadas.

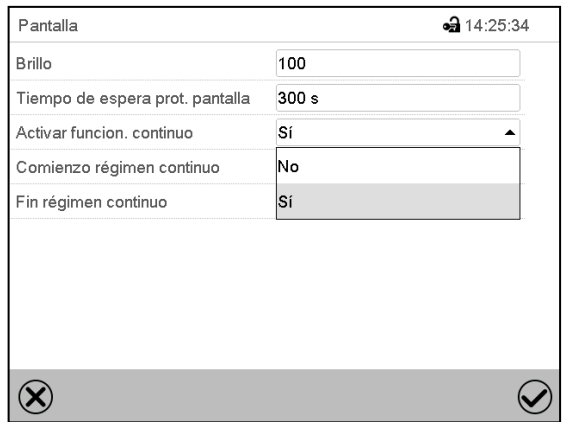

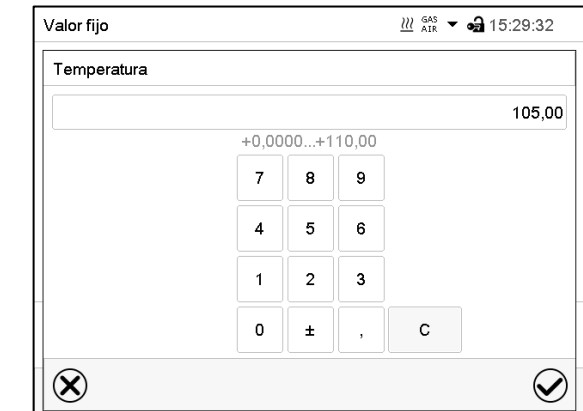

Menú de selección (ejemplo) Menú de entrada (ejemplo)

Una vez completados los parámetros hay las siguientes posibilidades:

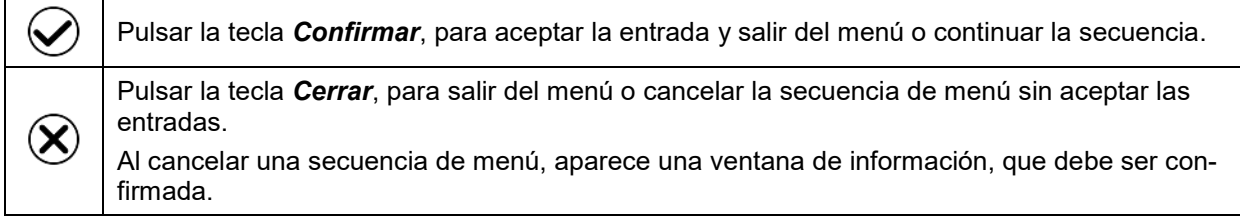

### **8.7 Comportamiento durante y después de un fallo del suministro eléctrico**

Durante el fallo del suministro eléctrico están fuera de servicio todas las funciones del regulador.

Si hay vacío y se precisa ventilación durante la caída de la red, es posible con la ventilación de emergencia (cap. [9.9.3\)](#page-94-0).

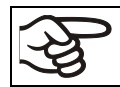

Todos los ajustes y valores teóricos se almacenarán durante la caída de la red.

- Si se activó el modo Standby antes de que se produjese la caída de la red, el equipo permanecerá apagado una vez restablecida la alimentación. Para utilizarlo, debe iniciar sesión con una autorización superior y desactivar el modo Standby.
- Si se desactivó el modo Standby antes de la caída de la red, el funcionamiento continuará con los parámetros configurados anteriormente después de que se reanude la alimentación. Si la presión alcanza o desciende por debajo del umbral de presión necesario de 100 mbar, la calefacción se conecta en función del valor teórico.

Después del retorno del suministro eléctrico, el regulador está en el **modo de funcionamiento** que se seleccionó antes el fallo del suministro eléctrico:

- Comportamiento después del fallo del suministro eléctrico en el modo de **funcionamiento "Valor fijo":** Los valores teóricos previos introducidos están equilibrados.
- Comportamiento después del fallo del suministro eléctrico en el **funcionamiento de temporizador**:

Los valores teóricos activas al momento de inicio del programa están equilibrados. El tiempo continúa

- Comportamiento después del fallo del suministro eléctrico en **funcionamiento de programa temporal**: El programa continúa con los valores teóricos alcanzados en el programa. El tiempo continúa.
- Comportamiento después del fallo del suministro eléctrico en **funcionamiento de programa semanal**:
	- El programa continúa con los valores correspondientes a la hora actual.

En la **lista de sucesos** (cap. [13.5\)](#page-118-0) quedan registrados el fallo de energía y el retorno de la fuente de alimentación.

Confirme cualquier alarma que haya podido ocurrir durante el fallo de energía (p.ej. rango de tolerancia, regulador de seguridad ). Ver cap. [16.3.](#page-126-0)

# **9. Puesta en servicio y realización del proceso de secado**

Para el funcionamiento de la estufa de secado al vacío VDL y los medios de trabajo correspondientes, tenga en cuenta las disposiciones locales y nacionales correspondientes (para Alemania en particular: DGUV, información 213-850, "Trabajo seguro en laboratorios"; ordenanza sobre seguridad de servicio (BetrSichV); ordenanza sobre sustancias peligrosas (GefStoffV); regla técnica para la seguridad de servicio (TRBS 1201, parte 1).

Nota: Los equipos que generan calor pueden producir olor los primeros días de funcionamiento. No supone ningún fallo de calidad. Para reducir rápidamente la generación de olor, recomendamos calentar el equipo un día entero a temperatura teórica y ventilar bien la sala.

El equipo no debe ponerse en funcionamiento sin la ventilación técnica (cap. [5.2.2\)](#page-51-0).

### **9.1 Requisitos para una puesta en marcha segura**

Antes de la puesta en marcha del equipo, se deben satisfacer los puntos siguientes:

- Instalación del equipo (cap. [6\)](#page-53-0) teniendo en cuenta las condiciones de instalación y de entorno (cap. [5\)](#page-49-0)
- Conexión de aire comprimido para el lavado del espacio de montaje eléctrico, de la cámara de precalentamiento (área de calefacción entre la caldera interior y la exterior) y de la carcasa del regulador. La línea de alimentación de aire comprimido del operador tiene que estar equipada con una supervisión activa de la presión de entrada definida (2 bar)
- Conexión del suministro de vacío (cap. [6.4\)](#page-57-0)
- Si lo desea: Conexión de gas inerte para el interior (cap. [6.5\)](#page-62-0)
- Establecimiento de la conexión equipotencial según el concepto de puesta a tierra (cap. [6.7\)](#page-65-0)
- Observancia de todas las indicaciones de seguridad
- En la primera puesta en marcha: Comprobación realizada y superada antes de la primera puesta en marcha (cap. [7.4\)](#page-70-0)
- En caso de nueva puesta en servicio tras el mantenimiento, reparación o modificaciones sujetas a revisión: Comprobación realizada y superada (cap. [7.5\)](#page-72-0)
- Ventilación técnica activada
- Conexión a la red establecida (cap. [6.8\)](#page-67-0)

# **9.2 Resumen del proceso de secado**

Medidas necesarias descritas a continuación para el funcionamiento con sustancias con disolventes que puedan formar una mezcla explosiva con el aire:

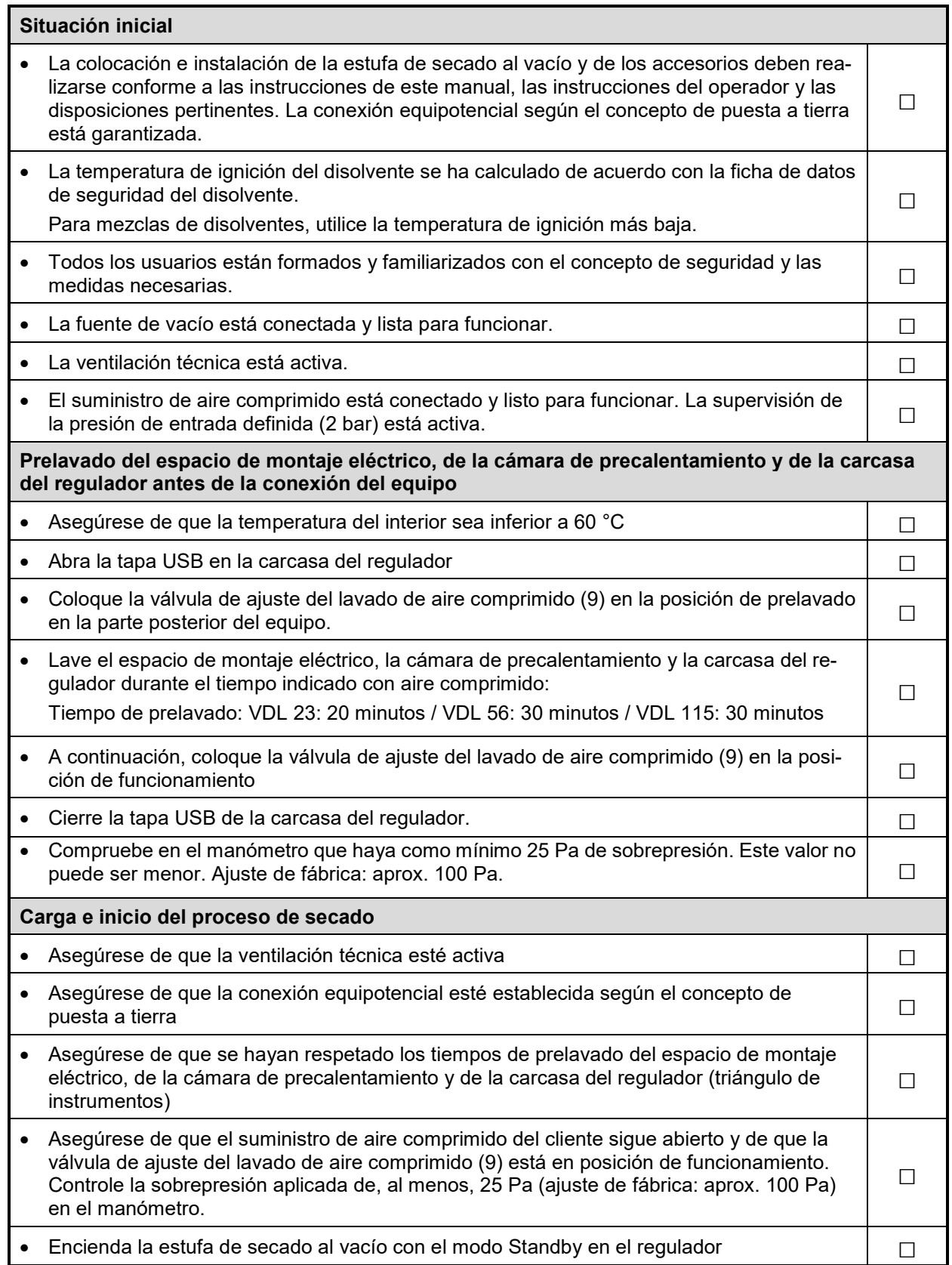

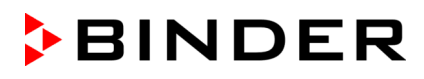

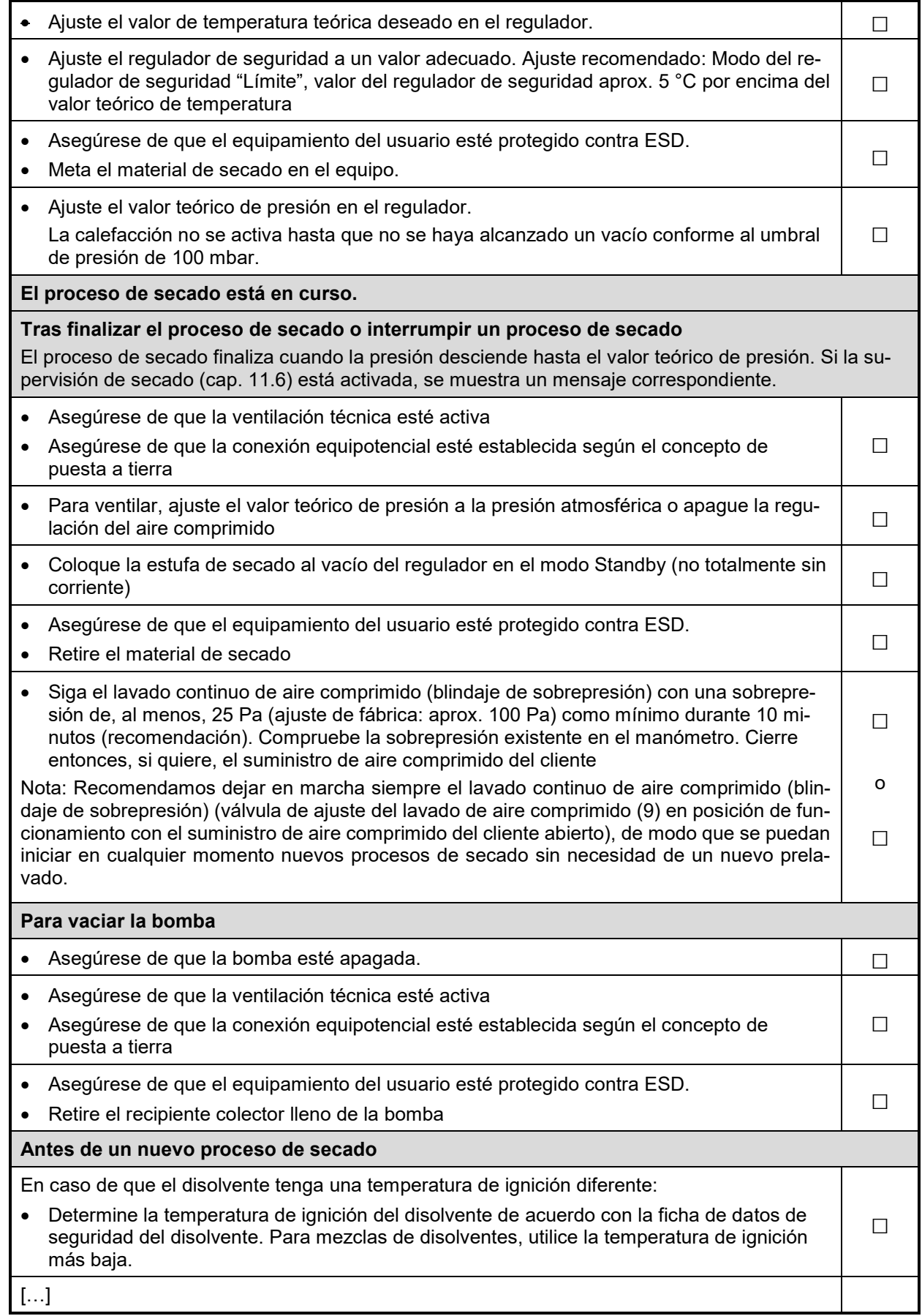

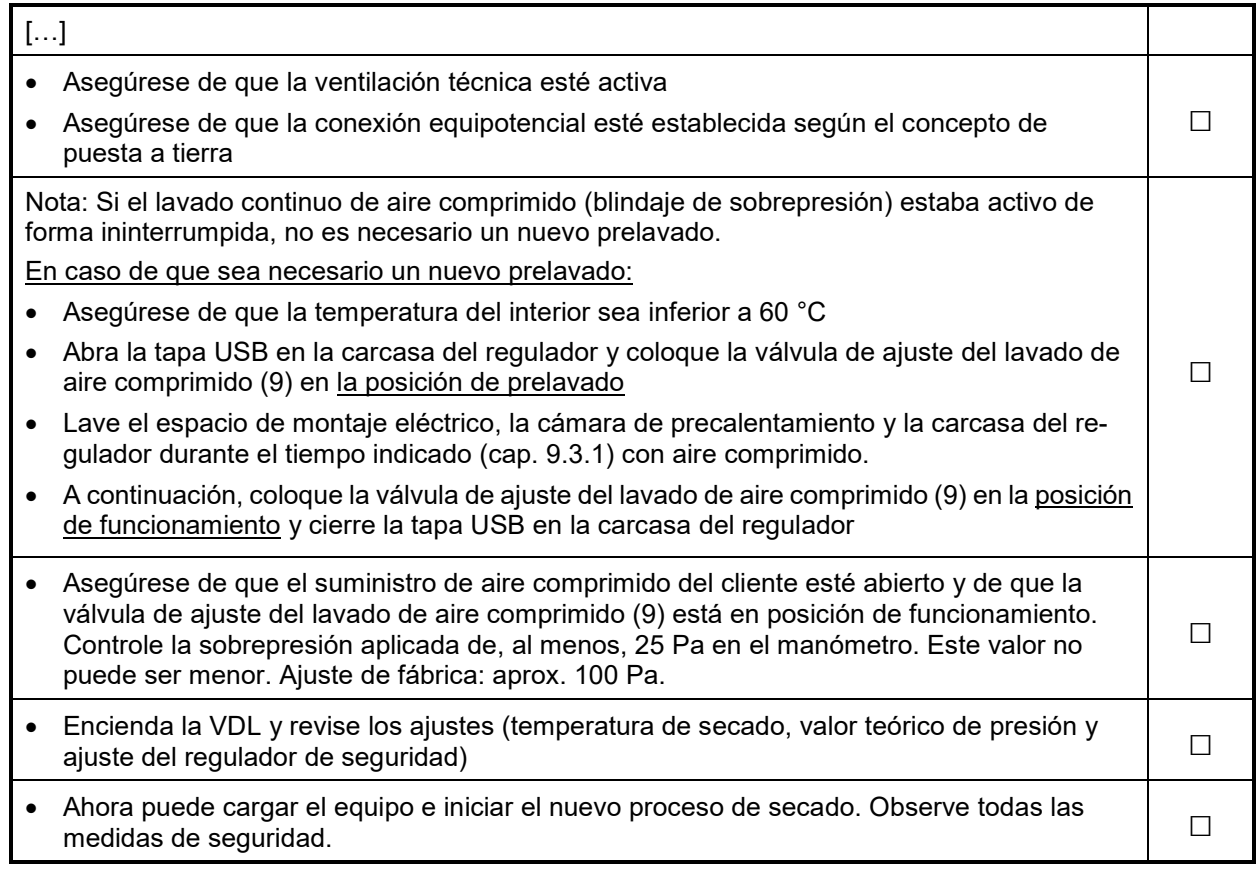

### **9.3 Sistema de lavado VDL: Lavado de aire comprimido del espacio de montaje eléctrico, de la cámara de precalentamiento y de la carcasa del regulador (triángulo de instrumentos)**

Active el suministro de aire comprimido del cliente para lavar el espacio de montaje eléctrico, la cámara de precalentamiento y la carcasa del regulador.

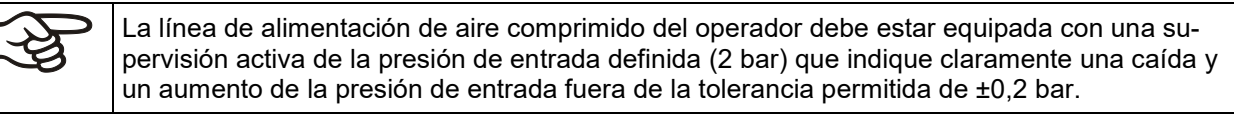

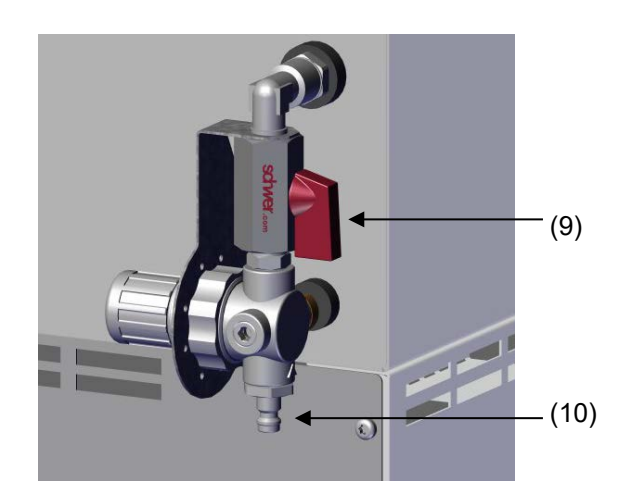

- (9) Válvula de ajuste del lavado de aire comprimido
- (10) Conexión para el suministro de aire comprimido del cliente

Figura 22: Válvula de ajuste del lavado de aire comprimido y conexión de aire comprimido en la parte posterior del equipo

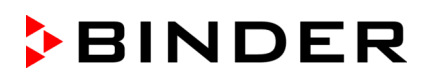

Existen dos formas diferentes de lavado de aire comprimido:

- **Prelavado antes de la puesta en marcha**
- **Lavado continuo durante el funcionamiento (blindaje de sobrepresión)**

La válvula de ajuste (9) permite alternar entre estas posiciones:

En la parte frontal del equipo, hay un indicador de presión analógico (manómetro) para indicar la sobrepresión existente.

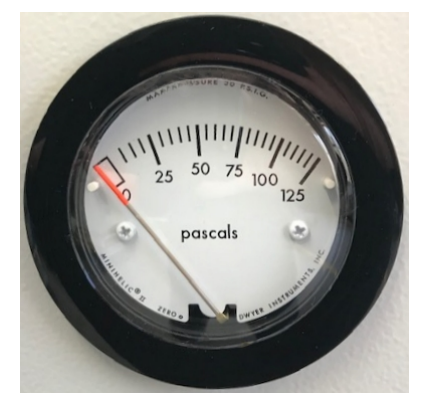

Figura 23: Indicador de presión analógico (manómetro) para la supervisión del lavado de aire comprimido en la parte frontal del equipo

#### **Posiciones de la válvula de ajuste del lavado de aire comprimido**

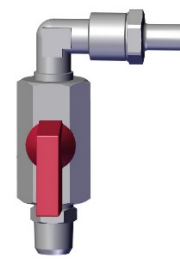

### **Posición de prelavado**:

Prelavado antes de la puesta en marcha

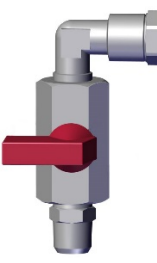

#### **Posición de funcionamiento:**

Lavado continuo durante el funcionamiento (blindaje de sobrepresión)

Figura 24: Posiciones de la válvula de ajuste (9)

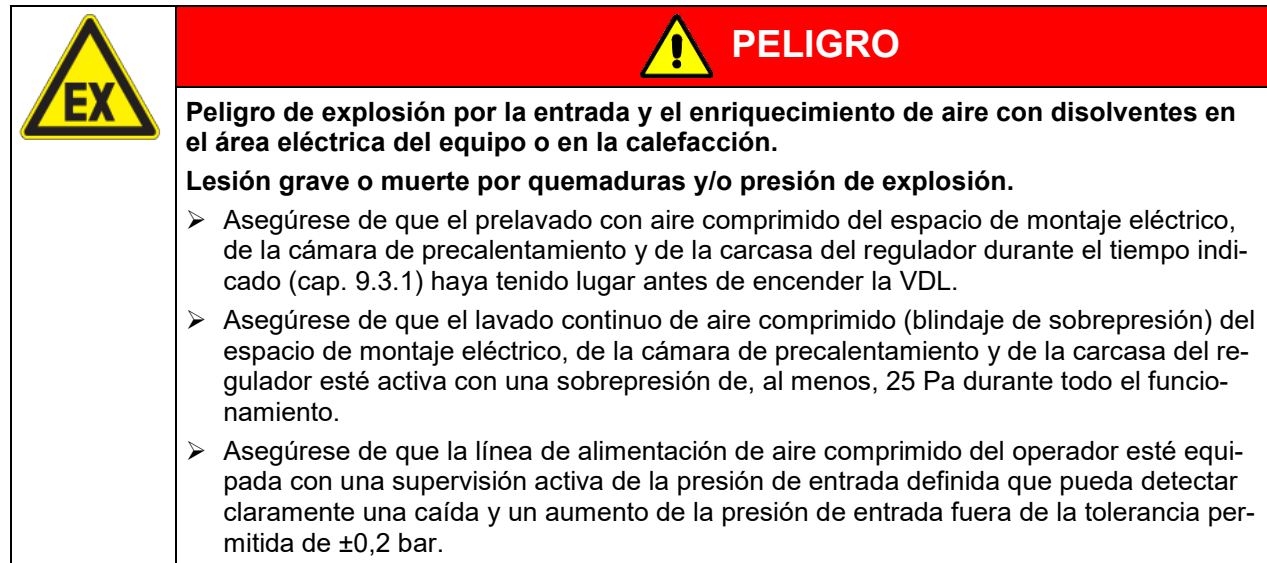

### <span id="page-87-0"></span>**9.3.1 Prelavado con aire comprimido antes de la puesta en marcha/nueva puesta en servicio del equipo**

Antes de la puesta en marcha del equipo y de la activación del prelavado, la temperatura del interior debe ser inferior a 60 °C.

Antes de encender la VDL, el espacio de montaje eléctrico del equipo, la cámara de precalentamiento (área de calefacción entre la caldera interior y la exterior) y la carcasa del regulador (triángulo de instrumentos) deben lavarse con aire comprimido.

En cuanto la válvula de ajuste (9) se coloca en la posición de prelavado en la parte posterior del equipo con el suministro de aire comprimido del cliente en funcionamiento, se lavan estas áreas. En este caso, se consume aire comprimido y se emite al entorno independientemente del estado de conexión del equipo.

El prelavado con aire comprimido tiene que estar en funcionamiento durante un tiempo definido antes de encender el equipo para que la eventual atmósfera explosiva que haya podido entrar se elimine de las áreas lavadas de forma segura.

Para realizar el prelavado, la temperatura del interior debe ser inferior a 60 °C. La tapa USB de la carcasa del controlador debe estar abierta. En este caso, el aire sale del equipo durante el prelavado.

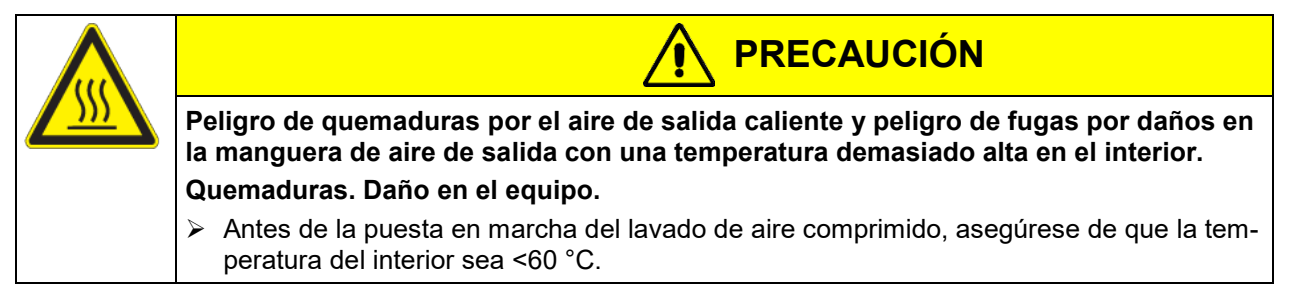

#### **Procedimiento:**

- Asegúrese de que la temperatura del interior sea inferior a 60 °C
- Abra la tapa USB de la carcasa del regulador (triángulo de instrumentos)
- Coloque la válvula de ajuste del lavado de aire comprimido (9) en la posición de prelavado en la parte posterior del equipo.
- Compruebe si sale aire comprimido por la tapa USB (atención: el aire que sale puede estar caliente)
- Realice el prelavado como mínimo durante estos tiempos:

VDL 23: 20 minutos

VDL 56: 30 minutos

VDL 115: 30 minutos

- A continuación, coloque la válvula de ajuste del lavado de aire comprimido (9) en la posición de funcionamiento
- Cierre la tapa USB de la carcasa del regulador (triángulo de instrumentos).
- Compruebe en el manómetro que haya como mínimo 25 Pa de sobrepresión. Este valor no puede ser menor. Ajuste de fábrica: aprox. 100 Pa.

Ahora puede encender la VDL.

#### **9.3.2 Lavado continuo de aire comprimido durante el funcionamiento (blindaje de sobrepresión)**

El lavado del espacio de montaje eléctrico, de la cámara de precalentamiento y de la carcasa del regulador con una sobrepresión de, al menos, 25 Pa (ajuste de fábrica: aprox. 100 Pa) debe estar activo durante todo el funcionamiento de la VDL. Incluso después de finalizar o interrumpir el proceso de secado y desconectar el equipo, se recomienda continuar con el lavado, al menos, durante 10 minutos.

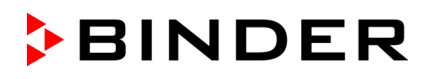

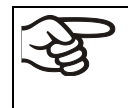

Recomendamos dejar siempre en funcionamiento el lavado continuo de aire comprimido (blindaje de sobrepresión). De este modo, se pueden iniciar nuevos procesos de secado en cualquier momento sin necesidad de un nuevo prelavado.

En cuanto la válvula de ajuste (9) se coloca en la posición de funcionamiento en la parte posterior del equipo con el suministro de aire comprimido del cliente en marcha, se realiza un lavado continuo del espacio de montaje eléctrico, de la cámara de precalentamiento y de la carcasa del regulador.

Para ello, la tapa USB de la carcasa del regulador debe estar cerrada. Durante el lavado, el aire se escapa de la salida de aire comprimido (8). Dependiendo del valor teórico y de la temperatura ambiente, puede calentarse hasta 70 °C. El consumo de aire comprimido es de aprox. 3 l/min.

El lavado continuo (blindaje de sobrepresión) se mantiene en funcionamiento durante todo el uso del equipo (carga, secado, extracción del material de secado). Para ello, controle la sobrepresión existente de, al menos, 25 Pa (ajuste de fábrica: aprox. 100 Pa) en el manómetro frontal.

#### **Procedimiento**

- Coloque la válvula de ajuste del lavado de aire comprimido (9) en la posición de funcionamiento
- La tapa USB de la carcasa del regulador debe estar cerrada.
- Compruebe en el manómetro que haya como mínimo 25 Pa de sobrepresión. Este valor nunca debe ser inferior durante el funcionamiento del equipo. Ajuste de fábrica: aprox. 100 Pa.

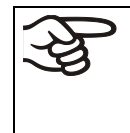

En caso de que la sobrepresión baje por debajo de 25 Pa durante el funcionamiento del equipo, no se garantiza más el lavado completo (blindaje de sobrepresión) y, por tanto, la protección contra explosión. En este caso, apague el equipo y realice un prelavado con aire comprimido (cap. [9.3.1\)](#page-87-0).

Si la sobrepresión desciende por debajo del valor permitido de 25 Pa durante el funcionamiento del equipo, el espacio de montaje eléctrico, la cámara de precalentamiento y la carcasa del regulador ya no estarán suficientemente protegidos contra la entrada de aire ambiental que contenga disolventes.

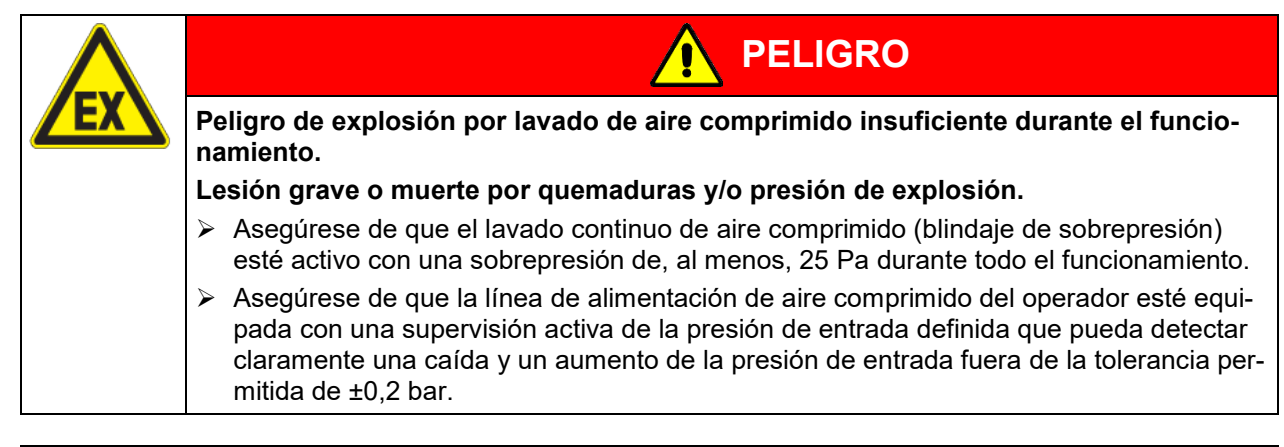

Para utilizar el puerto USB durante el funcionamiento del equipo, tenga en cuenta las indicaciones del cap. [21.1.](#page-154-0)

#### **9.3.3 Lavado después de usar el equipo (recomendado)**

- 10 minutos después de desconectar el equipo, puede finalizar el lavado continuo (blindaje de sobrepresión).
- Para ello, se puede detener el suministro de aire comprimido
- Compruebe en el manómetro que no haya más sobrepresión.

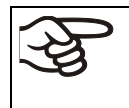

Recomendamos dejar siempre en funcionamiento el lavado continuo de aire comprimido (blindaje de sobrepresión). De este modo, se pueden iniciar nuevos procesos de secado en cualquier momento sin necesidad de un nuevo prelavado.

### **9.4 Estado después de establecer la conexión a la red**

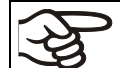

En la estufa de secado al vacío VDL, solo puede trabajar personal instruido.

Antes de establecer la conexión a la red eléctrica, deben cumplirse los siguientes puntos de forma segura:

- Instalación del equipo (cap. [6\)](#page-53-0) teniendo en cuenta las condiciones de instalación y de entorno (cap. [5\)](#page-49-0)
- Conexión del suministro de vacío (cap. [6.4\)](#page-57-0)
- Si lo desea: Conexión de gas inerte (cap. [6.5\)](#page-62-0)
- Aseguramiento de la conexión equipotencial (cap. [6.7\)](#page-65-0)
- Comprobación de la seguridad contra explosiones antes de la puesta en marcha (cap. [7\)](#page-69-0)
- Ventilación técnica activada
- Prelavado realizado con aire comprimido del espacio de montaje eléctrico, de la cámara de precalentamiento y de la carcasa del regulador (cap. [9.3.1\)](#page-87-0)

Conecte el enchufe de red a una toma de corriente adecuada (cap. [6.8\)](#page-67-0). Conecte la alimentación solo en caso necesario y apáguela si no va a utilizar el equipo durante un periodo de tiempo prolongado.

El piloto de control en la carcasa del regulador indica que el equipo está listo para funcionar.

El nivel de autorización es de "usuario". Para poder utilizar todas las funciones del regulador, inicie sesión con el nivel de autorización deseado.

Todos los parámetros, valores teóricos y ajustes tienen el mismo estado que antes de la desconexión.

- Si se activó el modo Standby antes de la desconexión, el equipo permanecerá apagado una vez restablecida la conexión a la red. Para utilizarlo, debe iniciar sesión con una autorización superior y desactivar el modo Standby.
- Si se desactivó el modo Standby antes de la desconexión, el funcionamiento continuará con los parámetros configurados anteriormente después de la conexión a la red. Si la presión alcanza o desciende por debajo del umbral de presión necesario de 100 mbar, la calefacción se conecta en función del valor teórico.

### <span id="page-89-0"></span>**9.5 Modo Standby: encender y apagar la estufa de secado al vacío**

Antes de encender el equipo, se deben satisfacer los puntos siguientes:

- Aseguramiento de la conexión equipotencial (cap. [6.7.](#page-65-0))
- Ventilación técnica activada
- Prelavado realizado con aire comprimido del espacio de montaje eléctrico, de la cámara de precalentamiento y de la carcasa del regulador (cap. [9.3.1\)](#page-87-0)

Active el equipo solo cuando sea necesario. Cuando no esté en uso, ponga el equipo en modo Standby.

En el modo Standby, el equipo no puede contener más disolventes.

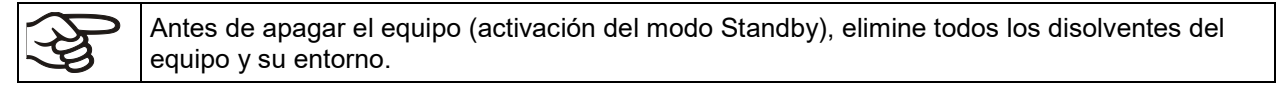

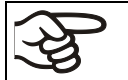

Todos los ajustes y valores teóricos se almacenarán en el modo Standby.

Si se está ejecutando un programa, este se cancelará al activar el modo Standby.

En el modo Standby, la calefacción se apaga y todas las válvulas están cerradas. La regulación de la calefacción y presión está apagada.

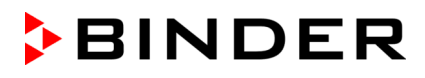

Para desconectar completamente el equipo de la corriente, debe tirar del enchufe de red.

Para la puesta fuera de servicio, las indicaciones del cap. [27.2](#page-173-0) deben tenerse en cuenta.

Autorización requerida: "Admin".

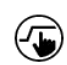

Pulsar la tecla *Ajustar valores teóricos* para cambiar desde la Vista inicial al menú "Valores teóricos".

Ruta: *Valores teóricos > Val. teóricos, modo valor fijo > Funciones enchuf/desenchuf.*

Este menú permite activar y desactivar el modo Standby.

**Activar el modo Standby (apagar el equipo):**

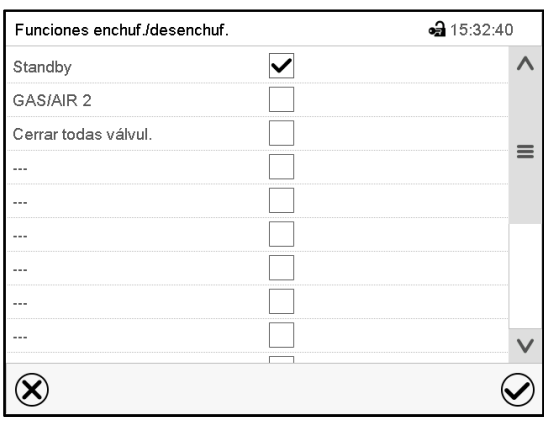

Menú "Funciones enchuf/desenchuf.".

Marcar la casilla de la función "Standby" per activarla y pulsar la tecla *Confirmar.*

En el menú "Valores teóricos", pulse de nuevo la tecla *Confirmar*. El regulador pasa a la vista normal.

Cuando la función Standby está activada, el símbolo "Standby" aparece en el encabezado de (ا) la vista normal. Pulse la flecha situada junto al símbolo de información para ver el texto informativo "Standby" correspondiente (mensajes de información, cap. [16.1\)](#page-123-1).

Si la pantalla está oscura en el modo Standby, pulse la pantalla para activarla durante 10 segundos.

#### **Desactivar el modo Standby (encender el equipo):**

Para volver a desactivar la función "Standby", desmarque la casilla de control.

### **9.6 Ajustes del regulador después de encender el equipo**

Dependiendo de las funciones activadas en el regulador, se pueden consultar diferentes ajustes inmediatamente después de la conexión.

A continuación, debe asignarse una contraseña para el nivel de manejo con el fin de que ninguna persona no autorizada pueda usar el equipo (cap. [12\)](#page-105-0).

La ventana "Language selection" permite **seleccionar el idioma**, en caso que esté desactivado en el menú "Puesta en servicio". Después se solicita la **zona horaria** y **las unidades de temperatura**.

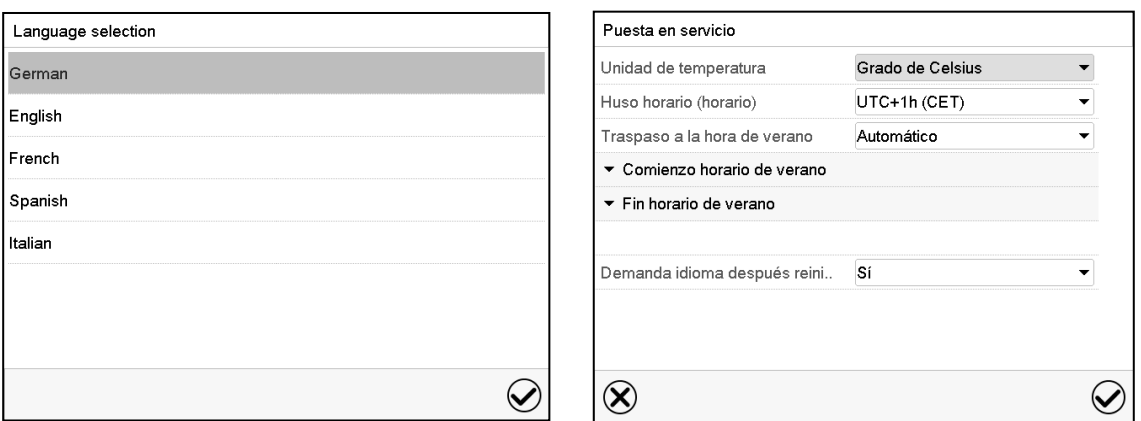

El regulador funcionará en el **modo de funcionamiento**, que se estableció antes del último apagado. Regula la temperatura y humedad en el funcionamiento de valor fijo de los últimos valores teóricos introducido y en el funcionamiento de programa en los valores teóricos logrados anteriormente.

#### **Bloqueo de operación**

Si la gestión de usuario se activa mediante la asignación de contraseñas para los diferentes tipos de autorización, la **operación del regulador** se bloquea antes de que se enciende el dispositivo, lo que se puede reconocer mediante el símbolo de cierre en el encabezado.

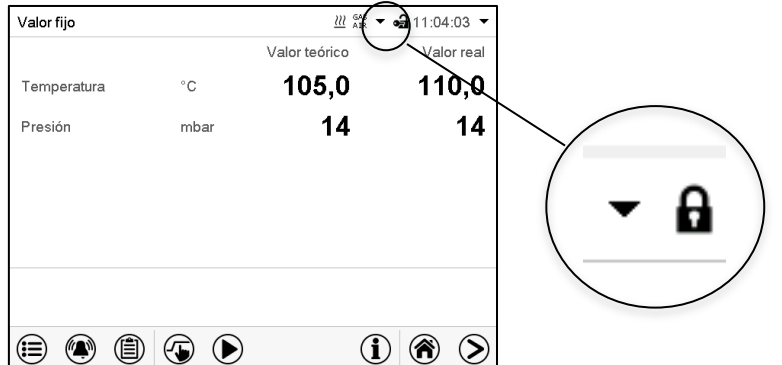

En la vista bloqueada, el regulador ofrece todas las funciones de visualización. No hay funciones de ajuste disponibles.

Los valores teóricos se muestran en la vista inicial en gris claro y no se pueden modificar. Los iconos de función para la entrada de los valores teóricos y el inicio del programa situados en el pie de la pantalla no tienen ninguna función.

Para operar el regulador es necesario iniciar sesión una vez encendido el equipo. (Cap.13.2).

#### **Funcionamiento sin inicio de sesión de usuario / sin protección por contraseña**

Si la función de contraseña ha sido desactivada, después de encender el equipo sin iniciar sesión, están disponibles aquellas funciones de regulador que corresponden a las más altas sin protección de Contraseña. El icono de bloqueo no está en la parte superior de la pantalla.

Se recomienda NO desactivar la función de contraseña para que ninguna persona no autorizada pueda utilizar el equipo.

### **9.7 Carga**

Sin ventilación técnica, no se debe cargar el equipo con material de secado que contenga disolventes.

#### **Los equipos no deben estar cargados cuando están apagados / modo Standby.**

#### **Antes de introducir el material de carga, tenga en cuenta:**

Durante la carga, se puede producir siempre una mezcla explosiva en la sala de trabajo incluso en caso de uso previsto. Por lo tanto, se debe tener en cuenta un de, al menos, 1 m por delante del frontal del equipo.

- Aseguramiento de la conexión equipotencial: La superficie de manejo e instalación transitable de los equipos debe ser conductora. Esta superficie de manejo e instalación debe, según el concepto de puesta a tierra, estar conectada a la estufa de secado al vacío (cap. [6.7\)](#page-65-0).
- El equipo de protección individual (EPI) del personal de servicio debe estar protegido contra ESD. También se deben incluir los guantes.

• Active la ventilación técnica (succión):

El operador debe garantizar una succión activa (ventilación técnica conforme a las disposiciones específicas del país (TRBS 2152, parte 2 para Alemania)) antes de la puesta en marcha del equipo. Debe comprender toda el área de instalación del equipo. La carga se realiza con ventilación técnica en el área de seguridad delante del equipo.

• Utilice solo aquellos disolventes para los que se haya determinado la temperatura de ignición, el ajuste del valor teórico de temperatura y el ajuste del regulador de seguridad.

Según IEC 60079-0, solo se pueden introducir en este equipo materiales cuya temperatura de ignición sea superior a 200 °C. **Este equipo NO es adecuado para el secado de sustancias cuya temperatura de ignición sea inferior a 200 °C.**

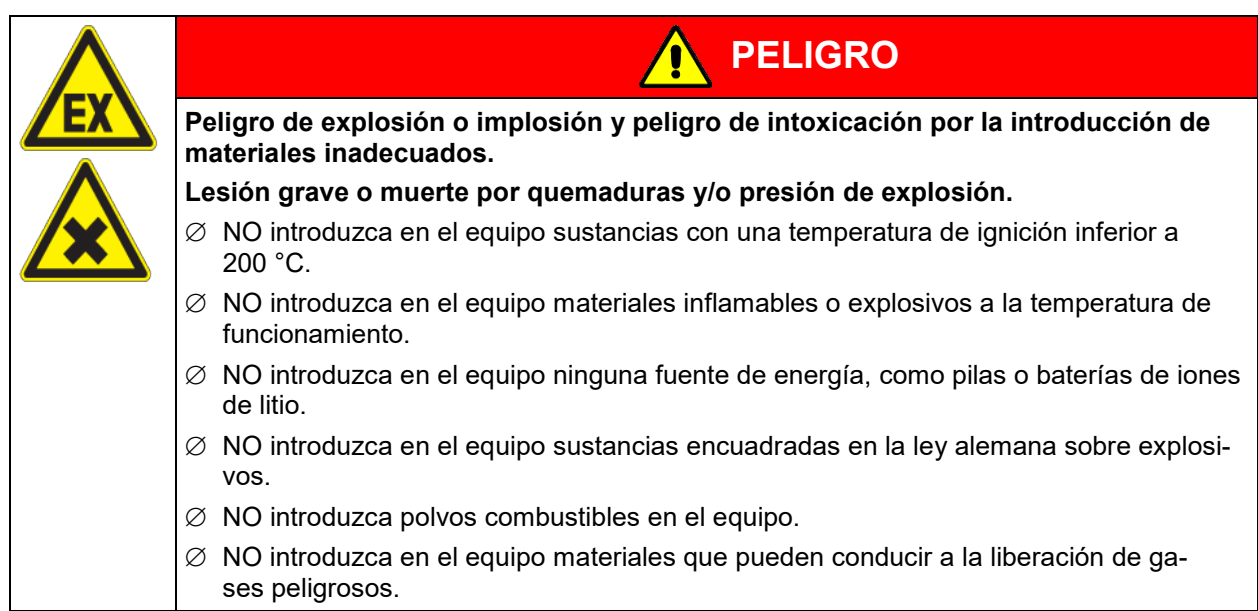

Si, durante el proceso de secado, se supera la temperatura de ignición de un disolvente contenido en el material de secado, existe peligro de explosión e incendio grave. NUNCA se debe alcanzar la temperatura de ignición de un disolvente contenido.

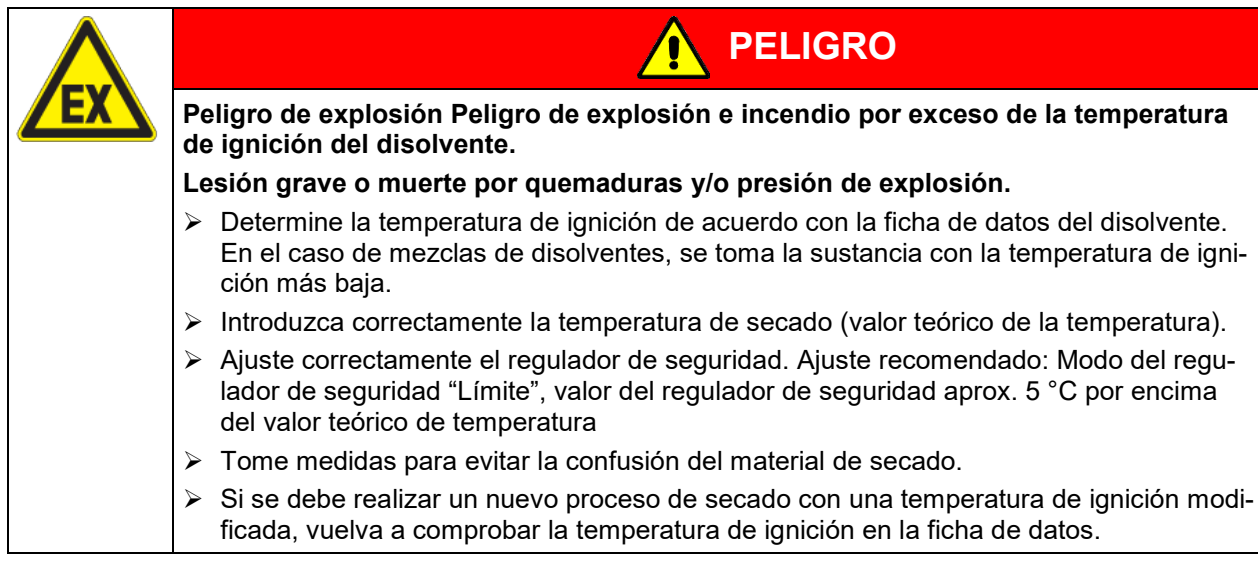

Si, durante la carga, se cae material de carga que contiene disolvente, existe la posibilidad de que el disolvente o los vapores de disolvente se extiendan fuera del área de carga, p. ej., al lado o por debajo del equipo. El equipo debe desconectarse de inmediato de la red eléctrica (tirando del enchufe de red o, p. ej., activando un interruptor de parada de emergencia del cliente).

El equipo no se podrá instalar ni usar en áreas con peligro de explosión.

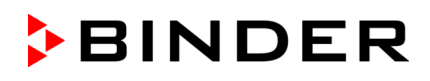

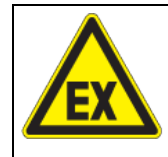

# **PELIGRO**

**Peligro de explosión debido a mezclas explosivas en el entorno del equipo. Lesión grave o muerte por quemaduras y/o presión de explosión.**

- ∅ Asegúrese de que NO haya disolventes ni mezclas explosivas de disolventes y aire en el entorno del equipo.
- $\triangleright$  Desconecte el equipo inmediatamente de la red eléctrica en caso de que se produzca una atmósfera explosiva en el entorno del equipo fuera del área de carga indicada.

### **9.8 Evacuación**

Situación inicial: La bomba de vacío o el sistema de vacío están conectados y operativos.

Preparación:

- Asegúrese de que el tapón "Manual ventilation" (7) para la ventilación de emergencia esté cerrado en la parte posterior del equipo en caso de caída de la red
- Asegúrese de que la regulación de la presión esté activada
- Activar la bomba de vacío. La bomba debe funcionar de forma continua durante todo el proceso de secado.
- Ajuste el valor teórico de presión deseado en el regulador (cap. [10\)](#page-97-0).
- Controlar el nivel de presión en el interior de la cámara en el regulador

Nunca intente forzar la apertura del equipo mientras está bajo vacío.

### **9.9 Ventilación (Interrupción del vacío)**

### **9.9.1 Ventilación tras finalizar el proceso de secado (profusión con el aire ambiental o gas inerte)**

La duración del proceso de secado se puede determinar a través de la indicación de presión del regulador. Cuando el descenso de la presión alcanza el valor teórico, el proceso de secado finaliza. Si la supervisión de secado (cap. [11.6\)](#page-103-0) está activa, se muestra el mensaje correspondiente.

Para interrumpir el vacío una vez finalizado el proceso de secado, ajuste el valor teórico de presión a la presión atmosférica (cap. [10\)](#page-97-0). La válvula de ventilación se abre y el aire ambiental o el gas inerte entran en el interior del equipo.

La conexión universal para gas inerte / aire ambiental "GAS/AIR" (4) se usa de serie para la ventilación.

Para equipos equipados con la conexión universal opcional adicional, para gas inerte / aire ambiental "GAS/AIR2" (5), esto se puede usar alternativamente. Para ello, se cierra la válvula de la conexión estándar "GAS/AIR" (4) con la función de regulador "GAS/AIR 2" y se utiliza la válvula de la conexión opcional "GAS/AIR 2" (5) para la ventilación (cap. [11.2\)](#page-100-0). Así se logra una conmutación cómoda si las dos conexiones se utilizan de forma diferente (p. ej., para el aire ambiental y el gas inerte).

El aire ambiental se aspira a través de la conexión universal para gas inerte / aire ambiental (4) o (5). El aire ambiental se introduce en la parte inferior de la pared trasera de la caldera interior y se distribuye uniformemente por el interior. Este suministro subterráneo de aire ambiental evita las turbulencias del material de secado en forma de polvo.

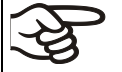

Alternativamente, puede apagar el control de presión (cap. [11.5\)](#page-102-0) para ventilar con aire ambiente

Después de la ventilación, extraiga el material de secado.

Si no hay que realizar ningún otro proceso de secado, ponga el equipo en Standby en el regulador o desconecte el enchufe de red para apagarlo por completo.

### **9.9.2 Funcionamiento con gas inerte**

Para el funcionamiento de la estufa de secado al vacío VD con gas inerte, observen los reglamentos locales y nacionales correspondientes a su país (para Alemania: la información DGUV 213-850 por la seguridad en el trabajo en laboratorios).

En caso de funcionamiento con gas inerte se le suministra al equipo un gas que desplaza el oxígeno como p.ej. N2. Los gases inertes en altas concentraciones son peligrosos para la salud. Son incoloros y casi inodoros y por eso prácticamente imperceptibles. La inhalación de los gases inertes puede causar somnolencia hasta paro respiratorio. Cuando el contenido de  $O<sub>2</sub>$  del aire disminuye a <18%, hay peligro de muerte por falta de oxígeno. El gas fugado debe evacuarse de forma segura a través de una buena ventilación ambiental o con una conexión adecuada a un sistema de succión.

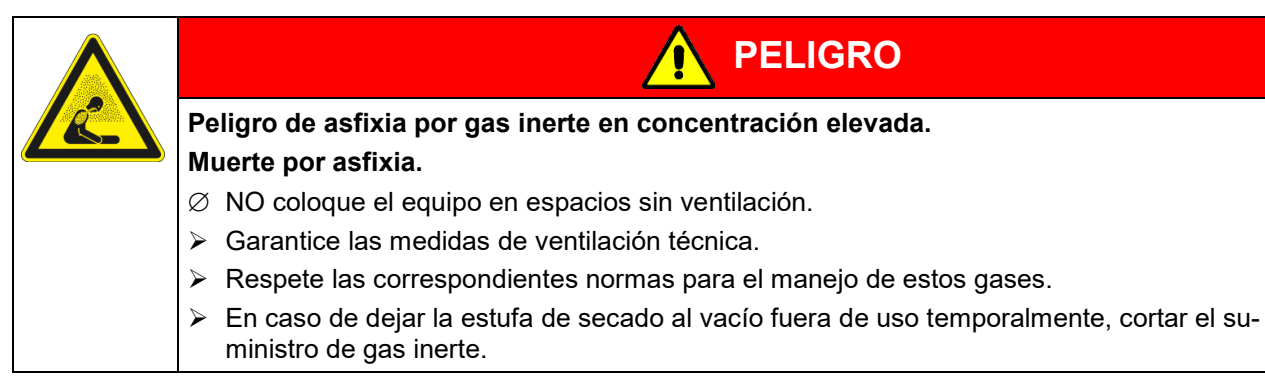

Instale, en caso de funcionamiento con gas inerte, un reductor de presión. Colocar el reductor de presión con una sobrepresión ligeramente superior a la presión atmosférica. Asegúrese de que el reductor de presión esté abierto. No modifique este ajuste, para evitar perturbaciones en el equipo y la expulsión de grandes cantidades de gas inerte después de profusiones de la VD.

Para ventilar se introduce un gas inerte como p.ej. nitrógeno a través de la conexión "GAS/AIR" (4) o la conexión opcional "GAS/AIR2" (5) en el interior hasta igualar la presión con la atmósfera. Según la utilización se puede evacuar una segunda vez y prefusionar de nuevo con gas inerte.

Si la válvula de gas inerte está abierta, fluye al contenedor interior una cantidad de gas de máx. aprox. 0,6 m3/h. La introducción de gas inerte en profusión en la zona inferior de la pared posterior de la bandeja interior y la succión por la tapa de la misma facilita una irrigación efectiva de gas inerte.

### <span id="page-94-0"></span>**9.9.3 Ventilación / interrupción del vacío en caso de un fallo del suministro eléctrico**

La ventilación de emergencia está prevista para el caso de un proceso de secado finalizado.

Para poder abrir el equipo en caso de una caída de la red, abra el tapón "Manual ventilation" (7) para la ventilación de emergencia en la parte trasera del equipo.

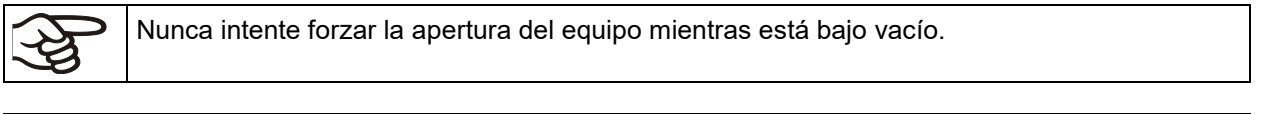

Asegúrese de que el proceso de secado se haya completado antes de interrumpir el vacío. De lo contrario, debería esperar a que se restablezca la alimentación para continuar con el proceso de secado.

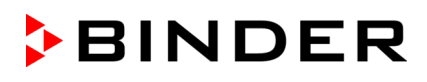

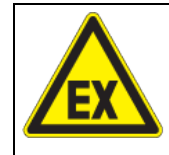

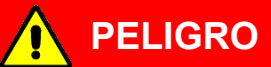

**Peligro de explosión por formación de atmósferas explosivas en presencia de superficies calientes.**

#### **Lesión grave o muerte por quemaduras y/o presión de explosión.**

∅ NO abra el tapón "Manual ventilation" mientras el proceso de secado esté en funcionamiento.

### **9.9.4 Ventilación antes de finalizar el proceso de secado (profusión con el aire ambiental o gas inerte)**

Si es posible, evite la interrupción del proceso de secado. Si, a pesar de ello, se lleva a cabo, es imprescindible tener en cuenta las siguientes indicaciones.

**Seguridad durante el proceso de secado:** Mediante el vacío durante el secado, se evita la presencia de una atmósfera explosiva en el interior del equipo. Por lo tanto, al principio del proceso de secado, la calefacción solo se activa con una presión de 100 mbar. Además, la temperatura máxima está limitada de forma que, si se carga correctamente, no existe peligro de ignición debido a superficies calientes.

**Caso de fallo:** Si se ha producido una carga errónea con un disolvente no autorizado (temperatura de ignición<200 °C), se debe proceder de la forma siguiente:

- Desenchufe el equipo de la red eléctrica y apague la bomba.
- Deje que el equipo se enfríe a temperatura ambiente.
- No retire nunca el tapón "Manual ventilation".
- No ventile hasta que la temperatura del interior se haya enfriado a temperatura ambiente. Solo entonces podrá abrir la puerta.

**Peligro al abrir la puerta tras la ventilación:** Después de una carga errónea, la puerta solo se puede abrir cuando la temperatura del interior ha bajado a la temperatura ambiental

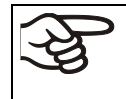

Antes de interrumpir el proceso de secado, asegúrese de que la temperatura de ignición se haya determinado correctamente y de que la temperatura de secado alcanzada esté muy por debajo de esta. En caso de duda, no interrumpa el proceso de secado.

#### **Procedimiento para la interrupción del proceso de secado:**

- Ajuste el valor teórico de la temperatura a aproximadamente la temperatura ambiental
- Deje que el equipo se enfríe a temperatura ambiental
- Ajuste el valor teórico de la presión a aproximadamente la presión atmosférica

# **PELIGRO Peligro de explosión debido a la formación de atmósferas explosivas en presencia de superficies calientes tras una carga errónea. Lesión grave o muerte por quemaduras y/o presión de explosión.** ∅ NO ventile el equipo con aire ambiental mientras esté caliente. ∅ NO abra el tapón "Manual ventilation" mientras el proceso de secado siga en funcionamiento.  $\triangleright$  Antes de ventilar y abrir el equipo, deje que se enfríe a temperatura ambiental.

### **9.10 Retirada del material de carga**

Sin ventilación técnica, no se puede extraer el material de secado.

#### **Antes de retirar el material de carga, tenga en cuenta:**

Durante la extracción del material de carga, especialmente del material no secado del todo, puede producirse una mezcla explosiva en la zona de trabajo incluso en caso de uso previsto. Por lo tanto, respete un margen de seguridad de mín. 1 m ante el frontal del equipo.

- Antes de abrirlo, debe activarse el modo Standby en el regulador.
- Aseguramiento de la conexión equipotencial: La superficie de manejo e instalación transitable de los equipos debe ser conductora. Esta superficie de manejo e instalación debe estar conectada al concepto de puesta a tierra existente de la estufa de secado al vacío (cap. [6.7\)](#page-65-0).
- Active la ventilación técnica (succión):

El operador debe garantizar una succión activa (ventilación técnica conforme a las disposiciones específicas del país (TRBS 2152 , parte 2 para Alemania)) antes de la puesta en marcha del equipo. Debe comprender toda el área de instalación del equipo. La extracción del material de carga se realiza con ventilación técnica en el área de seguridad delante del equipo.

- El equipo de protección individual (EPI) del personal de servicio debe estar protegido contra ESD.
- Lave el compartimento eléctrico, la cámara de precalentamiento y la carcasa del regulador con aire comprimido durante, al menos, 10 minutos (recomendado).

### **9.11 Retirada del recipiente colector lleno de la bomba**

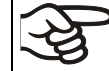

Sin ventilación técnica, no se debe extraer el recipiente colector lleno de la bomba.

#### **Antes de retirar el recipiente colector de la bomba, tenga en cuenta:**

El disolvente puede derramarse durante la extracción del recipiente colector.

• Asegure la conexión equipotencial:

La superficie de manejo e instalación transitable de los equipos debe ser conductora. Esta superficie de manejo e instalación y la bomba de vacío deben estar conectadas al concepto de puesta a tierra existente de la estufa de secado al vacío (cap. [6.7\)](#page-65-0).

• Active la ventilación técnica (succión):

El operador debe garantizar una succión activa (ventilación técnica conforme a las disposiciones específicas del país (TRBS 2152, parte 2 para Alemania)) antes de manipular el recipiente colector. Debe comprender toda el área de instalación de la VDL y del sistema de bomba de vacío, especialmente en el área de los frascos de vidrio (para la extracción) y en la salida de la bomba de vacío. La retirada del recipiente colector lleno de la bomba se realiza con ventilación técnica.

• Utilice un equipo de protección individual con protección ESD:

El equipo de protección individual (EPI) del personal de servicio debe estar protegido contra ESD. También se deben incluir los guantes.

### **9.12 Preparación de un nuevo proceso de secado**

Si es necesario realizar un nuevo proceso de secado con una temperatura de ignición distinta, determine la temperatura de ignición del disolvente de acuerdo con la ficha de datos de seguridad del disolvente. Para mezclas de disolventes, utilice la temperatura de ignición más baja.

Compruebe todos los ajustes (temperatura de secado, valor teórico de la presión y ajuste del regulador de seguridad). En caso necesario, asegúrese de introducir el nuevo valor teórico y el valor del regulador de seguridad en el regulador.

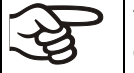

Tenga en cuenta el ajuste del regulador de seguridad cada vez que cambie el valor teórico de nuevo.

# <span id="page-97-0"></span>**10. Entrada de los valores teóricos en funcionamiento de valor fijo**

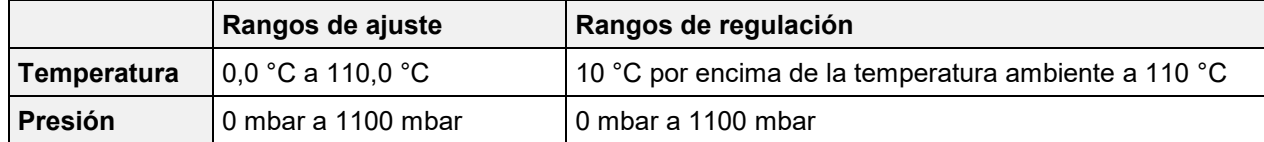

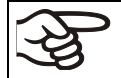

Tras el inicio del proceso de secado, la calefacción solo se activa cuando se alcanza un vacío conforme al umbral de presión de 100 mbar.

Los disolventes y los vapores que se generan pueden inflamarse si las temperaturas de secado son demasiado altas.

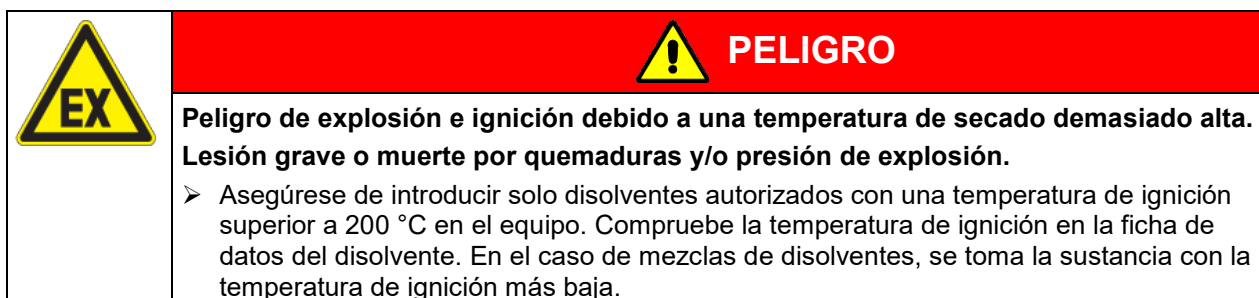

En el modo de **funcionamiento de valor fijo** pueden configurar un valor teórico de temperatura, un valor teórico de presión y el estado de conmutación de las funciones especiales del regulador.

Todos ajustes hechos en el modo de funcionamiento de valor fijo son válidos hasta el cambio del manual. También se guardan al apagar el equipo o en caso de cambiar al modo de programa.

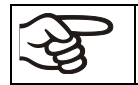

Los valores introducidos en el modo de entrada de valores fijos también se aplican después de la ejecución de un programa, y se ajustan o regulan.

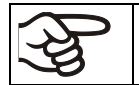

Cuando se trabaja sin vacío, seleccionando "Regulación de presión desactivada", la función de rango de tolerancia de presión está desactivada automáticamente.

### **10.1 Entrada de los valores teóricos p a través del menú "Valores teóricos"**

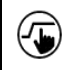

Pulsar la tecla *Ajustar valores teóricos* para cambiar desde la Vista inicial al menú "Valores teóricos".

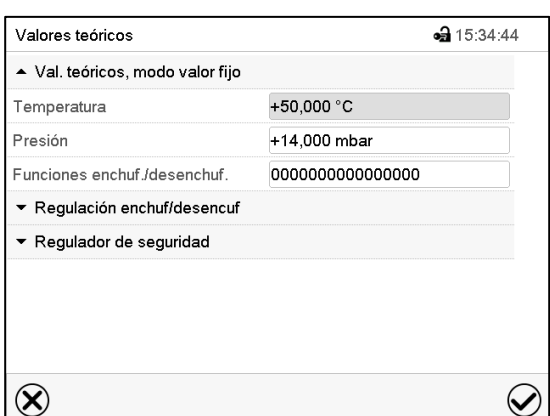

Menú "Valores teóricos".

Seleccionar "Valores teóricos, modo valor fijo" para acceder a los parámetros individuales.

- Seleccionar el campo "Temperatura" e introducir el valor teórico deseado de temperatura. Confirmar la entrada con la tecla *Confirmar*.
- Seleccionar el campo "Presión" e introducir el valor teórico deseado de temperatura.

Confirmar la entrada con la tecla *Confirmar*.

Cuando se entra un valor fuera del rango de ajustes aparece el mensaje "¡Valor fuera de los límites! (Min: xxx, Max: xxx)" (xxx es la especificación de los límites de configuración válidos para el parámetro relevante). Pulsar la tecla *Confirmar* y volver a entrar un valor correcto.

Después de completar los ajustes, pulsar la tecla *Confirmar* para aceptar las entradas y salir del menú, **o** Pulsar la tecla *Cerrar* para salir del menú sin aceptar las entradas.

Con el tipo de valor teórico "**Límite**", el regulador de seguridad (cap. [14.2\)](#page-120-0) debe ser ajustado después de cada modificación del valor teórico de temperatura. Ajuste el valor teórico del regulador de seguridad unos 5 °C más del valor teórico de temperatura del regulador. Ajuste recomendado: tipo de valor teórico "**Offset**" y valor teórico del regulador de seguridad 5 °C.

> Mientras no se alcance el umbral de presión de 100 mbar, aparecerá el símbolo "Umbral de presión no alcanzado" en el encabezado de la vista normal. Pulse la flecha situada junto al símbolo de información para ver el texto informativo "Umbral de presión no alcanzado" correspondiente (mensajes de información, cap. [16.1\)](#page-123-1)

### **10.2 Entrada directa de los valores teóricos a través de la vista inicial**

La entrada de los valores teóricos se puede hacer desde la Vista inicial directamente.

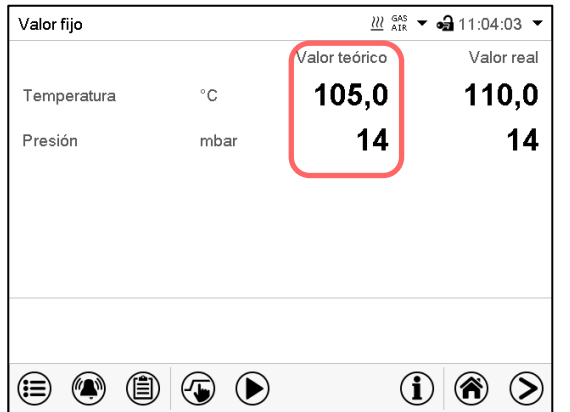

 $\frac{100}{418}$   $\overline{ }$   $\bullet$   $\bullet$  15:29:32 Valor fijo Temperatura 105,00  $+0.0000...+110.00$  $\overline{7}$  $\mathbf{a}$ q  $\overline{4}$ 5  $\mathbf{6}$  $\mathbf{1}$  $\overline{2}$  $\overline{\mathbf{3}}$  $\mathbf{o}$ Ċ.  $\pm$  $\ddot{\phantom{a}}$  $(\widehat{\! \infty \!})$  $\bm{\varpi}$ Ejemplo: Menú de entrada "Temperatura".

Vista inicial.

Seleccionar el valor teórico que desea cambiar.

Introducir el valor teórico deseado y confirmar la entrada con la tecla *Confirmar.*

# <span id="page-99-0"></span>**11. Ajuste de las funciones especiales del regulador**

Las siguientes funciones se pueden ajustar en el menú del regulador:

- Activar / desactivar el modo Standby (cap. [9.5\)](#page-89-0)
- Utilizar la conexión opcional "GAS/AIR2" (5) para la ventilación (cap. [11.2\)](#page-100-0)
- Cerrar todas válvulas existentes (cap. [11.3\)](#page-101-0)
- Activar / desactivar la regulación de temperatura (cap. [11.4\)](#page-101-1)
- Activar / desactivar la regulación de presión (cap. [11.5\)](#page-102-0)
- Iniciar e anular la supervisión de secado (cap. [11.6\)](#page-103-0)

### **11.1 Estructura del menú**

### **11.1.1 Menú "Funciones enchuf/desenchuf."**

Este capítulo describe la configuración en el modo de funcionamiento de valor fijo. Para el ajuste del funcionamiento del programa, cf. cap. [18.7.3](#page-140-0) para programas temporales, cap. [19.6.5](#page-151-1) para programas semanales.

En el menú "Funciones enchuf/desenchuf." se pueden ajustar las condiciones de conmutación de 4 funciones del regulador.

Pulsar la tecla *Ajustar valores teóricos* para cambiar desde la Vista inicial al menú "Valores ∕⊾ teóricos".

Ruta: *Valores teóricos > Val. teóricos, modo valor fijo > Funciones enchuf/desenchuf.*

- Función "Standby (cap. [9.5\)](#page-89-0) "
- Función "GAS/AIR 2 (cap. [11.2\)](#page-100-0)
- Función "Cerrar todas válvulas" (cap. [11.3\)](#page-101-0)

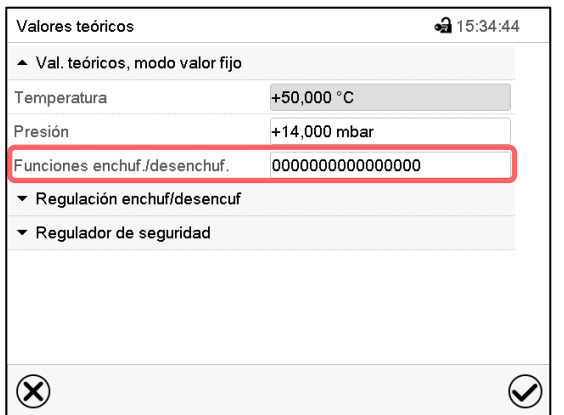

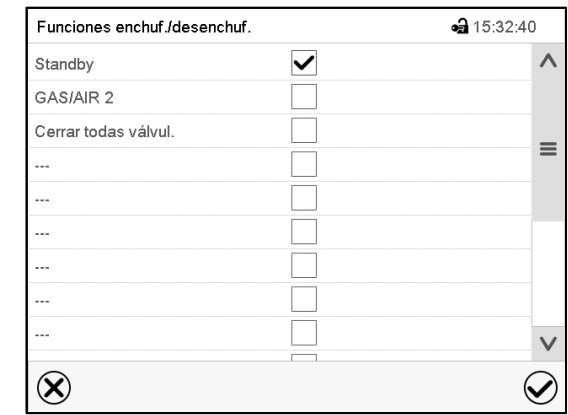

Menú de entrada "Funciones enchuf/desenchuf.". Marcar la casilla de la función deseada per activarla y pulsar la tecla *Confirmar.*

Submenú "Valores teóricos".

Seleccionar el campo "Funciones enchuf/desenchuf.".

Función activada: estado de conmutación "1" (On)

Función desactivada: Estado de conmutación "0" (Off)

Los contactos de mando se cuentan de derecha a izquierda.

#### **Ejemplo:**

Función "Standby" activada = 000000000000000**1** Función "Standby" desactivada = 000000000000000**0**

### **11.1.2 Menú "Regulación enchuf/desenchuf."**

 $(\mathbf{J})$ 

Otras funciones están disponibles a través del menú "Regulación enchuf/desenchuf.".

Pulsar la tecla *Ajustar valores teóricos* para cambiar desde la Vista inicial al menú "Valores teóricos".

Ruta: *Valores teóricos > Regulación enchuf/desenchuf.*

- Función "Temperatura" (regulación de temperatura, cap. [11.4\)](#page-101-1)
- Función "Presión" (regulación de presión, cap. [11.5\)](#page-102-0)

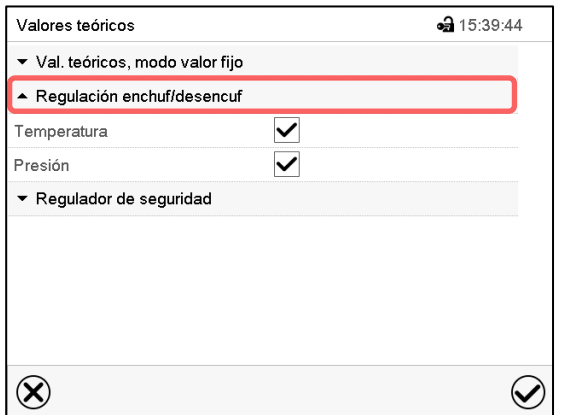

Menú "Valores teóricos".

Seleccionar "Regulación enchuf/desenchuf". Marcar la casilla de la función deseada per activarla y pulsar la tecla *Confirmar.*

### <span id="page-100-0"></span>**11.2 Utilizar la conexión universal opcional "GAS/AIR 2" para ventilar**

La conexión universal para gas inerte / aire ambiental "GAS/AIR" (4) se usa de serie para la ventilación.

Con la función "GAS/AIR 2", la válvula de la conexión estándar "GAS/AIR" (4) está cerrada, y la válvula de la conexión universal opcional "GAS/AIR 2" (5) se usa para la ventilación

Esto permite una conmutación conveniente si ambas conexiones se utilizan de manera diferente (p.ej. aire ambiental y gas inerte).

Para equipos sin la conexión universal opcional para gas inerte / aire ambiental "GAS/AIR 2" (5) la ventilación ya no es posible después de activar la función "GAS/AIR 2".

Pulsar la tecla *Ajustar valores teóricos* para cambiar desde la Vista inicial al menú "Valores  $\sqrt{2}$ teóricos".

Ruta: *Valores teóricos > Val. teóricos, modo valor fijo > Funciones enchuf/desenchuf.*

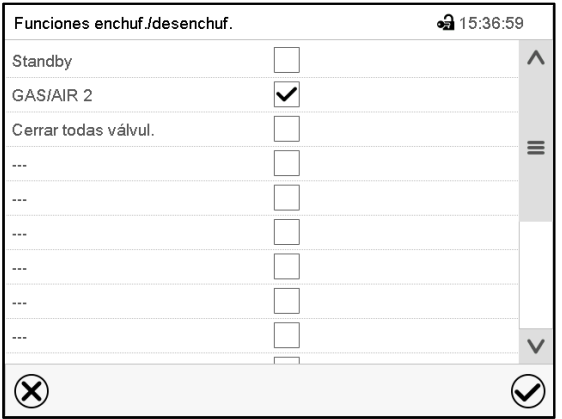

Menú "Funciones enchuf/desenchuf.".

Marcar la casilla de la función "GAS/AIR 2" per activarla y pulsar la tecla *Confirmar.*

En el menú "Valores teóricos", pulse de nuevo la tecla *Confirmar*. El regulador pasa a la vista normal.

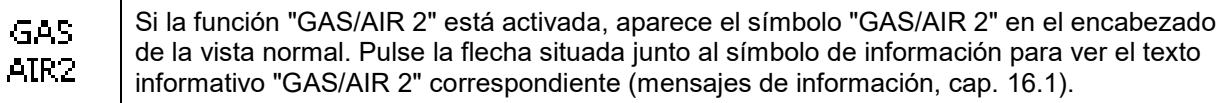

### <span id="page-101-0"></span>**11.3 Cerrar todas las válvulas**

Cerrar todas las válvulas existentes.

 $\overline{\mathbf{G}}$ 

Pulsar la tecla *Ajustar valores teóricos* para cambiar desde la Vista inicial al menú "Valores teóricos".

Ruta: *Valores teóricos > Val. teóricos, modo valor fijo > Funciones enchuf/desenchuf.*

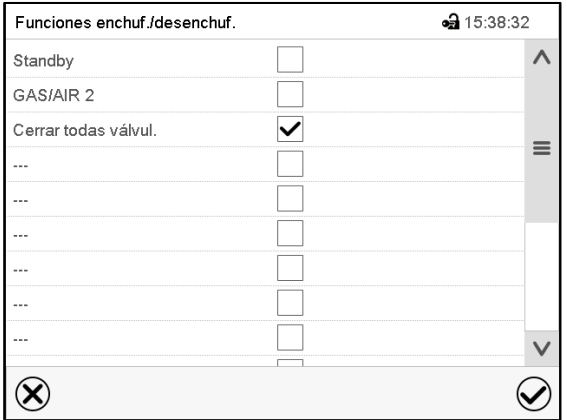

Menú "Funciones enchuf/desenchuf".

Marcar la casilla de la función "Cerrar todas válvulas" per activarla y pulsar la tecla *Confirmar*.

En el menú "Valores teóricos", pulse de nuevo la tecla *Confirmar*. El regulador pasa a la vista normal.

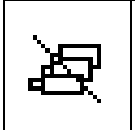

Si la función "Cerrar todas las válvulas" está activada, aparece el símbolo "Todas las válvulas cerradas" en el encabezado de la vista normal. Pulse la flecha situada junto al símbolo de información para ver el texto informativo "Todas las válvulas cerradas" correspondiente (mensajes de información, cap. [16.1\)](#page-123-1)m

### <span id="page-101-1"></span>**11.4 Activar / desactivar la regulación de temperatura**

{€

Pulsar la tecla *Ajustar valores teóricos* para cambiar desde la Vista inicial al menú "Valores teóricos".

#### Ruta: *Valores teóricos > Regulación enchuf/desenchuf.*

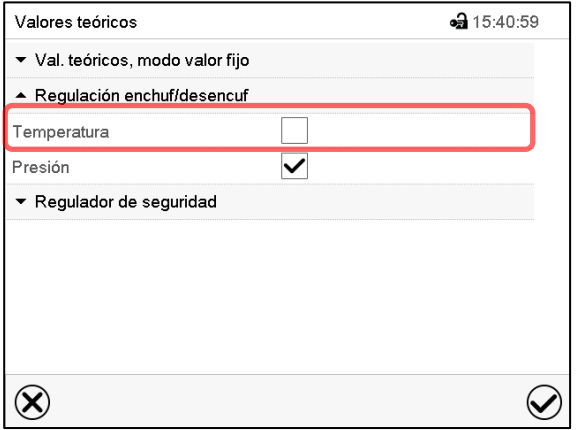

Menú "Valores teóricos".

Seleccionar "Regulación enchuf/desenchuf." (ejemplo: regulación de temperatura desactivada)

Marcar la casilla "Temperatura" para activar la regulación de temperatura, o eliminar el marcador para desactivar la regulación de temperatura, y pulsar la tecla *Confirmar*.

- Casilla marcada: La regulación de temperatura está activada
- Casilla non marcada: La regulación de temperatura está desactivada

El valor real de la temperatura sigue mostrándose en la Vista inicial:

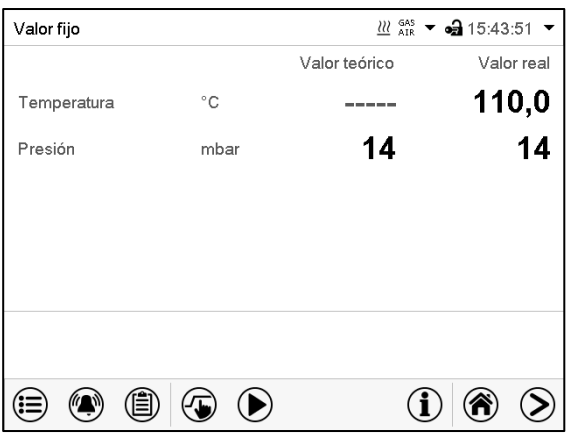

Vista inicial con la regulación de temperatura desactivada.

### <span id="page-102-0"></span>**11.5 Activar / desactivar la regulación de presión**

Si se utiliza sin conexión de vacío, se puede desactivar la regulación de la presión para evitar alarmas del sistema de presión. No se emitirán alarmas de rango de tolerancia de presión.

Ya no será posible evacuar ni ventilar a través del regulador. El equipo se ventila.

Pulsar la tecla *Ajustar valores teóricos* para cambiar desde la Vista inicial al menú "Valores  $\mathcal{F}$ teóricos".

### Ruta: *Valores teóricos > Regulación enchuf/desenchuf*

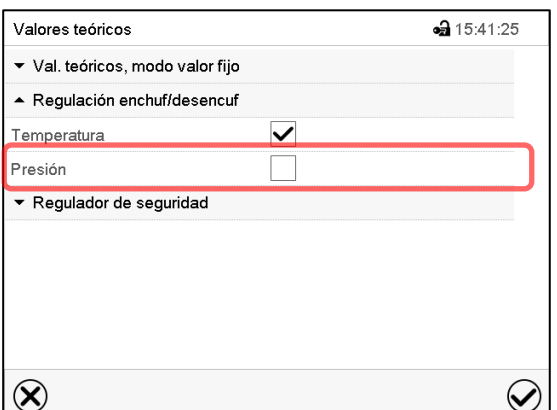

Menú "Valores teóricos".

Seleccionar "Regulación enchuf/desenchuf.". (ejemplo: regulación de presión desactivada)

Marcar la casilla "Presión" para activar la regulación de presión, o eliminar el marcador para desactivar la regulación de temperatura, y pulsar la tecla *Confirmar*.

- Casilla marcada: La regulación de presión está activada
- Casilla non marcada: La regulación de presión está desactivada

El valor real de la presión sigue mostrándose en la Vista inicial:

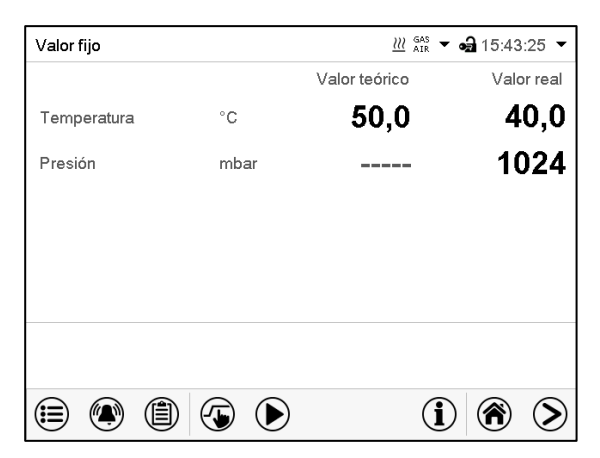

Vista inicial con la regulación de presión desactivada.

### <span id="page-103-0"></span>**11.6 Supervisión de secado**

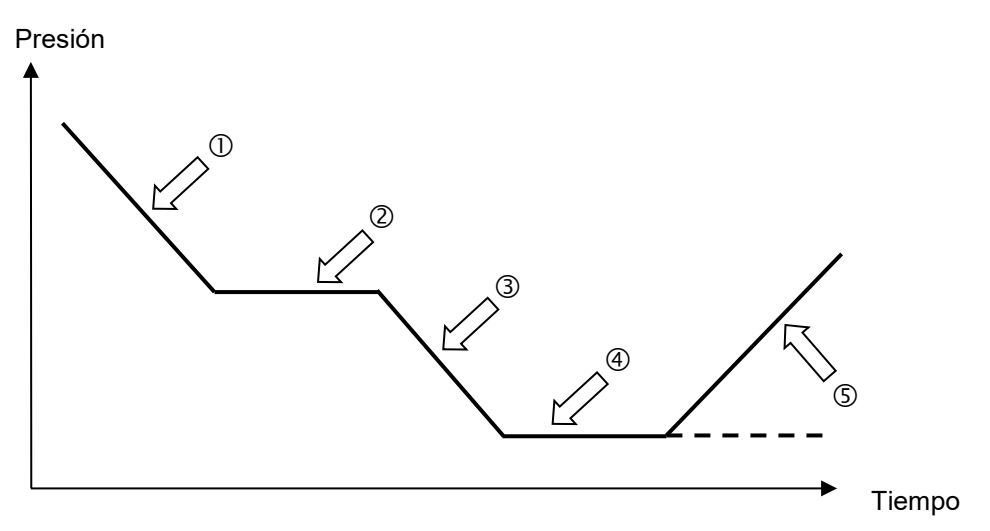

Figura 25: Secuencia esquemática del proceso de secado y supervisión del secado

#### **Procedimiento y desarrollo:**

• Ajuste el valor teórico de temperatura.

El valor teórico de presión introducido anteriormente no se utiliza con esta función. Permanece guardado.

La supervisión de secado utiliza un valor teórico fijo de presión mínima.

• Iniciar la supervisión de secado: La bomba de vacío se activa

A partir de la presión ambiental, la presión disminuye primero. $\mathbb O$ 

- En función de la presión de vapor del disolvente, se alcanzará una fase de estabilización $@$  durante la cual el disolvente se evaporará. La presión permanece prácticamente constante.
- Una vez que el disolvente se hava evaporado por completo, la presión seguirá disminuvendo **Thasta** que se alcance el valor teórico de presión establecido.
- La supervisión de secado detecta esta segunda fase de estabilización. Transcurridos 5 minutos, la regulación de la presión se apagará. El equipo se ventilará ahora automáticamente.

Antes de un nuevo proceso de secado, se debe volver a conectar la regulación de presión (cap. [11.4\)](#page-101-1).

#### **Nota:**

Si la supervisión de secado durante la fase  $\mathbb O$  o  $\mathbb O$  se detiene, el regulador tomará el valor real de presión actual en ese momento como el valor teórico de presión. Así se sobrescribirá el valor teórico de presión introducido antes que se puede modificar manualmente en cualquier momento.

En procesos con temperaturas inferiores a 40 °C o material de secado mal acoplado térmicamente (p. ej., secado de polvos), se pueden detectar fallos en la supervisión de secado. En estos casos, compruebe el resultado del proceso y, si procede, utilice un proceso sin este programa para estos procesos.

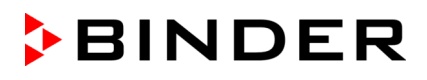

```
Pulsar la tecla Inicio del programa, para cambiar desde la vista inicial al menú "Inicio del pro-
grama".
```
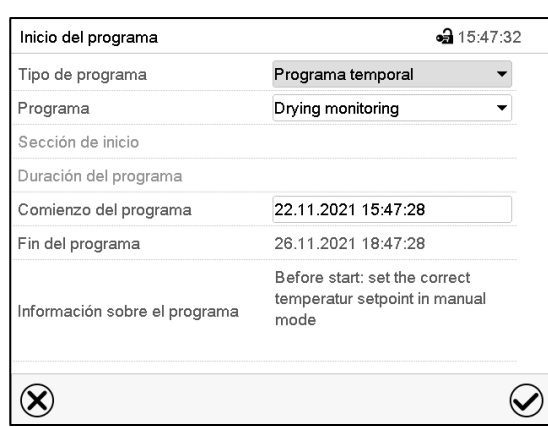

(C

Menú "Inicio del programa" con el programa de supervisión de secado seleccionado..

- Seleccionar en el campo "Programa" el programa "Drying monitoring" (supervisión de secado).
- Seleccionar el campo "Comienzo del programa" e introducir en el menú de ajuste "Comienzo del programa" el comienzo del programa deseado. Presionar la tecla *Confirmar*. El tiempo de retardo del programa empieza a correr. El final del programa se calcula automáticamente.

Pulsar la tecla *Confirmar* para aceptar las entradas y salir del menú. El programa comienza a ejecutarse.

Si presiona la tecla *Cerrar* para salir del menú sin aceptar las entradas, el programa no se iniciará.

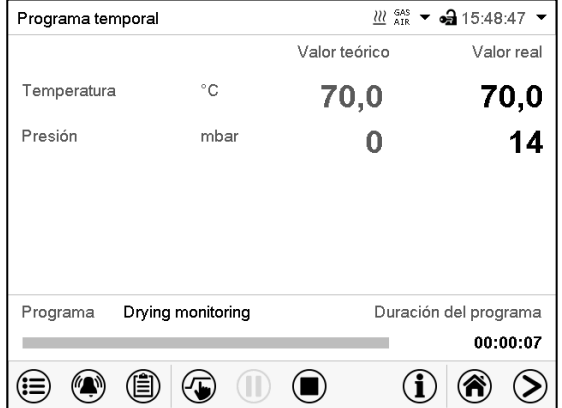

Vista inicial. En la parte inferior de la pantalla se muestra qué programa se está ejecutando actualmente y por cuánto tiempo ya se está ejecutando. La barra gris indica cuánto tiempo ha transcurrido desde el tiempo de ejecución total.

# <span id="page-105-0"></span>**12. Autorizaciones y protección por contraseña**

Recomendamos asignar una contraseña también para el nivel de manejo de usuario con el fin de que ninguna persona no autorizada pueda usar el equipo.

### <span id="page-105-1"></span>**12.1 Gestión de usuarios, autorizaciones y protección por contraseña**

Las funciones disponibles dependen del actual nivel de autorización "Master", "Servicio", "Admin" o "User".

Las autorizaciones son jerárquicas: Cada autorización incluye las funciones del nivel inferior.

#### **Autorización "Master"**

- Nivel de autorización más alto, solo para desarrolladores
- Extensa autorización para operaciones del regulador y configuración, señales de entrada y salida, ajustes de alarma y visualización de operaciones.
- Todas las contraseñas se pueden cambiar en el submenú "Log-out" (cap. 13.3).

#### **Autorización "Servicio"**

- Autorización solo para el Servicio Técnico de BINDER.
- Autorización amplia operaciones del regulador y configuración, acceso a los datos del Servicio técnico
- Las contraseñas para "Servicio", "Admin" y "User" se pueden cambiar en el submenú "Log-out" (cap. 13.3).

#### **Autorización "Admin"**

- Nivel de autorización experto, para el administrador
- Autorización para la configuración del regulador y ajustes de red, también para utilizar las funciones del regulador requeridas para el funcionamiento del dispositivo. Acceso restringido a los datos del servicio.
- Contraseña (ajuste de fábrica): "2".
- Las contraseñas de las autorizaciones "Admin" y "User" se pueden cambiar en el submenú "Log-out" (cap. 13.3).

#### **Autorización "User"**

- Nivel de autorización estándar, para el operario de la cámara
- Autorización para operar con las funciones necesarias para trabajar con la cámara
- No tiene autorización para la configuración del regulador ni los ajustes de red. Los submenús "Ajustes" y "Servicio técnico" en el menú principal no están disponibles.
- Contraseña (ajuste de fábrica): "1"
- La contraseña de la autorización "User" se puede cambiar en el submenú "Log-out" (cap. 13.3).

Cuando una contraseña se asigna a un nivel de autorización, el acceso a dicho nivel y a las funciones correspondientes solo está disponible después de acceder con dicha contraseña.

Si para un nivel de autorización no se asigna una contraseña, las funciones del regulador de ese nivel están disponibles para cualquier usuario sin necesidad de login.

Si hay contraseñas asignadas a todos los niveles de autorización, el acceso a las funciones del regulador está bloqueado sin acceder al equipo mediante login.

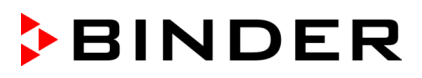

#### **Operación después del registro de un usuario**

En el inicio de sesión del usuario, el nivel de autorización se selecciona y confirma ingresando la contraseña correspondiente.

Después del inicio de sesión del usuario, la operación del regulador está disponible, reconocible por el icono del candado abierto en el encabezado. Las funciones de regulador disponibles corresponden al nivel de autorización del usuario.

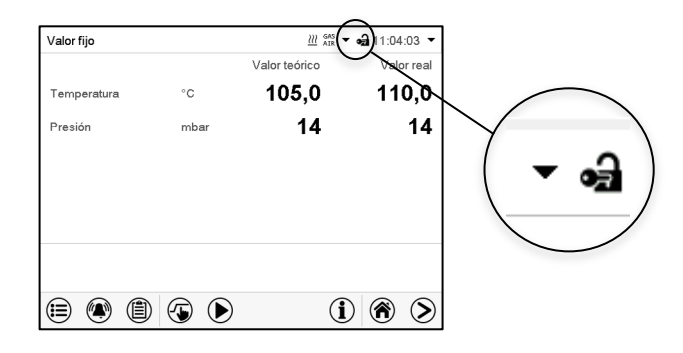

#### **Protección por contraseña activada para todos niveles: operación bloqueada sin inicio de sesión**

Si se han asignado contraseñas para todos los niveles de autorización, el regulador está bloqueado sin iniciar la sesión.

Mientras no haya un usuario registrado, la operación del regulador está bloqueada, reconocible por el símbolo del candado cerrado. Esto requiere que la administración del usuario se haya activado mediante la asignación de contraseñas para los niveles de autorización individuales.

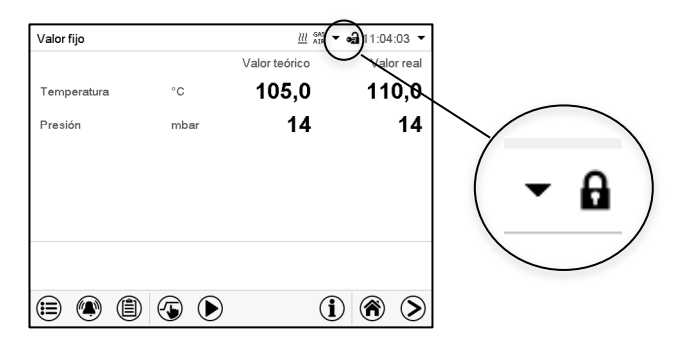

#### **Protección por contraseña desactivada para al menos un nivel: operación sin inicio de sesión posible**

Si no se ha asignado contraseña para todos los niveles de autorización, al encender el equipo están todas las funciones disponibles correspondientes al nivel de autorización más alto sin protección por contraseña.

No se muestra el icono del candado en el encabezado.

Tampoco se pide ni se puede iniciar sesión.

Para activar la protección por contraseña y el inicio de sesión, hay que realizar una nueva asignación de contraseñas (Cap. [12.5.3\)](#page-112-0).

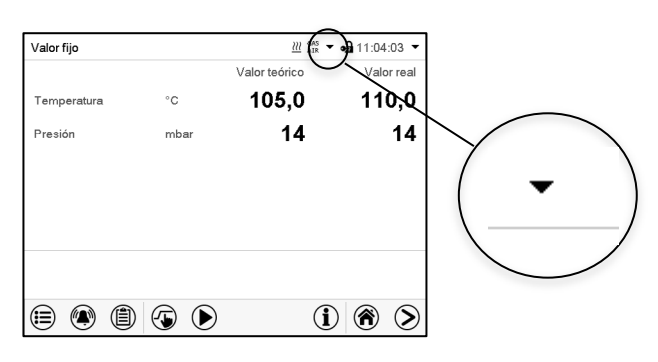

#### **Ventana de información**

Para comprobar el nivel de autorización que tiene el usuario que actualmente está conectado, seleccionar en la vista inicial la flecha que está en la parte de arriba más alejada a la derecha.

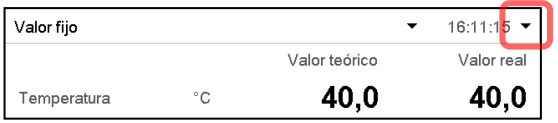

La ventana de información muestra fecha y hora, el espacio libre de memoria y en "Autorización" la autorización del usuario actual.

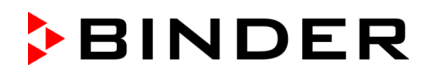

Si se ha asignado contraseña para todos los niveles de autorización, un usuario sin inicio de sesión (introducción de la contraseña) no tiene autorización. Solo las funciones de visualización están disponibles.

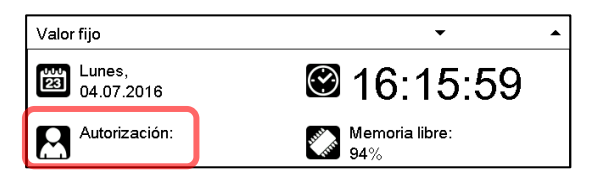

Vista cuando todos los niveles de autorización tienen protección por contraseña y no hay ningún usuario con sesión iniciada:

No se muestra ningún nivel de autorización.

Si se han asignado contraseñas solo para algunos niveles de autorización, un usuario sin iniciar sesión (introducción de la contraseña) tiene acceso a las funciones del nivel de autorización más alto sin protección por contraseña.

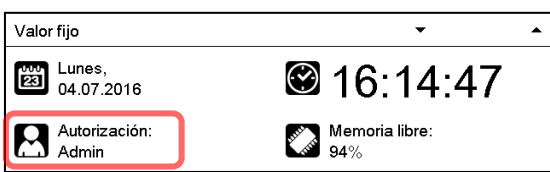

Vista cuando solo algunos niveles tienen protección por contraseña. En el ejemplo (ninguna contraseña para los niveles de autorización "User" y "Admin", el usuario no conectado):

Se muestra la autorización efectiva del usuario (debido a que no hay protección por contraseña). Ejemplo: Usuario con la autorización "Admin".

Si se han asignado contraseñas para algunos o todos los niveles de autorización, el inicio de sesión por el usuario (introducción de la contraseña) proporciona la autorización para el nivel protegido por contraseña correspondiente.

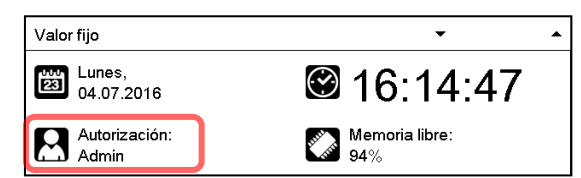

Vista con protección por contraseña existente y usuario conectado. Se muestra la autorización de usuario (por introducción de la contraseña).

Ejemplo: Usuario con la autorización "Admin".

### **12.2 Inicio de sesión**

Ruta: *Menú principal > usuario > Iniciar la sesión*

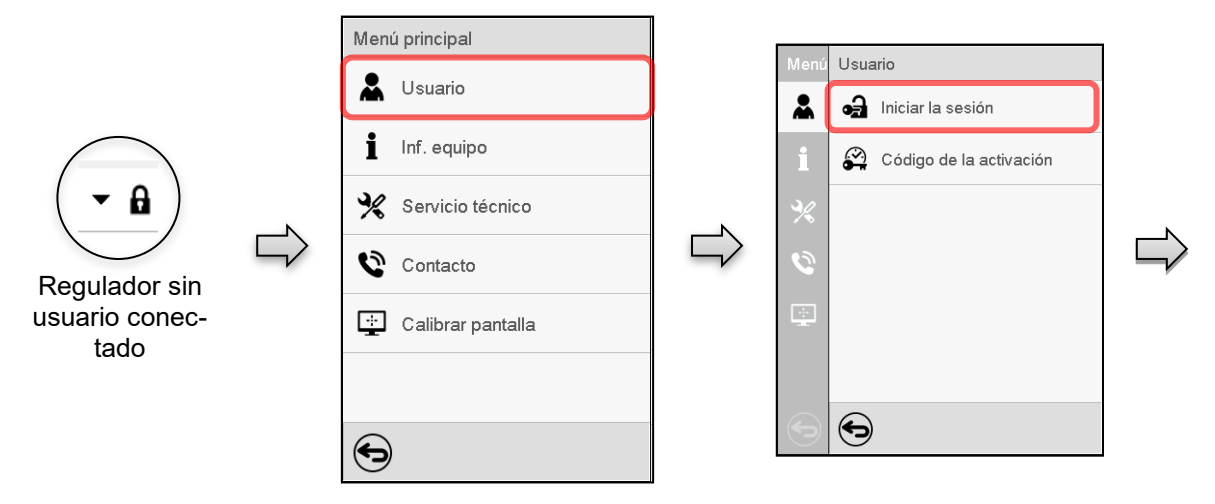
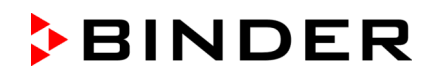

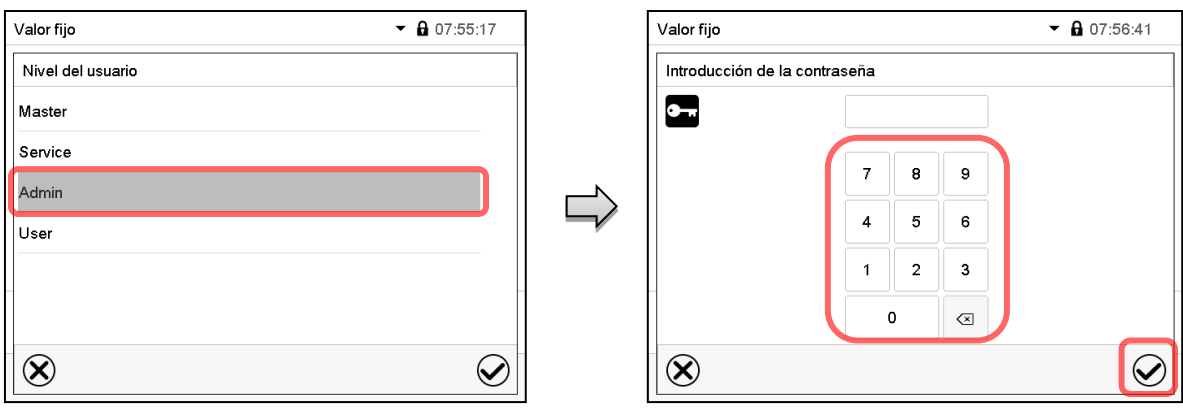

Selección del usuario (ejemplo) Todas las posibilidades de selección están protegidas con contraseña

Regulador con usuario conectado

Después de completar los ajustes Pulsar la tecla *Confirmar* para aceptar las entradas y salir del menú, **o** Pulsar la tecla *Cerrar* para salir del menú sin aceptar las entradas.

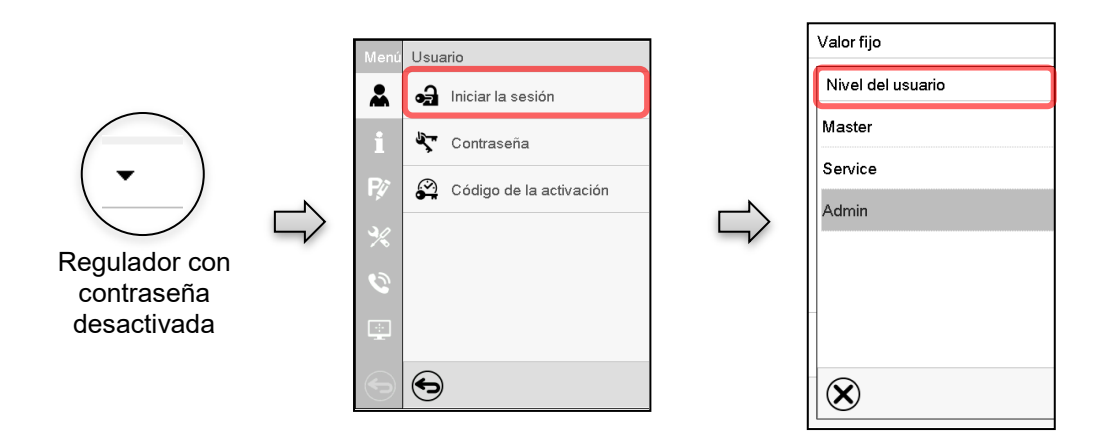

### **12.3 Cerrar sesión**

Ruta: *Menú principal > Usuario > Log-out*

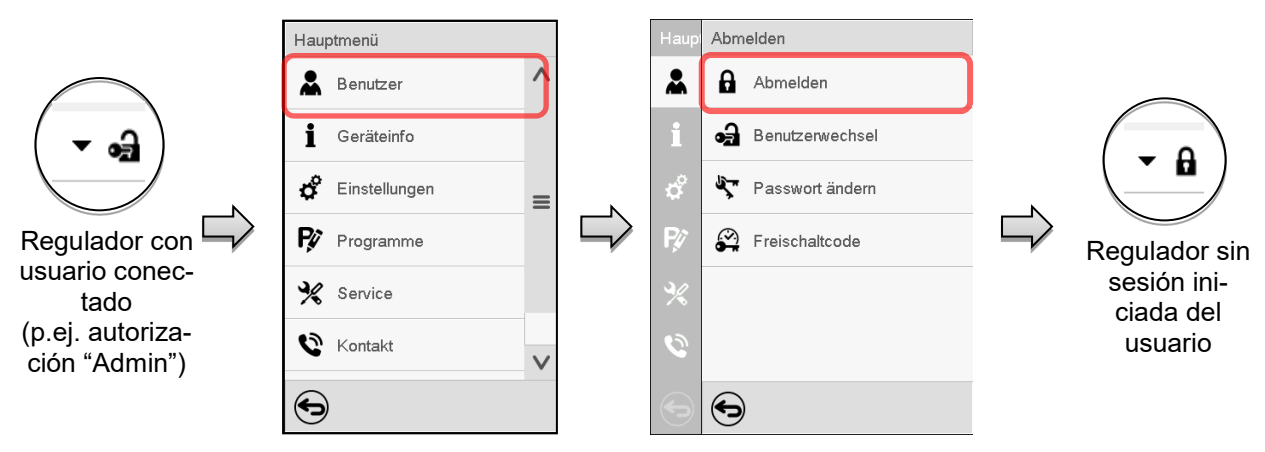

### **12.4 Cambio del usuario**

Si la función de contraseña ha sido desactivada (cap. [12.5.2\)](#page-111-0), esta función no está disponible. Ruta: *Menú principal > Usuario > Cambio del usuario*

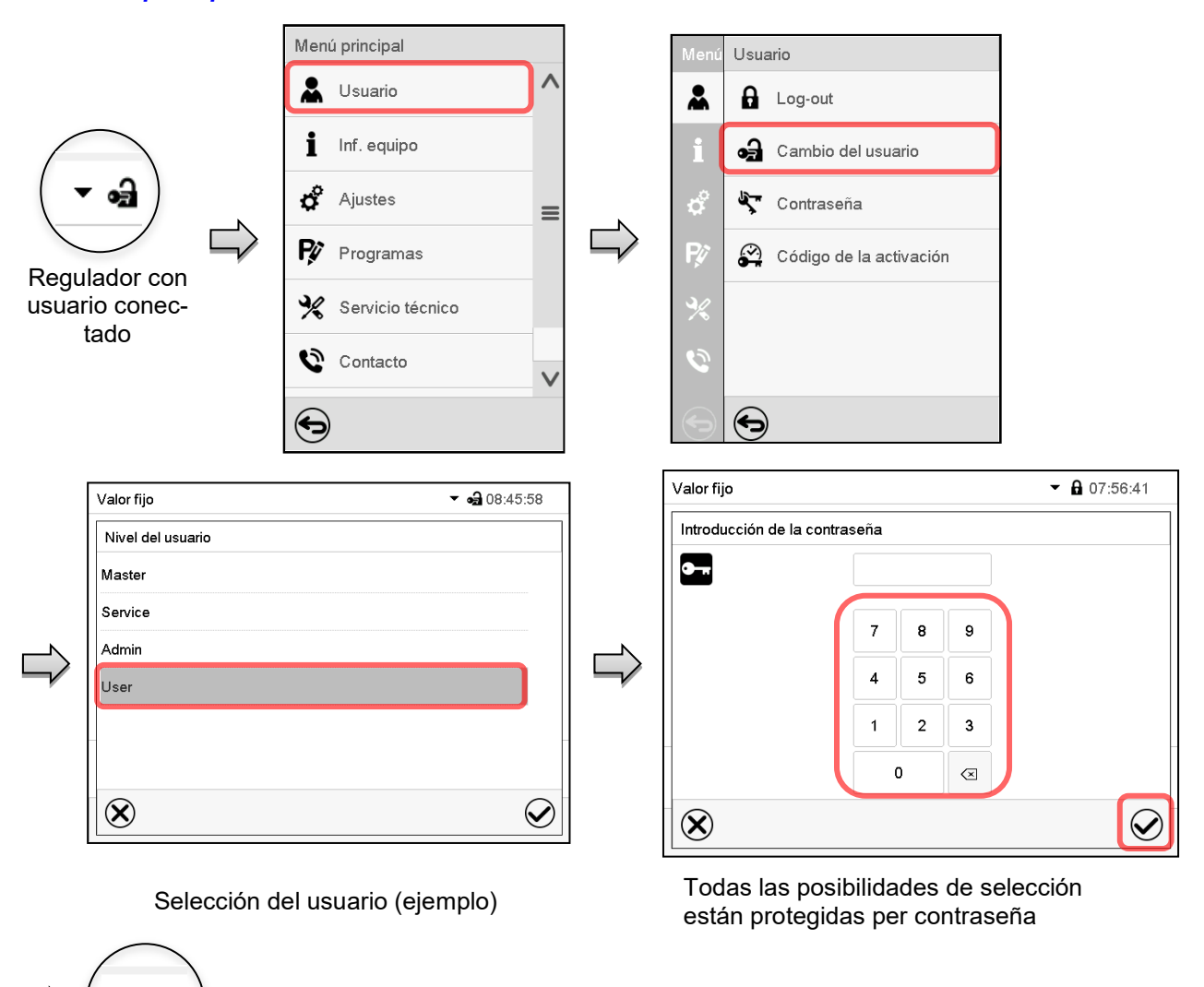

### **12.5 Asignación y cambio de la contraseña**

Esta función no está disponible para los usuarios con la autorización "User".

Regulador con usuario conectado

### **12.5.1 Cambio de la contraseña**

ക

Un usuario conectado puede cambiar las contraseñas de su nivel actual y los niveles inferiores subsiguientes.

**Ejemplo:** Si el usuario con la autorización "Admin" está conectado, puede cambiar las contraseñas para las autorizaciones "Admin" y "User".

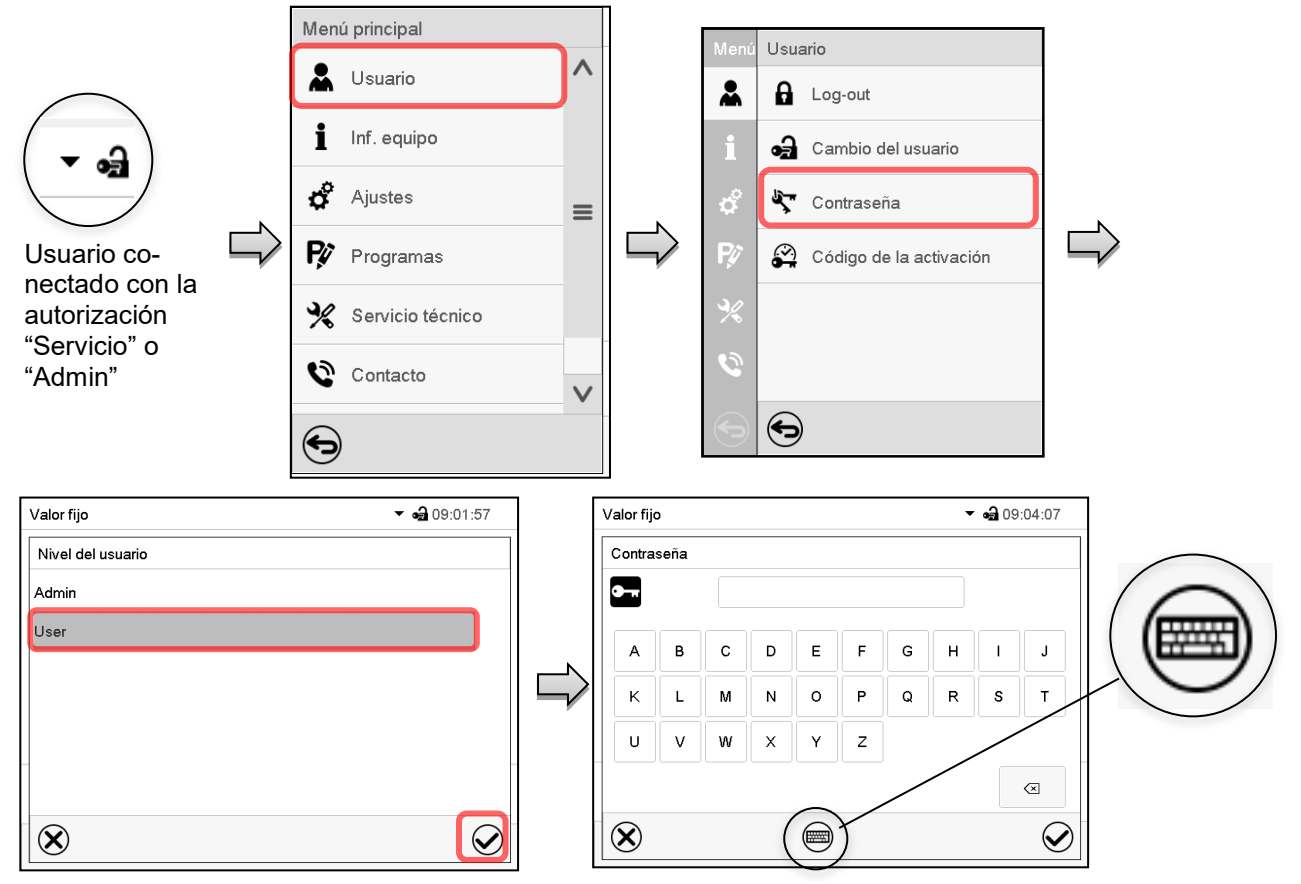

#### Ruta: *Menú principal > Usuario > Contraseña*

Selección del nivel de autorización (Ejemplo: vista con la autorización "Admin")

Introducir la contraseña deseado.

Apretando la tecla *Cambio teclado* se accede a otras ventanas.

En la ventana de "Cambio de teclado" se pueden seleccionar distintos teclados para entrar minúsculas, mayúsculas, dígitos y caracteres especiales. Todos los tipos de caracteres se pueden combinar en una sola contraseña.

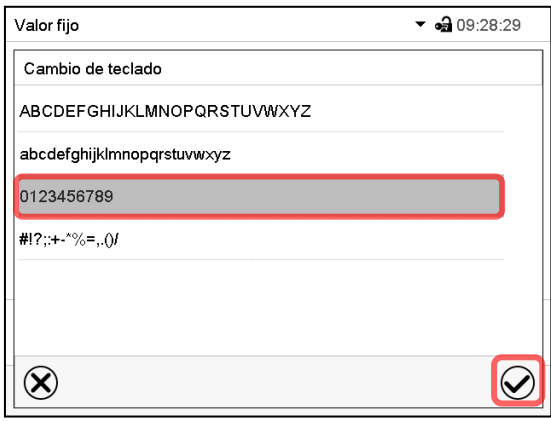

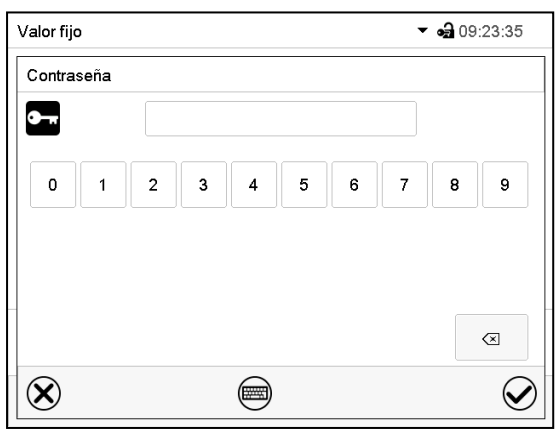

Ejemplo: acceder a la ventana de entrada de números Entrada de números

Confirmar la entrada con la tecla *Confirmar*.

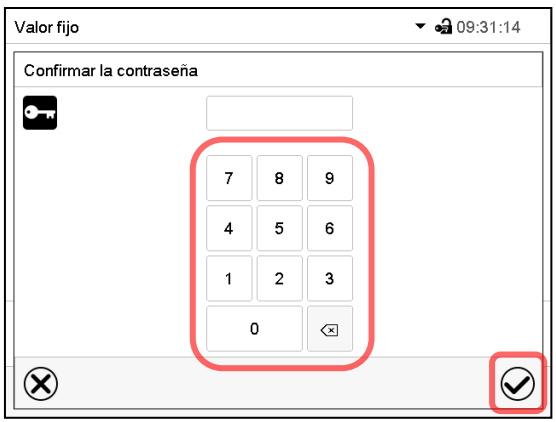

Introducir de nuevo la contraseña para confirmar (imagen). Para cada tipo de carácter el teclado requerido aparece automáticamente.

Después, pulsar la tecla *Confirmar*.

### <span id="page-111-0"></span>**12.5.2 Borrar la contraseña para autorizaciones individuales**

Un usuario conectado con la autorización "Servicio" o "Admin" puede borrar las contraseñas de su nivel actual y de los siguientes niveles inferiores. Para este propósito, no se ingresa contraseña al cambiar la contraseña.

#### Ruta: *Menú principal > Usuario > Contraseña*

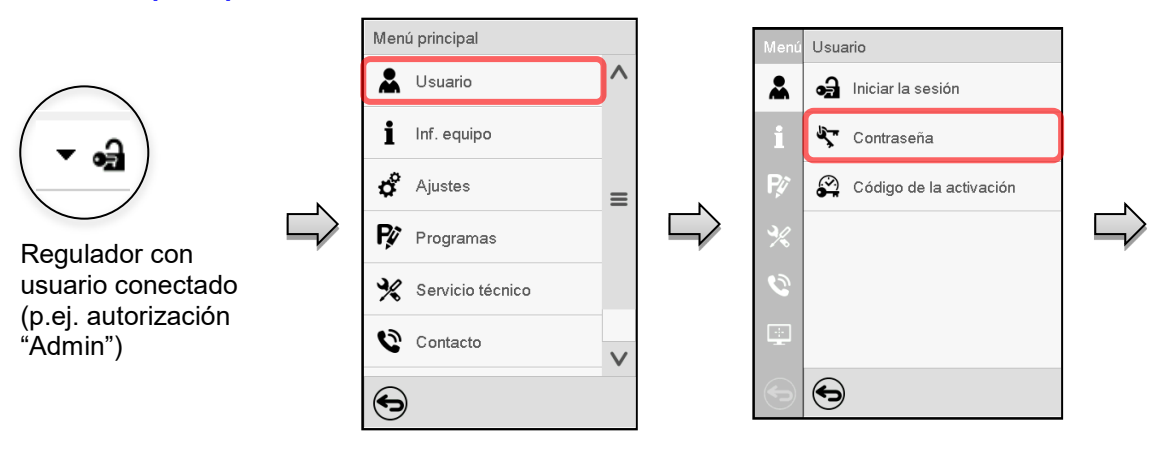

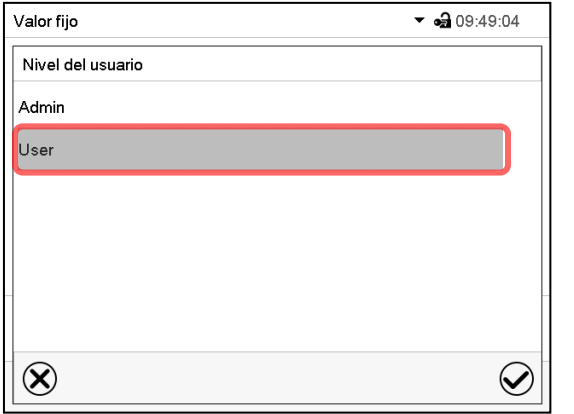

Seleccionar la autorización para lo cual quieres borrar la contraseña

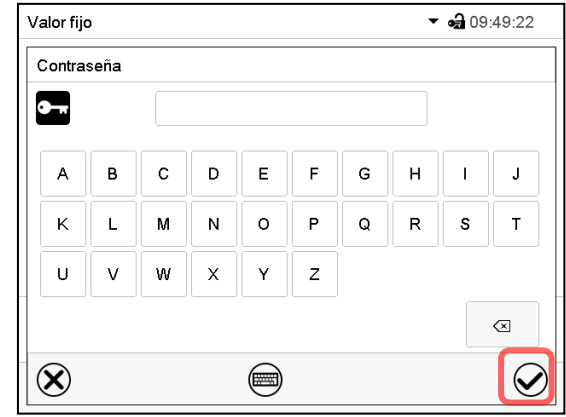

NINGUN ENTRADA en "Contraseña". Pulsar la tecla *Confirmar*.

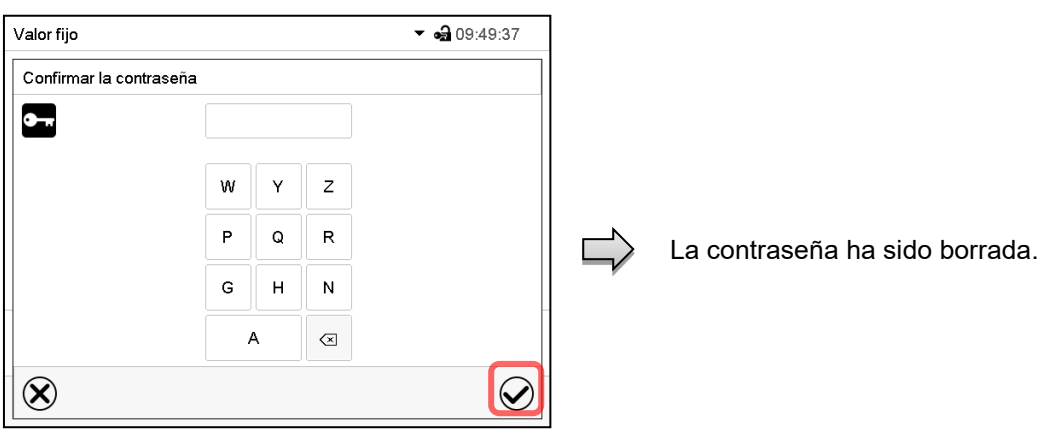

NINGUN ENTRADA en "Confirmar la contraseña". Pulsar la tecla *Confirmar*.

#### **12.5.3 Reasignación de contraseña con función de contraseña desactivada para la autorización "Servicio" o "Admin"**

Se ha desactivado la protección por contraseña para un nivel de autorización, es decir no se ha asignado ninguna contraseña, ya no es posible iniciar sesión en este nivel. La autorización para este nivel también está disponible sin necesidad de iniciar sesión.

Si la contraseña de la autorización "Servicio" o "Admin" ha sido borrada (Cap. [12.5.2\)](#page-111-0), una contraseña puede ser reasignado sin registro del usuario para ese nivel y los siguientes niveles inferiores.

**Ejemplo:** La contraseña para la autorización "Admin" ha sido borrada, de modo que cada usuario sin inicio de sesión tiene acceso a las funciones de autorización "Admin". El usuario puede volver a asignar una contraseña para la autorización "Admin" a través de la función "Contraseña", para que esté nuevamente protegida por contraseña.

#### Ruta: *Menú principal > Usuario > Contraseña*

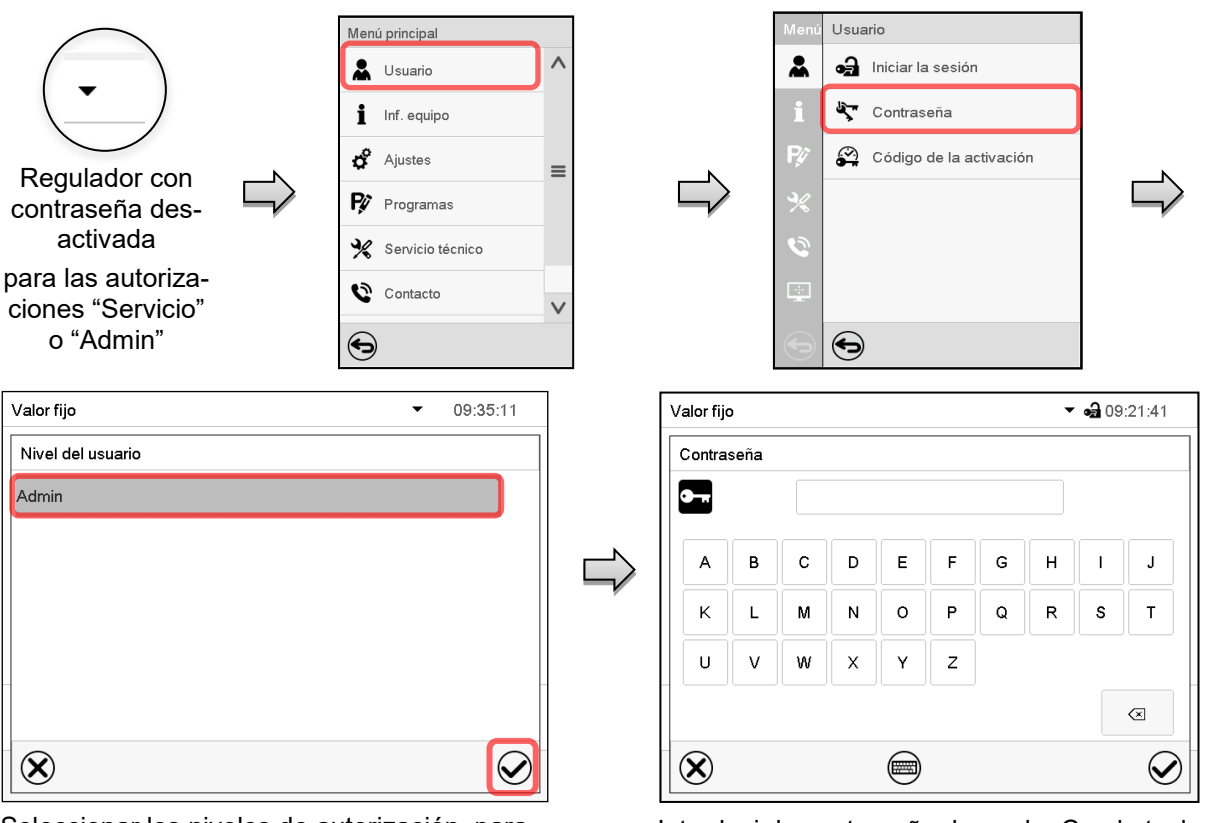

Seleccionar los niveles de autorización, para lo cual se debe asignar una contraseña. (Ejemplo: autorización "Admin")

Introducir la contraseña deseada. Con la tecla *Cambio teclado* para acceder a otras ventanas de entradas.

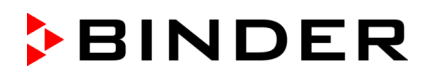

#### Confirmar la entrada con la tecla *Confirmar*.

Introducir la contraseña de nuevo para confirmación. Para cada tipo de carácter el teclado requerido aparece automáticamente. Después, pulsar la tecla *Confirmar*.

### **12.6 Código de activación**

Ciertas funciones del regulador pueden ser activadas con un código de activación generado previamente.

El código de activación da acceso a las funciones disponibles solo en el nivel de autorización "Servicio" para usuarios sin dicha autorización. Algunas de las funciones son ajustes u otras configuraciones.

El código de activación está disponible en todos los niveles de autorización.

#### Ruta: *Menú principal > Usuario > Código de la activación*

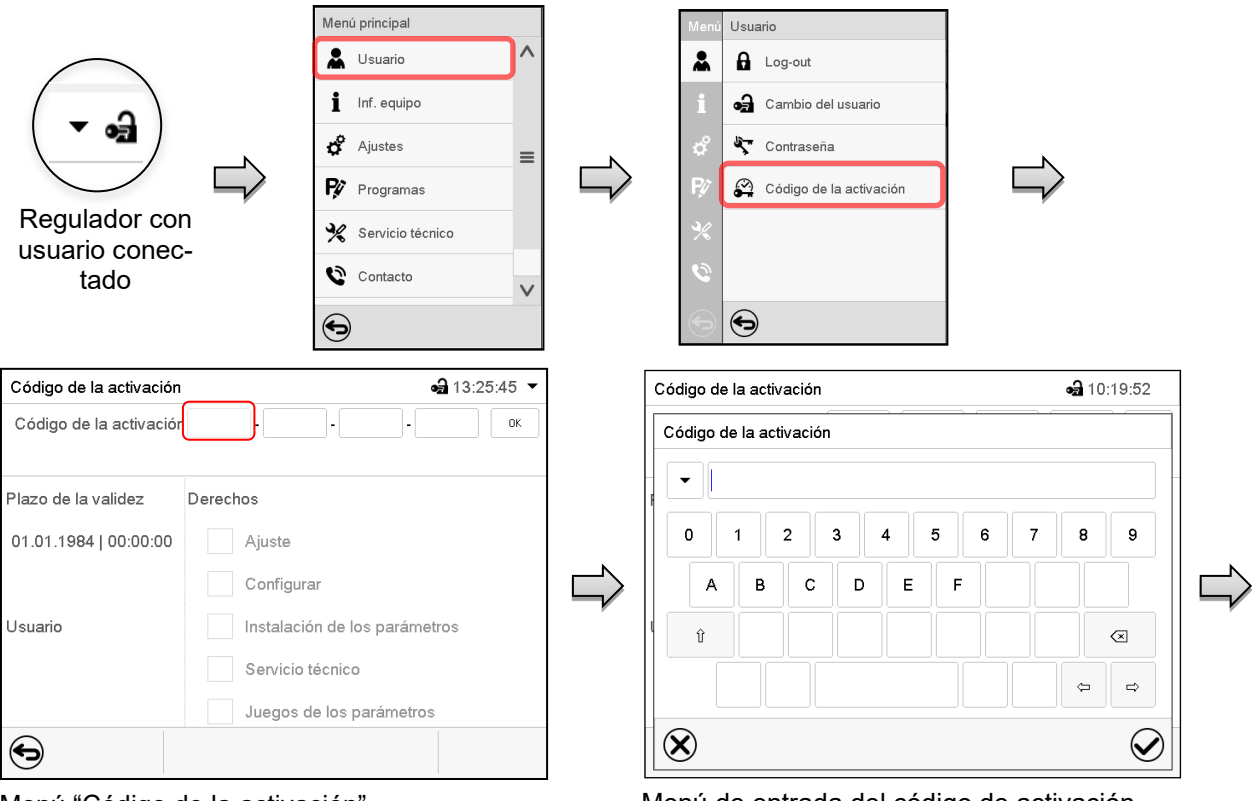

Código de la activación AAAA - AAAA - AAAA - AAAA

Ajuste Configurar

Instalación de parámetros

Servicio técnico Juegos de parámetros

Derechos

Menú "Código de la activación". Menú de entrada del código de activación.

Seleccionar la primera de las cuatro celdas. Introducir los cuatro primeros caracteres del código de activación y pulsar la tecla *Confirmar*.

Seleccionar la siguiente celda y proceder del mismo modo hasta haber introducido el código completo.

 $-310:21:25$   $\star$ 

 $\alpha$ 

Las funciones disponibles están indicadas en las casillas.

Ejemplo: configuraciones disponibles

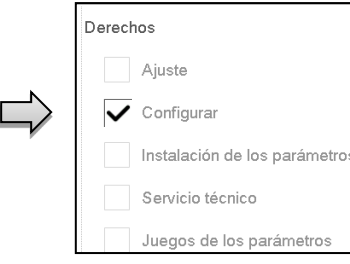

En "Plazo de la validez" se muestra la fecha de expiración del código.

Menú "Código de activación" con el código introducido (vista de ejemplo). Pulsar *OK* para aceptar la entrada.

Código de la activación

Plazo de la validez

Usuario

⊖

01.01.1984 | 00:00:00

# **13. Ajustes generales del regulador e informaciones**

Se puede tener acceso a la mayoría de ajustes generales en el submenú "Ajustes". Está disponible para los usuarios con las autorizaciones "Servicio" y "Admin". Sirve para introducir fecha y hora, seleccionar el idioma del menú del regulador y la unidad de temperatura deseada y configurar las funciones de comunicación del regulador.

### <span id="page-114-0"></span>**13.1 Selección del idioma del menú del regulador**

El regulador MB2 se comunica mediante una guía de menú utilizando palabras en alemán, inglés, francés, español e italiano.

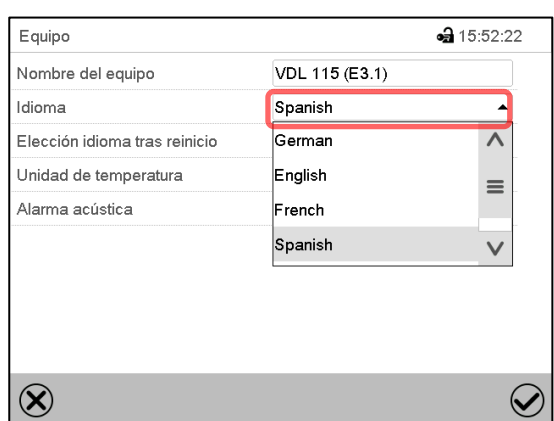

Ruta: *Menú principal > Ajustes > Equipo*

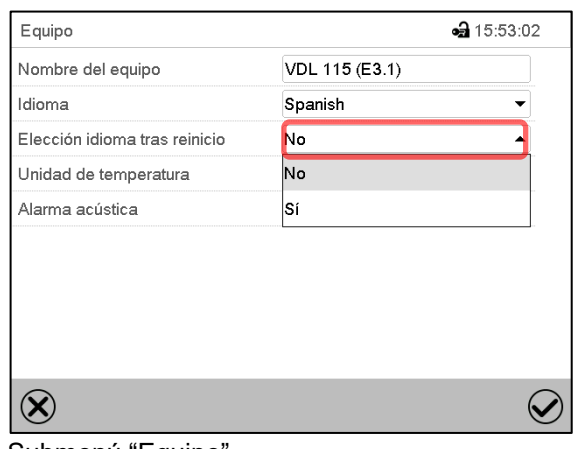

Submenú "Equipo".

Seleccionar el idioma deseado.

Submenú "Equipo".

Seleccionar, si el idioma debe ser consultado después de reiniciar el equipo y pulsar la tecla *Confirmar*.

Volver a vista inicial con la tecla *Atrás*, para aceptar las entradas.

### **13.2 Ajuste de fecha y hora**

**Inmediatamente después de reiniciar el dispositivo después de seleccionar el idioma:**

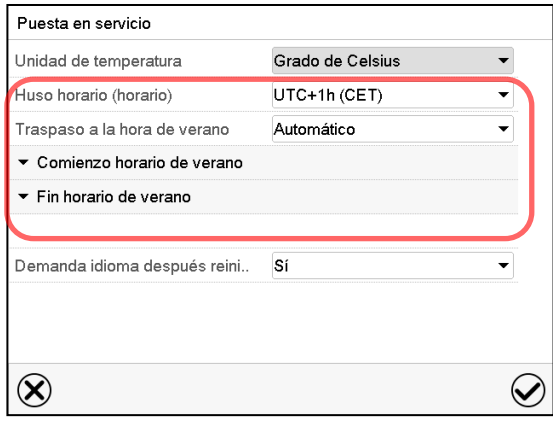

Seleccionar el huso horario y configurar el cambio de horario de verano.

# **BINDER**

#### **O después:**

#### Ruta: *Menú principal > Ajustes > Fecha y hora*

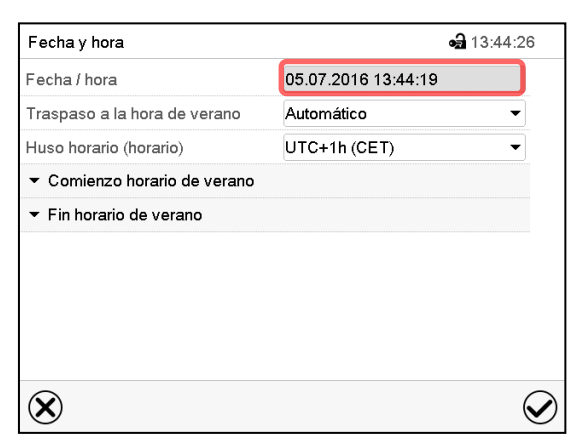

Submenú "Fecha y hora".

Seleccionar el campo "Fecha / hora".

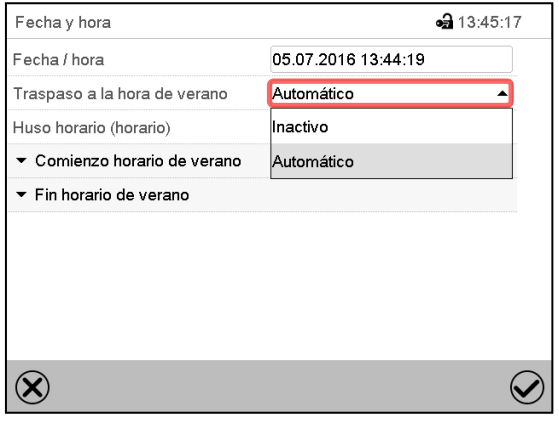

Submenú "Fecha y hora".

Seleccionar en el campo "Traspaso a la hora de verano" el ajuste deseado "Automático" o "Inactivo".

| Fecha y hora                 | $-313:48:22$        |
|------------------------------|---------------------|
| Fecha / hora                 | 05.07.2016 13:44:56 |
| Traspaso a la hora de verano | Automático          |
| Huso horario (horario)       | UTC+1h (CET)        |
| ▲ Comienzo horario de verano |                     |
| Mes                          | Marzo               |
| Día de la semana/día         | Domingo             |
| Día del mes                  | Último              |
| Cambio del tiempo            | 02:00:00            |
| Fin horario de verano        |                     |

Submenú "Fecha y hora".

Seleccionar el comienzo deseado de la hora de verano.

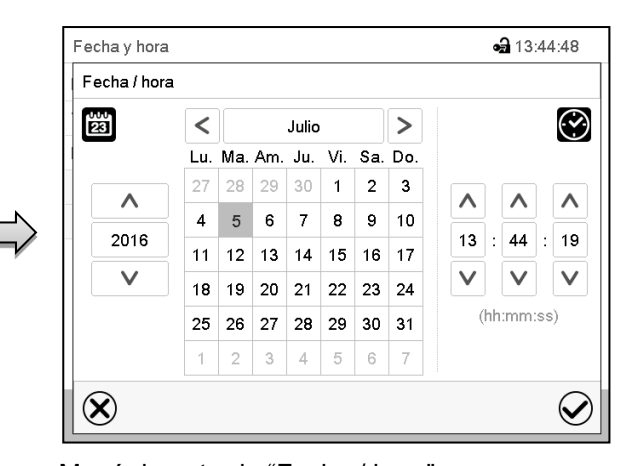

Menú de entrada "Fecha / hora". Introducir la fecha y hora y pulsar la tecla *Confirmar*.

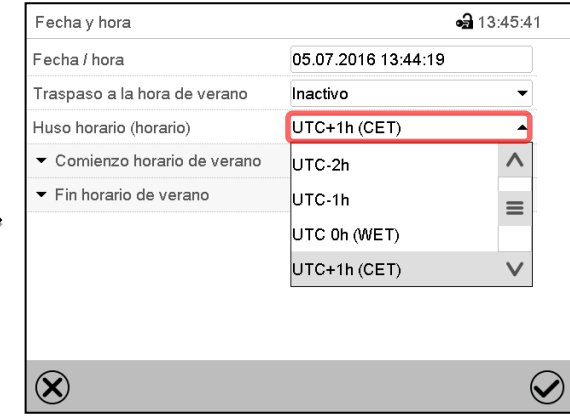

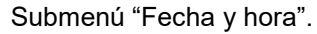

Seleccionar el fuso horario deseado y pulsar la tecla *Confirmar*.

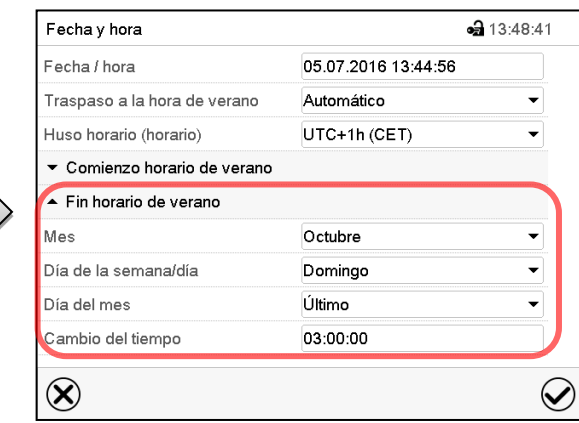

Submenú "Fecha y hora".

Seleccionar el fin deseado de la hora de verano.

Después de completar los ajustes Pulsar la tecla *Confirmar* para aceptar las entradas y salir del menú, **o** Pulsar la tecla *Cerrar* para salir del menú sin aceptar las entradas.

### **13.3 Selección de la unidad de temperatura**

#### Puesta en servicio Unidad de temperatura Grado de Celsius Huso horario (horario) Grado de Celsius Traspaso a la hora de verano Gradode Farenheit ▼ Comienzo horario de verano Fin horario de verano Demanda idioma después reini..  $s<sub>i</sub>$  $\overline{\phantom{0}}$  $\circledR$  $\small \textcolor{blue}{\bigotimes}$

#### **Después de iniciar el equipo: O después:**

#### Ruta: *Menú principal > Ajustes > Equipo*

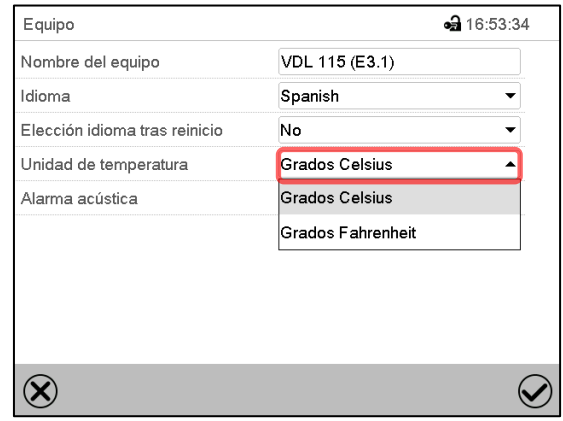

Seleccionar la unidad de temperatura deseada y pulsar la tecla *Confirmar*.

Cambiar las unidades de temperatura entre Celsius °C y Fahrenheit °F.

Si se cambia el equipo, todos los valores se convierten en consecuencia.

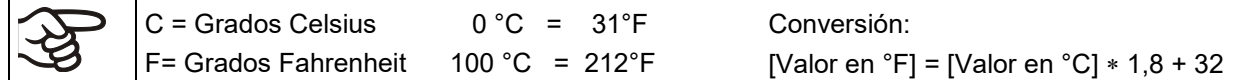

### **13.4 Configuración de pantalla**

#### **13.4.1 Ajuste de los parámetros de la pantalla**

Esta función sirve para configurar parámetros como brillo de la pantalla y tiempos de régimen continuo. Ruta: *Menú principal > Ajustes > Indicación > Pantalla*

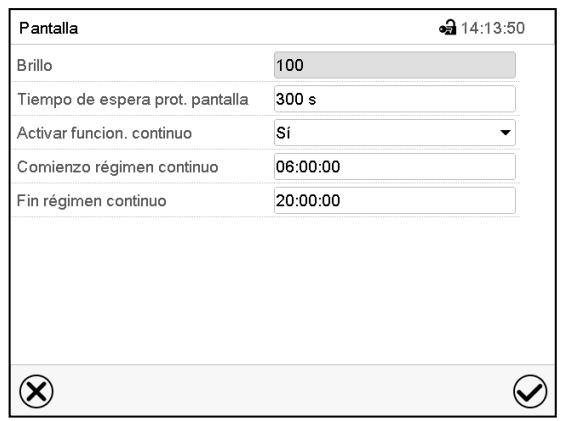

Submenú "Pantalla".

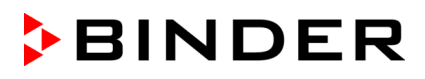

• Seleccionar el campo "Brillo".

Deslice el control gris hacia la izquierda o hacia la derecha para ajustar el brillo de la pantalla.

- izquierda = oscuro (valor mínimo: 0)
- derecha = claro (valor máximo: 100)

Pulsar la tecla *Confirmar*.

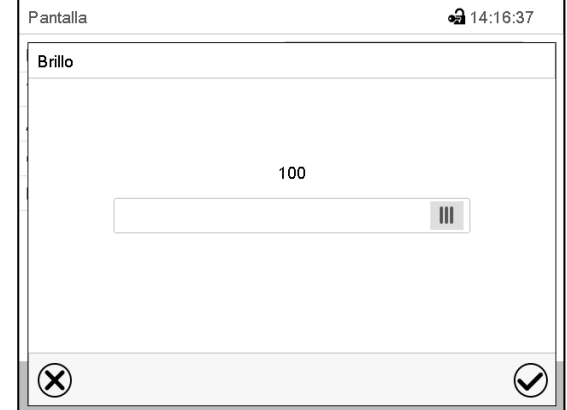

- Seleccionar el campo "Tiempo de espera prot. Pantalla" e introducir el tiempo de espera deseado para el protector de pantalla en segundos. Rango de ajuste: 10s a 32767s. Durante el tiempo de espera la pantalla está apagada. Confirmar la entrada con la tecla *Confirmar*.
- Seleccionar en el campo "Activar función. continuo" el ajuste deseado "Si" o "No".

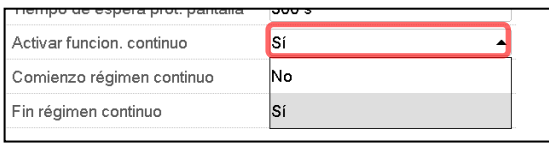

- Seleccionar el campo "Comienzo régimen continuo" (solo posible si el régimen continuo está activado) e introducir el tiempo con las flechas. Confirmar la entrada con la tecla *Confirmar*.
- Seleccionar el campo "Fin régimen continuo" (solo posible si el régimen continuo está activado) e introducir el tiempo con las flechas. Confirmar la entrada con la tecla *Confirmar*.

Después de completar los ajustes Pulsar la tecla *Confirmar* para aceptar las entradas y salir del menú, **o** Pulsar la tecla *Cerrar* para salir del menú sin aceptar las entradas.

### **13.4.2 Calibrar pantalla táctil**

Esta función se usa para optimizar la visualización de la pantalla para la visualización personal del usuario. Ruta: *Menú principal > Calibrar pantalla*

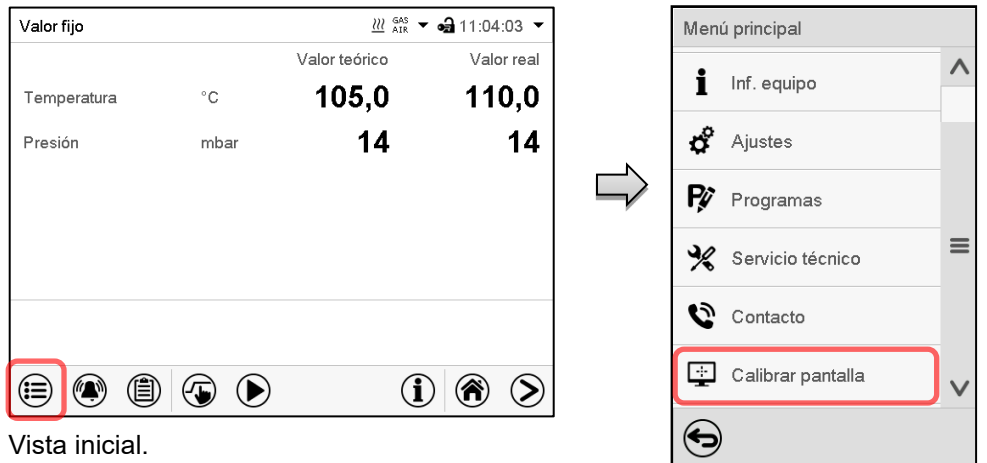

Seleccionar "Calibrar pantalla" y seguir las instrucciones de la pantalla.

Necesita tocar las cuatro esquinas de la pantalla para calibrarla. Aparecerán unos recuadros en cada esquina sucesivamente.

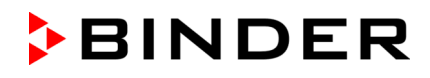

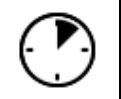

El icono de tiempo de espera indica cuanto tiempo queda para tocar el recuadro activado. Si el recuadro no se toca durante este tiempo, la calibración se cancela y la pantalla vuelve a la vista inicial.

Cuando se completa la calibración (se tocan los cuatro recuadros), la pantalla cambia a la vista inicial.

### **13.5 Lista de sucesos**

La "Lista de sucesos" muestra la información de estado y los mensajes de error del día actual. Le permite ver los últimos 100 eventos o estados defectuosos del dispositivo.

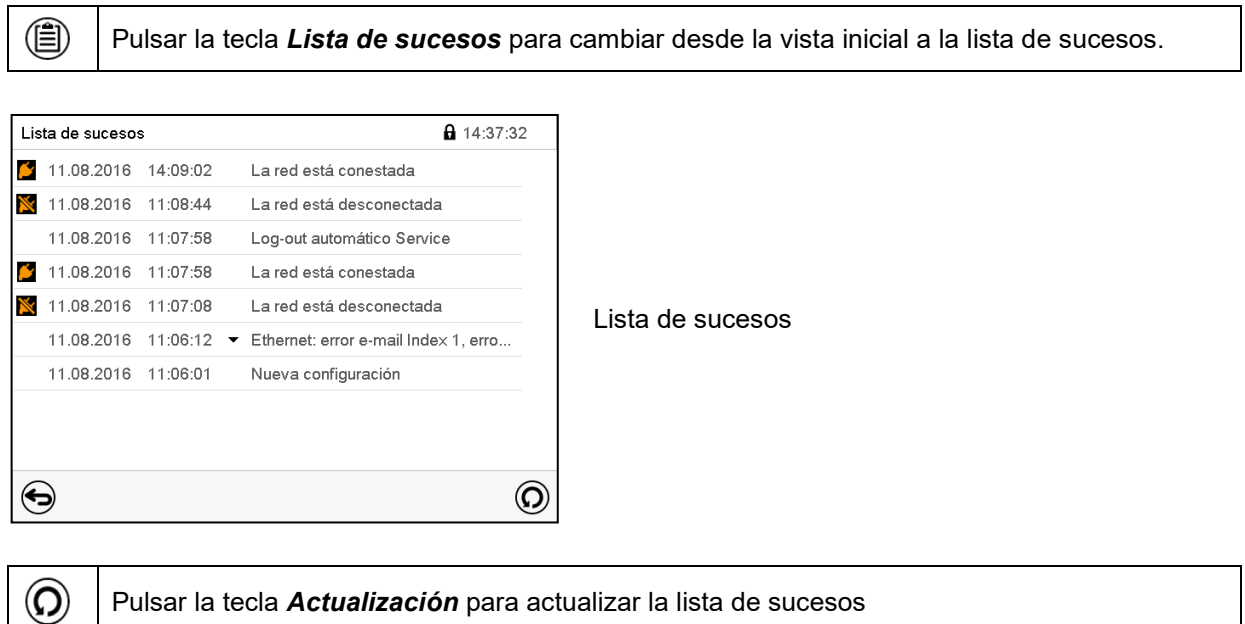

**Atención:** Después de una modificación de los ajustes del idioma (cap. [13.1\)](#page-114-0) o de los intervalos del registrador de gráficos (cap. [22.2\)](#page-158-0) la lista de sucesos se borra.

### **13.6 Información de contacto al Servicio técnico**

#### Ruta: *Menú principal > Contacto*

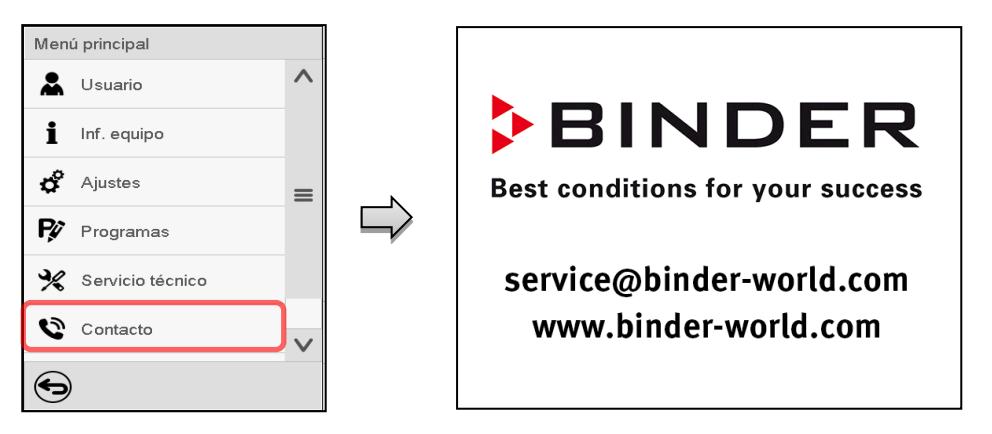

### **13.7 Parámetros de funcionamiento actual**

Pulsar la tecla *Información* para cambiar desde la vista inicial al menú "Información".

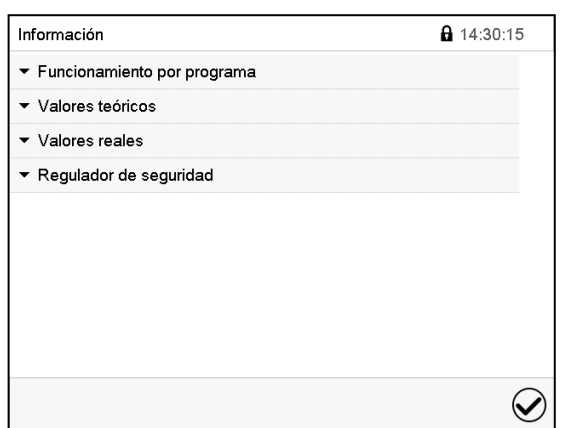

 $\mathbf{\hat{I}}$ 

Menú "Información". Seleccionar la información deseada.

- Seleccionar "Funcionamiento por programa" para visualizar las informaciones de un programa en funcionamiento actual.
- Seleccionar "Valores teóricos" para visualizar las informaciones a los valores teóricos ajustados y contactos de mando.
- Seleccionar "Valores reales" para visualizar las informaciones a los valores reales actuales.
- Seleccionar "Regulador de seguridad" para visualizar las informaciones al regulador de seguridad.

### **13.8 Información técnica del equipo**

#### Ruta: *Menú principal > Inf. equipo*

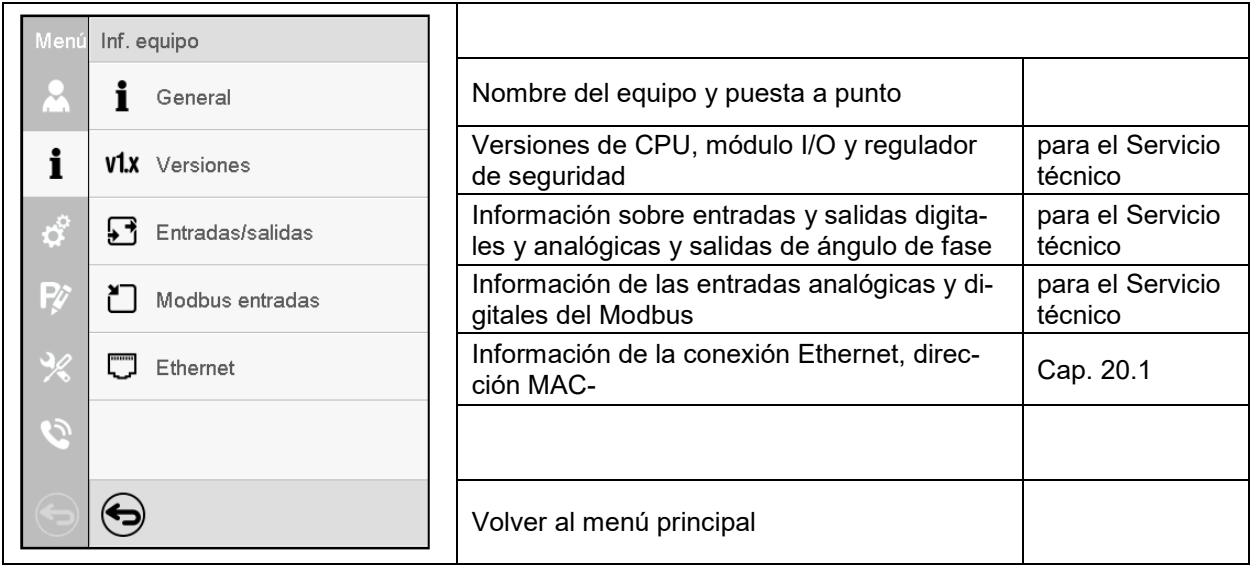

# **14. Dispositivos de seguridad de temperatura**

### **14.1 Limitador de temperatura de seguridad (LT), clase 2**

El limitador de temperatura de seguridad (LT) sirve para proteger la estufa de secado al vacío, su entorno y el material de carga contra un exceso de temperatura no autorizado. Tiene un umbral de conmutación fijo y, en caso de fallo, impide que se supere la temperatura máxima de la superficie del interior de 160 °C. Si la temperatura es superior, la calefacción se apaga.

El limitador de temperatura de seguridad supervisa la temperatura mediante un termointerruptor (bimetálico). Si se supera la temperatura permitida, se desconecta la calefacción y se activa además un circuito de autoalimentación que solo se reinicia tirando y volviendo a conectar el enchufe de red. Así se evita que se vuelva a encender la calefacción. Cuando se activa el LT, se muestra un mensaje de alarma en el regulador. Se recomienda que el operador realice una prueba de funcionamiento anual; para ello, hay una rutina de prueba en el regulador (cap. [16.5\)](#page-127-0).

El limitador de temperatura de seguridad (LT) se utiliza para la supervisión de la fuente de ignición. Encontrará más información sobre la función en el concepto de seguridad ATEX del fabricante en el cap. [3.1.](#page-37-0)

### **14.2 Regulador de seguridad de aumento de la temperatura (dispositivo de temperatura de seguridad clase 2)**

Los equipos están equipados de serie con un regulador de seguridad electrónico (limitador de temperatura clase 2 de acuerdo con la norma DIN 12880:2007). Sirve para la protección del equipo, de su entorno y del material con el que se trabaja frente a excesos de temperatura inadmisibles. El regulador de seguridad es independiente del sistema de control de la temperatura en suministro eléctrico y asume la función de regulación en caso de que se produzca un error.

Si eventualmente falla el regulador de temperatura, el regulador de seguridad desconectará la estufa de secado al vacío permanentemente, es decir, hasta que la alarma se restablezca manualmente. Esta condición (estado de alarma) se indica visualmente y adicionalmente audiblemente si la alarma acústica (zumbador) está activada (cap. [16.4\)](#page-126-0). Puede apagar la alarma acústica con la tecla *Confirmar*. La alarma persiste hasta que el equipo se enfríe por debajo del valor teórico del regulador de seguridad ajustado (cap. [16.3\)](#page-126-1).

Por favor, observen la normativa vigente en su país (para Alemania: la información DGUV 213-850 por la seguridad en el trabajo en laboratorios).

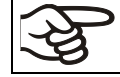

Examinar regularmente el ajuste y adaptar las modificaciones del valor teórico.

### **14.2.1 Modo del regulador de seguridad**

Pueden configurar el **modo del regulador de seguridad** a "Límite" o "Offset".

• **Límite:** valor límite, valor absoluto de la temperatura máxima permitida

Esta configuración ofrece una alta seguridad, ya que el límite de temperatura ajustado no puede ser excedido. Es importante adaptar el valor teórico del regulador de seguridad después de cada modificación del valor teórico de temperatura. De otra manera el valor límite puede ser demasiado alto para no asegurar una protección eficaz o, por el contrario, puede evitar que el regulador alcanza un valor teórico establecido, si esto está fuera del límite.

• **Offset:** valor offset, aumento máximo de la temperatura sobre el valor teórico activo. La temperatura máxima resultando cambia de forma interna y automática con cada modificación del valor teórico.

Esta configuración se recomienda para el funcionamiento del programa. Es importante comprobar de vez en cuando el valor teórico y el modo del regulador de seguridad, ya que en este modo no hay valor límite de temperatura independiente, que nunca puede ser excedida.

El modo Límite del regulador de seguridad ofrece una mayor seguridad al secar sustancias que contienen disolventes también para los programas.

**Ejemplo:** Valor de la temperatura deseado: 40 °C, Valor deseado del regulador de seguridad: 45 °C. Configuraciones posibles de este ejemplo:

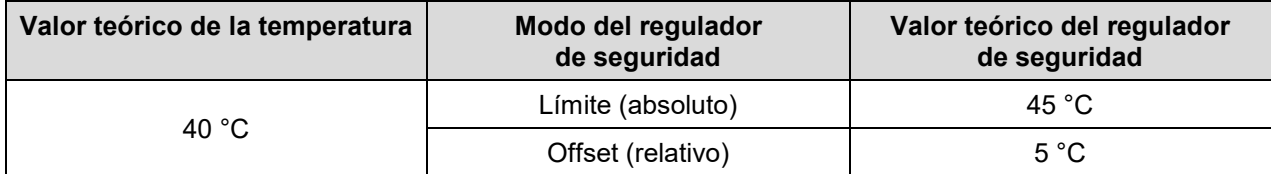

**Ajuste recomendado:** Modo del regulador de seguridad "**Offset**", valor teórico del regulador de seguridad unos 5 °C más del valor teórico de temperatura.

### **14.2.2 Configuración del regulador de seguridad**

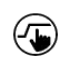

Pulsar la tecla *Ajustar valores teóricos* para cambiar desde la Vista inicial al menú "Valores teóricos".

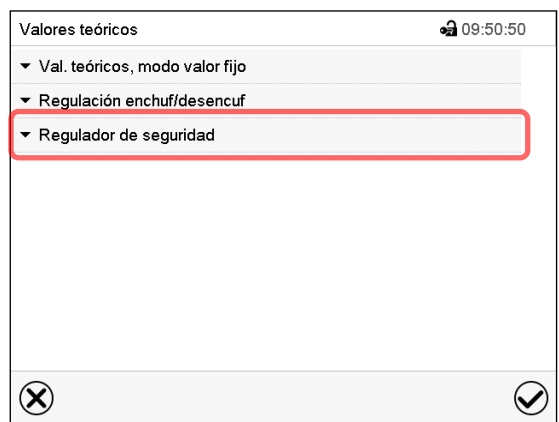

Menú "Valores teóricos". Seleccionar el campo "Regulador de seguridad" para acceder a los ajustes.

• Seleccionar en el campo "Modo" el ajuste deseado "Límite" o "Offset".

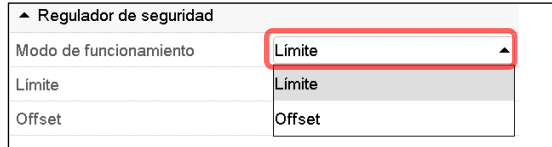

• Seleccionar el campo correspondiente "Límite" **o** "Offset" e introducir el valor teórico del regulador de seguridad deseado. Confirmar la entrada con la tecla *Confirmar*.

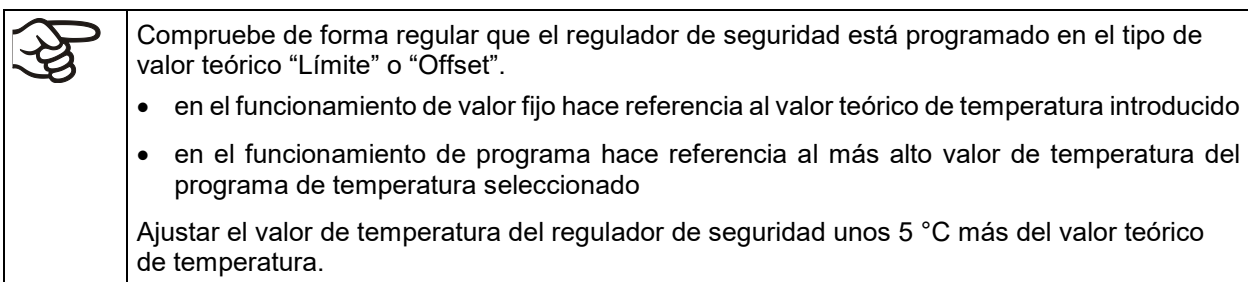

Después de completar los ajustes Pulsar la tecla *Confirmar* para aceptar las entradas y salir del menú, **o** Pulsar la tecla *Cerrar* para salir del menú sin aceptar las entradas.

#### **14.2.3 Mensaje y procedimiento en caso de alarma**

En caso de alarma se indica en la pantalla y – con la señal acústica activada (cap[. 16.4\)](#page-126-0) – adicionalmente mediante una señal acústica.

La alarma permanece activa hasta que se reinicia en el regulador y la temperatura interior cae por debajo del Valor teórico del regulador de seguridad. Posteriormente se libera la calefacción de nuevo.

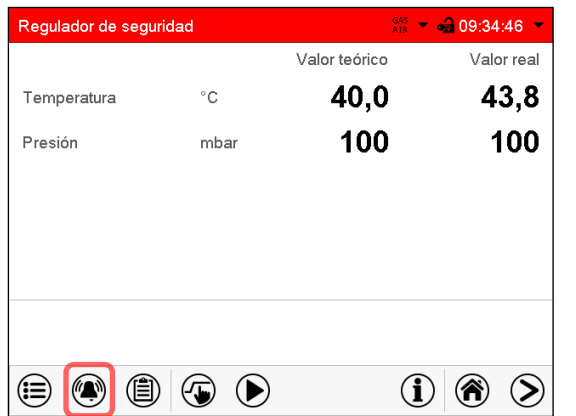

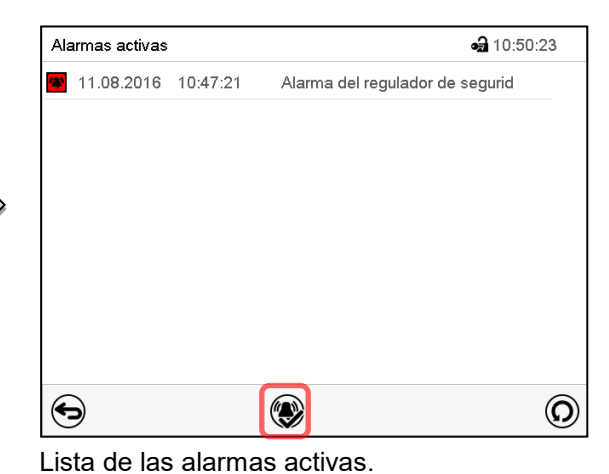

Pulsar la tecla *Restablecer alarma*.

Vista inicial en estado de alarma del regulador de seguridad.

Pulsar la tecla *Alarma*

#### **14.2.4 Control de funcionamiento**

Compruebe el regulador de seguridad a intervalos apropiados para su funcionalidad. Se recomienda dejar este examen por el operador autorizado, por ejemplo, antes del inicio de un proceso de trabajo más largo.

# **15. Ajustes del rango de tolerancia**

En este menú se puede determinar para la temperatura y presión la desviación entre el valor real y valor teórico que puede causar una alarma del rango de tolerancia. El valor ajustado define el límite de la desviación permitida en relación con el valor teórico (exceso superior o inferior en torno al valor introducido). Cuando se alcanza este límite, se activa una alarma de rango de tolerancia.

Además, puede establecer tiempos de retardo para estas alarmas.

Esta función solo se activa cuando del valor teórico se ha alcanzado una vez.

### <span id="page-122-0"></span>**15.1 Ajuste de los retrasos de la alarma y de los rangos de tolerancia**

Ruta: *Menú principal > Ajustes > Otros*

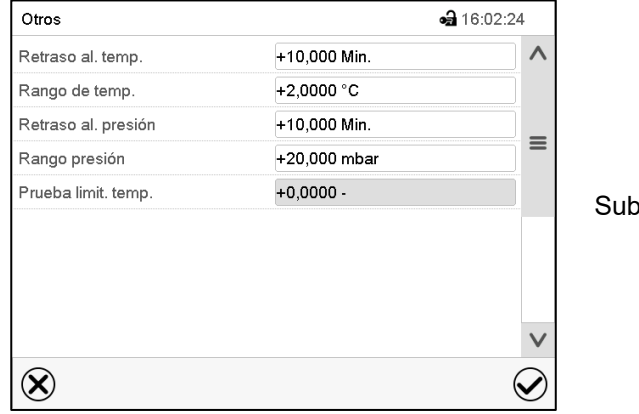

omenú "Otros".

- Seleccionar el campo "**Retraso al. temp**" e introducir el tiempo en minutos después del cual la alarma de rango de temperatura se debe activar. Rango de ajuste: 1 min. hasta 120 min. Confirmar la entrada con la tecla *Confirmar*.
- Seleccionar el campo "**Rango de temp**." e introducir el valor deseado del rango de temperatura. Rango de ajuste: 1,0 °C hasta 10,0 °C. Confirmar la entrada con la tecla *Confirmar*.
- Seleccionar el campo "**Retraso al. presión**" e introducir el tiempo en minutos después del cual la alarma de rango de presión se debe activar. Rango de ajuste: 1 min. hasta 120 min. Confirmar la entrada con la tecla *Confirmar*.
- Seleccionar el campo "**Rango presión**." e introducir el valor deseado del rango de presión. Rango de ajuste: 10 mbar hasta 200 mbar. Confirmar la entrada con la tecla *Confirmar*.

(Para probar el limitador de temperatura de seguridad (LT), consulte el cap. [16.5\)](#page-127-0)

Después de completar los ajustes, pulsar la tecla *Confirmar* para aceptar las entradas y salir del menú, **o** Pulsar la tecla *Cerrar* para salir del menú sin aceptar las entradas.

### **15.2 Estado de alarma**

Si hay uno o más valores fuera del rango de tolerancia se muestran los siguientes iconos de información para los correspondientes parámetros:

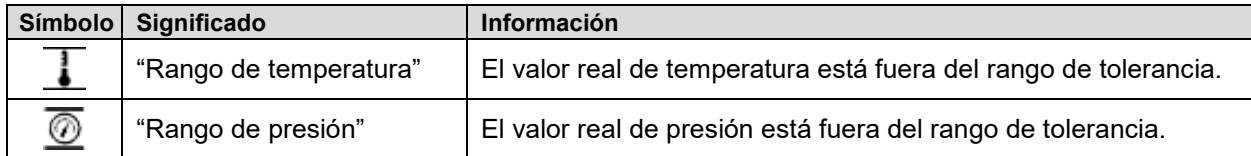

Si las condiciones persisten, la alarma se activa después del intervalo configurado ("Retraso al. temp" o "Retraso al. presión"). Se indica visualmente en la vista inicial. Cuando se activa la alarma acústica (cap. [16.4\)](#page-126-0).se activa también una alarma audible. La alarma se muestra en la lista de las alarmas activas (cap. [16.3\)](#page-126-1).

# **16. Funciones de información y de alarma**

### **16.1 Mensajes de información**

Las notificaciones se indican mediante **Iconos de información** en el cabezal de la pantalla en la Vista inicial. Un símbolo de información sirve como indicación de un estado existente.

Si esta condición persiste durante un tiempo prolongado, en algunos casos puede activarse una alarma después de un tiempo fijo o ajustable. Mientras la condición persista, por lo tanto, el símbolo de información también se muestra con un mensaje de alarma en el encabezado de la pantalla en Vista inicial. Si durante una alarma las condiciones que la han disparado finalizan, por ejemplo, durante una alarma de tolerancia los valores vuelven dentro del rango, el icono de información desaparece mientras que la alarma continuará hasta que se desactive manualmente.

Presione la flecha al lado del ícono de información para ver el texto de información correspondiente.

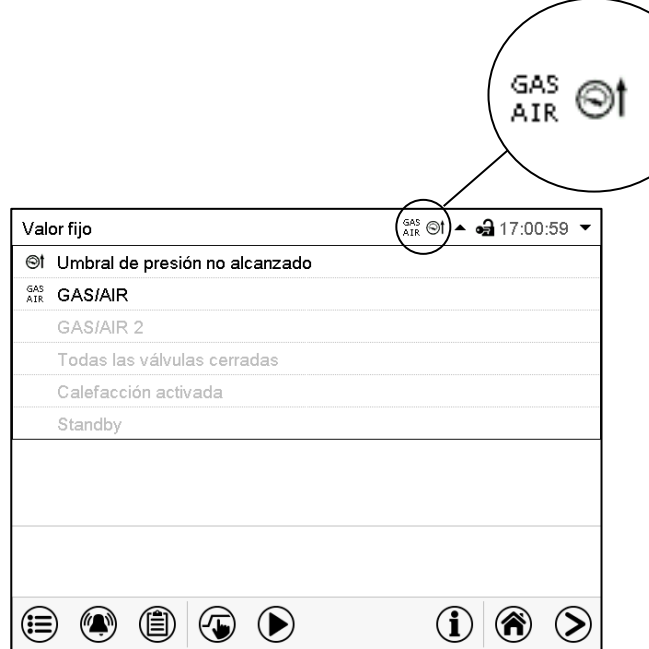

Vista inicial mostrando información de texto.

La información de texto válida actual está resaltada en negrita (ejemplo: "Umbral de presión no alcanzado" y "GAS/AIR")

#### **Resumen de los mensajes de información:**

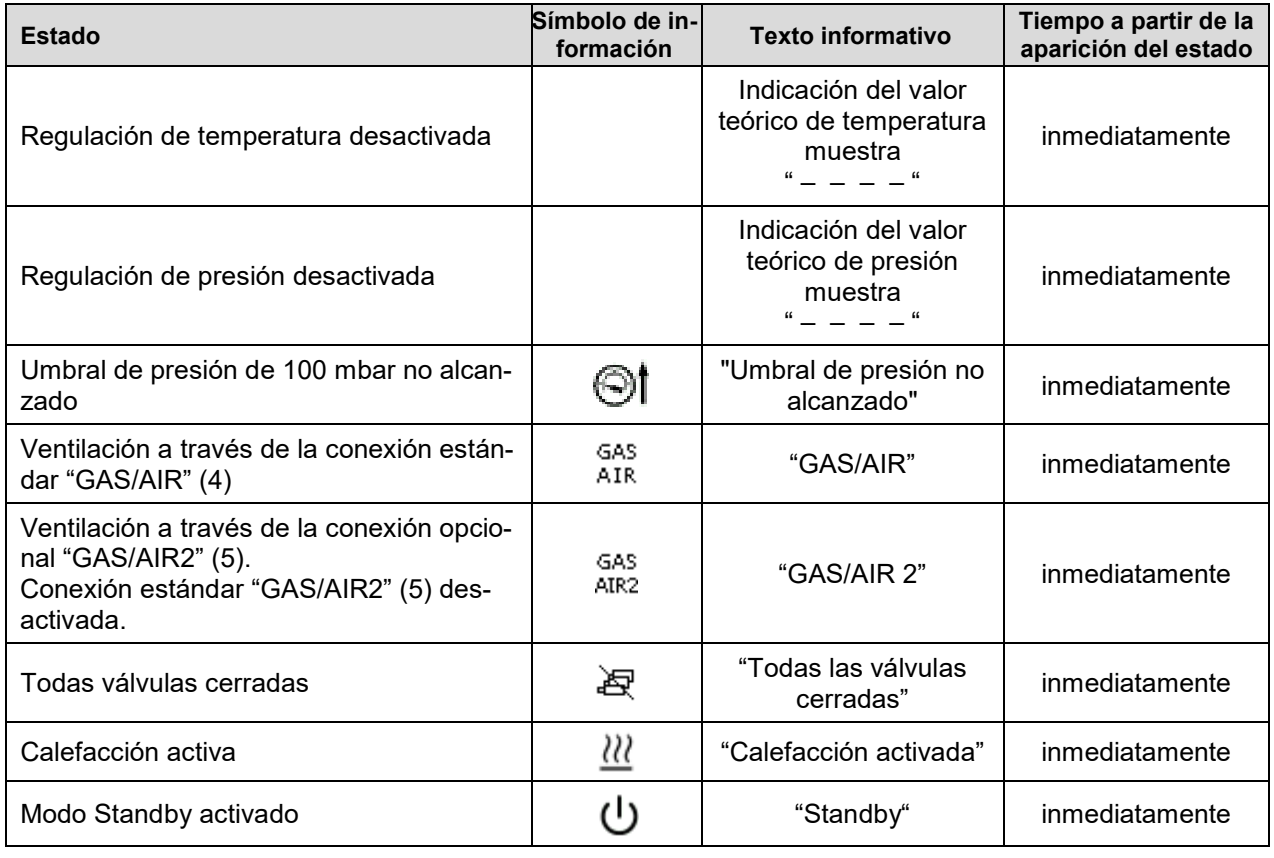

Mensajes de información no se muestran en la lista de sucesos.

Además, aparece el siguiente mensaje en una ventana emergente:

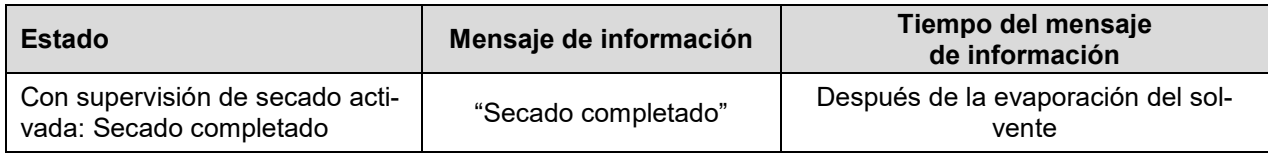

### **16.2 Mensajes de alarma**

#### **Resumen de los mensajes de alarma:**

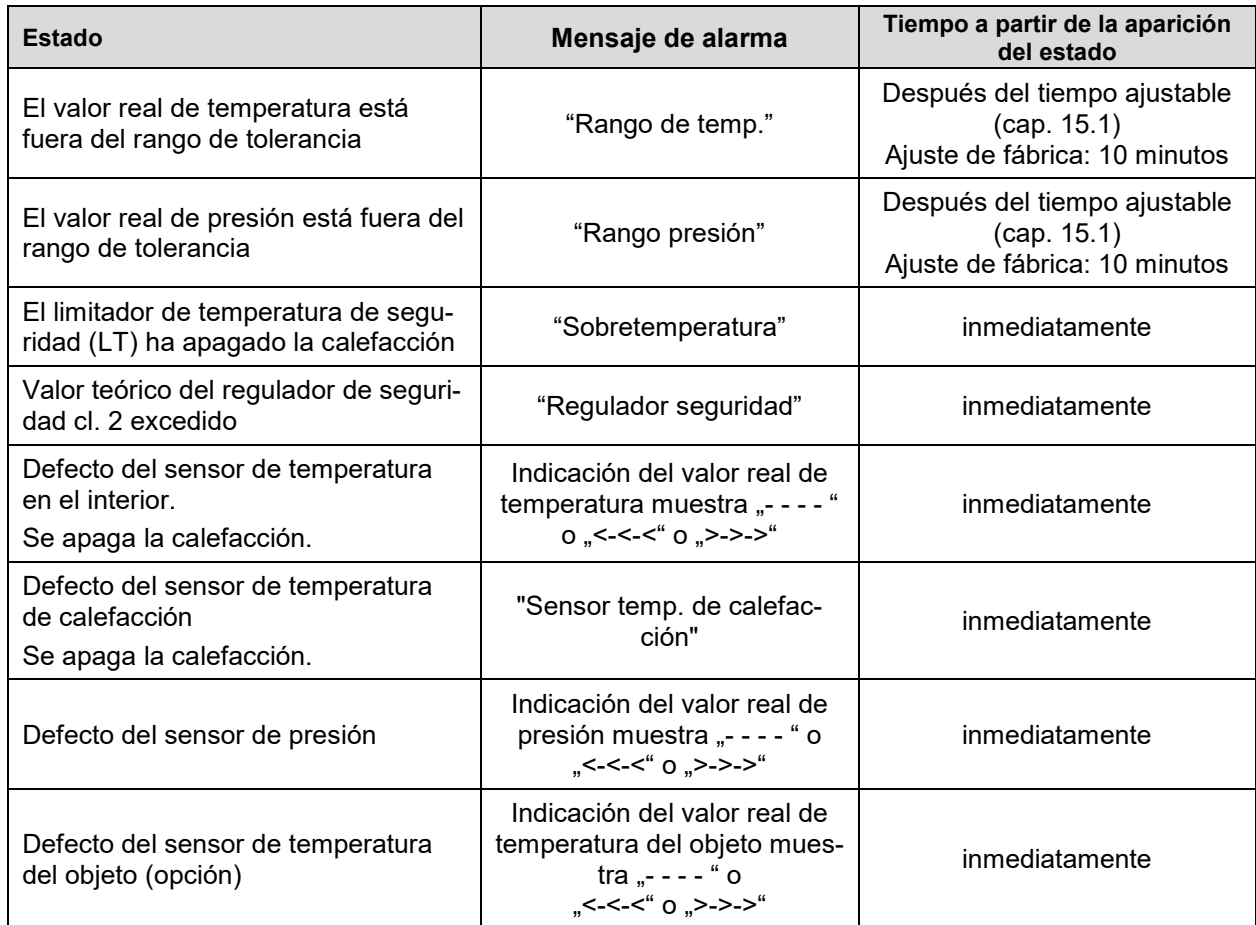

Los mensajes de alarma se muestran en la lista de alarmas activas hasta que se reconozcan. También se muestran en la lista de sucesos.

#### **Estado de alarma**

- **1.** Señal óptica en la vista inicial: Mensaje de alarma. Parpadeo del cabezal de la pantalla en rojo
- **2.** Señal acústica, si la alarma acústica ha sido activada (cap. [16.4\)](#page-126-0).

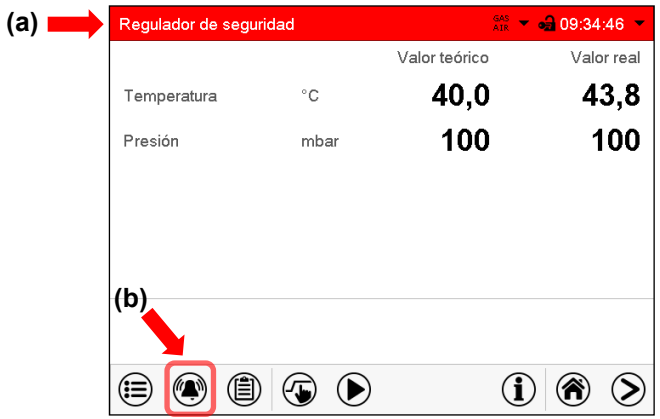

Vista inicial en estado de alarma (ejemplo).

- **(a)** Cabezal parpadeando en rojo y mostrando la señal de alarma
- **(b)**Tecla *Alarma* en la parte baja de la pantalla: cambiar a la lista de las alarmas activas y reconocimiento

### <span id="page-126-1"></span>**16.3 Restablecer una alarma**

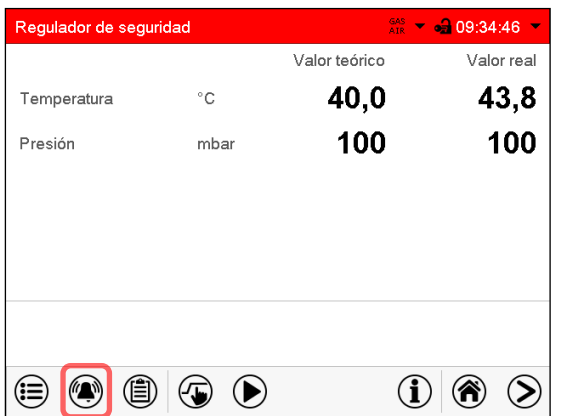

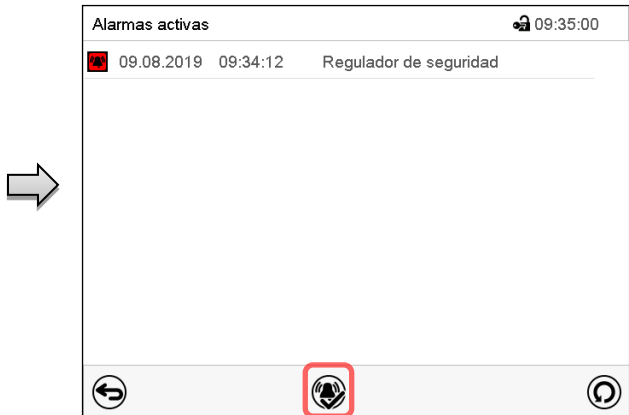

Vista inicial en estado de alarma (ejemplo). Pulsar la tecla *Alarma*

Lista de las alarmas activas. Pulsar la tecla *Restablecer alarma*.

Apretando el icono *restablecer alarma* se silencian los avisos de todas las alarmas activas. El icono desaparece.

• Restablecer mientras existe la condición de alarma: Solo se apaga la vibración. El indicador de alarma visual permanece visible en el regulador. La alarma permanece en la lista de las alarmas activas.

Cuando se acaba la condición de alarma, la indicación de alarma visual se restablece automáticamente. La alarma ya no existe en la lista de las alarmas activas.

- Restablecimiento cuando finaliza la condición de alarma: la vibración y la pantalla de alarma visual se restablecen juntos. La alarma ya no existe en la lista de las alarmas activas.
- El contacto de alarma libre de potencial se restablece junto con la alarma.

### <span id="page-126-0"></span>**16.4 Activar / desactivar la alarma acústica (zumbador)**

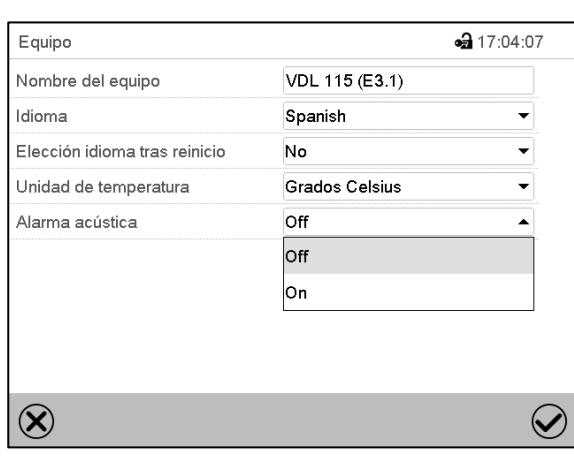

#### Ruta: *Menú principal > Ajustes > Equipo*

Submenú "Equipo" (ejemplo).

Seleccionar en el campo "Alarma acústica" el ajuste deseado "off" o "on" y pulsar la tecla *Confirmar*.

### <span id="page-127-0"></span>**16.5 Alarma de prueba del limitador de temperatura de seguridad (LT)**

El limitador de temperatura de seguridad (LT) para la supervisión de la temperatura con umbral de conmutación fijo es un elemento esencial en el concepto de seguridad del fabricante para evitar inflamaciones y explosiones (cap. [3.1\)](#page-37-0). Por lo tanto, se recomienda que el operador realice una prueba de funcionamiento anual. Para ello, puede utilizar la rutina de prueba descrita a continuación. La prueba se realiza en estado vacío (sin bandejas expandibles ni soportes de bandeja).

Con una temperatura ambiente <28 °C, el equipo debe calentarse a 28-38 °C antes de iniciar la prueba. Para activar la calefacción, primero hay que evacuar el equipo por debajo de 100 mbar. Esta presión negativa se mantiene durante la prueba.

En los equipos con un limitador de temperatura de seguridad (LT), este se prueba con el ajuste "1". En equipos con 2 LT, la prueba se realiza dos veces, primero con el ajuste "1" y luego con el "2".

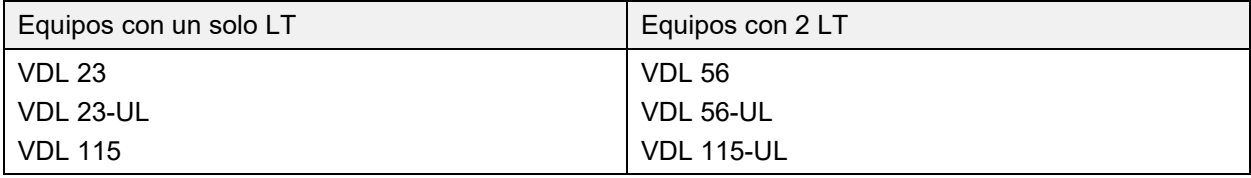

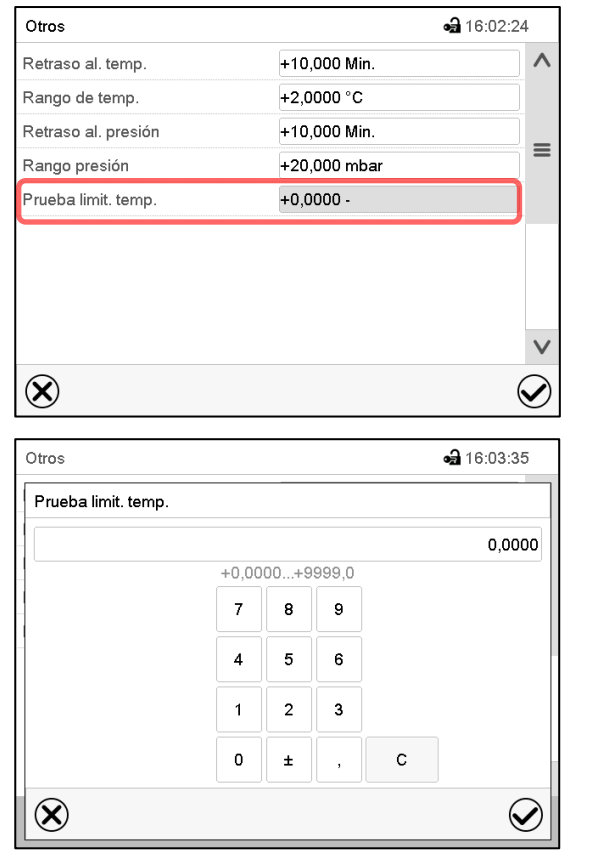

#### Ruta: *Menú principal > Ajustes > Otros*

Menú de ajuste "Prueba limit. temp.".

Para activar la alarma de prueba para el primer LT, introducir "1" y pulsar la tecla *Confirmar*

Submenú "Otros".

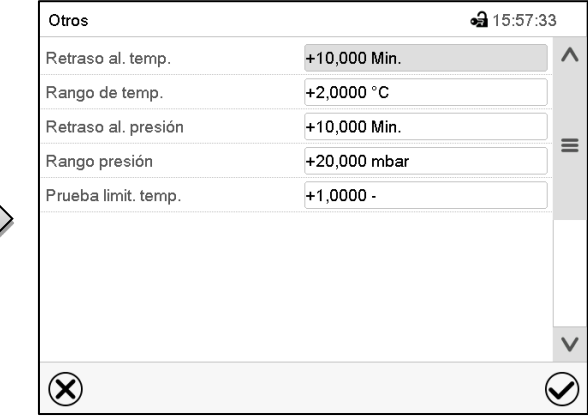

Submenú "Otros" con la alarma de prueba activada "1".

Pulsar la tecla *Confirmar* para confirmar y retornar a la vista inicial.

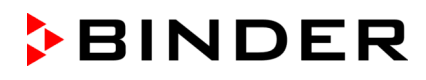

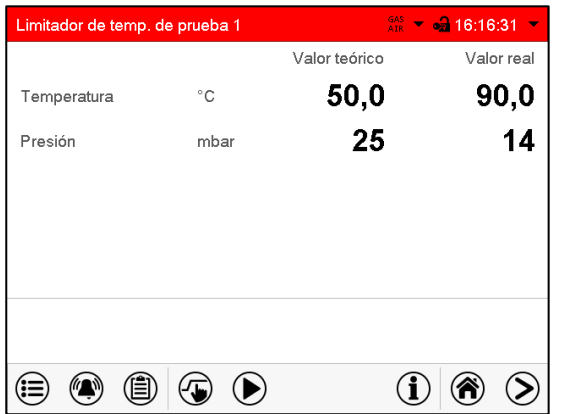

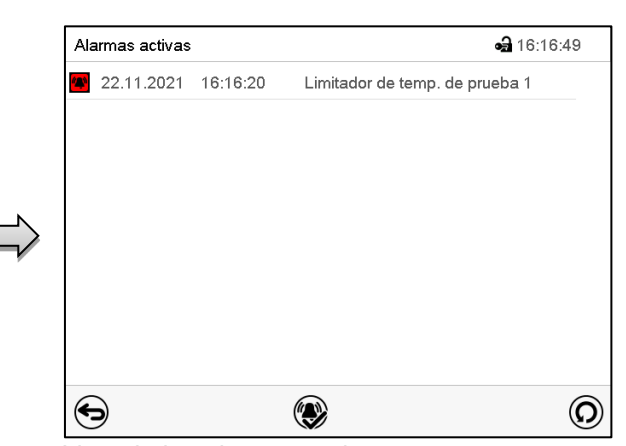

Vista inicial con la alarma de prueba activada (valores de ejemplo)

El aviso de alarma " Limitador de temp. de prueba 1" en el encabezado parpadea en rojo. Cuando el zumbador está activado, suena una alarma acústica. Pulse la tecla *Alarma*.

Lista de las alarmas activas. Pulsar la tecla *Restablecer alarma*.

El equipo no comienza a calentar hasta que el valor real actual del equipo no haya alcanzado una temperatura inferior a 40 °C. La unidad se calienta hasta que se produce uno de los siguientes mensajes de alarma:

- Si la prueba finaliza bien, se muestra el mensaje de alarma "Limitador de temp. de prueba 1".
- Si la prueba falla, se muestra el mensaje de alarma "Limitador de temp. 1 error".

Para desactivar la alarma de prueba, vuelva al menú de ajuste "Prueba limit. temp" y ajuste el valor a "0" (alarma de prueba desactivada).

A continuación, desconecte el enchufe de red y deje que el equipo se enfríe durante 30 minutos. Vuelva a conectar el enchufe de red para restablecer el funcionamiento normal del equipo.

Para los equipos con un limitador de temperatura de seguridad (LT), la prueba finaliza aquí.

Para equipos con dos limitadores de temperatura de seguridad (LT), realice la prueba para el segundo LT. Para ello, después de la primera prueba, la temperatura del interior debe haberse enfriado a un valor entre 28 °C y 38 °C.

En el menú de ajuste "Prueba limit. temp.", escriba "2" para activar la alarma de prueba para el segundo LT y pulse la tecla *Confirmar*. Continúe como se ha descrito anteriormente.

La tabla siguiente ofrece una vista general de los tiempos de activación máximos de las diferentes variantes de equipos.

Si el limitador de temperatura de seguridad se activa antes de que finalice este tiempo de activación máximo, la prueba se considerará superada. Esto corresponde al mensaje de alarma " Limitador de temp. de prueba 1" o. " Limitador de temp. de prueba 2".

Una vez transcurrido el tiempo de activación máximo, la prueba se considera fallida. Esto corresponde al mensaje de alarma " Limitador de temp. 1 error" o " Limitador de temp. 2 error".

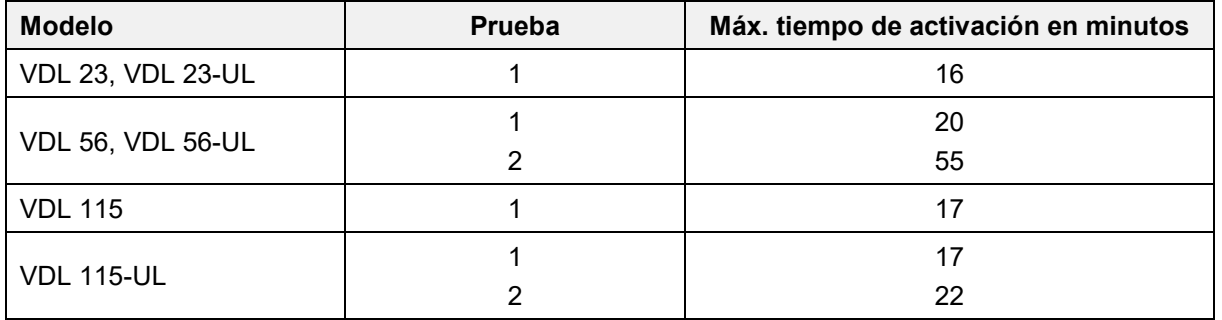

# **17. Programa temporizador: Función cronómetro**

Por la duración de un tiempo introducido, el regulador se equilibra constantemente a los valores teóricos introducidos en el funcionamiento de valor fijo (temperatura, presión, estados de conmutación de las funciones especiales del regulador). Esta duración se puede introducir como "Programa temporizador". Durante el funcionamiento del programa, cualquier cambio en los valores teóricos no se hace efectivo, el regulador se equilibra a los valores teóricos activos durante el inicio del programa.

Los disolventes y los vapores que se generan pueden inflamarse si las temperaturas de secado son demasiado altas.

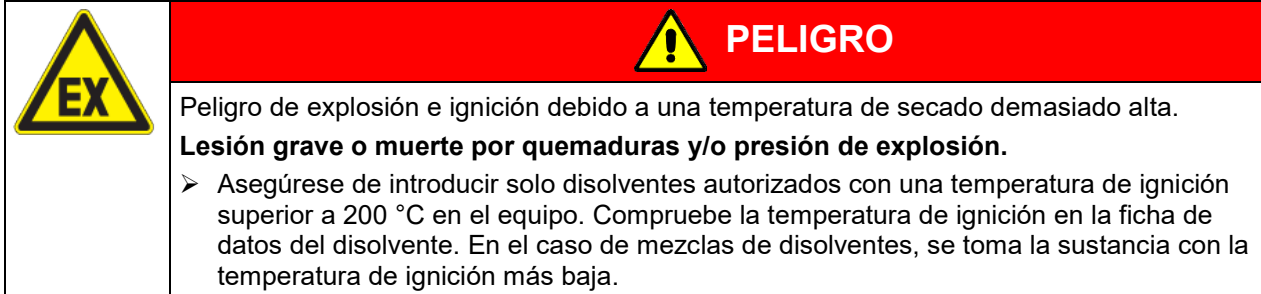

### **17.1 Iniciar el programa temporizador**

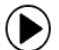

Pulsar la tecla *Inicio del programa*, para cambiar desde la vista inicial al menú "Inicio del programa".

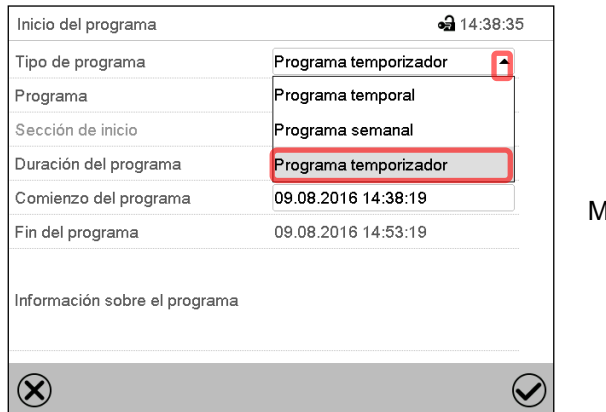

Menú "Inicio del programa".

- Seleccionar en el campo "Tipo de programa" al ajuste "Programa temporizador".
- Seleccionar el campo "Duración del programa" e introducir la duración del programa deseada. Pulsar la tecla *Confirmar*.
- Seleccionar el campo "Comienzo del programa" e introducir en el menú de ajuste "Comienzo del programa" el comienzo del programa deseado.
- Presionar la tecla *Confirmar*. El tiempo de retardo del programa empieza a correr.

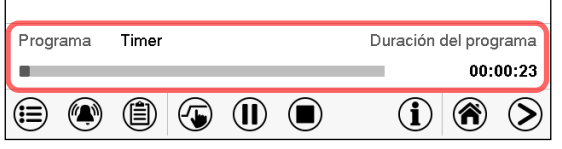

Vista inicial.

En la parte inferior de la pantalla se muestra qué programa se está ejecutando actualmente y por cuánto tiempo ya se está ejecutando. La barra gris indica cuánto tiempo ha transcurrido desde el tiempo de ejecución total.

### **17.1.1 Comportamiento durante el tiempo de retardo del programa**

Durante el tiempo de retardo del programa configurado hasta el inicio del programa, el regulador se equilibra con los puntos de ajuste actuales del modo de operación de valor fijo. Las modificaciones de estos puntos de ajuste son posibles, pero se vuelven efectivas solo después de que el programa del temporizador haya finalizado. Cuando se alcanza el momento configurado para el inicio del programa, el tiempo de retardo del programa finaliza y el programa comienza a ejecutarse. El regulador se equilibra con los valores que habían estado activos durante el inicio del programa.

### **17.2 Parar un programa temporizador en ejecución**

#### **17.2.1 Pausar un programa temporizador en ejecución**

 $(II)$ Pulsar la tecla *Programa pause* para interrumpir el programa.

El programa se pausa. El tiempo de ejecución del programa no continúa, la visualización del tiempo parpadea.

Hay entonces las siguientes opciones:

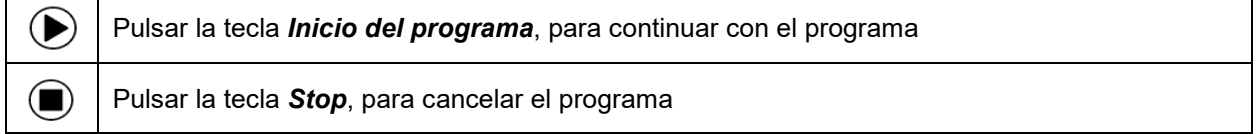

### **17.2.2 Cancelar un programa temporizador en ejecución**

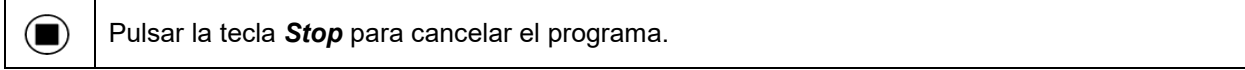

Una ventana de confirmación se abre. Pulsar la tecla *Confirmar* si el programa debe ser cancelado.

Desde confirmar el mensaje el regulador cambial al funcionamiento de valor fijo. Los valores teóricos de temperatura y humedad se equilibran a los valores fijos del sistema de funcionamiento.

### **17.3 Comportamiento después del fin del programa**

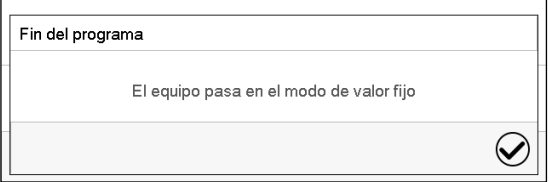

Una vez que se completa el programa, aparecerá un mensaje en la parte inferior de la pantalla que indica que la unidad cambiará al funcionamiento de valor fijo.

Pulsar la tecla *Confirmar*.

Después de confirmar el mensaje, el regulador cambia al funcionamiento de valor fijo. Los valores teóricos del funcionamiento de valor fijo están equilibrados.

# **18. Programas temporales**

Con el regulador de programa MB2 pueden programarse programas temporales con referencia en tiempo real. El regulador tiene 25 memorias de programas, con hasta 100 secciones de programa cada una.

Para cada sección de programa se pueden ajustar los valores teóricos de temperatura e de presión, la duración de la sección, el tipo de transición de temperatura y presión (rampa o salto), los estados de conmutación de las funciones especiales del regulador y los rangos de tolerancia.

Antes de iniciar el programa, revise los valores teóricos introducidos en el funcionamiento de valor fijo. Una vez finalizado el programa, los valores teóricos se ajustan a estos valores.

Los disolventes y los vapores que se generan pueden inflamarse si las temperaturas de secado son demasiado altas.

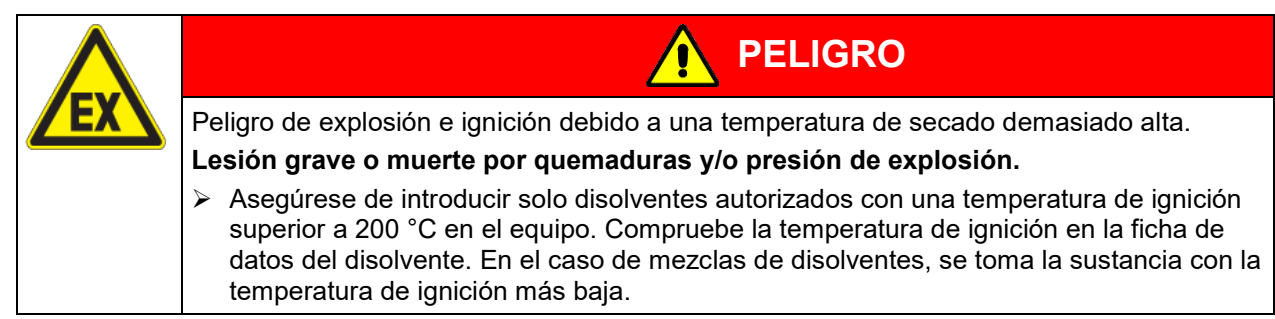

Los programas se guardan cuando hay un fallo de corriente o se apaga el equipo.

Ruta: *Menú principal > Programas > Programa temporal*

### **18.1 Iniciar un programa de tiempo existente**

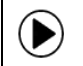

Pulsar la tecla *Inicio del programa* para cambiar desde la Vista inicial al menú "Inicio del programa".

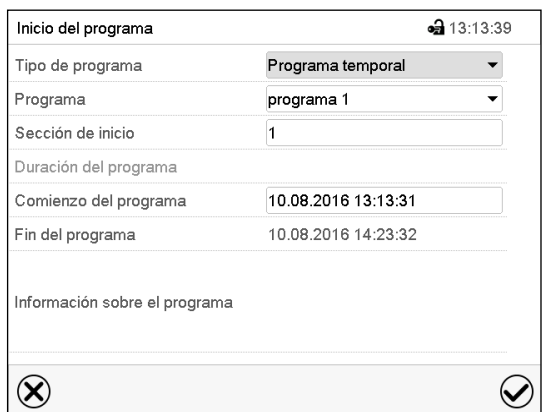

Menú "Inicio del programa".

- Seleccionar en el campo "Tipo de programa" el ajuste "Programa temporal".
- Seleccionar en el campo "Programa" el programa deseado.
- Seleccionar el campo "Comienzo del programa" e introducir en el menú de entrada "Comienzo del programa" el comienzo del programa deseado. Pulsar la tecla *Confirmar*. El tiempo de retardo empiece a ejecutarse.

El fin del programa se adapta automáticamente dependiendo de la duración del programa introducida.

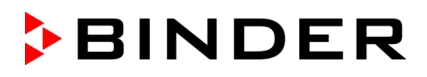

Después de completar los ajustes pulsar la tecla *Confirmar* para aceptar las entradas y salir del menú. El programa empieza.

Si por el contrario presiona la tecla *Cerrar* para salir del menú sin aceptar las entradas, el programa no empezará.

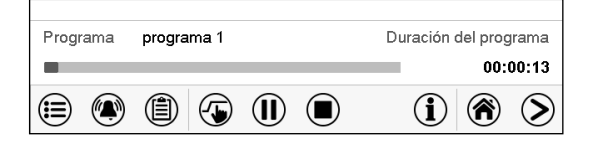

En la vista inicial se muestra en la parte inferior de la pantalla, qué programa se está ejecutando actualmente y por cuánto tiempo ya se está ejecutando. La barra gris indica qué parte del tiempo de ejecución total del programa ya ha expirado. En el tiempo de ejecución infinito del programa, la barra gris no se muestra.

La calefacción no se activa hasta que no se haya alcanzado un vacío conforme al umbral de presión de 100 mbar. Inicie el programa primero o establezca un rango de tolerancia para la primera sección del programa.

#### **18.1.1 Comportamiento durante el tiempo de retardo**

Durante el tiempo de retardo hasta el comienzo del programa ajustado el regulador ajusta los valores teóricos actuales del funcionamiento de valor fijo. Las modificaciones de estos valores se tienen en cuenta. Cuando se alcanza el punto del comienzo del programa se acaba el tiempo de retardo y el equipo empieza a funcionar.

### **18.2 Cancelar un programa de tiempo en ejecución**

#### **18.2.1 Pausar un Programa temporal en ejecución**

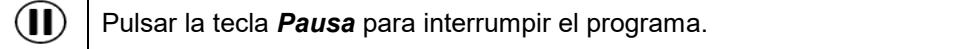

El programa se pausa. El tiempo de ejecución del programa no continúa, la visualización del tiempo parpadea.

Hay entonces las siguientes opciones:

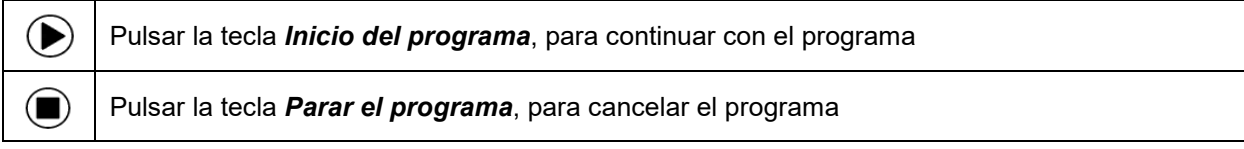

#### **18.2.2 Cancelar un programa temporal en ejecución**

Pulsar la tecla *Parar el programa* para cancelar el programa.

Una ventana de confirmación se abre. Pulsar la tecla *Confirmar*, para confirmar que se desea cancelar el programa.

Después de confirmar el mensaje, el regulador cambia al funcionamiento de valor fijo. Los valores teóricos del funcionamiento de valor fijo están equilibrados.

### **18.3 Comportamiento después del fin de programa**

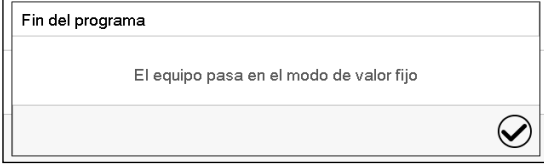

Tan pronto como finalice el programa, aparecerá un mensaje en la pantalla que indica que el dispositivo ha cambiado al funcionamiento de valor fijo.

Pulsar la tecla *Confirmar.*

 $(\blacksquare)$ 

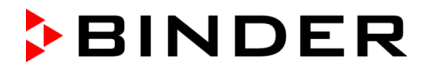

Mientras no se confirme el mensaje el valor teórico de la última sección del programa permanecerá efectivo. Programe la última sección como lo desee. Si, por ejemplo, las regulaciones de temperatura y presión se deben apagar, active las funciones especiales correspondientes del regulador (cap. [11.4,](#page-101-0) [11.5\)](#page-102-0).

Después de confirmar el mensaje, el regulador cambia al funcionamiento de valor fijo. Los valores teóricos del funcionamiento de valor fijo están equilibrados.

### <span id="page-133-1"></span>**18.4 Crear un nuevo programa temporal**

#### Ruta: *Menú principal > Programas > Programa temporal*

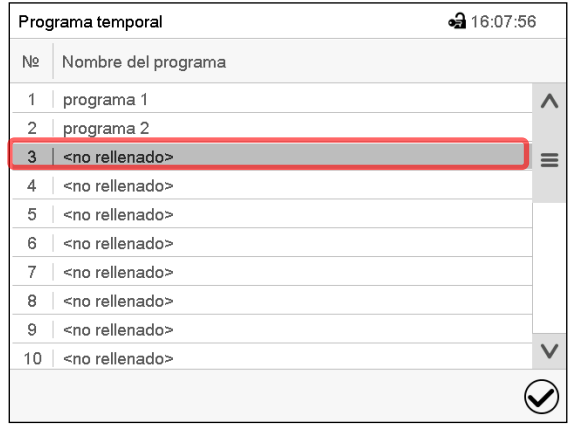

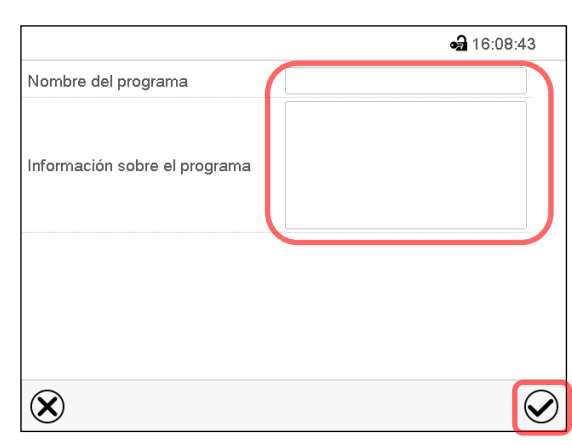

Menú "Programa temporal": Programas existentes. Seleccionar un programa vacío. Introducir el nombre y, si deseado, informaciones adicionales en las áreas correspondientes. Pulsar la tecla *Confirmar*.

La vista de programa se abra (cap. [18.5\)](#page-133-0).

### <span id="page-133-0"></span>**18.5 Editor de programa: gestionar los programas**

#### Ruta: *Menú principal > Programas > Programa temporal*

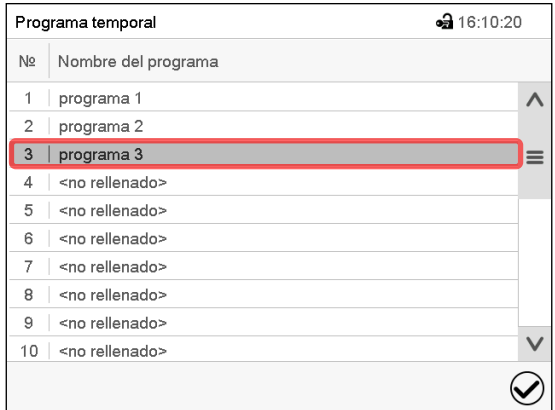

Menú "Programa temporal": Programas existentes.

Seleccionar un programa existente (ejemplo: programa 3) o cree un nuevo programa (cap. [18.4\)](#page-133-1).

La vista de programa se abra.

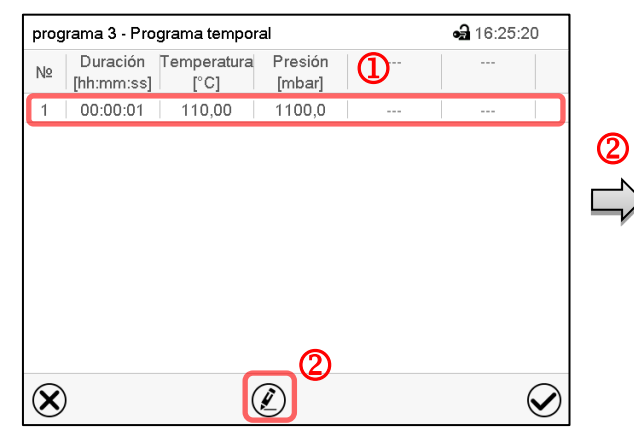

Vista de programa (ejemplo: Programa 3).

Si se ha creado un nuevo programa, solo habrá una sección de programa.

Hay las posibilidades de selección siguientes:

- **1** Seleccionar una sección de programa para abrir el Editor de sección (cap. [18.6\)](#page-135-0)
- Pulsar la tecla *Editar* para abrir el editor de programa.

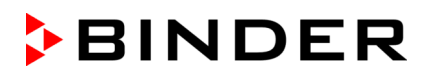

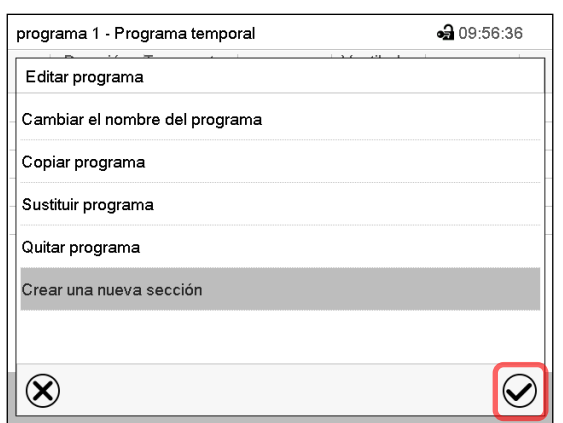

Editor de programa: Menú "Editar programa".

Seleccionar la función deseada y pulsar la tecla *Confirmar*.

El editor de programa ofrece las posibilidades de selección siguientes:

- Cambiar el nombre del programa
- Copiar un programa
- Sustituir un programa: Sustituir un programa nuevo o existente copiando un programa. Este punto del menú solo es visible después de copiar un programa.
- Quitar un programa
- Crear una nueva sección

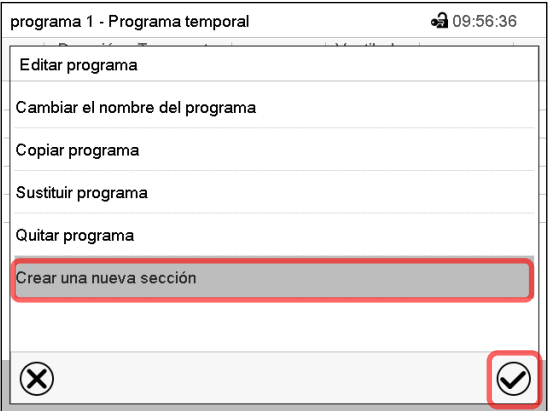

Para crear una nueva sección, seleccionar "Crear una nueva sección" y pulsar la tecla *Confirmar*.

La vista de programa se abre.

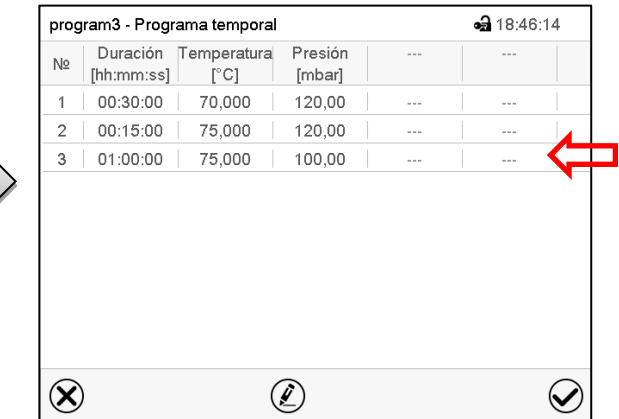

Vista de programa.

La nueva sección se añade siempre al final (ejemplo: sección 3).

#### **18.5.1 Quitar un programa temporal**

Ruta: *Menú principal > Programas > Programa temporal*

En el menú "Programa temporal" seleccionar el programa que desea borrar. La vista de programa se abre.

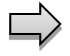

En la **vista de programa** pulsar la tecla *Editar* para abrir el editor de programa.

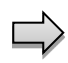

En el **editor de programa** seleccionar "Quitar programa" y pulsar la tecla *Confirmar*. El programa actual se borra. El regulador retorna a la vista de programa.

### <span id="page-135-0"></span>**18.6 Editor de sección: gestionar las secciones de programa**

#### Ruta: *Menú principal > Programas > Programa temporal*

Seleccionar el programa deseado.

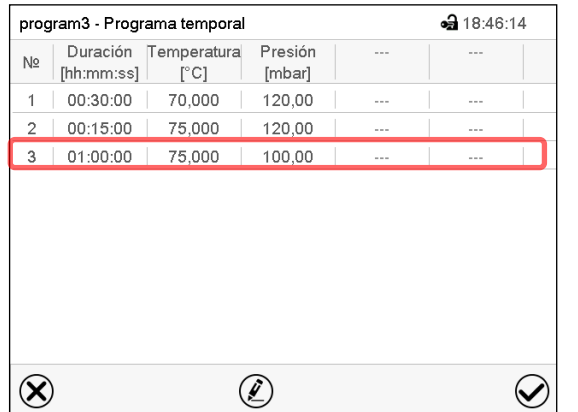

Seleccionar la sección deseada de programa

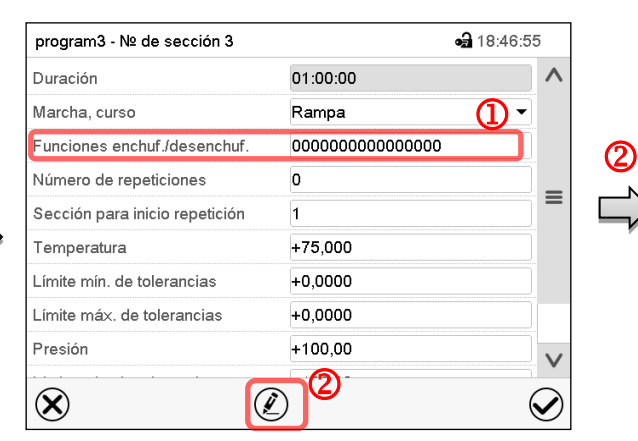

Vista de sección (ejemplo: sección 1).

Hay las posibilidades de selección siguientes:

- <sup>1</sup> Seleccionar un parámetro, para introducir o modificar el valor correspondiente (Cap. [18.7\)](#page-138-0)
- Pulsar la tecla *Editar*, para abrir el Editor de sección.

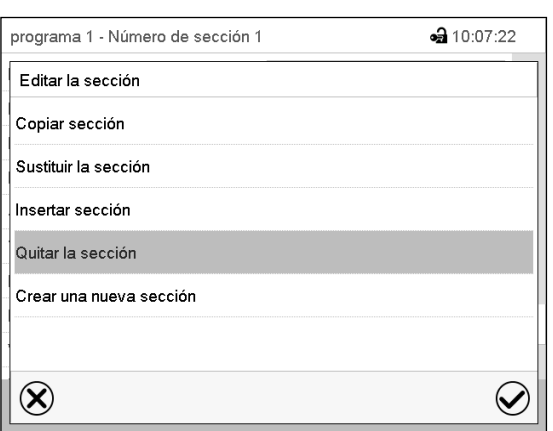

Editor de sección: Menú "Editar la sección".

Seleccionar la función deseada y pulsar la tecla *Confirmar*.

El editor de sección ofrece las posibilidades de selección siguientes:

• Copiar una sección

Vista de programa.

(ejemplo: sección 3)

- Sustituir una sección: Sustituir una sección con la sección copiada. Este punto del menú solo es visible después de copiar una sección.
- Insertar una sección: Añadir la sección copiada. Este punto del menú solo es visible después de copiar una sección.
- Quitar una sección
- Crear una nueva sección

### **18.6.1 Crear una nueva sección de programa**

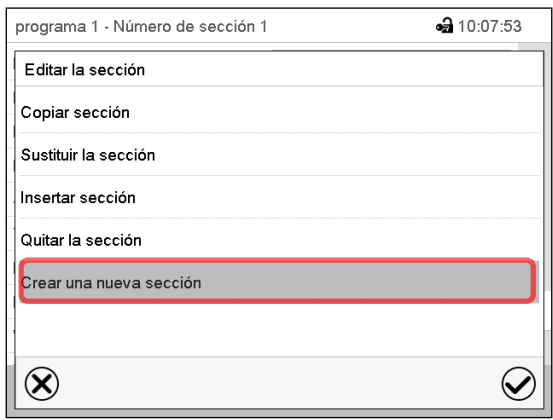

Editor de sección: Menú "Editar la sección".

Seleccionar "Crear una nueva sección" y pulsar la tecla *Confirmar*.

Seleccionar después, si insertar la nueva sección antes o después de la sección actual

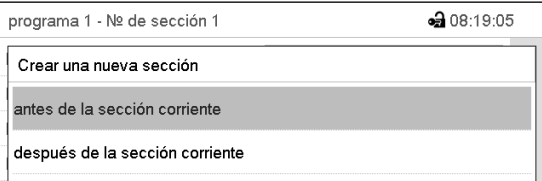

y pulsar la tecla *Confirmar*. La sección nuevamente creada se abra.

### **18.6.2 Copiar una sección de programa e insertar o sustituir**

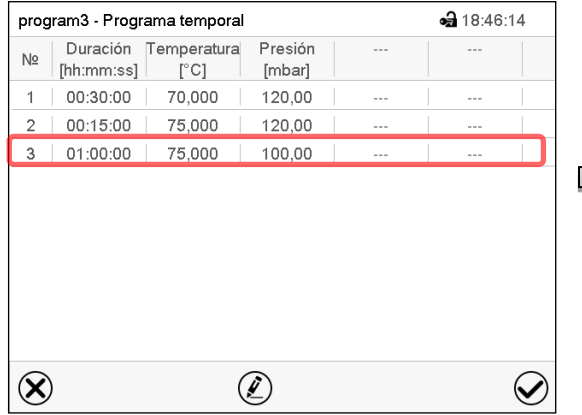

#### Vista de programa.

Seleccionar la sección de programa que será copiada (ejemplo: sección 3)

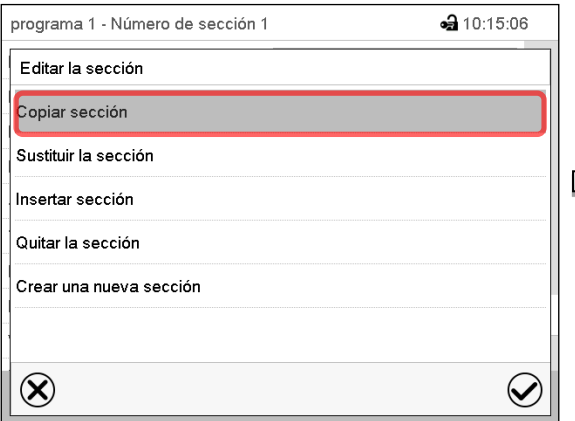

Editor de sección: Menú "Editar la sección". Seleccionar "Copiar sección" y pulsar la tecla *Confirmar*.

La sección actual (ejemplo: sección 1) es copiada. El regulador vuelve a la vista de sección.

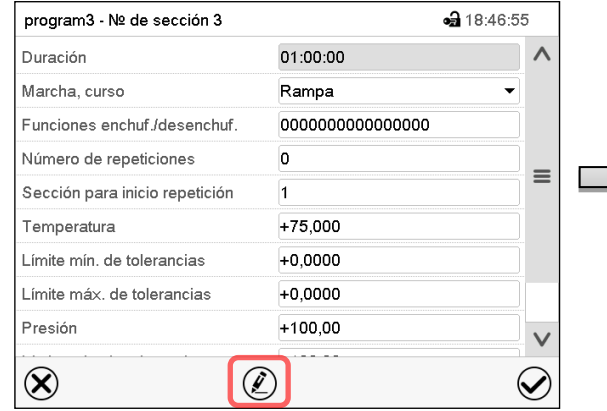

Vista de sección (ejemplo: sección 1).

Pulsar la tecla *Editar*, para abrir el editor de sección.

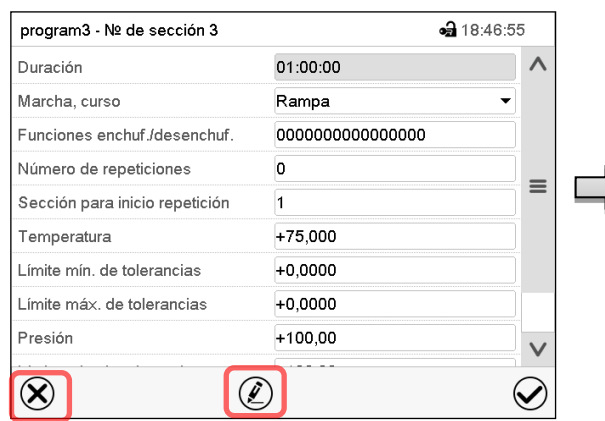

Vista de sección (ejemplo: sección 1).

Pulsar la tecla *Cerrar* para cambiar a la vista de programa, si desea seleccionar otra sección para reemplazar, o antes o después de la cual debe insertarse la sección copiada …

|                |                        | program3 - Programa temporal |                   |            | • 18:46:14 |
|----------------|------------------------|------------------------------|-------------------|------------|------------|
| N <sub>2</sub> | Duración<br>[hh:mm:ss] | Temperatura<br>[°C]          | Presión<br>[mbar] | $\sim$ $-$ | $- - -$    |
| 1              | 00:30:00               | 70,000                       | 120,00            | $- - -$    | $- - -$    |
| $\overline{c}$ | 00:15:00               | 75,000                       | 120,00            | ---        | $- - -$    |
| 3              | 01:00:00               | 75,000                       | 100,00            | ---        | ---        |
|                |                        |                              |                   |            |            |
|                |                        |                              |                   |            |            |

Vista de programa.

Seleccione la sección que se va a reemplazar o antes o después de lo cual la sección copiada se insertará (ejemplo: sección 2) y pulsar la tecla *Confirmar*.

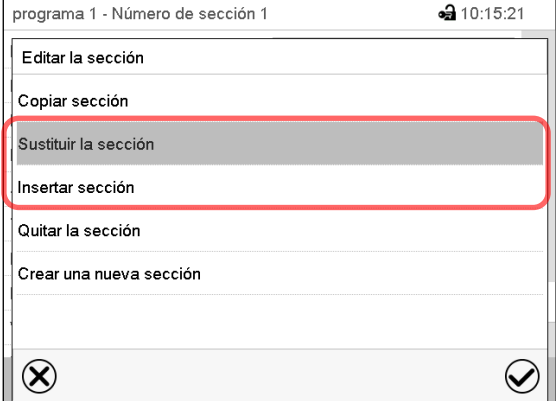

Editor de sección: Menú "Editar la sección".

*o*

Pulsar la tecla *Editar* para abrir el editor de sección, si quiere que la sección actual sea reemplazada, o si quiere insertar la sección copiada antes o después

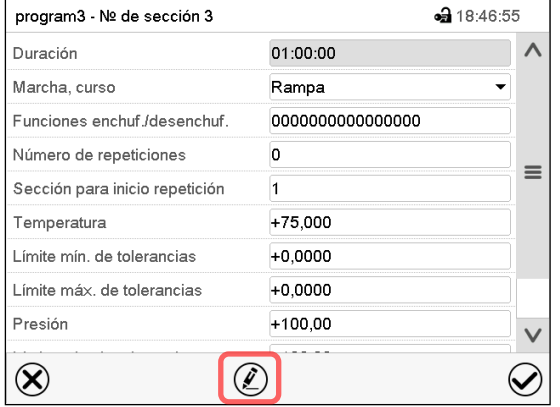

Vista de sección (ejemplo: sección 1). Pulsar la tecla *Editar* para abrir el editor de sección.

Seleccionar "Sustituir la sección" para sustituir la sección seleccionada con la sección copiada

*o*

Seleccionar "Insertar sección" para añadir la sección copiada.

En este caso seleccionar si insertarla antes o después de la sección seleccionada.

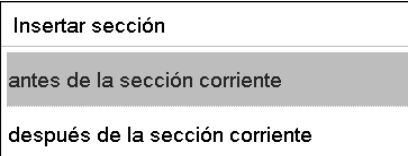

Pulsar la tecla *Confirmar*.

### **18.6.3 Quitar una sección de programa**

En la **vista de programa** seleccionar la sección de programa que desea borrar. La vista de sección se abre.

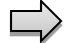

En la **vista de sección** pulsar la tecla *Editar* para abrir el editor de sección.

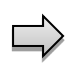

En el **editor de sección** seleccionar "Quitar la sección" y pulsar la tecla *Confirmar*. La sección actual se borra. El regulador retorna a la vista de sección.

### <span id="page-138-0"></span>**18.7 Valor de entrada para una sección de programa**

#### Ruta: *Menú principal > Programas > Programa semanal*

Seleccionar el programa deseado y la sección deseada.

En la vista de sección se pueden acceder a todos los parámetros de una sección de programa para introducir o modificar los valores.

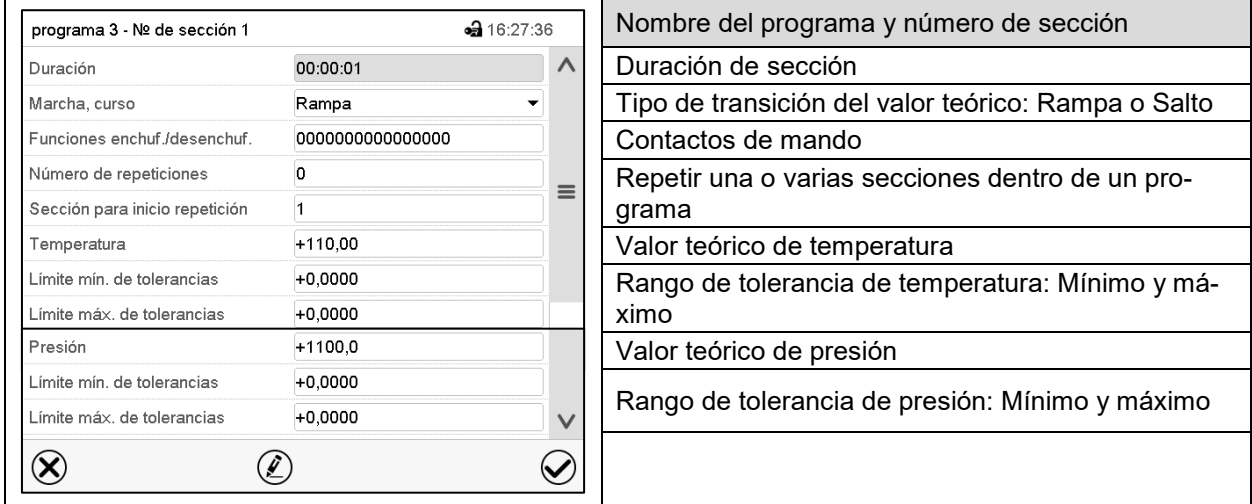

Los rangos de ajuste y control para los parámetros individuales son los mismos que los valores de funcionamiento de valor fijo. (Cap. [10\)](#page-97-0).

#### **18.7.1 Duración de sección**

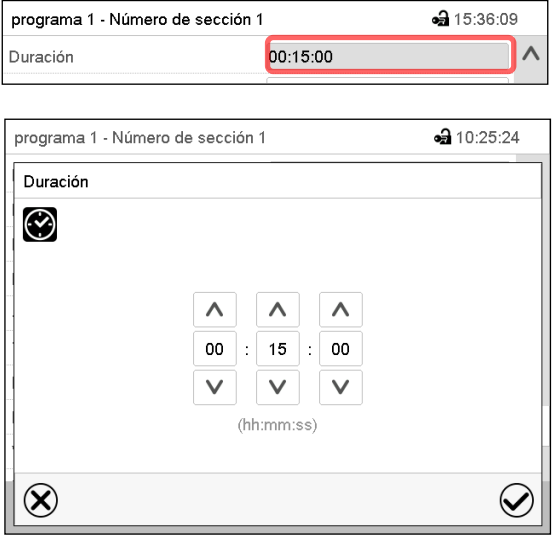

Vista de sección (Vista parcial).

Seleccionar el campo "Duración" indicando el tiempo.

Menú de entrada "Duración".

Introducir la duración de sección deseada con las flechas y pulsar la tecla *Confirmar*.

Rango: 0 hasta 99 horas 59 minutos 59 segundos

### **18.7.2 Rampa de valor teórico y salto de valor teórico**

Se pueden determinar los tipos de transiciones de temperatura y presión para cada sección de programa.

#### **Reglaje "Rampa": Transiciones progresivas de la temperatura y presión**

El valor teórico de una sección de programa sirve como la temperatura de inicio de esta sección. Durante la duración de la sección, el valor teórico de temperatura se cambia gradualmente al valor teórico de la sección de programa siguiente. El valor real sigue al valor teórico cambiando constantemente.

Si la última sección del programa está en el modo "rampa", entonces deberá iniciar la sección del programa. De lo contrario, el punto de ajuste se mantendría constante durante la duración de la sección.

La programación con el tipo "rampa" ofrece todos los tipos de transiciones de temperatura y presión:

• Transiciones progresivas de la temperatura y presión

El valor teórico cambia gradualmente duración de sección introducida. El valor real siempre sigue al valor teórico mientras cambia.

Secciones de programa con temperatura y presión constantes

Los valores teóricos (valores iniciales) de dos segmentos de programas consecutivos son los mismos, manteniendo constante la temperatura y la presión durante toda la duración de las primeras secciones de programas.

• Cambios repentinos de temperatura y presión

Los pasos se pueden programar en modo de rampa cuando cambian la temperatura o la presión (rampas) que ocurren durante un intervalo muy corto. Si la duración de esta sección de programa de transición es muy corta (mínimo en 1 s), el cambio de temperatura o presión se producirá rápidamente dentro del tiempo mínimo.

#### **Reglaje "Salto": Transiciones a saltos de la temperatura y presión**

El valor teórico de cualquier sección de programas es el valor objetivo de la sección. Al inicio de las Secciones de programas el dispositivo calienta y evacua / ventila al máximo para alcanzar el valor teórico introducido en el menor tiempo posible y luego lo mantiene constante por el resto de la duración de sección. El valor teórico se mantiene constante durante el período de secciones de programas. Los cambios de valor se producen con rapidez durante el menor tiempo posible (mínimo 1 segundo).

Con el ajuste "Salto" solo son posibles dos tipos de curvas de temperatura y presión:

- Programar cambios graduales de temperatura y presión (rampas) no es posible en el modo "Salto".
- Secciones de programa con temperatura y presión constantes

Los valores teóricos (valor objetivo) de dos programas consecutivos son idénticos, por lo tanto, la temperatura y presión se mantienen constantes durante la primera sección.

• Transiciones a saltos de la temperatura y presión

El valor teórico introducido de la sección es alcanzado lo más rápidamente posible y después mantenido constante durante el resto de la sección.

#### **Selección del reglaje "Rampa" o "Salto"**

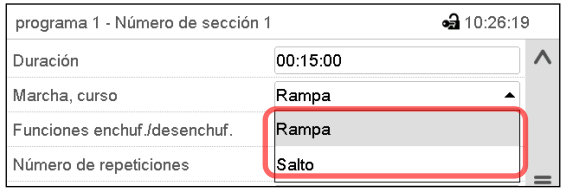

Vista de sección (vista parcial).

Seleccionar en el campo "Curso" el ajuste deseado "Rampa" o "Salto".

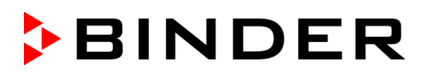

#### **Ejemplo de los ajustes "Rampa" y "Salto" (visualización del curso de la temperatura)**

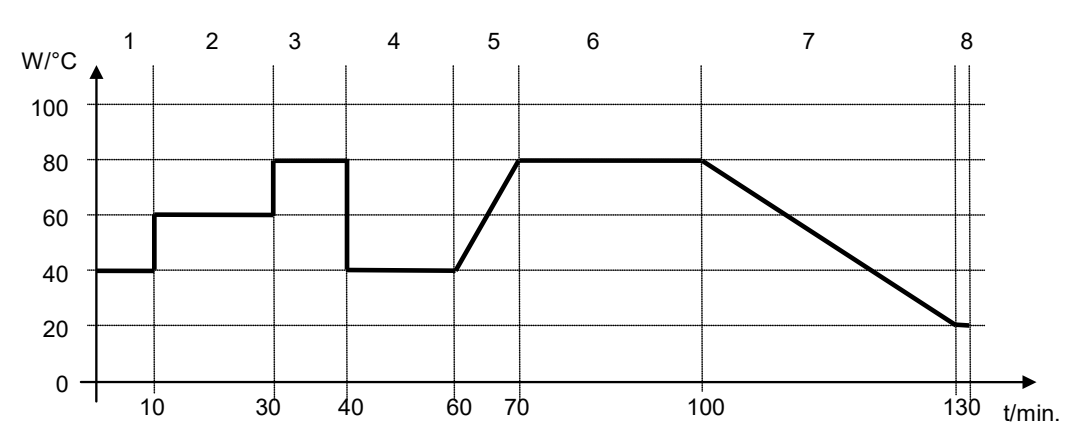

**Tabla de programa correspondiente al gráfico:**

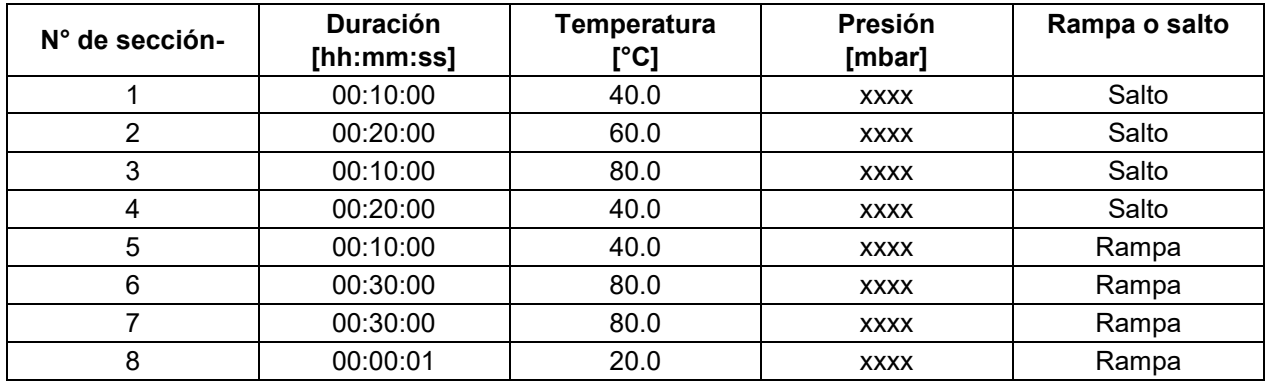

### **18.7.3 Funciones especiales del regulador**

En el submenú "**Funciones enchuf./desenchuf**." pueden ajustar las condiciones de conmutación de 3 funciones especiales.

- Función "Standby" (cap. [9.5\)](#page-89-0) "
- Función "GAS/AIR 2" (cap. [11.2\)](#page-100-0)
- Función "Cerrar todas válvulas" (cap. [11.3\)](#page-101-1)

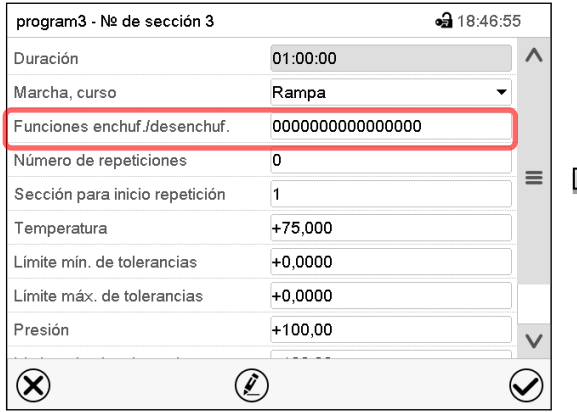

#### Vista de sección.

Seleccionar el campo "Funciones enchuf./desenchuf.".

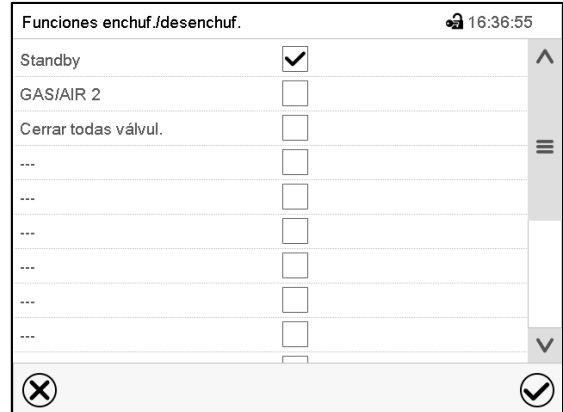

Menú de entrada "Funciones enchuf./desenchuf.". Seleccionar la casilla de la función deseada para activar y pulsar la tecla *Confirmar*. El regulador cambia a la vista de sección.

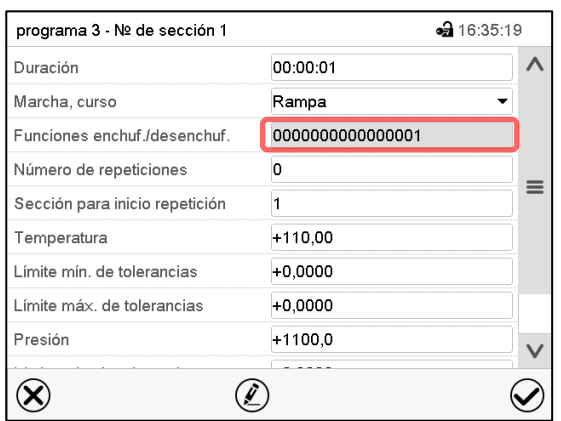

Vista de sección con la visualización de las funciones del regulador

Los contactos de mando se cuentan de derecha a izquierda. Función activada: Estado de conmutación "1" (enchuf.) Función desactivada: Estado de conmutación "0" (desenchuf.) **Ejemplo:** Función "Standby" activada = 000000000000000**1**

Función "Standby" desactivada = 000000000000000**0**

### **18.7.4 Entrada de los valores teóricos**

- Seleccionar el campo "Temperatura" e introducir el valor teórico deseado de temperatura. Rango de ajuste 0,0 °C hasta 110,0 °C. Confirmar la entrada con la tecla *Confirmar*. El regulador cambia a la vista de sección.
- Seleccionar el campo "Presión" e introducir el valor teórico deseado de presión. Rango de ajuste 0 mbar hasta 1100 mbar.

Confirmar la entrada con la tecla *Confirmar*. El regulador cambia a la vista de sección.

### **18.7.5 Área del rango de tolerancia**

Para cada sección de programa se pueden especificar diferentes rangos de tolerancia de temperatura y presión con diferentes valores para el mínimo y el máximo. Cuando el valor real sobrepasa los límites del rango, el programa se interrumpe. Esto se mostrará en la pantalla (ver debajo). Cuando el valor real vuelva a estar dentro del rango introducido, el programa se reanudará. De este modo el tiempo del programa puede verse incrementado debido al rango de tolerancias.

La programación de las tolerancias puede incrementar la duración del programa

El valor "-99999" para la tolerancia mínima indica "mínimo infinito" y el valor "99999" para la tolerancia máxima indica "máximo infinito". La entrada de estos valores no interrumpirá nunca el programa. La entrada del valor "0" para la tolerancia mínima y/o máxima, desactiva la correspondiente función.

Si se desean transiciones rápidas de los valores, recomendamos que no se programen límites de tolerancia para permitir las tasas máximas de calentamiento.

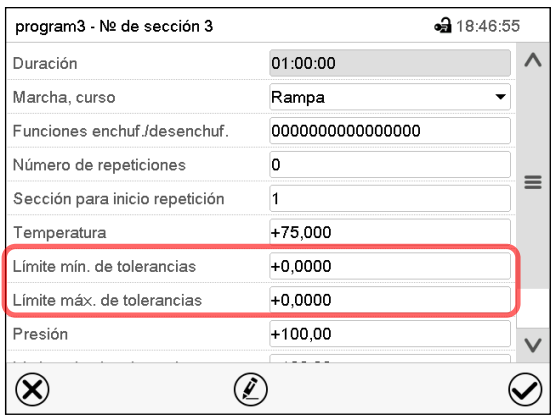

Vista de sección con la visualización de la función de rango de tolerancia de temperatura

- Seleccionar el campo "Límite min. de tolerancias" e introducir el valor inferior del rango de tolerancia. Rango de ajuste: -99999 hasta 99999. Confirmar la entrada con la tecla *Confirmar*. El regulador cambia a la vista de sección.
- Seleccionar el campo "Límite máx. de tolerancias" e introducir el valor superior del rango de tolerancia. Rango de ajuste: -99999 hasta 99999. Confirmar la entrada con la tecla *Confirmar*. El regulador cambia a la vista de sección.

Introducir los rangos de tolerancias para otros parámetros del mismo modo si se desea.

Cuando uno de los valores reales (temperatura y/o presión) está fuera del rango, todo el programa se interrumpe. Durante está interrupción, el regulador se equilibra en función los valores teóricos de la presente sección de programa.

El cabezal de la pantalla indica "Programa pausado (rango de tolerancia)". La duración del programa parpadea y no continua.

Cuando la temperatura o la presión vuelven a estar dentro de los valores del rango, el programa continúa automáticamente.

#### **18.7.6 Repetir una o varias secciones en un programa temporal**

Puede repetir varias secciones consecutivas juntas en sucesión. Como la sección de inicio no se puede ingresar simultáneamente como una sección objetivo, no es posible repetir una sola sección.

Introduzca el número deseado de repeticiones en el campo "Número de repeticiones" y el número de la sección para repetir en bucle, en el campo "Sección para inicio repetición". Para que las secciones se repitan indefinidamente, entre el número de repeticiones "-1".

Las secciones seleccionadas se repiten tantas veces como se seleccione. Entonces el programa continúa.

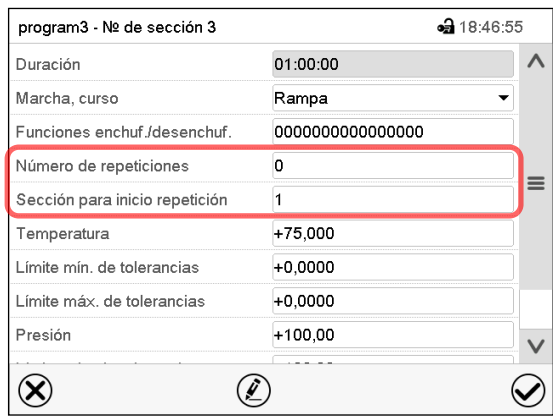

Vista de sección con la visualización de la función de repetición

• Seleccionar el campo "Número de repeticiones" e introducir el número de repeticiones deseado. Rango de ajuste: 1 a 99, y -1 hasta infinito. Confirmar la entrada con la tecla *Confirmar*. El regulador retorna a la vista de sección.

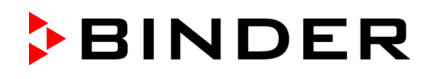

• Seleccionar el campo "Sección inicio para repetición" e introducir el número de sección en el cual la repetición debe comenzar. Rango de ajuste: 1 hasta la sección anterior a la sección seleccionada. Confirmar la entrada con la tecla *Confirmar*. El regulador cambia a la vista de sección.

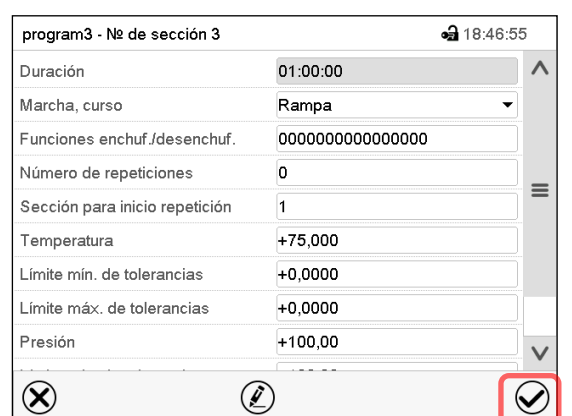

### **18.7.7 Guardar el programa temporal**

Vista de sección (valores de ejemplo).

Una vez todos los valores de la sección de programa han sido introducidos, pulsar la tecla *Confirmar*, para continuar con el programa. El regulador cambia a la vista de programa.

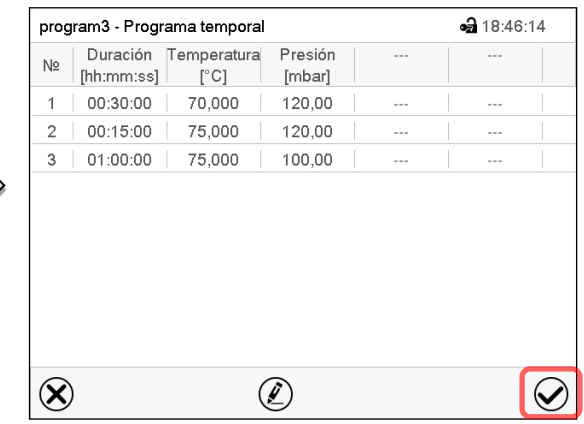

Vista de programa (ejemplo).

Pulsar la tecla *Confirmar*, para continuar con el programa.

El regulador cambia a la vista inicial.

Es indispensable pulsar la tecla *Confirmar*, para guardar el programa. ¡De modo contrario todos los ajustes se perderán! ¡No hay ventana de confirmación!

# **19. Programas semanales**

Con el regulador de programa MB2 pueden programarse programas semanales con referencia en tiempo real. El regulador tiene 5 memorias de programas, con hasta 100 puntos de conmutación cada una.

#### Ruta: *Menú principal > Programas > Programa semanal*

Para cada sección de programa se pueden ajustar la hora, los valores teóricos de temperatura y presión y las condiciones de conmutación de las funciones especiales

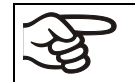

Antes de iniciar el programa, revise los valores teóricos introducidos en el funcionamiento de valor fijo. Una vez finalizado el programa, los valores teóricos se ajustan a estos valores.

Los disolventes y los vapores que se generan pueden inflamarse si las temperaturas de secado son demasiado altas.

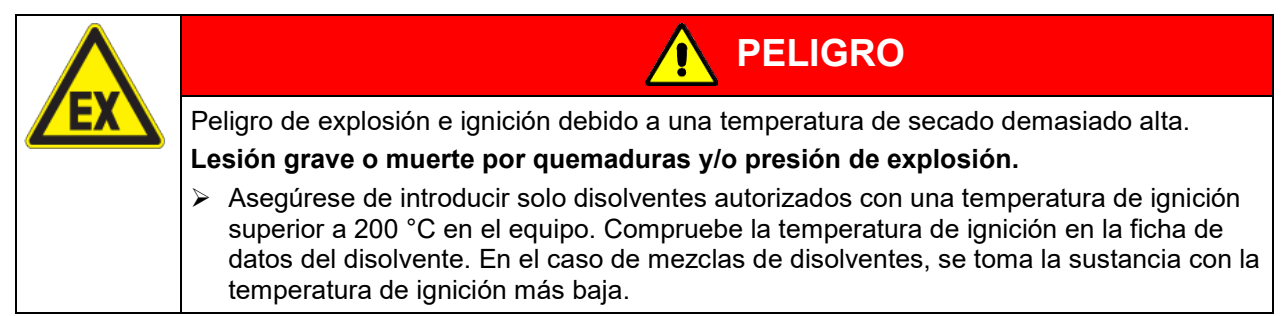
# **19.1 Iniciar un programa semanal existente**

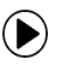

Pulsar la tecla *Inicio del programa*, para cambiar desde la vista inicial al menú "Inicio del programa".

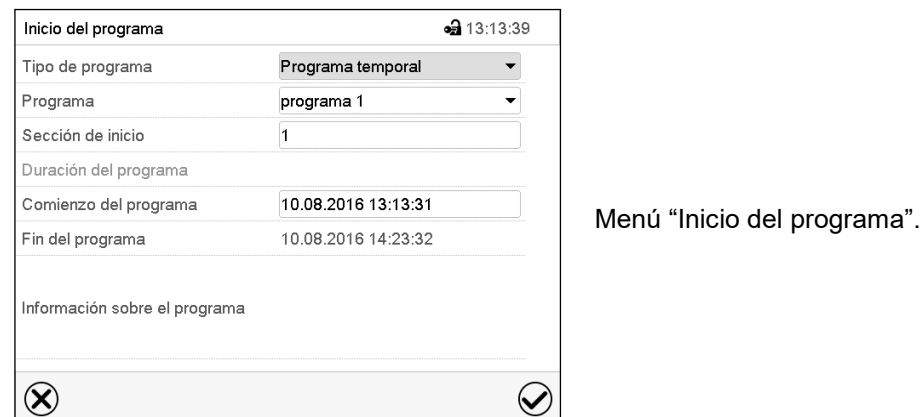

- Seleccionar en el campo "Tipo de programa" el ajuste "Programa semanal".
- Seleccionar en el campo "Programa" el programa deseado.
- No hay más ajustes disponibles en el menú "Inicio del programa" para programas semanales, ya que solo se necesitan para programas temporales.

Después de completar los ajustes Pulsar la tecla *Confirmar* para aceptar las entradas y salir del menú. El programa semanal se ejecuta.

Si en cambio se presiona la tecla *Cerrar* para salir del menú sin aceptar las entradas, el programa no empezará.

Después de iniciar el programa semanal, los valores teóricos del programa semanal introducidos previamente están activos y se ajustan según el tiempo actual.

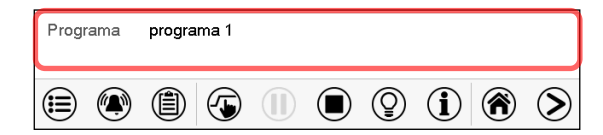

En la vista inicial, en la parte inferior, se muestra el programa actual.

## **19.2 Cancelar un programa semanal en ejecución**

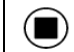

Pulsar la tecla *Parar el programa* para cancelar el programa.

Se abre una ventana de confirmación. Pulsar la tecla *Confirmar* para cancelar el programa en ejecución.

Después de confirmar el mensaje el regulador cambia en el modo funcionamiento de valor fijo. Los valores teóricos del funcionamiento de valor fijo están equilibrados.

# **19.3 Crear un nuevo programa semanal**

#### Ruta: *Menú principal > Programas > Programa semanal*

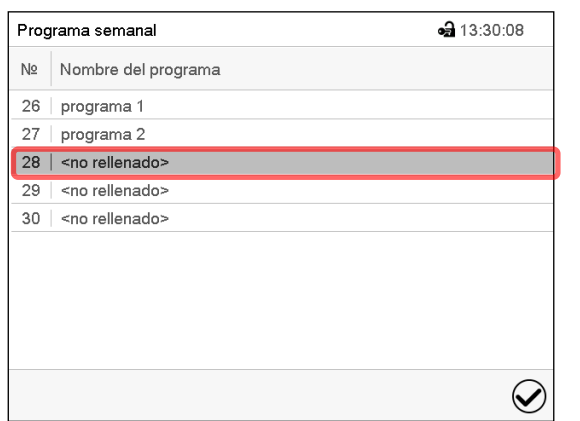

Menú "Programa semanal":

Vista general de los programas existentes. Seleccionar un programa vacío.

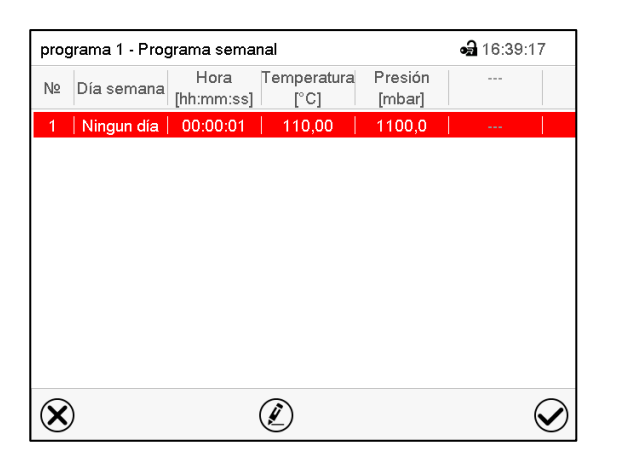

Vista de programa

Para la primera sección no se especifica día de la semana, por lo tanto, la sección se marca en rojo y no se puede guardar.

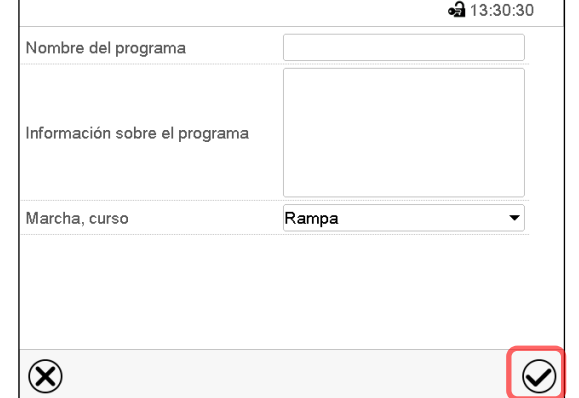

Introducir el nombre y, si deseado, unas informaciones adicionales sobre el programa en los campos adecuados.

Seleccionar el curso "Rampa" o "Salto" (Cap. [19.6.1\)](#page-150-0).

#### Pulsar la tecla *Confirmar*.

La vista de programa se abre.

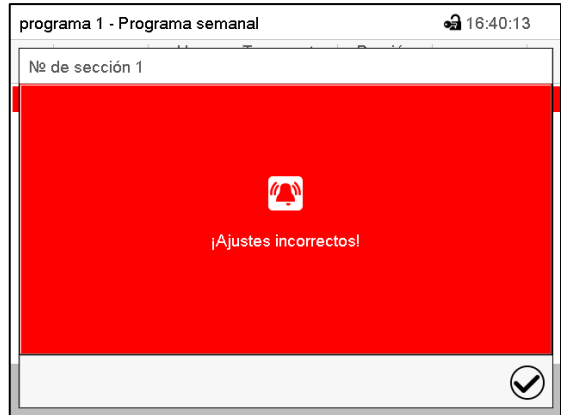

Mensaje de error al intentar guardar

Para ingresar valores, presione la sección del programa resaltada en rojo. Esto lo lleva a la **vista de sección**, donde puede introducir los valores para la sección seleccionada (cap. [19.6\)](#page-149-0).

# **19.4 Editor de programas: gestionar los programas**

#### Ruta: *Menú principal > Programas > Programa semanal*

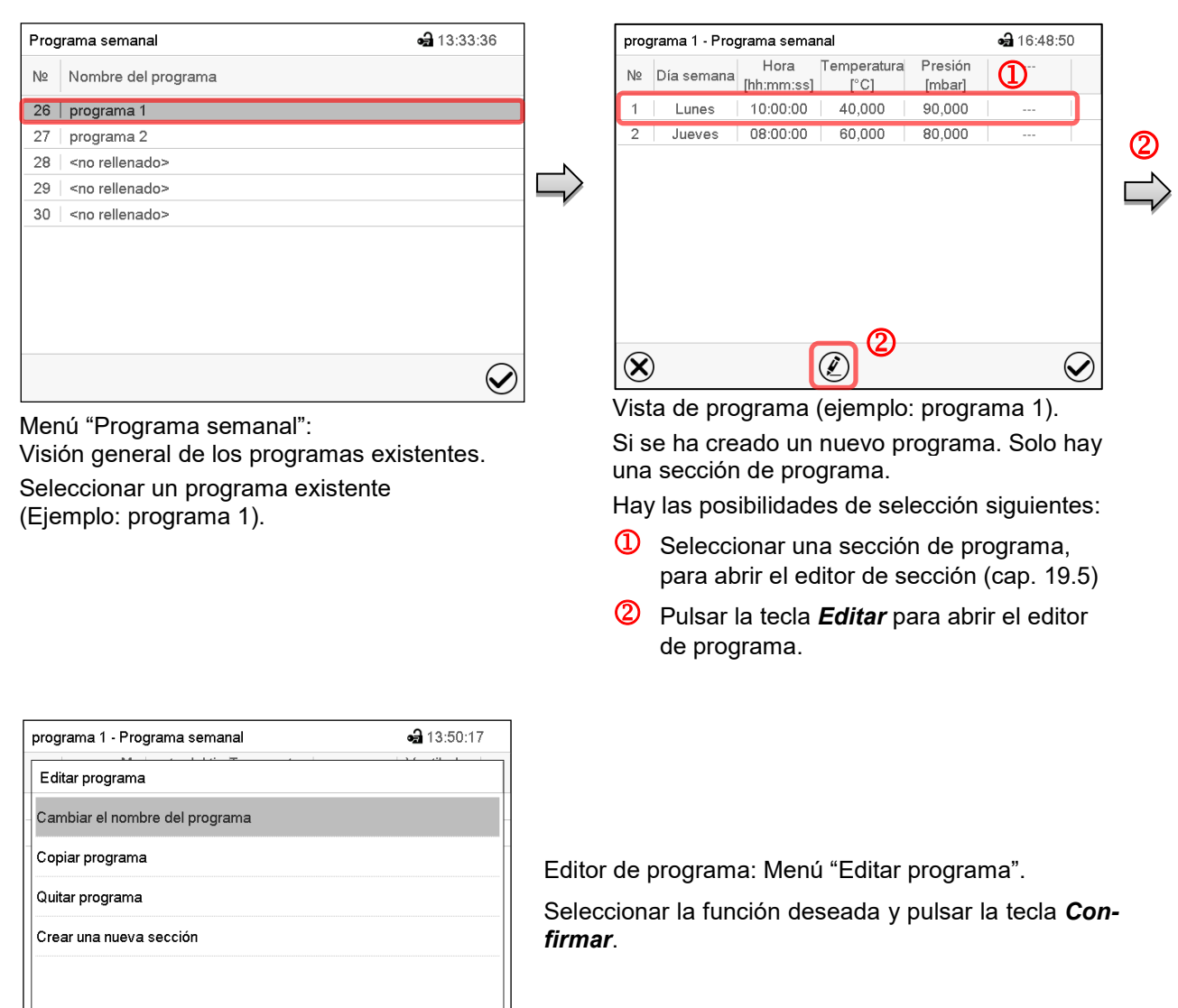

El editor de programa ofrece las posibilidades de selección siguientes:

- Cambiar el nombre de programa
- También se pueden configurar los parámetros Rampa / Salto (cap. [19.6.1\)](#page-150-0).

 $\bm{\varphi}$ 

• Copiar programa

 $\left( \mathbf{\widehat{x}}\right)$ 

- Sustituir un programa: Remplazar un programa nuevo o existente por el programa copiado. Este punto del menú solo es visible cuando se ha copiado una sección.
- Borrar un programa
- Crear una nueva sección

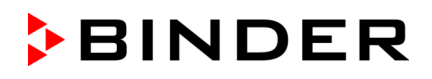

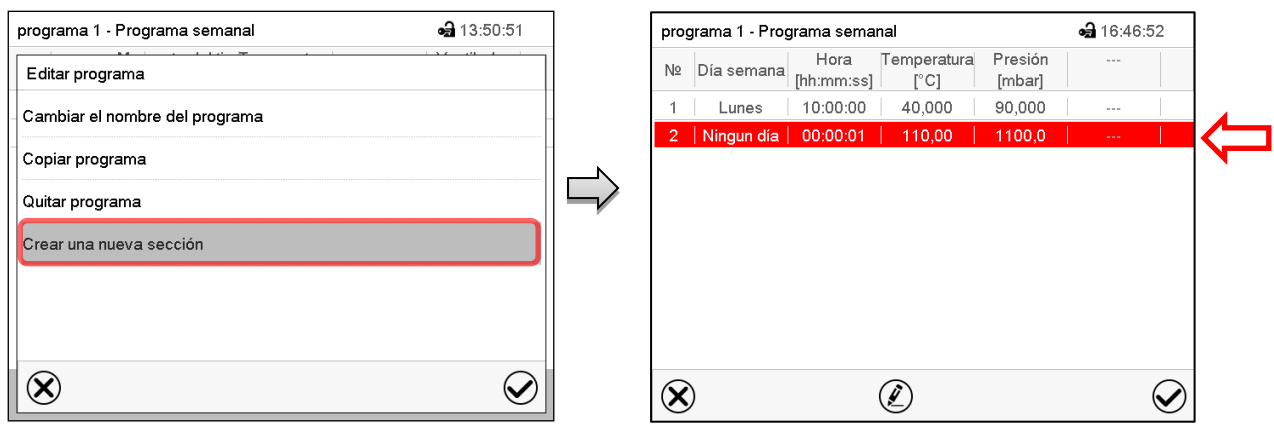

Para crear una nueva sección, seleccionar "Crear una nueva sección" y pulsar la tecla *Confirmar*.

La vista de programa se abre.

Vista de programa.

Con una nueva sección el día de la semana no se especifica, por lo tanto, estará marcado en rojo y no se puede guardar.

Una nueva sección se añade siempre al final (ejemplo: sección 2). Cuando se especifica la primera sección en empezar, se ordenan cronológicamente todas las secciones.

#### **19.4.1 Quitar un programa semanal**

#### Ruta: *Menú principal > Programas > Programa semanal*

En el menú "Programa semanal" seleccionar el programa que desea borrar. La vista de programa se abre.

En la **vista de programa** pulsar la tecla *Editar* para abrir el editor de programa

En el **editor de programa** seleccionar "Quitar programa" y pulsar la tecla *Confirmar*. El programa actual se borra. El regulador retorna a la vista de programa.

## <span id="page-147-0"></span>**19.5 Editor de sección: gestionar las secciones de programa**

#### Ruta: *Menú principal > Programas > Programa semanal*

Seleccionar el programa deseado.

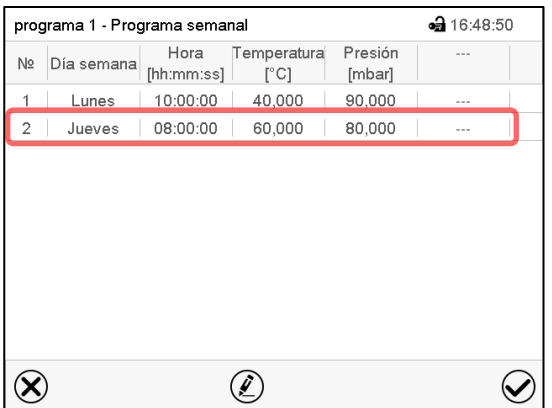

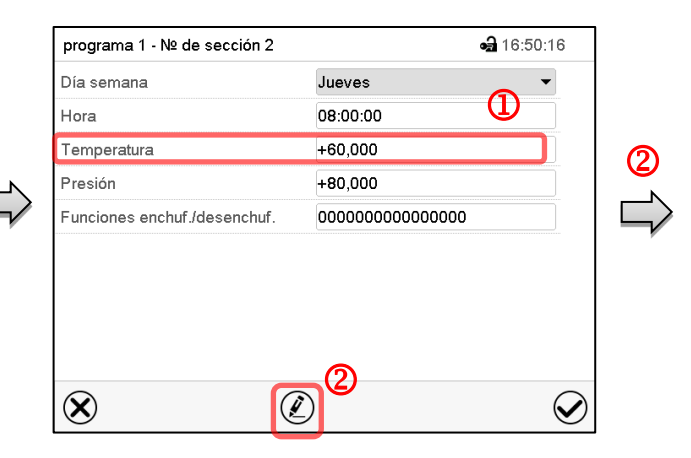

Vista de programa.

Seleccionar la sección de programa deseada (ejemplo: sección 2)

Vista de sección (ejemplo: sección 1).

Hay las posibilidades de selección siguientes:

- **1** Seleccionar un parámetro para entrar o modificar el valor correspondiente (cap. [19.6\)](#page-149-0)
- Pulsar la tecla *Editar* para abrir el editor de sección.

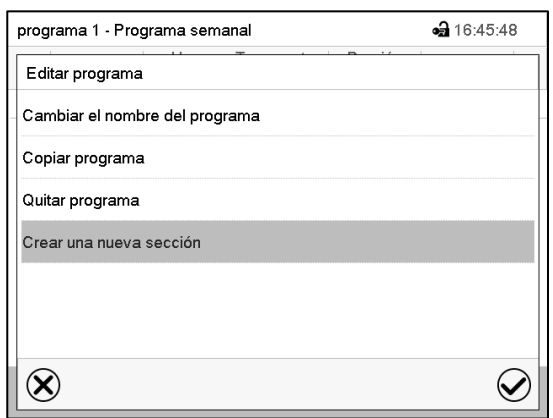

Editor de sección: Menú "Editar la sección".

Seleccionar la función deseada y pulsar la tecla *Confirmar*.

El editor de sección ofrece las posibilidades de selección siguientes:

- Copiar la sección
- Reemplazar la sección: Reemplazar una sección con la sección copiada. Este punto del menú solo es visible si se ha copiado una sección.
- Insertar sección: Añadir una sección copiada. Este punto del menú solo es visible si se ha copiado una sección.
- Borrar una sección
- Crear una nueva sección

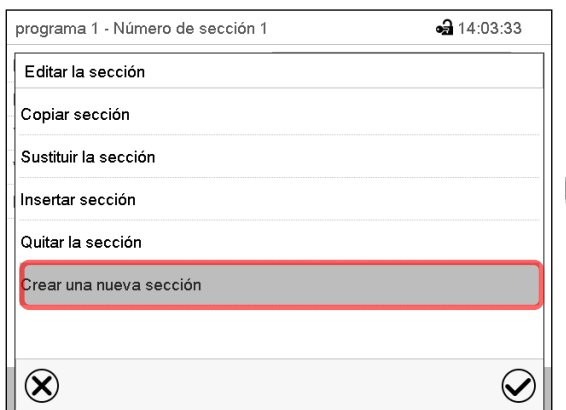

# **19.5.1 Crear una nueva sección de programa**

Editor de sección: Menú "Editar la sección".

Seleccionar "Crear una nueva sección" y pulsar la tecla *Confirmar*.

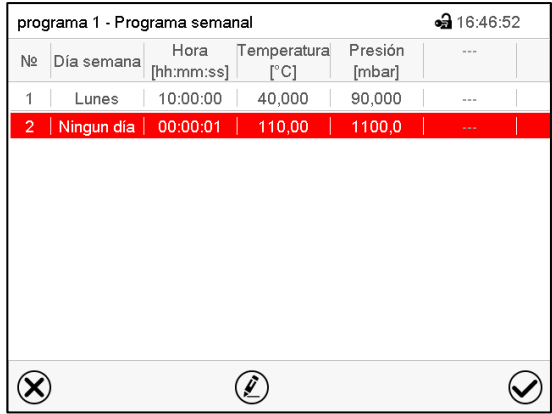

#### Vista de programa.

Con una nueva sección no se especifica el día de la semana. Por lo tanto, la sección se marca en rojo y no se puede guardar.

La nueva sección se añade siempre al final (ejemplo: sección 2). Cuando se especifica una sección para empezar, las secciones se ordenan automáticamente en orden cronológico.

# **19.5.2 Copiar e insertar o reemplazar una sección de programa**

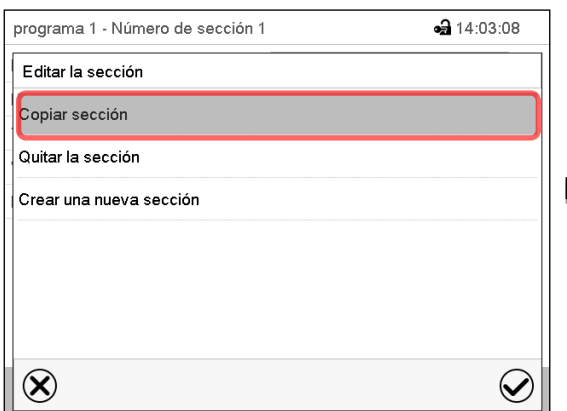

Editor de sección: Menú "Editar la sección".

Seleccionar "Copiar sección".

La sección actual (ejemplo: sección 1) está copiada.

El regulador retorna a la vista de programa.

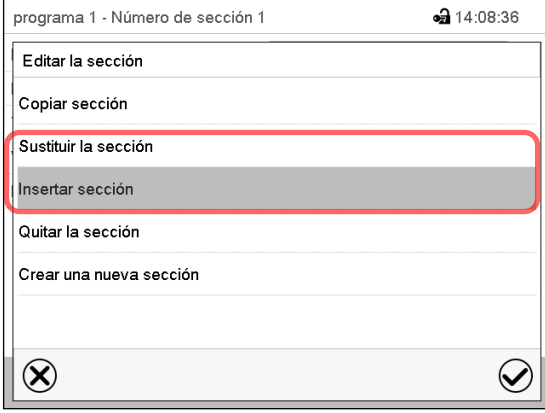

Editor de sección: Menú "Editar la sección".

**19.5.3 Borrar una sección de programa**

En la **vista de programa** seleccionar la sección de programa que desea borrar. La vista de sección se abre.

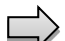

En la **vista de sección** pulsar la tecla *Editar* para abrir el editor de sección.

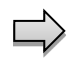

En el **editor de sección** seleccionar "Quitar la sección" y pulsar la tecla *Confirmar*. La sección actual se borra. El regulador retorna a la vista de sección.

# <span id="page-149-0"></span>**19.6 Valor de entrada de una sección de programa**

#### Ruta: *Menú principal > Programas > Programa semanal*

Seleccionar el programa deseado y la sección deseada.

Los rangos de ajuste y control de los parámetros individuales corresponden a aquellos del funcionamiento de valor fijo (cap. [10\)](#page-97-0).

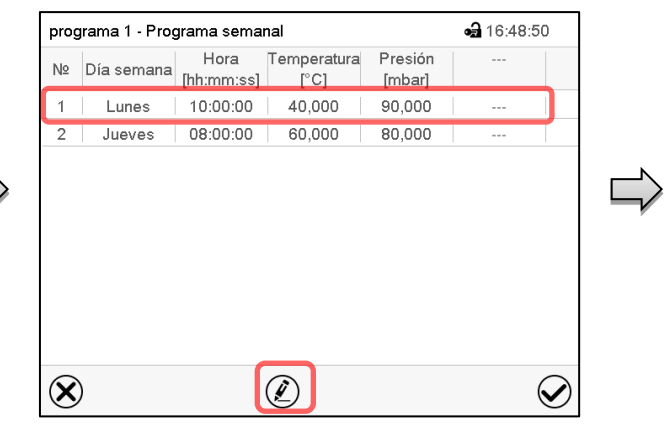

Vista de programa.

Seleccionar la sección que será reemplazada o antes o después de la cual se debe insertar la sección (ejemplo: sección 2).

Pulsar la tecla *Editar*.

El regulador retorna al editor de sección.

Seleccionar "Sustituir sección" para reemplazar la sección con la sección copiada

#### *o*

Seleccionar "Insertar sección" para añadir la selección copiada.

Pulsar la tecla *Confirmar*.

Si ha seleccionado "Insertar sección" las secciones se ordenan automáticamente en orden cronológico.

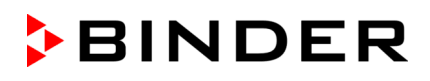

# <span id="page-150-0"></span>**19.6.1 Rampa del valor teórico y salto del valor teórico**

#### **Para la explicación de los ajustes "Rampa" o "Salto" ver cap. [18.7.2.](#page-139-0)**

Se pueden definir los tipos de transición de temperatura y presión para todo el programa semanal.

Seleccionar el programa deseado y pulsar la tecla *Editar* para abrir el editor de programa. En el editor de programa seleccionar la función "Cambiar el nombre del programa" y pulsar la tecla *Confirmar*.

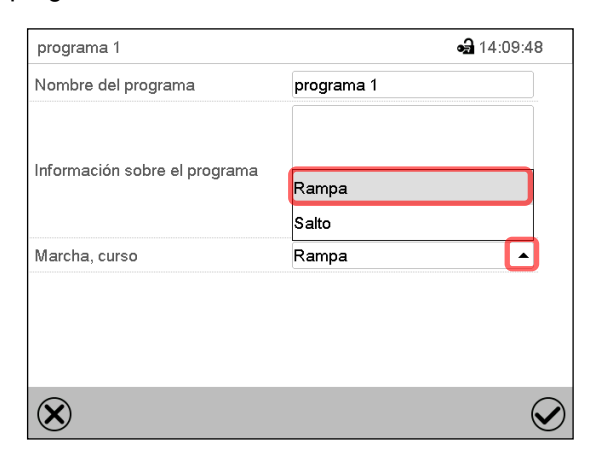

Menú "Cambiar el nombre del programa".

Seleccionar en el campo "Marcha, curso" el ajuste deseado "Rampa" o "Salto" y pulsar la tecla *Confirmar.*

## **19.6.2 Día de semana**

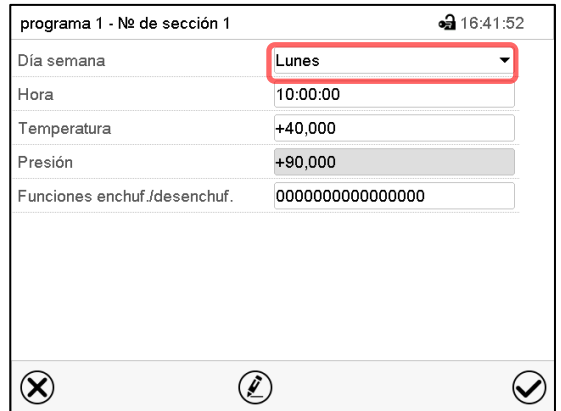

Vista de sección.

#### **19.6.3 Momento de inicio**

| programa 1 - Nº de sección 1 | $-316:41:52$     |
|------------------------------|------------------|
| Día semana                   | Lunes            |
| Hora                         | 10:00:00         |
| Temperatura                  | +40,000          |
| Presión                      | $+90,000$        |
| Funciones enchuf /desenchuf. | 0000000000000000 |
|                              |                  |
|                              |                  |
|                              |                  |
|                              |                  |
|                              |                  |
|                              |                  |

Vista de sección. Seleccionar el campo "Hora".

Seleccionar en el campo "Dia semana" el día de semana deseado.

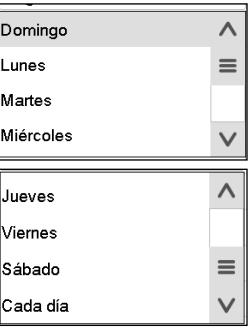

Con la selección "Cada día", esta sección se ejecutará cada día a la misma hora.

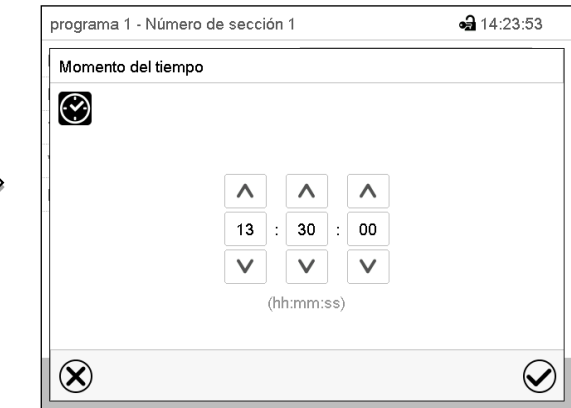

Menú de entrada "Momento del tiempo". Seleccionar con las teclas de flecha el momento de inicio deseado de la sección y pulsar la tecla *Confirmar*.

# **19.6.4 Entrada de los valores teóricos**

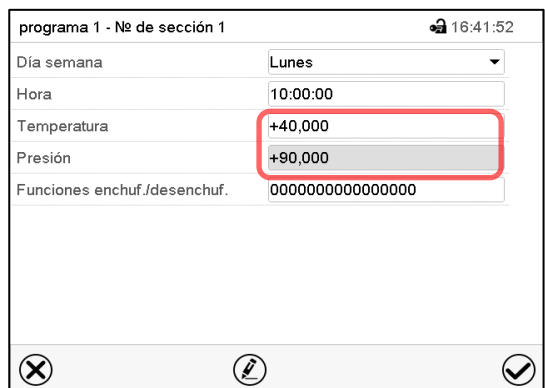

Vista de sección.

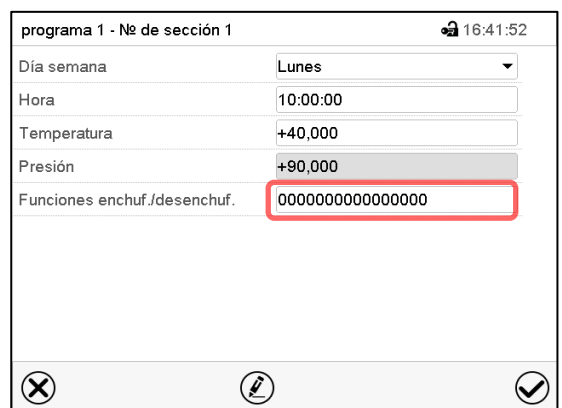

**19.6.5 Funciones especiales del regulador**

• Seleccionar el campo "Temperatura" e introducir el valor teórico deseado de temperatura.

Rango de ajuste 0,0 °C a 110,0 °C

Confirmar la entrada con la tecla *Confirmar*. El regulador cambia a la vista de sección.

• Seleccionar el campo "Presión" e introducir el valor teórico deseado de temperatura.

Rango de ajuste 0 mbar a 1100 mbar

Confirmar la entrada con la tecla *Confirmar*. El regulador cambia a la vista de sección.

En el submenú "**Funciones enchuf./desenchuf**." pueden ajustar las condiciones de conmutación de 3 funciones especiales.

- Función "Standby" (cap. [9.5\)](#page-89-0)
- Función "GAS/AIR 2" (cap. [11.2\)](#page-100-0)
- Función "Bomba de vacío Off" (cap. [11.3\)](#page-101-0)

*Para el ajuste, ver Cap. [18.7.3](#page-140-0)*

Vista de sección.

Después de introducir todos los valores pulsar la tecla *Confirmar*. El regulador cambia a la vista inicial.

# **20. Red y comunicación**

Para los ajustes de red y comunicación, al menos el nivel de autorización "Admin" es necesario.

## **20.1 Ethernet**

#### **20.1.1 Configuración**

Ruta: *Menú principal > Ajustes > Ethernet*

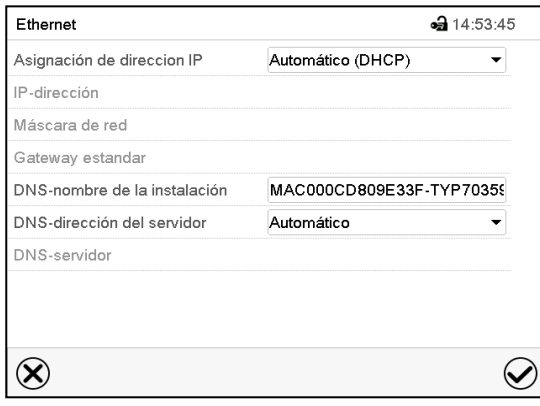

Submenú "Ethernet".

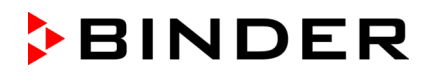

• Seleccionar en el campo "Asignación de dirección IP" el ajuste deseado "Automático (DHCP)" o "Manual IP".

Después de la selección "Manual IP" pueden introducir manualmente la dirección IP, la máscara de red y el Gateway estándar.

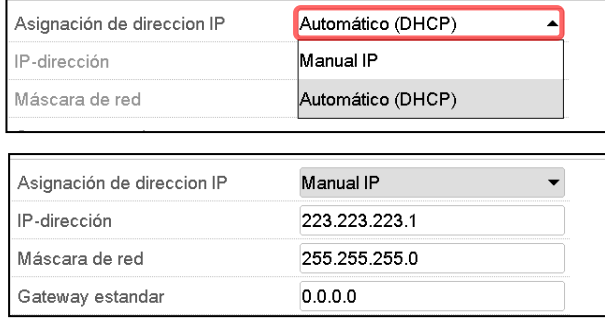

Seleccionar el campo "DNS-nombre de la instalación" e introducir el nombre DNS del equipo. Confirmar la entrada con la tecla *Confirmar*.

• Seleccionar el ajuste deseado "Automático" o "Manual" en el campo "DNS-dirección del servidor".

Después de la selección "Manual" pueden introducir manualmente el servidor DNS.

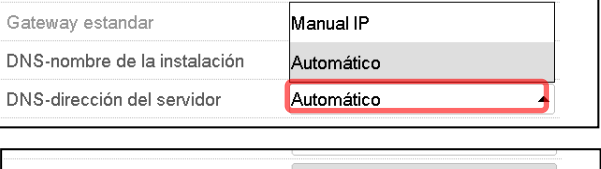

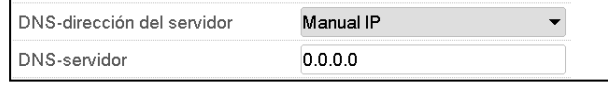

Después de completar los ajustes Pulsar la tecla *Confirmar* para aceptar las entradas y salir del menú, **o** Pulsar la tecla *Cerrar* para salir del menú sin aceptar las entradas.

## **20.1.2 Mostrar la dirección MAC**

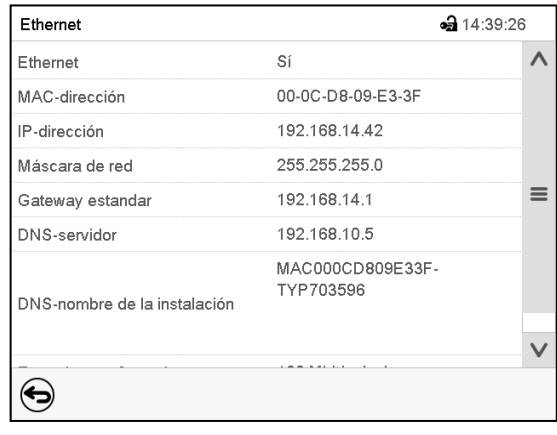

#### Ruta: *Menú principal > Inf. equipo > Ethernet*

Submenú "Ethernet" " (valores de ejemplo).

# **20.2 Servidor web**

Este menú sirve para la configuración del servidor web. Entonces se puede introducir la dirección IP en Internet. La dirección IP se encuentra en *Inf. equipo > Ethernet*. El servidor web BINDER se abre. Introducir el nombre del usuario y contraseña asignados para el servidor web en el menú del regulador. Esto permite tener acceso online a la pantalla del regulador para ver por ejemplo la lista de sucesos o los mensajes de error. Los parámetros no se pueden cambiar.

#### Ruta: *Menú principal > Ajustes > Servidor web*

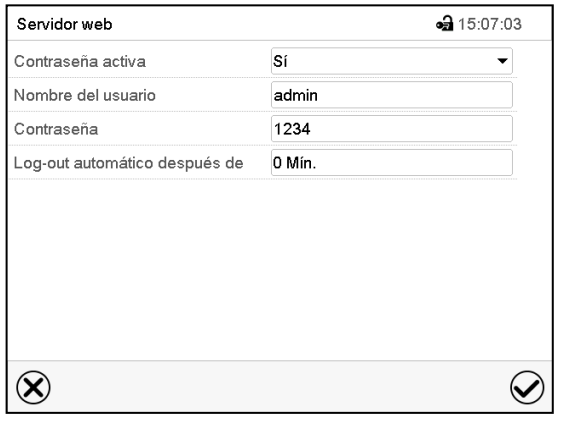

Submenú "Servidor web".

• Seleccionar el ajuste deseado "Si" o "No" en el campo "Contraseña activa".

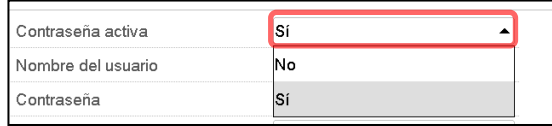

- Seleccionar el campo "Nombre del usuario" e introducir el nombre del usuario" deseado. Confirmar la entrada con la tecla *Confirmar*.
- Seleccionar el campo "Contraseña" e introducir la contraseña deseada. Confirmar la entrada con la tecla *Confirmar*.
- Seleccionar el campo "Log-out automático después de" e introducir el tiempo en minutos después del cual el servidor web debe cerrar sesión automáticamente. Rango de ajuste: 0 min. hasta 65535 min. Confirmar la entrada con la tecla *Confirmar*.

Después de completar los ajustes Pulsar la tecla *Confirmar* para aceptar las entradas y salir del menú, **o** Pulsar la tecla *Cerrar* para salir del menú sin aceptar las entradas.

## **20.3 E-mail**

Cuando se dispara una alarma, se envía un correo electrónico a la dirección configurada.

Ruta: *Menú principal > Ajustes > E-mail*

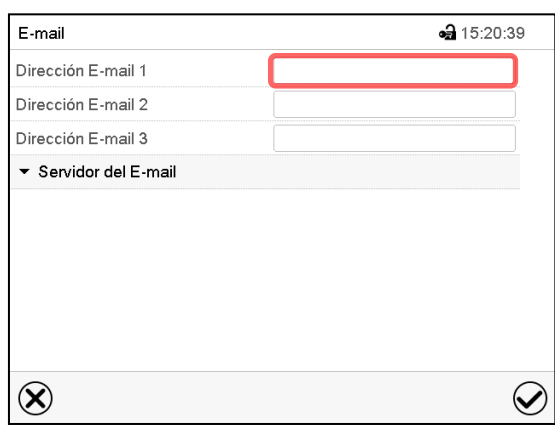

#### **Introducir la dirección de correo electrónico:**

Submenú "E-mail".

Seleccionar el campo de la dirección e-mail a introducir e introducir la dirección. Puede utilizar la tecla *Cambio teclado* para introducirlo. Confirmar la entrada con la tecla *Confirmar*.

#### **Ajustes del servidor e-mail:**

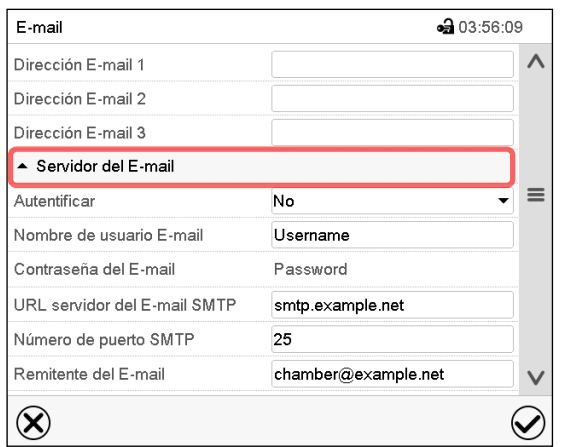

Submenú "E-mail".

Seleccionar el campo "Servidor del E-mail", para acceder a los ajustes del servidor.

• Seleccionar el ajuste deseado en el campo "Autenticación" el ajuste deseado "No" o "SMTPautoriz".

Con el ajuste "SMTP- autoriz." pueden introducir una contraseña sobre "Contraseña del E-mail".

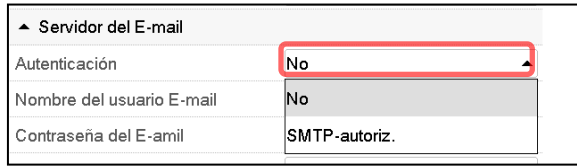

- Seleccionar el campo "Nombre del usuario E-mail" e introducir el nombre del usuario deseado. Confirmar la entrada con la tecla *Confirmar*.
- Seleccionar el campo "URL del servidor del correo ele" e introducir la dirección URL del servidor SMTP e-mail. Confirmar la entrada con la tecla *Confirmar*.
- Seleccionar el campo "Número de puerto SMTP" e introducir el puerto SMTP deseado. Ajuste estándar: "25". Confirmar la entrada con la tecla *Confirmar*.
- Seleccionar el campo "Remitente del E-mail" e introducir la dirección de remitente deseada. Confirmar la entrada con la tecla *Confirmar*.

Después de completar los ajustes Pulsar la tecla *Confirmar* para aceptar las entradas y salir del menú, **o** Pulsar la tecla *Cerrar* para salir del menú sin aceptar las entradas.

# **21. USB menú: Transmisión de datos a través de la interfaz USB**

# **21.1 Uso del puerto USB durante el funcionamiento del equipo**

- Asegúrese de que la temperatura del interior sea inferior a 60  $^{\circ}$ C
- Abra la tapa USB de la carcasa del regulador (triángulo de instrumentos)
- Coloque la válvula de ajuste del lavado de aire comprimido (9) en la posición de prelavado en la parte posterior del equipo.
- Compruebe si sale aire comprimido por la tapa USB (atención: el aire que sale puede estar caliente)
- Observe el indicador del manómetro: La sobrepresión no debe descender por debajo de 25 Pa.
- Conecte la memoria USB.
- Retire la memoria USB cuando ya no se necesite
- Coloque la válvula de ajuste del lavado de aire comprimido (9) en la posición de funcionamiento
- Cierre la tapa USB de la carcasa del regulador (triángulo de instrumentos).
- Compruebe en el manómetro que haya como mínimo 25 Pa de sobrepresión. Este valor no puede ser menor. Ajuste de fábrica: aprox. 100 Pa.

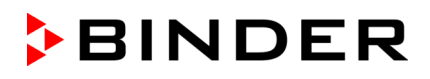

La interfaz USB está situada en la carcasa del regulador (triángulo de instrumentos).

Al insertar el dispositivo de memoria USB, se abre el menú USB.

La memoria USB debe estar formateada con FAT32 y tener al menos 8 GB de espacio de almacenamiento.

Dependiendo del nivel de autorización del usuario conectado hay distintas funciones disponibles (en negrita) para el usuario registrado.

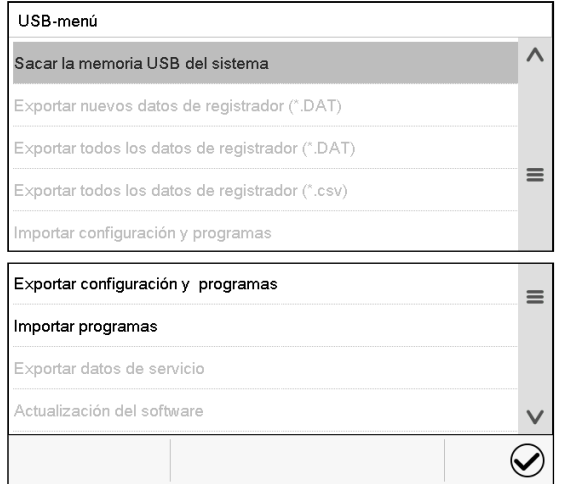

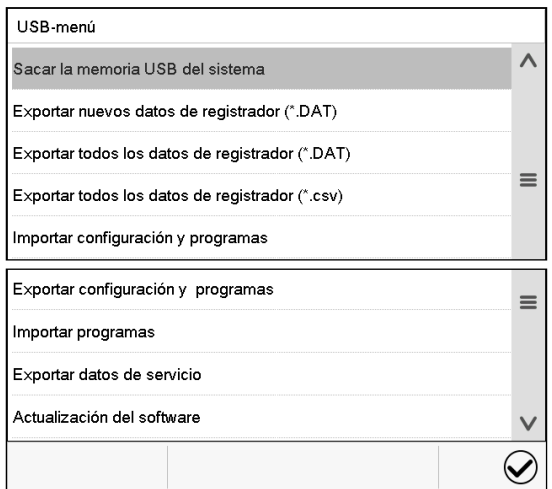

Funciones disponibles con la autorización "User"

Funciones disponibles con la autorización "Admin"

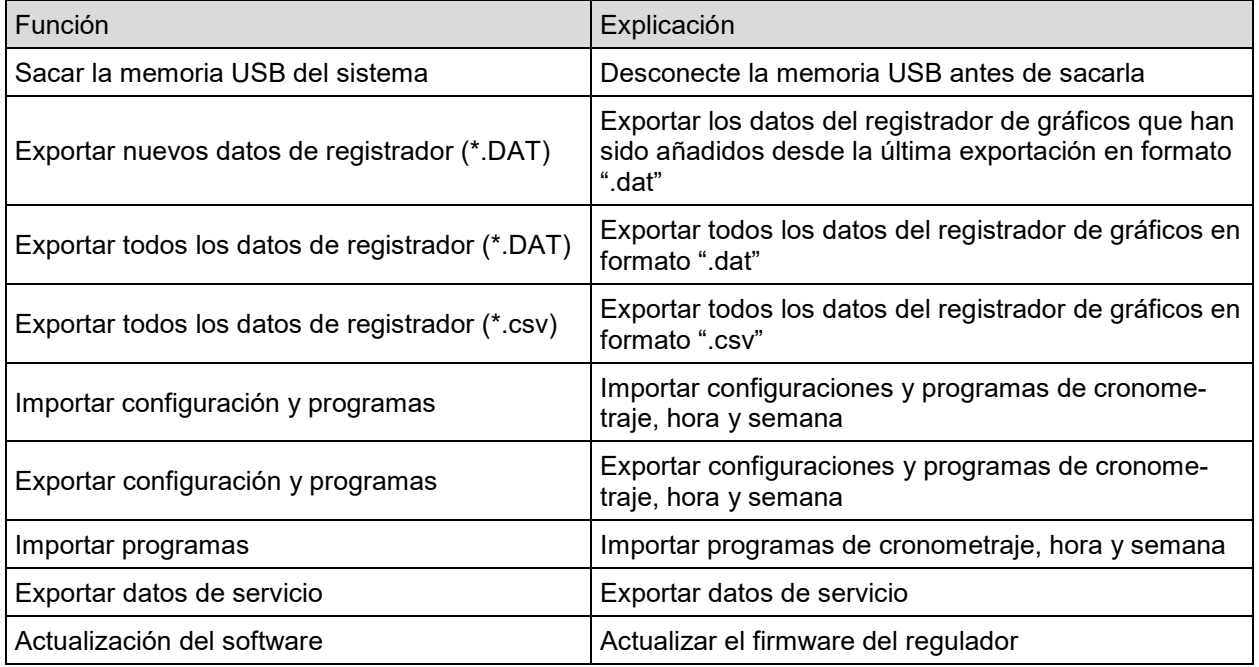

# **22. Registrador de gráficos**

Esta vista proporciona una representación gráfica del corso de medidas. El gráfico representa los datos que se han registrado y permite recuperar los datos de medición asociados durante cualquier momento del período de registro.

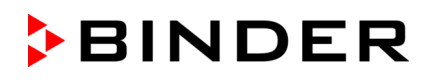

# **22.1 Vistas**

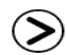

Pulsar la tecla *Cambiar vista* para cambiar al registrador de gráficos.

#### **22.1.1 Mostrar y ocultar la leyenda**

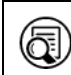

*Mostrar leyenda Ocultar leyenda Ocultar leyenda* 

Pulsar la tecla *Mostrar leyenda* para desplegar la leyenda en la parte derecha de la pantalla

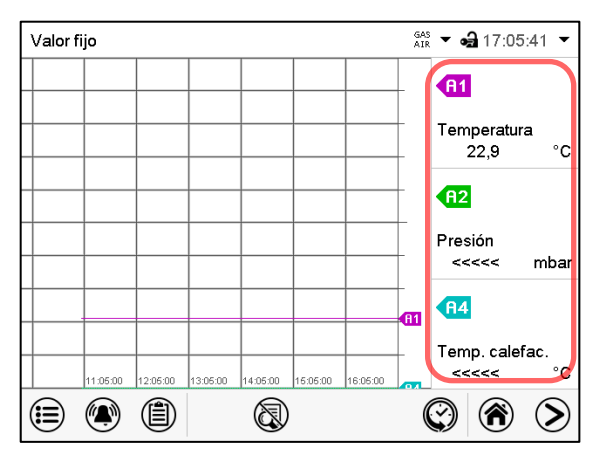

Leyenda en la parte derecha de la pantalla mostrada

#### **22.1.2 Presentación de historia**

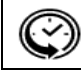

*Presentación de historia*

Pulsar la tecla *Presentación de historia* para cambiar a la presentación de historia.

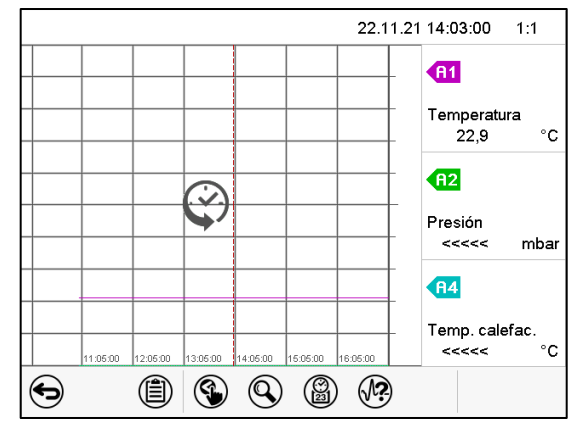

Presentación de historia con leyenda mostrada.

El registrador de gráficos está pausado. El registro de datos continua en el fondo.

Mueva la línea roja presionándola y arrastrándola a la posición deseada.

La leyenda en la parte derecha muestra los valores actuales de la posición de la línea.

Entonces aparecen los siguientes iconos:

#### **Presentación de historia: Selección de las curvas**

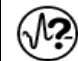

*Selección de la curva*

Pulsar la tecla *Selección de la curva* para cambiar al submenú "Selección de la curva".

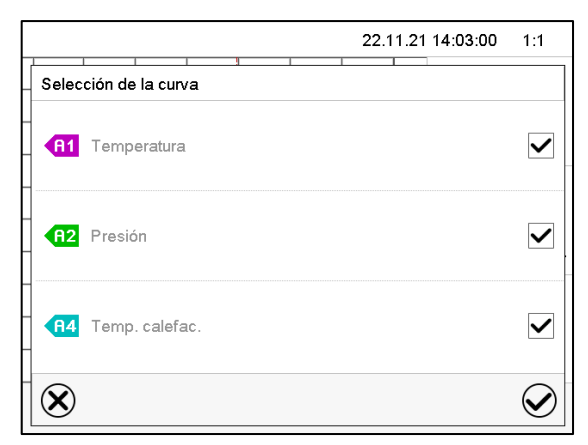

Submenú "Selección de la curva".

Seleccionar las curvas que tienen que mostrarse, seleccionando la casilla correspondiente a cada curva y pulsar la tecla *Confirmar*.

#### **Presentación de historia: Función de búsqueda**

禽 *Buscar*

Pulsar la tecla *Buscar* para cambiar al submenú "Búsqueda".

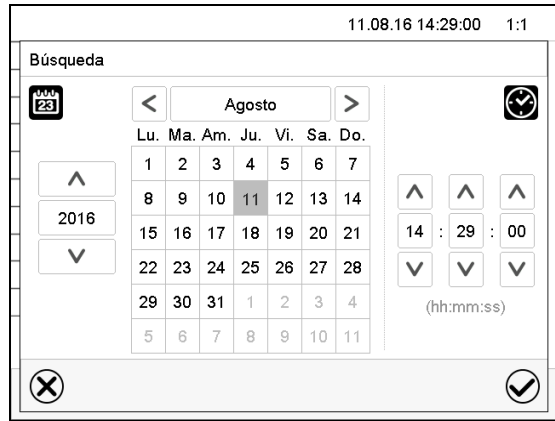

Submenú "Búsqueda".

Introducir la fecha y hora del momento deseado y pulsar la tecla *Confirmar*.

#### **Presentación de historia: Función de escala**

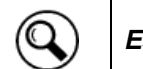

```
Escala
```
Pulsar la tecla *Escala* para cambiar al submenú "Cambio de la escala".

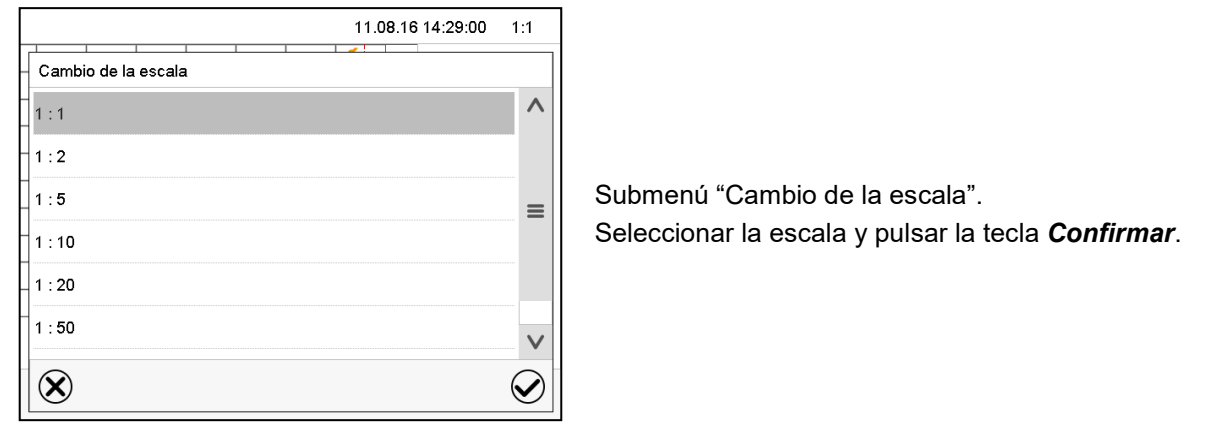

**Presentación de historia: Mostrar y ocultar las teclas de desplazamiento**

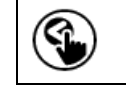

*Mostrar teclas de desplazamiento Ocultar teclas de desplazamiento*

Pulsar la tecla *Mostrar teclas de desplazamiento* para cambiar al submenú "Selección de página".

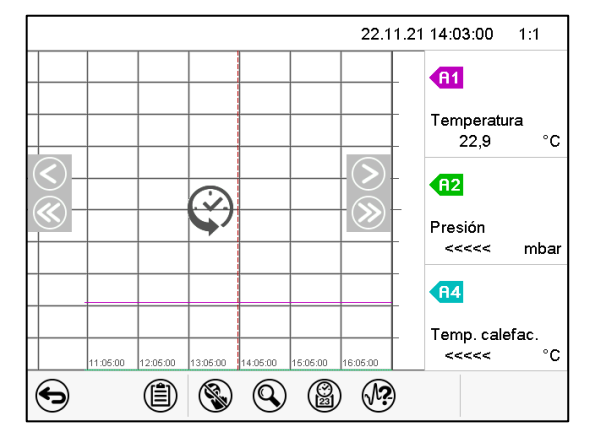

Submenú "Selección de página".

Las teclas de desplazamiento aparecen a derecha e izquierda. Utilícelas para moverse a lo largo de la línea de tiempo.

# <span id="page-158-0"></span>**22.2 Configurando los parámetros**

En este menú puede establecer el intervalo de almacenamiento, el tipo de valores mostrados y la escala de los gráficos de temperatura y humedad.

Ruta: *Menú principal > Ajustes > Gráfico val. de medida*

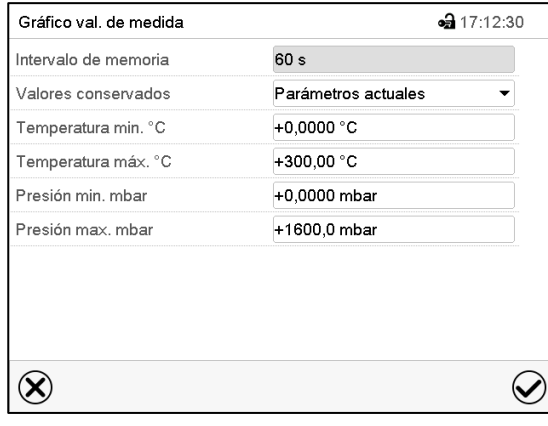

Submenú "Gráfico de valores de medida".

• Seleccionar el campo "Intervalo de memoria" e introducir el intervalo de memoria deseado. Confirmar la entrada con la tecla *Confirmar*.

La representación depende del intervalo de almacenamiento establecido. Ajuste de fábrica: 60 segundos. Cuanto más cerca estén los puntos de medición, más preciso será el gráfico, pero también más corto es el período documentado.

• Seleccionar en el campo "Valores conservados" los valores deseados para mostrar.

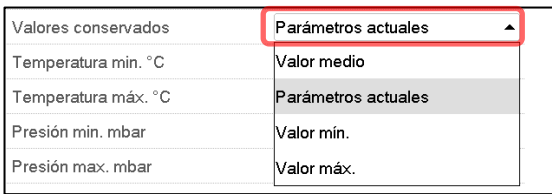

• Seleccionar los valores máximos y mínimos de temperatura o humedad para escalar la representación del gráfico. Rango de visualización de la Temperatura: 0 °C a 300 °C, rango de visualización de la presión: 0 mbar a 1600 mbar. Confirmar la entrada con la tecla *Confirmar*.

Al volver a configurar el intervalo de registro o la escala (mínima y / o máxima), se borran de la memoria los valores medidos y la lista de sucesos.

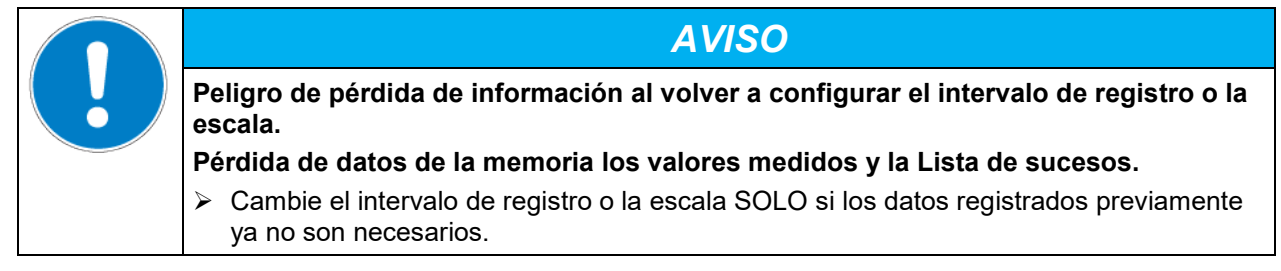

Después de completar los ajustes pulsar la tecla *Confirmar* para aceptar las entradas y salir del menú, **o** pulsar la tecla *Cerrar* para salir del menú sin aceptar las entradas.

# **23. Mediciones de referencia**

# **23.1 Chequeo de la temperatura en el interior**

De fábrica se ajustó la indicación del regulador a la temperatura en el centro del espacio útil (cap. [28.1\)](#page-176-0). El sensor del equipo de medición de referencia estaba unido con una bandeja expandible colocada en el centro del equipo.

## **23.1.1 Chequeo de la indicación del regulador (calibración)**

- Conducir el sensor de referencia a través de la conexión de medición (12) al interior de la cámara. La conducción debe ser densa para poder crear para el usuario un típico vacío durante la calibración. Utilizar p.ej. un tapón de silicona con una perforación para el cable del sensor.
- Fijar el sensor en el centro de una bandeja expandible en el centro del espacio útil con cinta adhesiva de aluminio o pega resistente al calor para garantizar una buena trasmisión del calor.
- Realizar la medición en una situación térmicamente estable en el equipo vacío con tres bandejas.
- Tiempo de puesta a punto: al menos 12 horas.

## **23.1.2 Chequeo de la exactitud espacial de la temperatura**

- Fijar por lo menos 9 sensores en 3 bandejas con cinta adhesiva de aluminio o pega resistente al calor para garantizar una buena trasmisión del calor.
- Tenga en cuenta que la distancia de los sensores a todas las paredes de la cámara interior 10% de cada una las distancias del interior del equipo (consultar DIN 12880:2007).
- Realizar la medición en una situación térmicamente estable en el equipo vacío con tres bandejas.
- Tiempo de puesta a punto: al menos 12 horas.

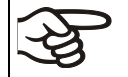

El sensor de temperatura del equipo de medición de referencia utilizado NO puede medir en el aire o en el vacío sin contacto material con la bandeja.

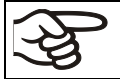

Si el sensor de temperatura es un elemento térmico debe ser montado eléctricamente aislado de la bandeja.

Si se dan grandes variaciones contactar con el servicio técnico de BINDER para que calibren el regulador de temperatura.

#### **23.1.3 Comprobación de la función del manómetro para el lavado de aire comprimido**

Recomendamos como mínimo una comprobación anual de la indicación del manómetro en la puerta del equipo.

Para ello, puede solicitar un dispositivo de comprobación con n.º art. 9501-0048. Incluye:

- Adaptador para la toma USB
- Manguera al manómetro de referencia
- Manómetro de referencia con carcasa (mismo modelo que en la puerta de la VDL)

Abra la tapa USB de la carcasa del regulador (triángulo de instrumentos) y enchufe el adaptador en la toma USB.

Compare la presión mostrada en el manómetro de referencia con la de la VDL

La tolerancia es de +/-10 Pa de divergencia entre la indicación del manómetro del equipo y el de referencia.

# **24. Opciones**

## <span id="page-160-0"></span>**24.1 APT-COM™ 4 Multi Management Software (opción)**

El equipo está equipado normalmente con una interfaz Ethernet (2) a la cual se puede conectar el APT-COM™ 4 Multi Management Software de BINDER.

La dirección MAC del equipo se indica en el menú del regulador "Inf. Equipo" (cap. 14.5.2).).

Los valores actuales de temperatura y presión se pueden emitir a intervalos ajustables. El regulador se puede programar de forma gráfica por medio de un ordenador.

El sistema APT-COM™ facilita la conexión en red de hasta 100 equipos. Se puede obtener mayor información en el manual de funcionamiento APT-COM™ 4.

La conexión de Ethernet carece de protección, por lo que debe encontrarse fuera de una zona.

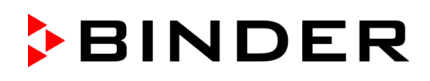

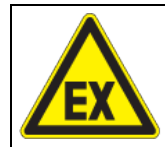

# **PELIGRO**

**Peligro de explosión por formación de chispas en caso de desconexión eléctrica. Lesión grave o muerte por quemaduras y/o presión de explosión.**

- $\triangleright$  Asegúrese de que la conexión de Ethernet se encuentra fuera de una zona.
- $\triangleright$  Asegúrese de que la conexión de Ethernet se encuentra fuera del área de instalación de la VDL y de la bomba. Tenga en cuenta la información sobre la división de zonas (cap. [3.5.2\)](#page-46-0)

# **24.2 Salidas analógicas para la temperatura y presión (opción)**

Con esta opción, el equipo está equipado con salidas analógicas 4-20 mA para la temperatura y presión. Estas salidas se pueden utilizar para transmitir datos a sistemas o dispositivos externos de registro de datos.

Un cable de conexión de 2 m de largo está firmemente conectado a la conexión "Analog output" (3b) en el panel de conexión en la parte trasera del equipo. La conexión de este cable se lleva a cabo como un conector SUB-D con 9 polos de la siguiente manera:

SALIDA ANALÓGICA 4-20 mA DC

PIN 1: Temperatura + PIN 2: Temperatura – PIN 4: Presión + PIN 5: Presión – Rango de temperatura: 0 °C a +110 °C

Rango de presión: 0 mbar a 1100 mbar

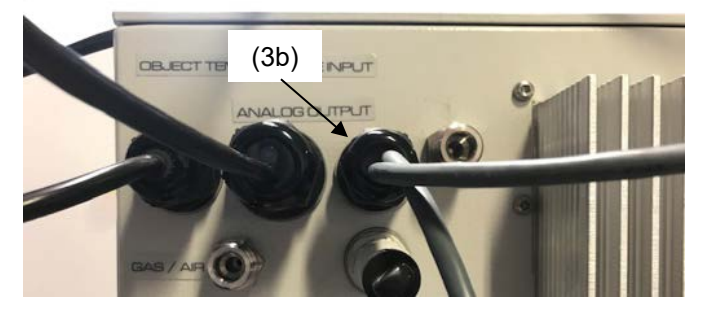

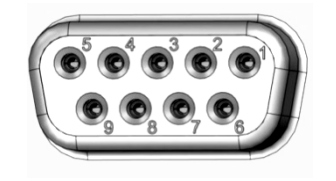

Figura 26: Cable de conexión en la conexión "Analog output" (3b) Figura 27: Conector SUB-D

para la opción Salidas analógicas

Se adjunta un conector adecuado. Tenga en cuenta que esta conexión no está protegida contra explosión y, por eso, tiene que estar fuera de una zona.

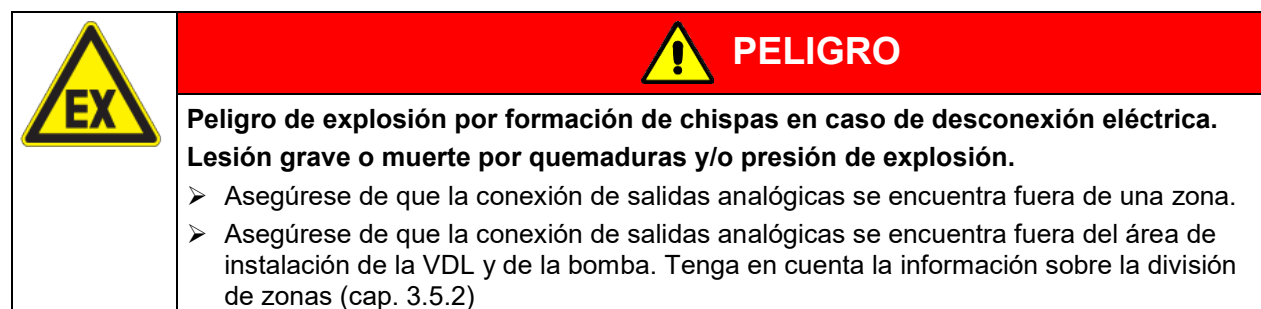

# **24.3 Indicación de la temperatura objetiva con sensor de temperatura Pt 100 flexible (opción)**

La indicación de temperatura objetiva permite registrar la temperatura directamente cerca o dentro del material de secado. De este modo, se puede determinar la temperatura real del material de carga durante todo el período de prueba. La temperatura objetiva se mide en la cámara interior con un sensor de temperatura flexible Pt 100 y se muestra en la pantalla del regulador. El sensor tiene que estar en contacto conductivo térmico con la muestra. Puede ser introducido en la muestra húmeda en todo el largo que permite su tubo protector.

El cable de conexión con seguridad intrínseca está firmemente conectado (a través de un amplificador separador) a la conexión "Object temperature input" (3a) en el panel de conexión en la parte trasera del equipo. La conexión de este cable se lleva a cabo como un conector Lemo, que se conecta a un puerto de acceso de medición en la conexión de medición (12) en la parte trasera del equipo.

# **24.3.1 Conexión del sensor de temperatura objetiva**

- Introducir el sensor de temperatura Pt 100 a través de la conexión de medición (12) de atrás hacia el espacio útil.
- Los 3 polos del sensor Pt 100 son dirigidos hacia el exterior a través de un puerto de acceso de medición. Por motivos de protección frente a explosiones esta conexión eléctrica hacia el interior de la cámara se conduce a través de una triple barrera de seguridad con una conducción de máx. 1,6 voltios con toma tierra.

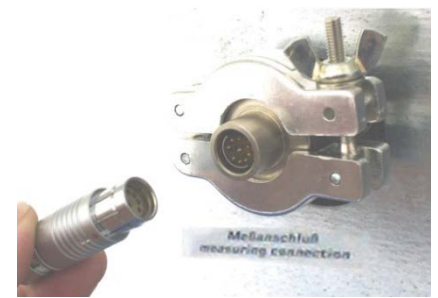

#### **Datos técnicos del sensor Pt 100:**

- Técnica de triple salto
- Clase B (DIN EN 60751)
- Rango de temperatura hasta 320 °C
- Tubo protector de 45 mm de largo de acero, material no. 1.4501

Figura 28: Conexión de medición (12) con puerto de acceso de medición para la visualización de la temperatura del objeto

• Establecer una conexión de enchufe entre el puerto de acceso de medición y la enchufe Lemo del cable conectado a la conexión (3a).

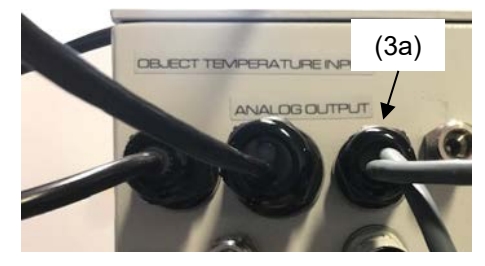

Figura 29: Cable de conexión en la conexión "Object temperature input" (3a)

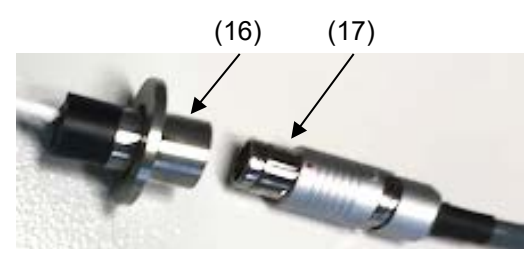

(18) (16) (17)

Figura 30: Conexión de enchufe entre el puerto de acceso de medición y la enchufe Lemo

Figura 31: Conexión de cable del Pt 100 opcional

- (16) Puerto de acceso de medición para la visualización de la temperatura del objeto
- (17) Enchufe Lemo
- (18) Sensor de temperatura Pt 100

• Para el correcto funcionamiento y visualización de la temperatura del equipo, esta conexión de enchufe no debe desconectarse

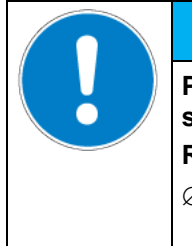

**Peligro de mal funcionamiento por desconectar la conexión de enchufe para la visualización de la temperatura del objeto.**

*AVISO*

**Regulación y visualización defectuosas de la temperatura.**

 $\varnothing$  NO desconectar la conexión de enchufe para la visualización de la temperatura del objeto.

# **24.3.2 Visualización en el regulador MB2**

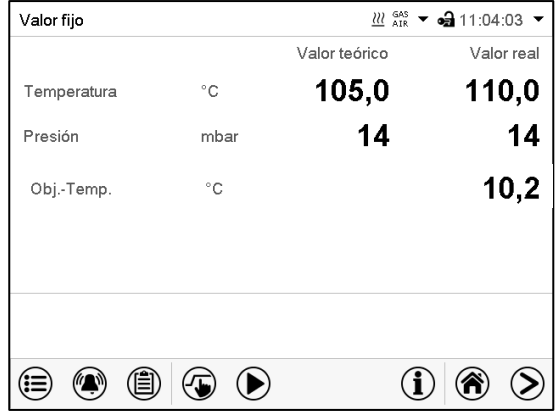

Vista inicial con la opción de visualización de la temperatura del objeto " (valores de ejemplo)

Los datos de temperatura objetiva se emiten al mismo tiempo junto con los datos de temperatura del regulador de temperatura al interfaz y son recogidos así por el APT-COM™ 4 Multi Management Software (opción, cap. [24.1\)](#page-160-0) de BINDER.

# **25. Limpieza y descontaminación**

Después de cada uso, el equipo debe ser limpiado con el fin de evitar posibles daños por corrosión causada por los ingredientes del material introducido.

Deje que el equipo se seque completamente después de cada operación de limpieza y descontaminación antes de ponerlo en marcha de nuevo.

# **25.1.1 Indicaciones de seguridad para la limpieza y descontaminación**

Durante la limpieza y descontaminación, no puede haber ninguna atmósfera explosiva en el lugar de instalación del equipo ni dentro del equipo.

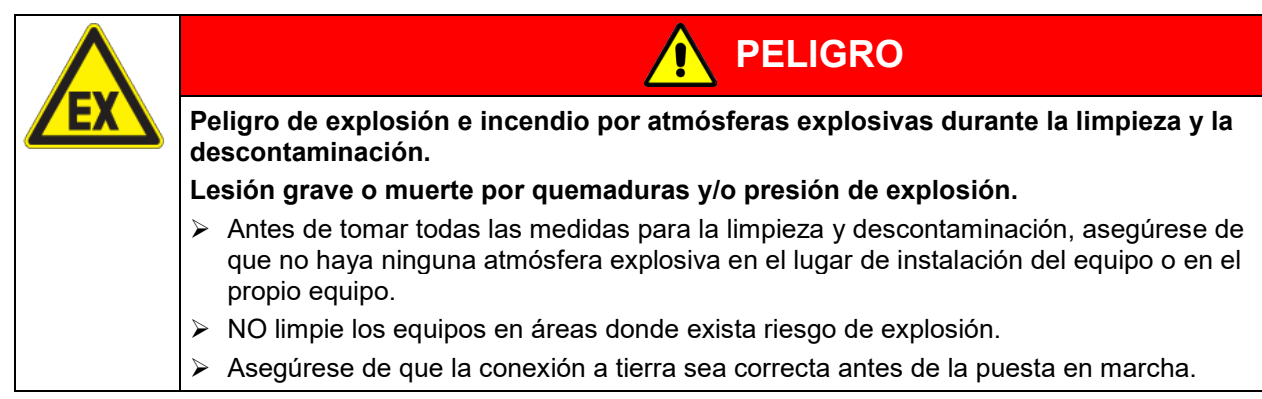

Deje que el equipo se seque por completo después de cada operación de limpieza y descontaminación antes de ponerlo en marcha de nuevo.

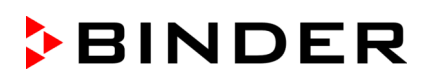

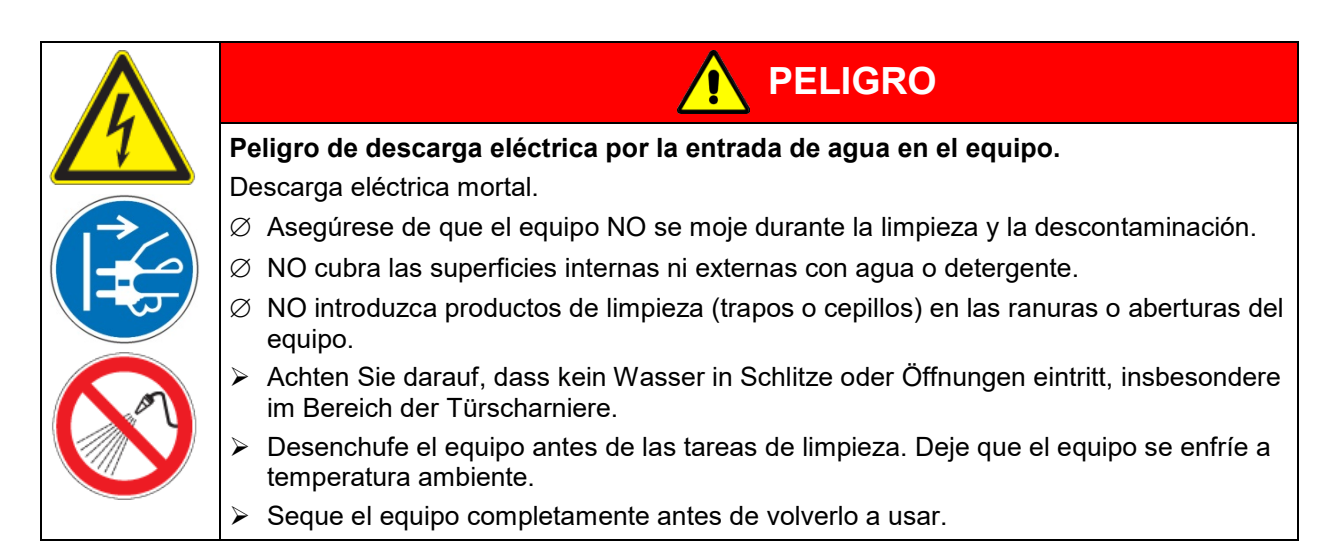

#### Evite la carga electrostática.

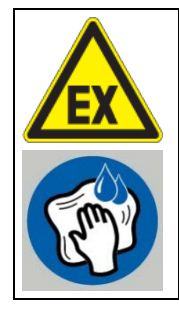

**PELIGRO**

**Peligro de explosión por carga electrostática al frotar con un paño seco. Lesión grave o muerte por quemaduras y/o presión de explosión.**

- $\triangleright$  Utilice únicamente paños húmedos para limpiar el equipo. Puede emplear agua y los detergentes indicados.
- ∅ NUNCA frote el equipo con paños secos.

# **25.2 Limpieza**

Deje sin tensión el equipo antes de su limpieza. Desenchúfelo para ello.

El interior del equipo debe mantenerse limpio. Eliminar los residuos del material de ensayo a fondo.

Pase un trapo húmedo por las superficies. Además, puede usar los siguientes detergentes:

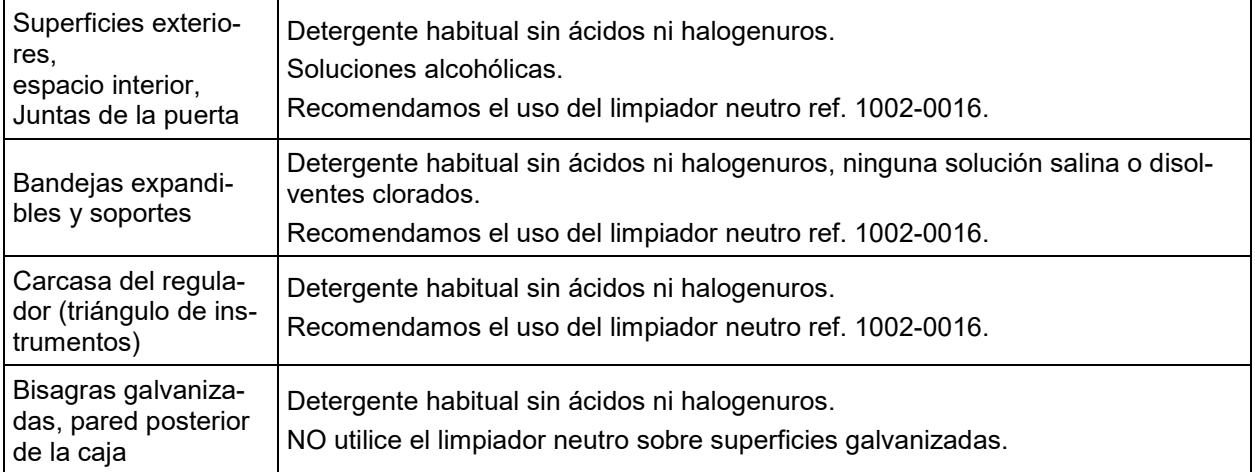

No utilice productos de limpieza que puedan causar un peligro debido a la reacción con los componentes del dispositivo o del material de carga. Si hay duda sobre la idoneidad de los productos de limpieza, por favor póngase en contacto con el Servicio Técnico de BINDER.

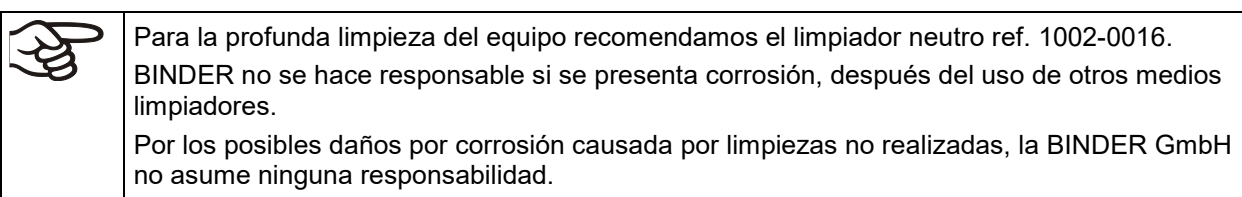

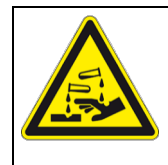

# *AVISO*

**Peligro de corrosión por el uso de productos de limpieza inadecuados. Daño en el equipo.**

- ∅ NO utilice detergentes que contengan ácidos ni halogenuros.
- $\varnothing$  NO utilice el limpiador neutro sobre otras superficies (p. ej. bisagras galvanizadas, pared posterior de la caja)

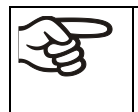

Para proteger las superficies, realice la limpieza rápidamente.

Tras la limpieza, retire completamente el detergente de las superficies con un trapo húmedo. Deje que la unidad se seque.

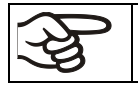

Jabón de lejía puede contener cloro y por lo tanto NO debe utilizarse para la limpieza del equipo.

$$
\mathbb{B}^{\parallel}
$$

Siempre que se realiza una limpieza, hay que prestar especial atención a que la protección personal sea adecuada para el peligro.

Después de la limpieza deje la puerta abierta.

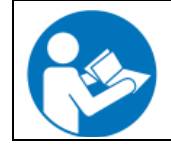

El detergente neutro puede causar daños a la salud si entra en contacto con la piel y/o si es ingerido. Siga las instrucciones del uso y de seguridad de la botella del detergente neutro.

Medidas recomendadas de protección: Para proteger los ojos, usar gafas de protección. Usar guantes. Guantes de protección adecuados para el contacto completo con los medios: caucho butilo o nitrilo, tiempo de penetración: > 480 min

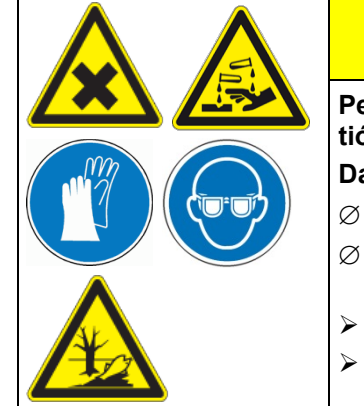

# **PRECAUCIÓN**

**Peligro de quemaduras químicas por contacto con la piel o por ingestión del detergente neutro.** 

**Daños en la piel y lesiones oculares. Daños medioambientales.**

- ∅ NO vaciar el detergente neutro en los desagües.
- ∅ NO ingerir el detergente neutro. Mantener el detergente neutro lejos de alimentos y bebidas.
- Usar guantes y gafas de protección.
- Evitar el contacto de la piel con el detergente neutro.

# **25.3 Descontaminación / desinfección química**

El operador debe garantizar que se lleva a cabo la descontaminación adecuada, cuando se ha llegado a una contaminación del producto por sustancias peligrosas.

Deje sin tensión el equipo antes de su descontaminación química. Desenchúfelo para ello.

No utilice desinfectantes que puedan causar un peligro debido a la reacción con los componentes del dispositivo o del material de carga. Si hay duda sobre la idoneidad de los productos de limpieza, por favor póngase en contacto con el Servicio Técnico de BINDER.

Desinfectantes adecuados:

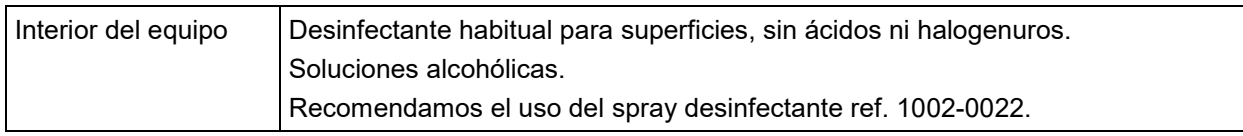

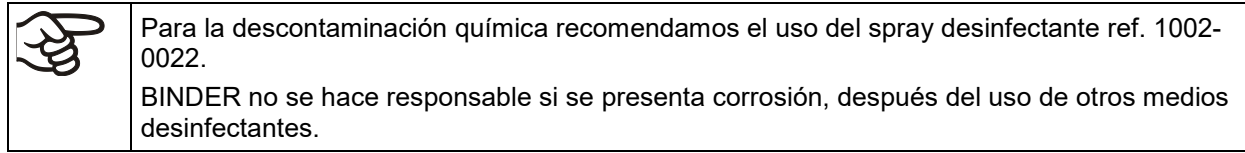

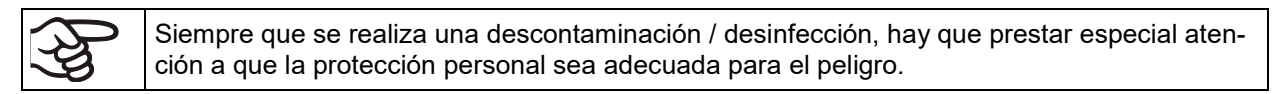

En caso de contaminación del interior con materiales peligrosos biológicos o químicos, proceda de la siguiente manera:

- Desinstalar las bandejas expandibles y los soportes y rocíe el espacio interior del equipo con un desinfectante adecuado.
- Si se desea, las bandejas expandibles y los soportes se pueden esterilizar en un esterilizador o en una autoclave. Antes de ponerlo en marcha, siempre hay que secar el equipo concienzudamente y dejarlo secar completamente al aire porque, durante la desinfección, pueden haberse formado gases explosivos.

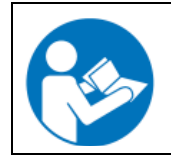

En caso de contacto con los ojos, el spray desinfectante puede causar quemaduras químicas en los ojos. Siga las instrucciones del uso y de seguridad en la botella del spray desinfectante.

Medidas recomendadas de protección: para proteger los ojos, usar gafas para productos químicos.

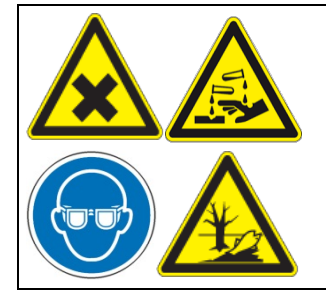

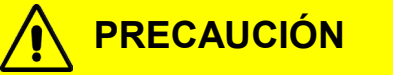

**Peligro de quemaduras químicas por contacto de los ojos con el spray desinfectante.** 

**Daños en los ojos. Daños medioambientales.**

∅ NO vaciar el spray desinfectante en los desagües.

Usar gafas de seguridad.

Después de utilizar el spray desinfectante, se debe secar el equipo introduciendo suficiente aire.

# **26. Mantenimiento y servicio, localización de fallos, reparación, comprobaciones**

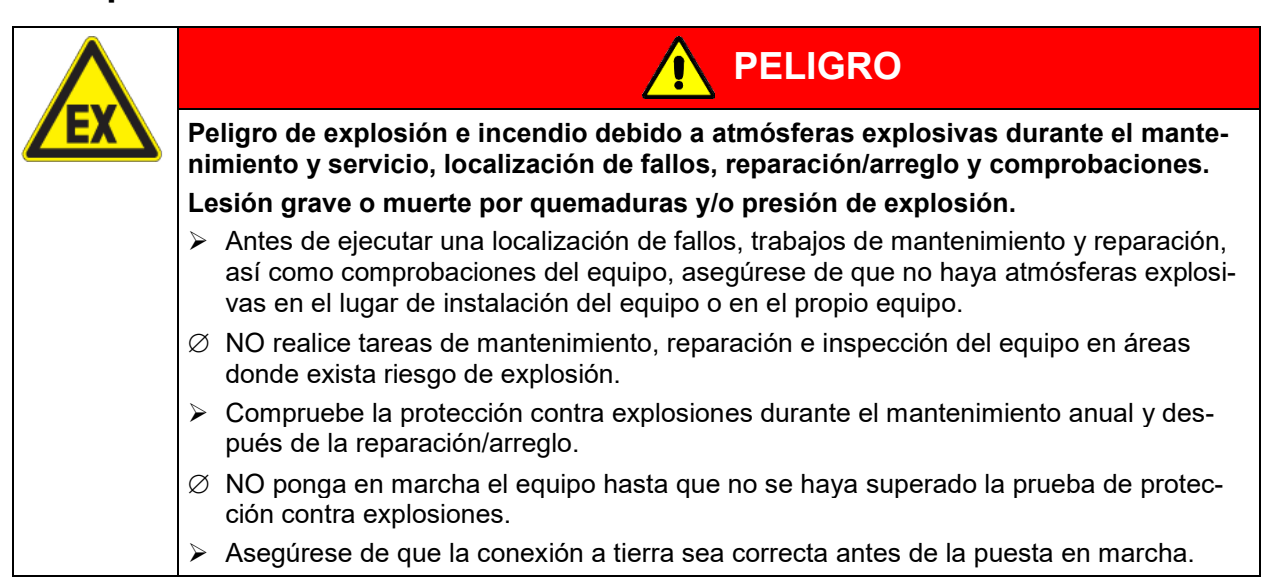

# **26.1 Información general, cualificación del personal**

#### • **Mantenimiento**

Véase el cap. [26.3](#page-170-0)

#### • **Localización sencilla de fallos**

La localización de fallos por parte del personal operario se realiza según las indicaciones del cap. [26.2.](#page-168-0) Para ello, no es necesario intervenir técnicamente en el equipo ni desmontar piezas del equipo. Para ello, no es necesario intervenir técnicamente en el equipo ni desmontar piezas del equipo.

Requisitos del personal, véase cap. [1.1](#page-7-0)

#### • **Localización detallada de fallos**

• Si los fallos no se pueden identificar mediante una localización sencilla de fallos, el servicio técnico de BINDER o socios de servicio o técnicos calificados por BINDER deberán proceder a la localización de fallos según se describe en el manual de servicio VDL.

Requisitos del personal; consulte el manual de servicio

#### • **Reparación/arreglo**

El servicio técnico de BINDER o socios de servicio o técnicos calificados por BINDER pueden llevar a cabo una reparación del equipo según se describe en el manual de servicio VDL.

Después de una reparación, se debe **revisar** el equipo antes de ponerlo de nuevo en funcionamiento. Es necesaria una comprobación eléctrica, así como una comprobación de la protección contra explosiones.

#### • **Comprobación eléctrica**

Para evitar el riesgo de descarga eléctrica en el equipamiento eléctrico, es necesario realizar una prueba periódica anual, así como otra antes de la primera puesta en marcha y antes de la nueva puesta en servicio después de realizar tareas de mantenimiento o reparación. Esta inspección debe realizarse de acuerdo con los requisitos de las autoridades locales competentes. Recomendamos realizar la comprobación conforme a la norma DIN VDE 0701-0702:2008 según las indicaciones del manual de servicio.

Requisitos del personal; consulte el manual de servicio

#### • **Comprobación de la protección contra explosiones**

Es necesario realizar la comprobación antes de la primera puesta en marcha y de la nueva puesta en servicio tras el mantenimiento o la reparación, así como las pruebas repetidas conforme al concepto de protección contra explosiones creado por el operador.

Tenga en cuenta las disposiciones legales pertinentes para la cualificación del auditor. En Alemania, la comprobación de la protección contra explosiones solo puede ser realizada por una **persona competente con el reconocimiento de una autoridad estatal** o por el **fabricante** (servicio de BINDER).

# <span id="page-168-0"></span>**26.2 Solución de problemas / localización sencilla de fallos**

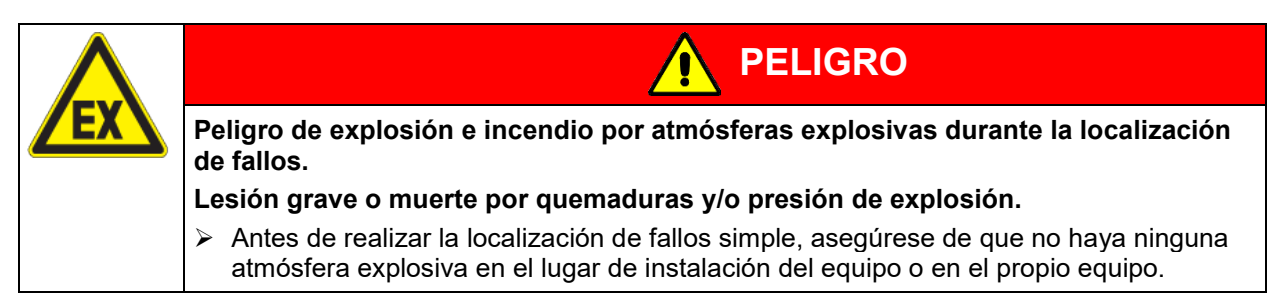

Los defectos o fallos ponen en peligro la seguridad operativa del equipo y pueden suponer riesgos o daños en equipos o personas. En caso de defectos o fallos, ponga el equipo fuera de servicio e informe al servicio técnico de BINDER. Si no está seguro de si se trata de un defecto, proceda según la siguiente lista. Si no puede identificar con claridad un fallo o si se trata de un defecto, póngase en contacto con el servicio técnico de BINDER.

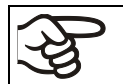

Las reparaciones sólo pueden ser llevadas a cabo por personal especializado autorizado por BINDER. Los equipos deben poseer el certificado de calidad otorgado por BINDER.

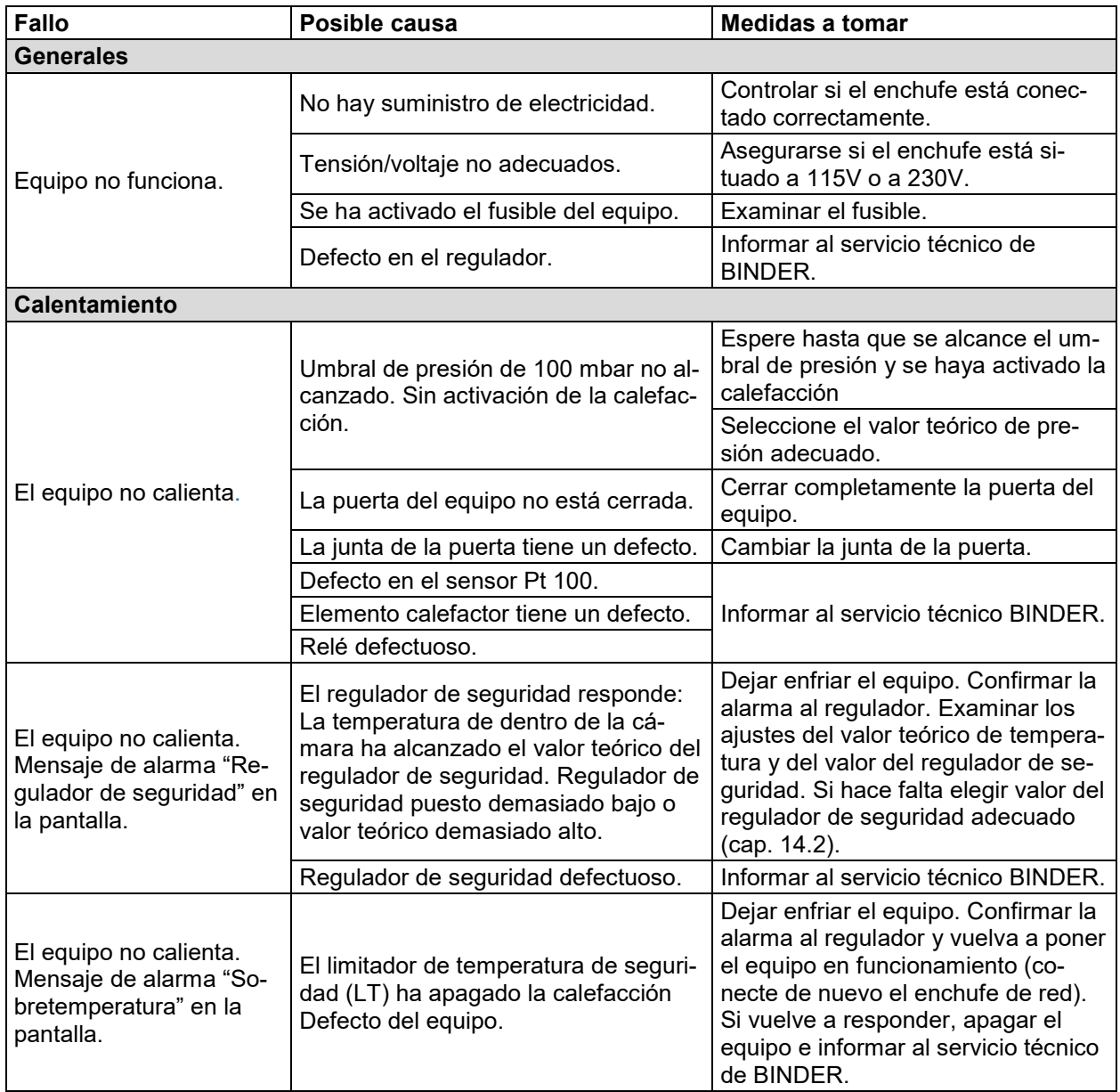

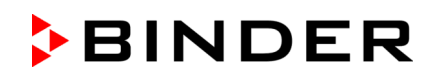

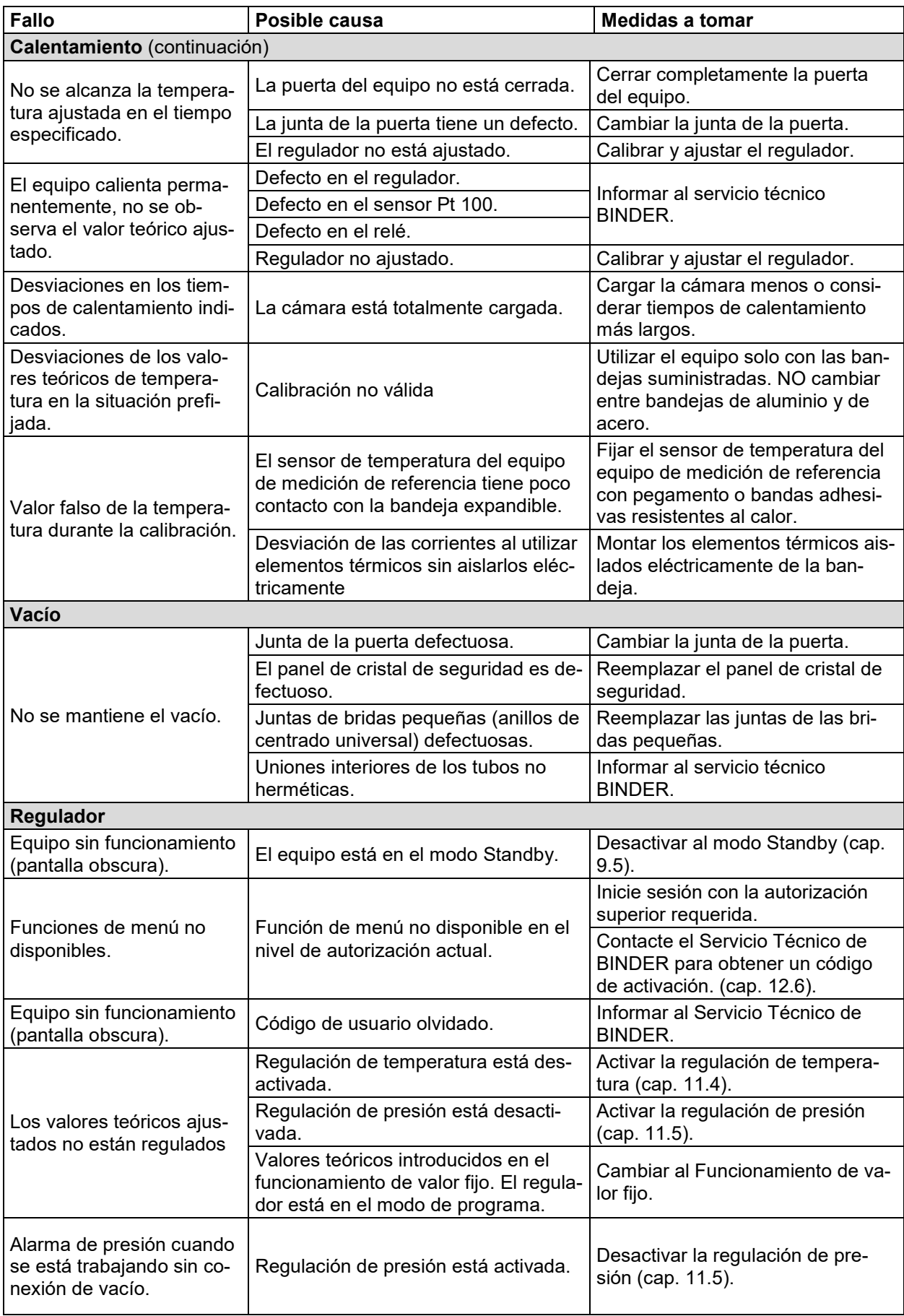

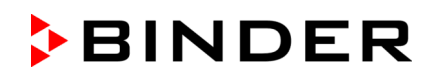

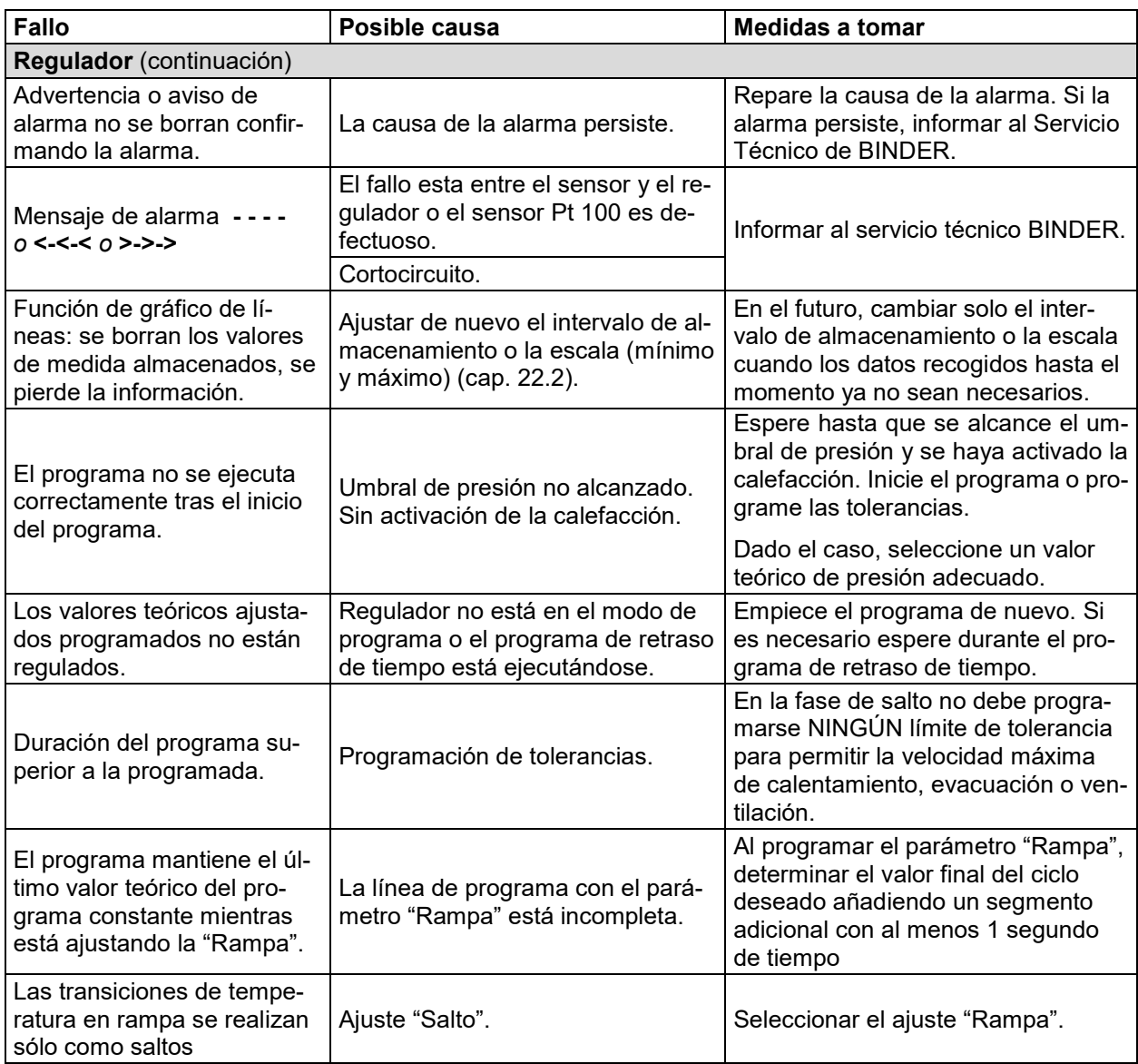

# <span id="page-170-0"></span>**26.3 Intervalos de mantenimiento y servicio**

# **26.3.1 Indicaciones de seguridad para trabajos de mantenimiento**

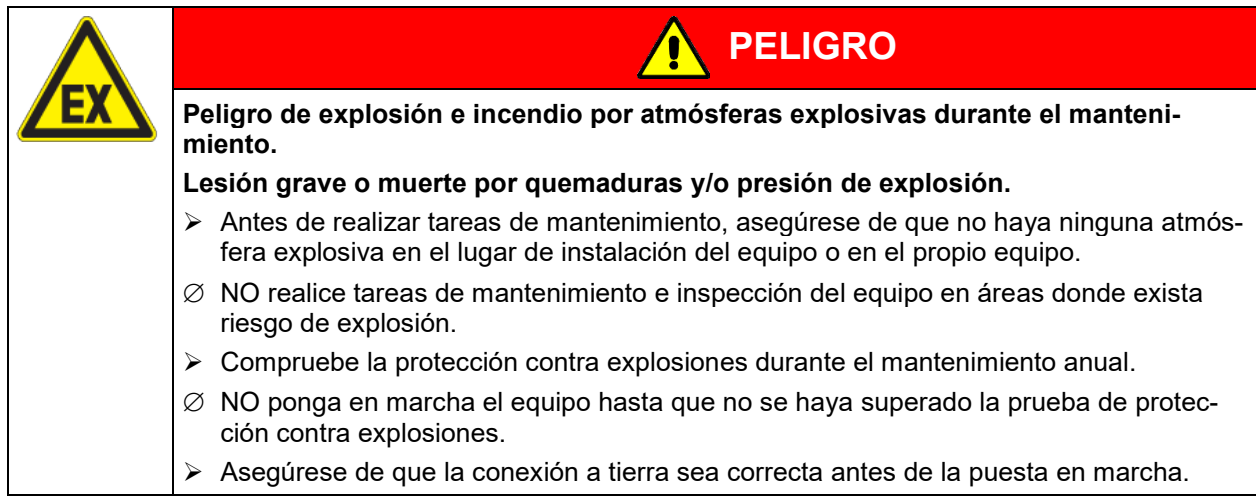

# **BINDER**

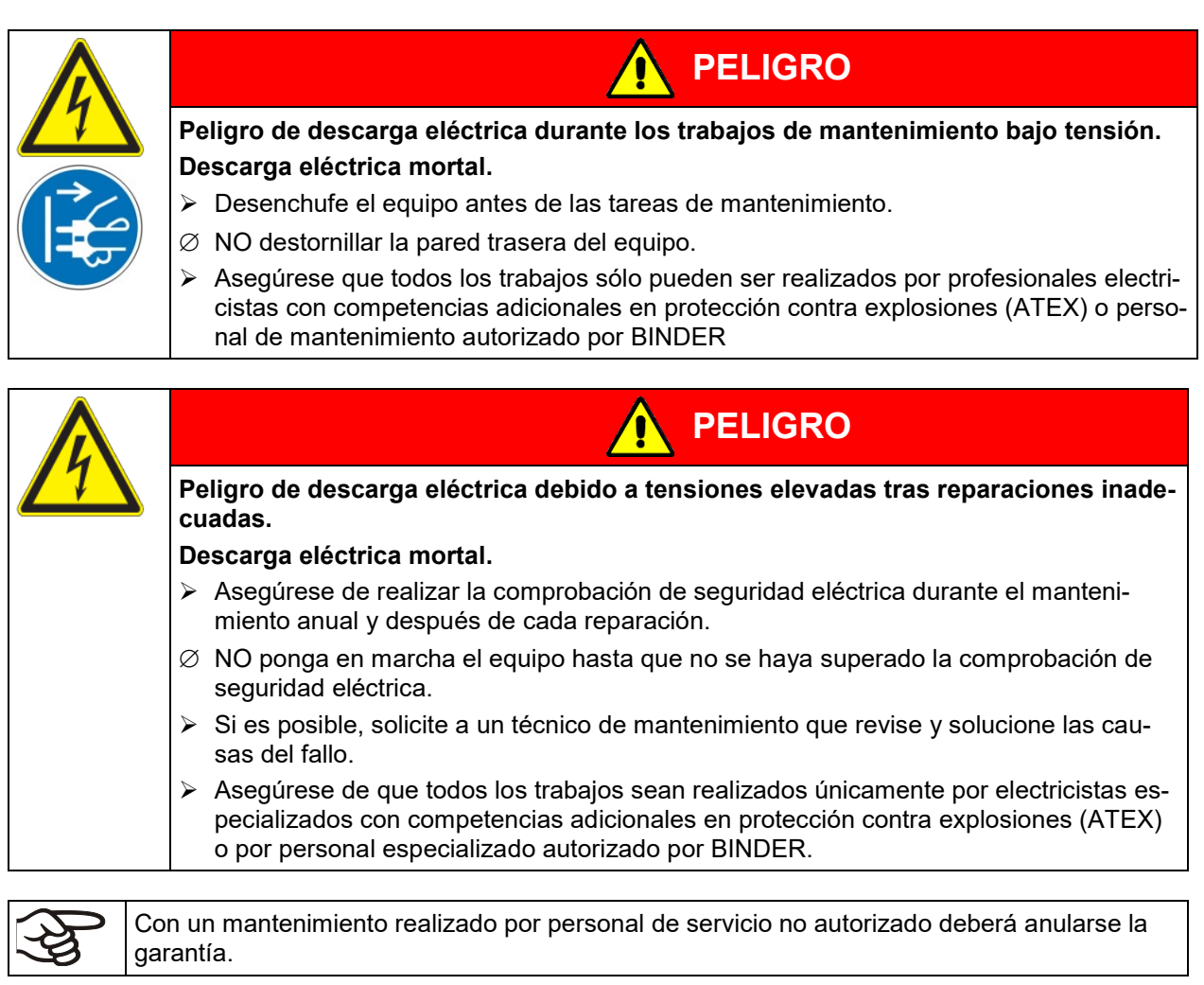

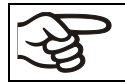

Cambiar la junta de la puerta solo en estado frío. De otra manera esta se dañará.

# **26.3.2 Intervalos de mantenimiento**

Asegúrese de que el equipo se mantiene, al menos, una vez al año y de que se cumplen los requisitos legales relativos a la cualificación del personal especializado, el alcance de las pruebas y la documentación.

La calibración del sensor de regulación Pt 100 y, en caso necesario, el posterior ajuste se deben realizar anualmente durante el mantenimiento. El procedimiento se describe en el manual de servicio (versión del cliente).

Se debe realizar una prueba ampliada del limitador de temperatura de seguridad (LT) como se describe en el manual de servicio una vez al año.

El mantenimiento de la bomba o del sistema de vacío debe realizarse periódicamente según las indicaciones del fabricante. Al utilizar la bomba de vacío VP4 suministrada por BINDER, tenga en cuenta la información del fabricante de la bomba.

La ventilación técnica (succión) en el área de instalación del equipo también se debe supervisar conforme a las normas y prescripciones pertinentes (para Alemania: TRBS2152, parte 2).

Asimismo, se debe realizar un mantenimiento periódico de la bomba.

# **26.3.3 Service Reminder**

Después de 8760 horas de operación o de 2 años aparece el siguiente mensaje:

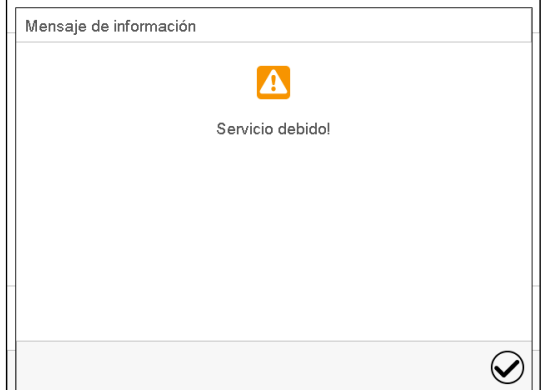

Después de confirmar el mensaje con la tecla *Confirmar* aparecerá cada dos semanas una ventana con el mensaje hasta que sea restablecido por el Servicio de BINDER.

## **26.3.4 Datos de contacto del servicio técnico de BINDER**

Aconsejamos realizar/pactar un contrato de mantenimiento. Para más información diríjanse al Servicio Técnico de BINDER:

BINDER Servicio de línea directa: +49 (0) 7462 2005 555<br>BINDER Servicio de fax: +49 (0) 7462 2005 935 +49 (0) 7462 2005 93555 Servicio de correo electrónico: customerservice@binder-world.com Servicio de línea directa USA: +1 866 885 9794 o +1 631 224 4340 x3 (libre de derechos en Estados Unidos) Servicio de línea directa Asia y el pacífico: +852 390 705 04 o +852 390 705 03 Servicio de línea directa Rusia y CEI +7 495 988 15 16<br>BINDER en Internet http://www.binderhttp://www.binder-world.com BINDER postal BINDER GmbH, Postfach 102, 78502 Tuttlingen, Alemania

Clientes internacionales diríjanse a si distribuidor local de BINDER.

# **26.4 Devolución de un equipo a BINDER GmbH**

Si usted tiene que enviarnos un producto BINDER para su reparación o por otras razones, sólo aceptaremos el producto BINDER cuando usted presente el llamado **número de autorización** (número RMA) que le ha sido facilitado con anterioridad. Le proporcionaremos el número de autorización después de haber recibido su queja por escrito o por teléfono antes de que nos envíe (de vuelta) el producto BINDER. El número de autorización será presentado después de haber recibido la siguiente información:

- Tipo del equipo y número de serie
- Fecha de compra
- Nombre y dirección del representante al que usted le compró el producto
- Una descripción exacta del defecto o fallo
- Su dirección completa, si es posible, persona de contacto y disponibilidad de dicha persona
- Lugar de montaje
- Certificado de inocuidad completa (Cap. 31) a través de fax y por adelantado

El número de autorización se debe colocar en el embalaje original y en los papeles de entrega de forma clara y visible y será fácilmente reconocible.

No podemos aceptar, por razones de seguridad, su envío si éste no lleva el número de autorización.

**Dirección de devolución:** BINDER GmbH

Abteilung Service

Gänsäcker 16 78502 Tuttlingen, Alemania

# **27. Eliminación**

# **27.1 Eliminación / reciclaje del embalaje de transporte**

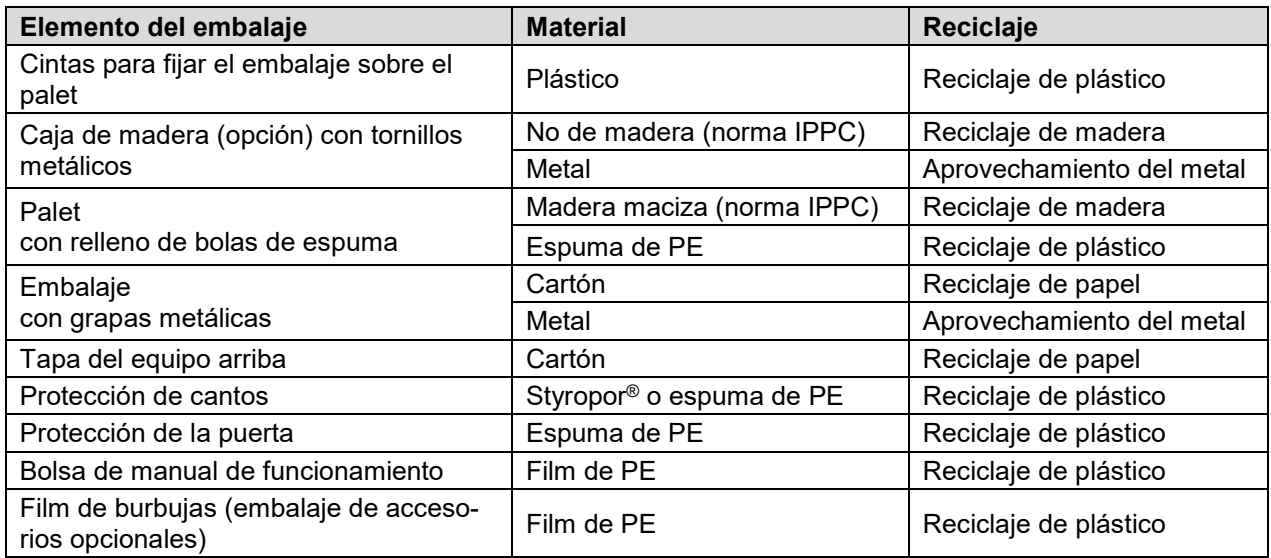

Si no tiene posibilidad de reciclar, puede tirar todos los elementos del embalaje a la basura normal (basura casera)

# **27.2 Puesta fuera de servicio**

- Desconecte el equipo. Desenchufarlo de la red.
- Cortar el suministro de gas inerte.

Cuando el equipo está sin tensión, todas las válvulas magnéticas están cerradas. En este estado, ningún gas inerte puede llegar a la estufa de secado al vacío y acabar en el aire ambiental mientras exista la conexión de gas inerte en la VDL.

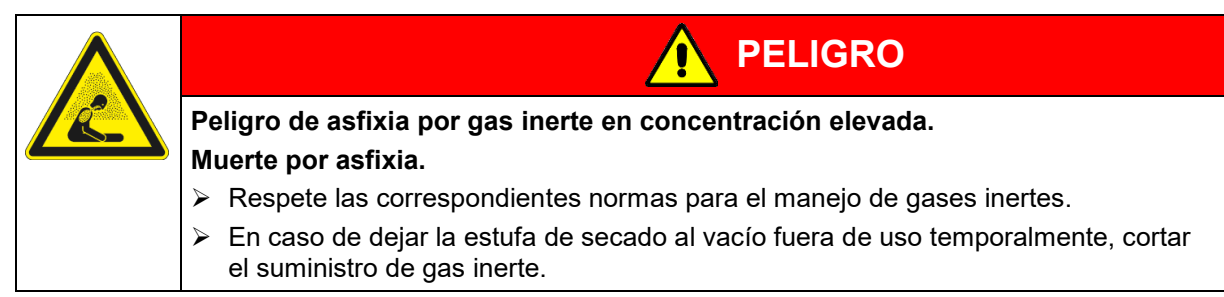

- Desconectar la bomba de vacío. Interrupción del vacío según cap. [9.9.1.](#page-93-0)
- Apartar la conexión de vacío (cap. [6.4\)](#page-57-0).
- Apartar la conexión de gas inerte y el reductor de vacío (cap. [6.5\)](#page-62-0).

Puesta fuera de servicio de carácter temporal: tenga en cuenta las normas para guardar el equipo de modo adecuado, Cap. [4.3.](#page-49-0)

Puesta fuera de servicio de carácter definitivo: recicle el equipo conforme a lo expuesto en los capítulos [27.3](#page-173-0) a [27.5.](#page-176-1)

# <span id="page-173-0"></span>**27.3 Eliminación / reciclaje del equipo en Alemania**

Los equipos BINDER están homologados como "instrumentos de supervisión y control" (categoría 9) de uso exclusivamente industrial de conformidad con el Anexo 1 de la Directiva 2012/19/UE del Parlamento Europeo y del Consejo sobre residuos de aparatos eléctricos y electrónicos (RAEE) y NO se pueden dejar en lugares de recogida públicos.

#### Los equipos llevan el símbolo (un bidón de basura con ruedas y tachado con aspas), que identifica los aparatos eléctricos y electrónicos y que se utilizan en la UE desde el 13 de agosto de 2005 para indicar que dichos aparatos se deben reciclar aparte conforme a la Directiva 2012/19/UE y la aplicación nacional alemán para aparatos eléctricos y electrónicos (Elektro- und Elektronikgerätegesetz, ElektroG). Gran cantidad del material debe ser reciclado por razones medioambientales.

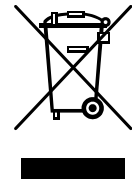

**BINDER** 

Cuando no vaya a usar más el equipo, preocúpese de reciclar según el decreto de aparatos eléctricos y electrónicos (Elektro- und Elektronikgerätegesetz, Electro G) del 10/20/2015, BGBl. I p. 1739, o notifique al Servicio Técnico de BINDER, al que se lo compró para que este lo recoja y lo deseche conforme al decreto de aparatos eléctricos y electrónicos (Elektro- und Elektronikgerätegesetz, Electro G) del 10/20/2015, BGBl. I p. 1739.

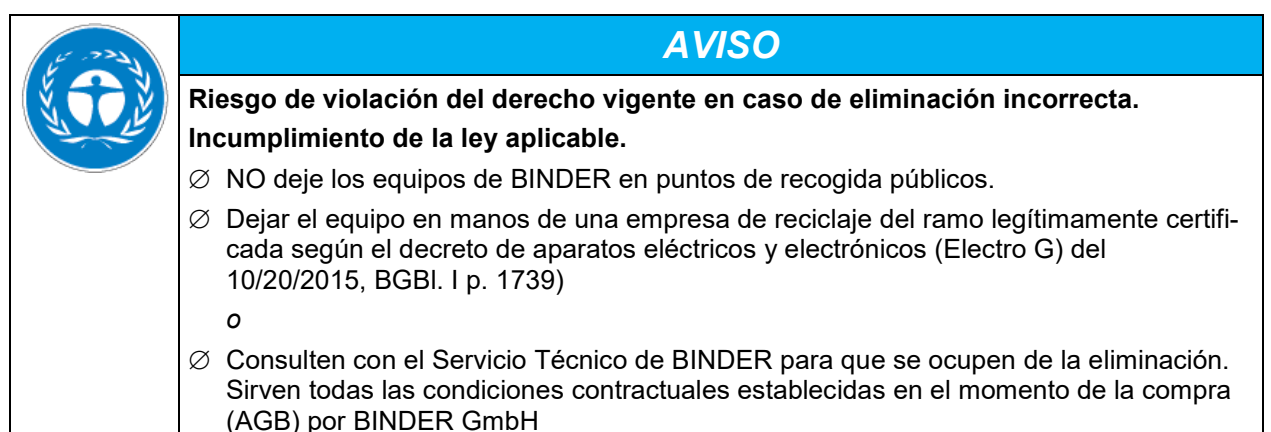

Los equipos desechados de BINDER serán desmontados por materiales para su reutilización por parte de empresas certificadas conforme a la Directiva 2012/19/UE. Para evitar peligros para la salud de los trabajadores de las empresas de reciclaje, los equipos no pueden contener ningún material tóxico, infeccioso o radiactivo.

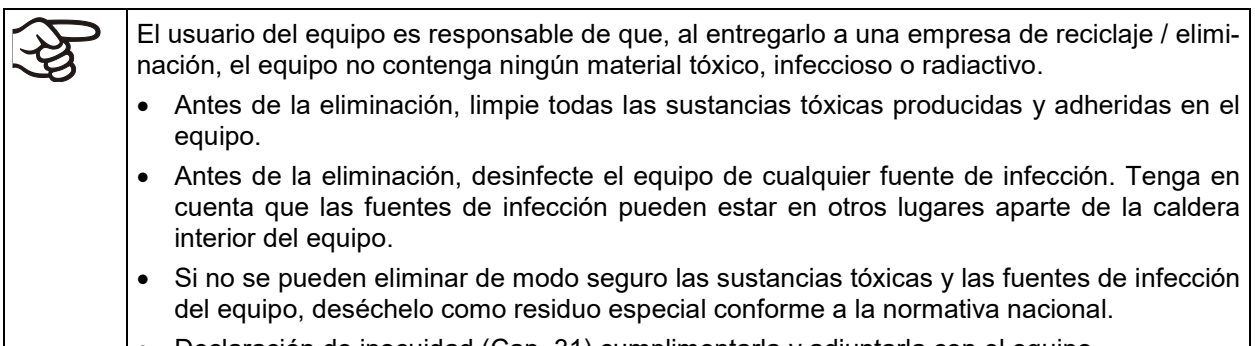

• Declaración de inocuidad (Cap. 31) cumplimentarla y adjuntarla con el equipo.

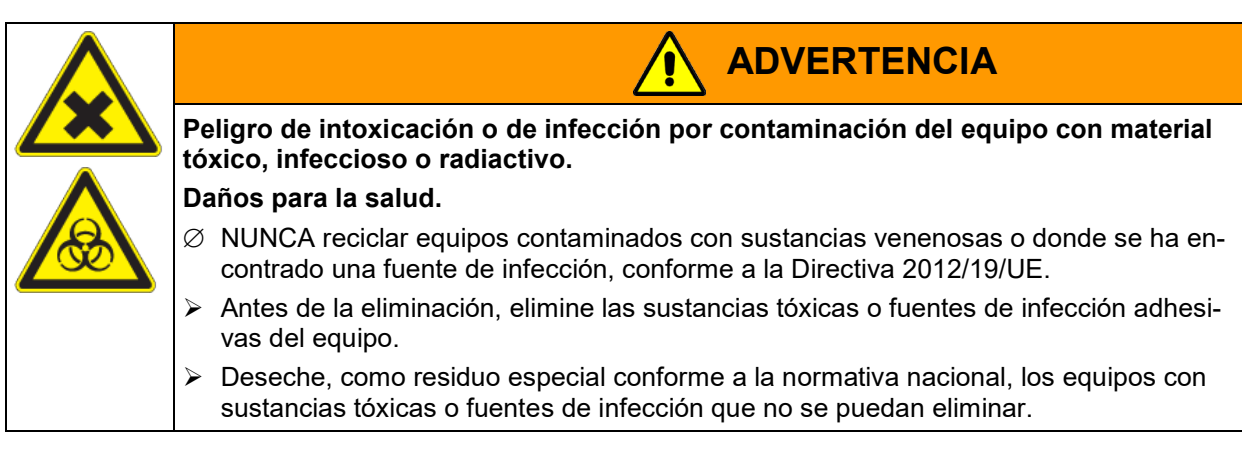

Como usuario final, está obligado por ley a devolver las baterías usadas. Las baterías y los acumuladores usados no se pueden desechar con los residuos domésticos. Se pueden entregar gratuitamente en los puntos de recogida públicos del municipio y en cualquier lugar donde se vendan baterías y acumuladores del mismo tipo.

# **27.4 Eliminación / reciclaje del equipo en los países de la UE fuera de Alemania**

Los equipos BINDER están homologados como "instrumentos de supervisión y control" (categoría 9) de uso exclusivamente industrial de conformidad con el Anexo 1 de la Directiva 2012/19/UE del Parlamento Europeo y del Consejo sobre residuos de aparatos eléctricos y electrónicos (RAEE) y NO se pueden dejar en lugares de recogida públicos.

Los equipos llevan el símbolo tachado de un bidón de basura con ruedas y una barra, que identifica los aparatos eléctricos y electrónicos y que se utiliza en la UE desde el 13 de agosto de 2005 para indicar que dichos aparatos se deben reciclar aparte conforme a la Directiva 2012/19/UE sobre residuos de aparatos eléctricos y electrónicos (RAEE).

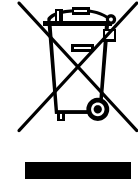

Cuando no vaya a usar más el equipo, notifique al distribuidor al que se lo compró para que este lo recoja y lo deseche conforme a la Directiva 2012/19/UE de 27 de enero de 2003 sobre residuos de aparatos eléctricos y electrónicos.

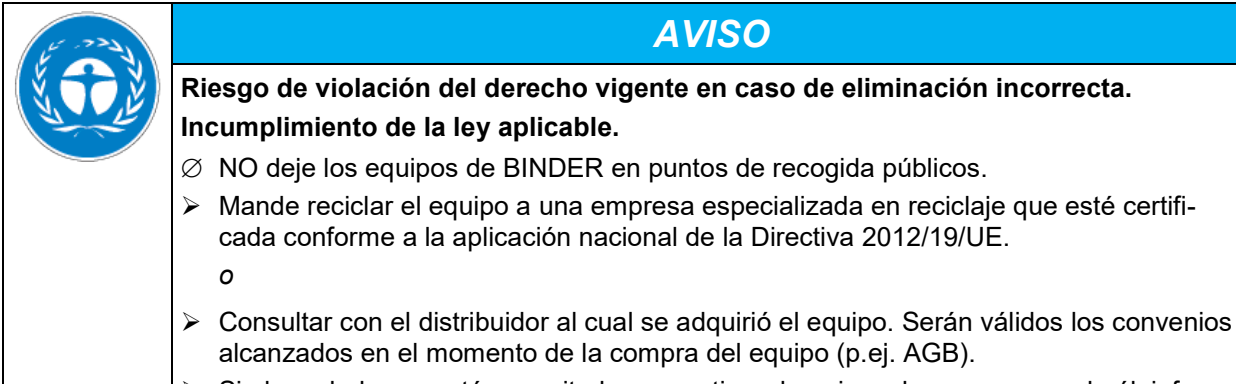

 $\triangleright$  Si el vendedor no está capacitado para retirar el equipo y hacerse cargo de él, informar al Servicio Técnico de BINDER.

Los equipos desechados de BINDER serán desmontados por materiales para su reutilización por parte de empresas certificadas conforme a la Directiva 2012/19/UE. Para evitar peligros para la salud de los trabajadores de las empresas de reciclaje, los equipos no pueden contener ningún material tóxico, infeccioso o radiactivo.

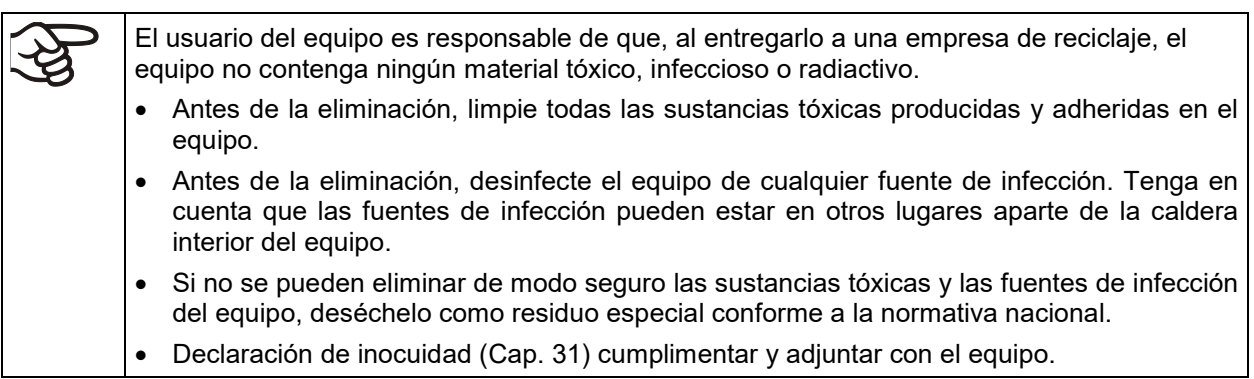

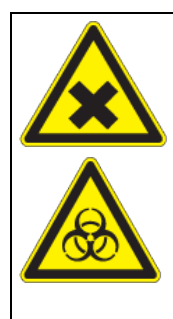

#### **tóxico, infeccioso o radiactivo. Daños para la salud.**

 $\varnothing$  NUNCA reciclar equipos contaminados con sustancias venenosas o donde se ha encontrado una fuente de infección, conforme a la Directiva 2012/19/UE.

**Peligro de intoxicación o de infección por contaminación del equipo con material** 

**ADVERTENCIA**

- $\triangleright$  Antes de la eliminación, elimine las sustancias tóxicas o fuentes de infección adhesivas del equipo.
- $\triangleright$  Deseche, como residuo especial conforme a la normativa nacional, los equipos con sustancias tóxicas o fuentes de infección que no se puedan eliminar.

La eliminación de las baterías dentro de la UE debe realizarse de acuerdo con las directivas actuales de la UE y las disposiciones medioambientales nacionales, regionales y locales.

# <span id="page-176-1"></span>**27.5 Eliminación / reciclaje del equipo en países fuera de la UE**

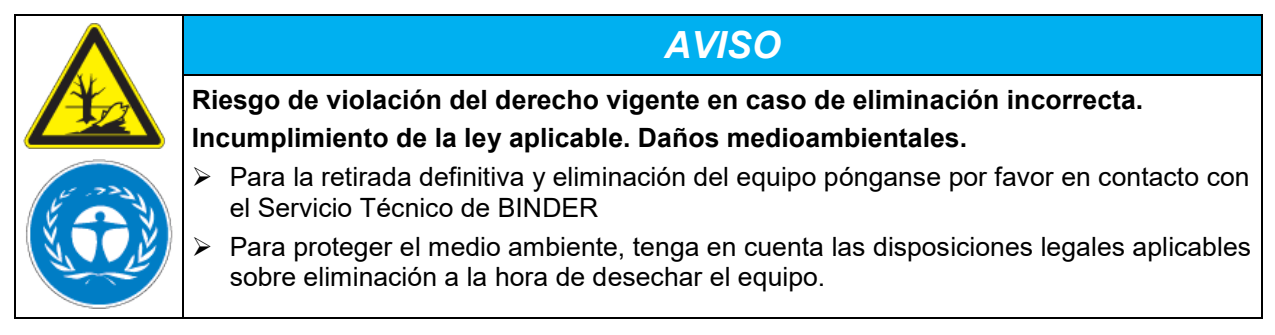

La platina principal contiene una pila de litio. Las baterías usadas deben desecharse de forma adecuada. Asegúrese de desechar la batería de acuerdo con la normativa vigente en su país.

# **28. Descripción técnica**

# <span id="page-176-0"></span>**28.1 Descripción técnica**

Esto equipo ha sido calibrado y ajustado en la fábrica. La calibración y la justificación se llevan a cabo utilizando instrucciones de prueba estándar de acuerdo con el sistema QM de DIN EN ISO 9001 aplicado por BINDER (certificado de diciembre de 1996 por TÜV CERT). Todos los equipos de prueba utilizados están sujetos a la administración de los equipos de ensayo y medición que también forma parte del sistema QM de DIN EN ISO 9001. Son controlados y calibrados en relación a un estándar DKD a intervalos regulares.

Durante el ajuste de fábrica, llevado a cabo en el centro del espacio útil en condiciones de vacío, el sensor se fija en la bandeja expandible de tal manera que se garantice una buena transmisión del calor. Medición en condiciones térmicas estables.

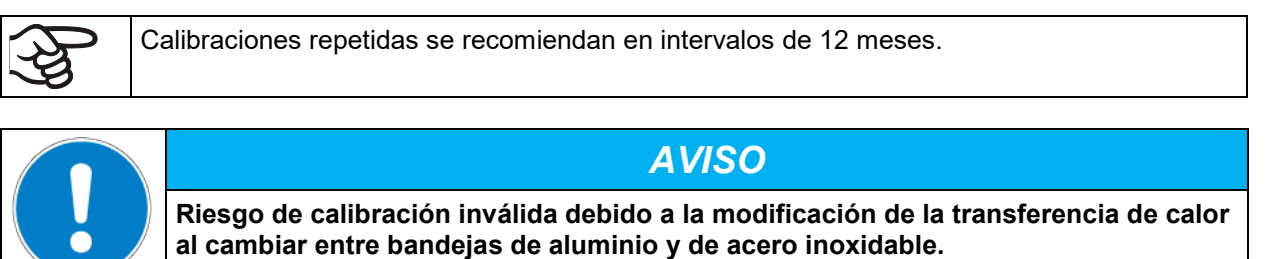

**Comportamiento térmico indefinido.**

- $\triangleright$  No cambiar entre bandejas de aluminio y de acero.
- Utilizar el equipo solo con las bandejas suministradas .

## **28.2 Protección contra sobretensiones**

Los equipos VDL 23/56/115 y VDL 23-UL están protegidos con un o dos fusibles del equipo contra sobretensiones. Cada portafusible está equipado con un tapón fusible de 5 mm x 20 mm.

Los equipos VDL 56-UL y VDL 115-UL están dotados de un fusible interno (circuito automático de seguridad).

Un fusible únicamente se puede sustituir por un recambio con los mismos datos nominales (ver cap. 28.3). Todos los fusibles se encuentran en el espacio de montaje eléctrico y no están accesibles externamente. Si se activase un fusible, notifíquelo a un técnico electricista o al servicio técnico de BINDER.

# **28.3 Especificaciones técnicas VDL / VDL-UL**

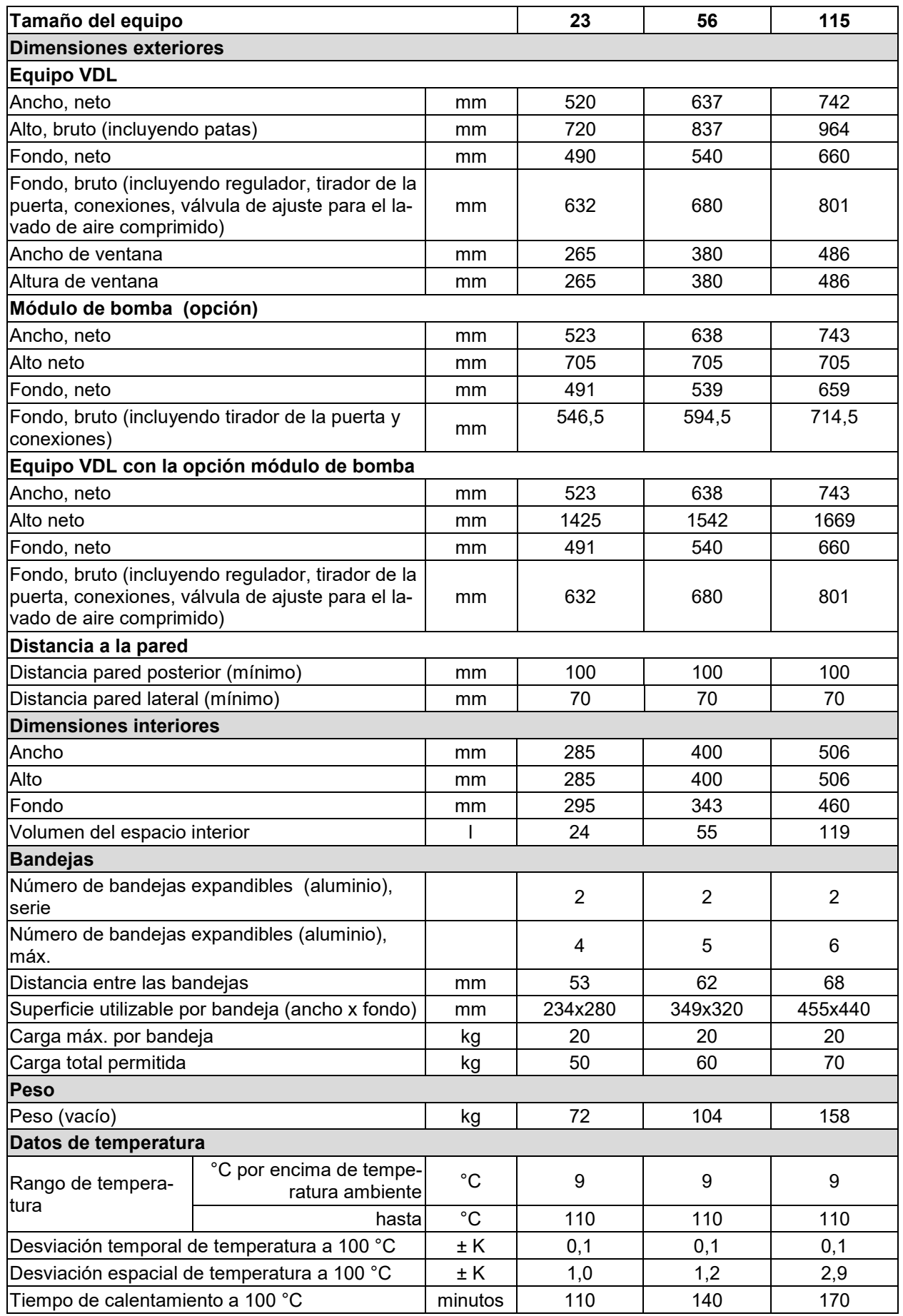

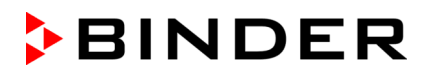

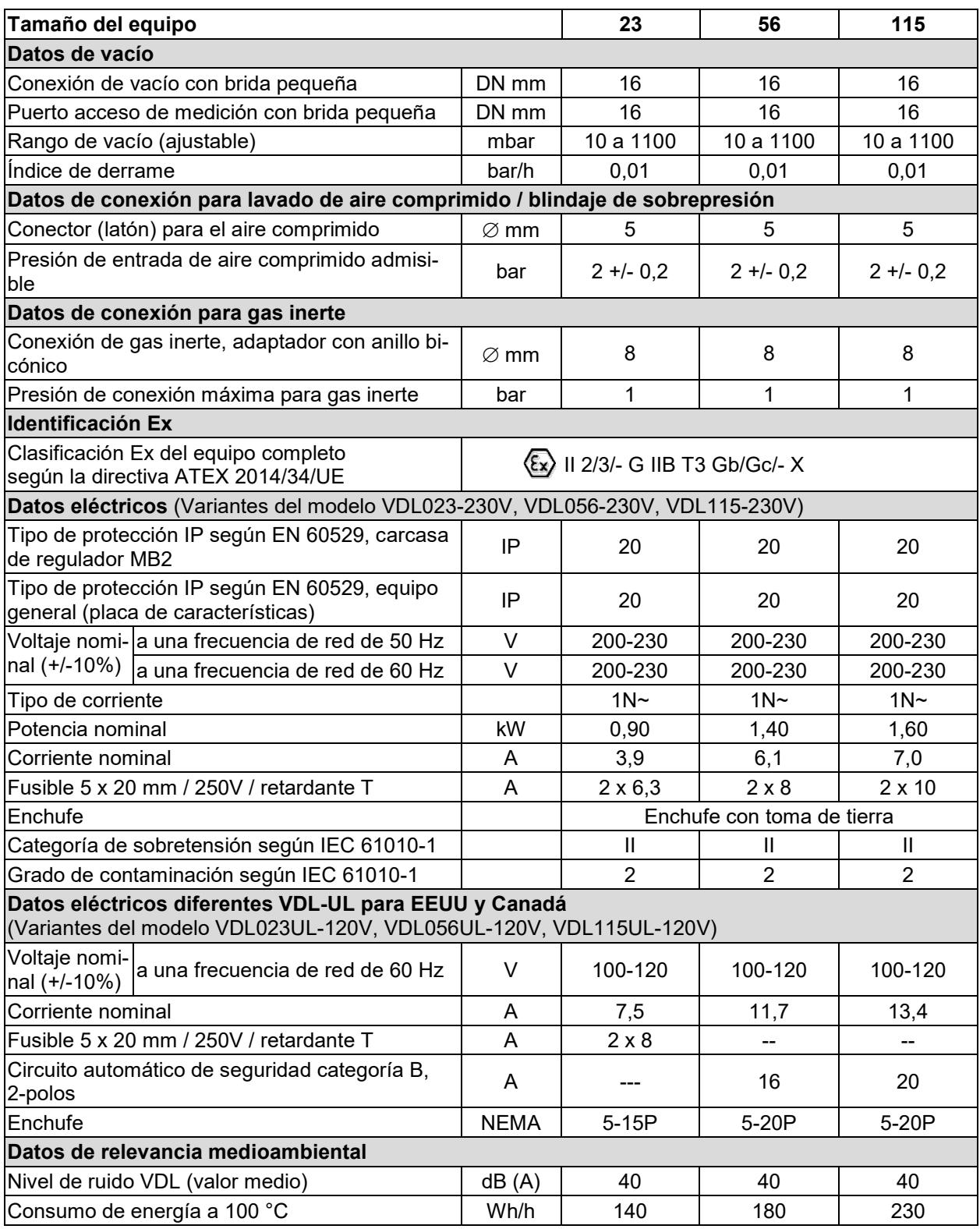

Todas las especificaciones técnicas que se enumeran son para equipos vacíos con equipamiento estándar (con bandejas de aluminio) a una temperatura ambiente de +22 °C *+/-* 3 °C y una fluctuación de voltaje de +/- 10%. Los datos técnicos se han establecidos según la directriz del fabricante BINDER Parte 2:2015 y DIN 12880:2007.

**Todas las indicaciones corresponden a valores medios, típicos de los equipos producidos en serie. Queda reservado el derecho de variar las especificaciones técnicas sin previo aviso.**

# **28.4 Equipamiento y opciones (extracto)**

Las estufas de secado al vacío VDL sólo pueden usarse con accesorios originales de BINDER o con accesorios de otros proveedores autorizados por BINDER. El usuario debe asumir el riesgo en caso de utilizar accesorios no autorizados.

#### **Equipamiento estándar**

Regulador de programación, mediante microprocesador MB2 con pantalla táctil

Interfaz Ethernet para la comunicación entre ordenadores

Interfaz USB

Regulador de seguridad (Limitador de temperatura clase 2 según DIN 12880:2007)

Conexión universal para gas inerte / aire ambiental "GAS/AIR", adaptador con rosca 8 mm, con válvula para aireación / gas inerte

Válvula de ajuste para lavado de aire comprimido, parte trasera

Indicador de presión analógico (manómetro) para lavado de aire comprimido

Interruptor de presión para activación de calefacción a 100 mbar

Conexión de medición (DN 16), en la parte trasera del equipo

2 bandejas expandibles

Panel de seguridad de cristal

#### **Opciones/accesorios**

Bandejas expandibles, de aluminio o acero 1.4571

Puerta con cierre de seguridad

Salidas analógicas 4-20 mA para la temperatura y presión

Conexión universal adicional para gas inerte/aire ambiental "GAS/AIR 2", adaptador con rosca 8 mm, con válvula para aireación/gas inerte

Paso universal adicional de 40 mm

Junta de estanqueidad de la puerta de FKM (resistente hasta una temperatura de 150 °C)

Indicación de la temperatura objetiva con sensor flexible de temperatura Pt 100

APT-COM™ 4 Multi Management Software para el registro y colocación de los datos de temperatura y presión y la conexión de hasta 100 equipos con el PC

Kit de conexión ATEX para bomba de vacío VP4 con varias bridas pequeñas y piezas Módulo de bomba

Bomba de membrana química VP4 con separador y condensador de emisiones

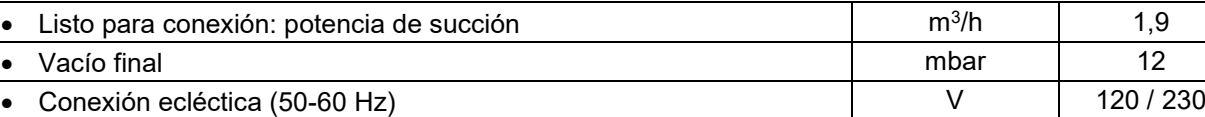

Certificado de calibración

Ampliación del certificado de calibración (punto de medición adicional)

Certificado de calibración de la indicación de la temperatura objetiva

Certificado de calibración de la indicación de la presión

Ampliación del certificado de calibración de la indicación de la presión (presión adicional)

Orden de cualificación

Bandeja de evaporación, pequeña o grande

Mesa móvil estable con ruedas y frenos
### **28.5 Accesorios y piezas de recambio (extracto)**

ど

BINDER GmbH solo será responsable de las características técnicas de seguridad del equipo cuando tanto la instalación como la puesta en funcionamiento haya sido llevada a cabo por especialistas electrónicos o por personal cualificado autorizado por BINDER y cuando las piezas, que influyen en la seguridad del equipo, hayan sido reemplazadas por recambios originales. El usuario será responsable de la utilización de accesorios no originales.

El incumplimiento de estas indicaciones puede provocar la pérdida de la protección contra explosiones.

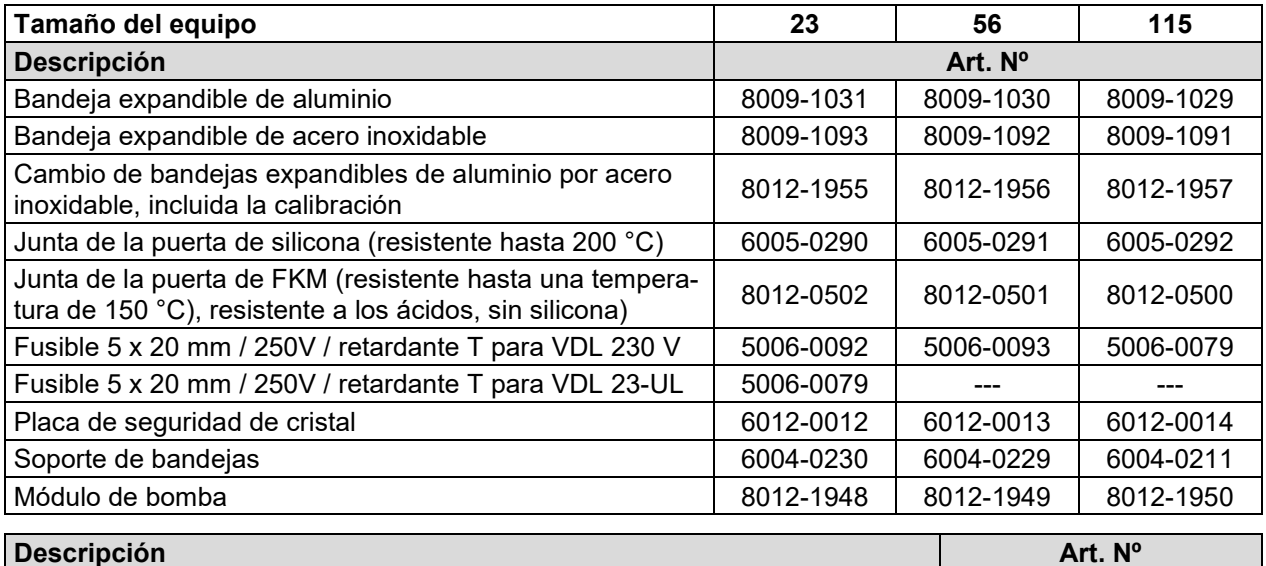

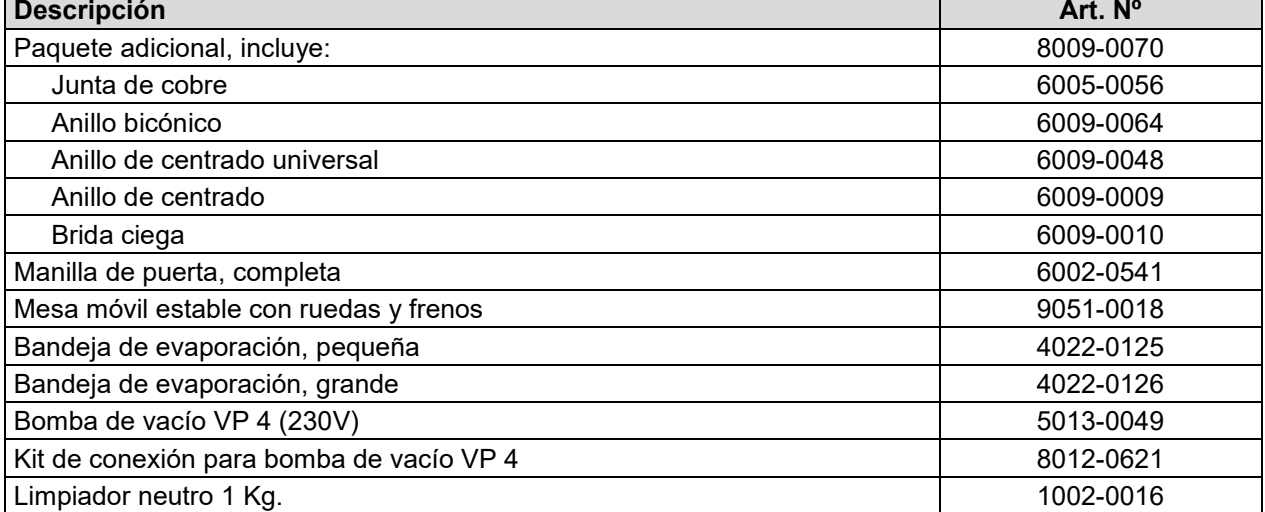

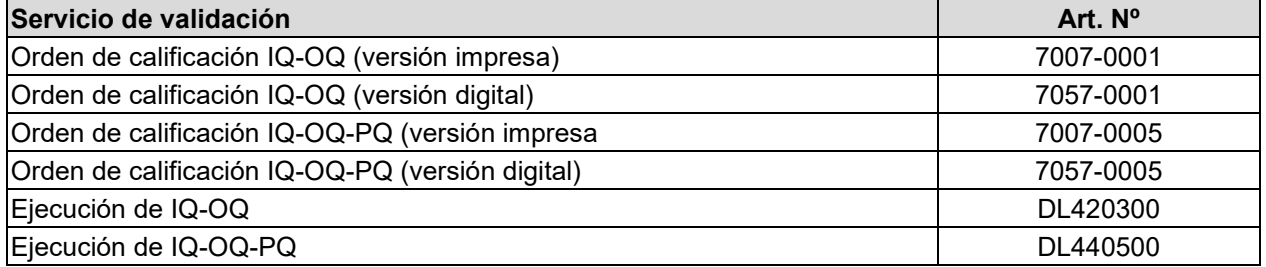

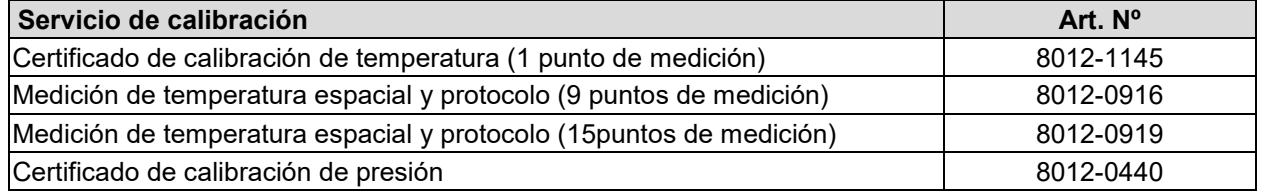

Para obtener más información acerca de los componentes no enumerados aquí, por favor, póngase en contacto con el servicio BINDER.

### **28.6 Dimensiones del equipo**

### **28.6.1 VDL / VDL-UL 23**

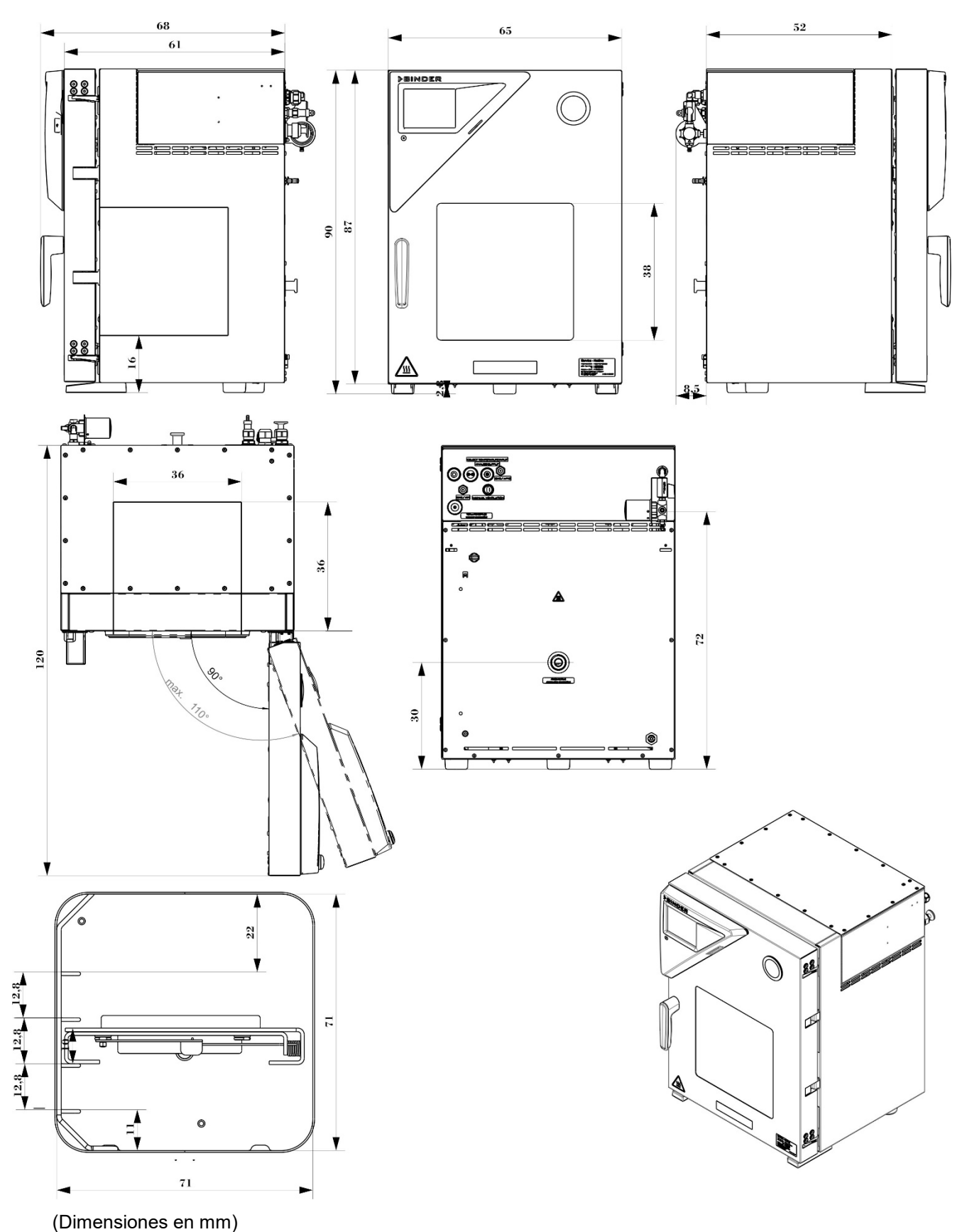

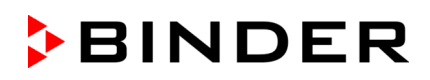

### **28.6.2 VDL / VDL-UL 56**

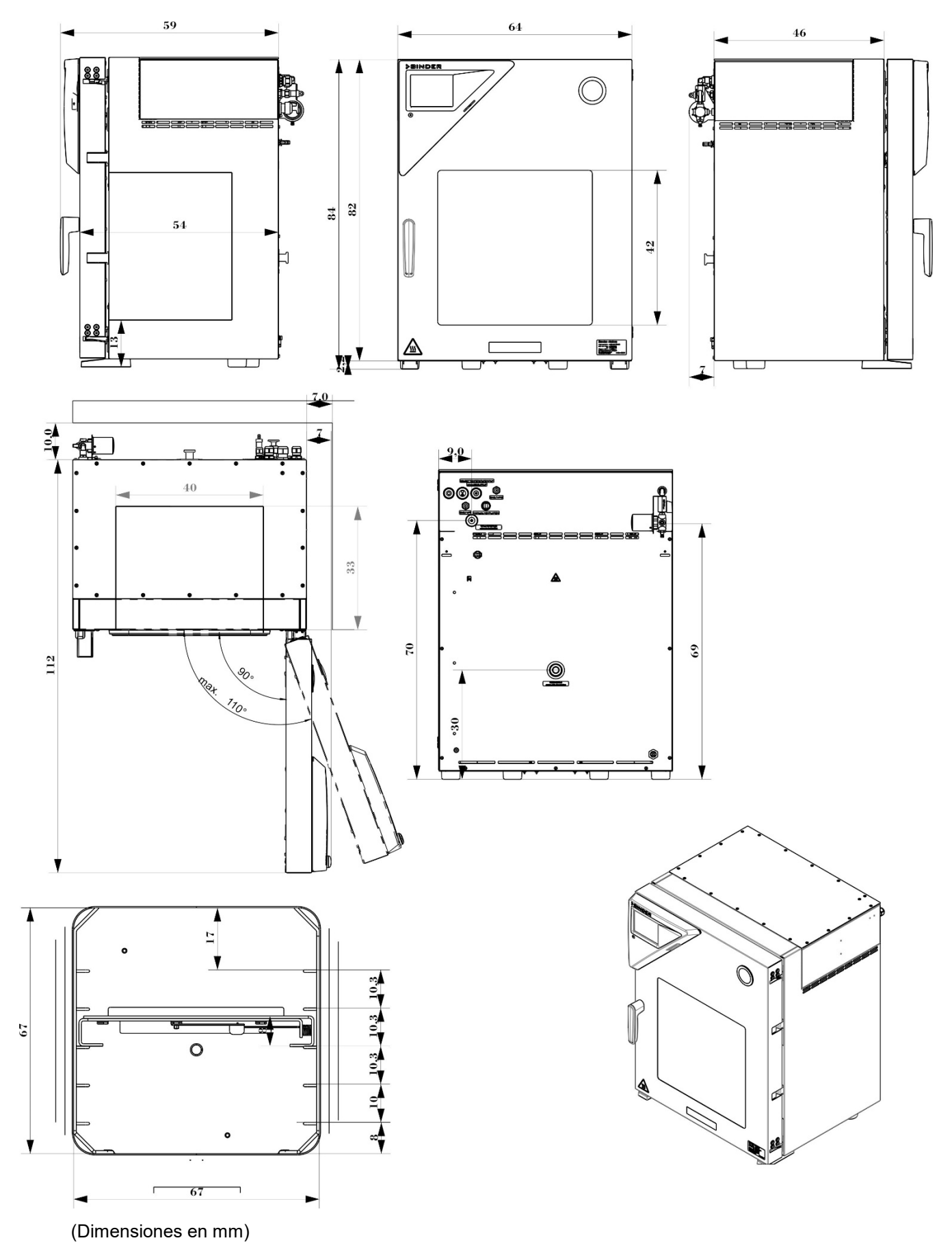

VDL (E3.1) 12-2021 página 183/198

# **BINDER**

### **28.6.3 VDL / VDL-UL 115**

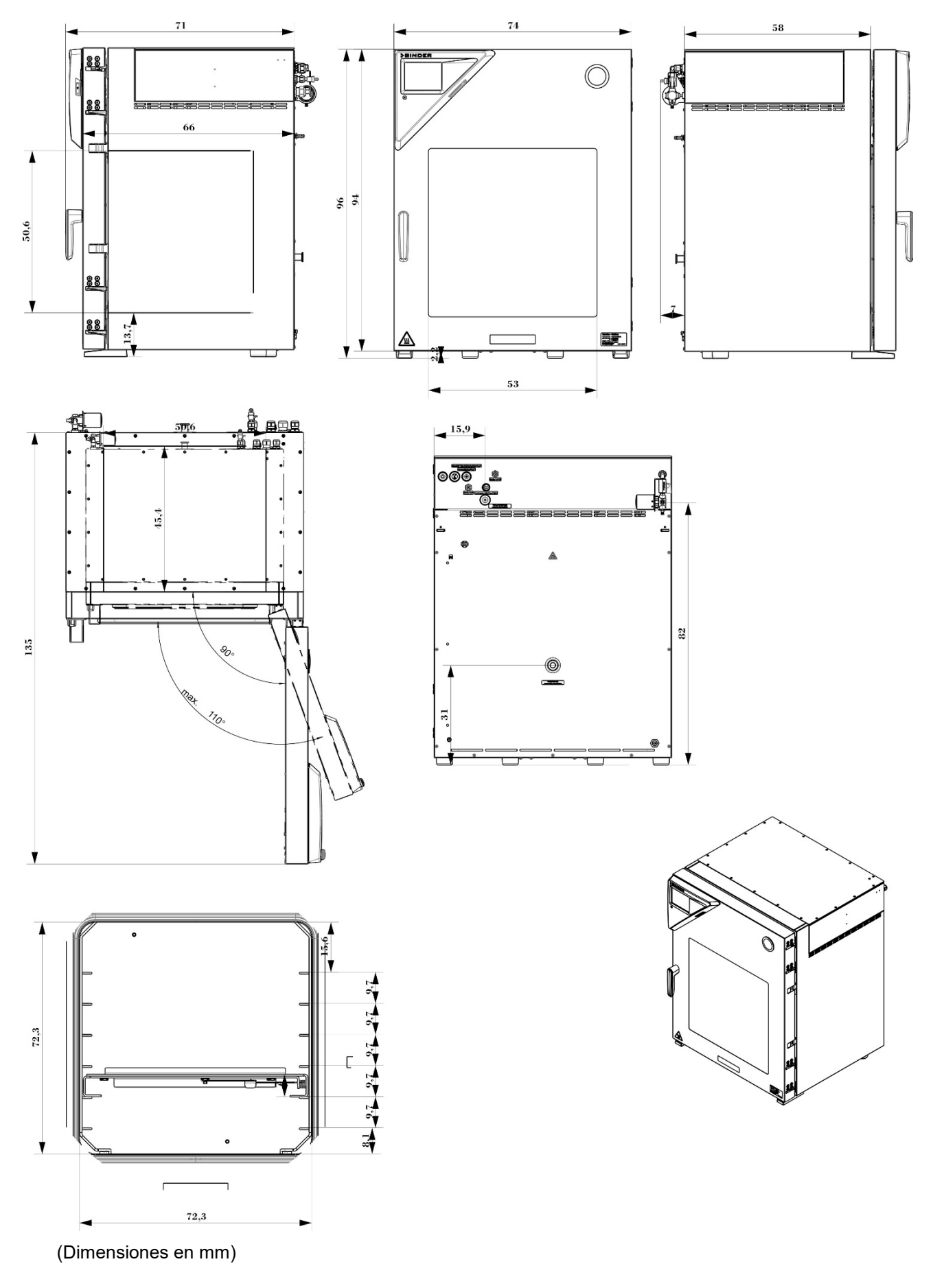

VDL (E3.1) 12-2021 página 184/198

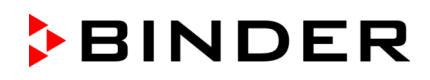

# **29. Índice**

Activación de calefacción 180 Activación de la calefacción 39 Alarma acústica 127 Amontonamiento 50 Analog output 162 Apagallamas 63 Área de carga 20, 40, 53, 66, 93 Área de carga del equipo 52 Área de seguridad 92 Bandejas expandibles 54, 55, 160, 165, 167, 177, 178, 180, 181 Blindaje de sobrepresión 17, 22, 84, 87, 88, 89 Blindaje de sobrepresión: 39 Bomba de vacío 17, 51, 53, 58, 59, 60, 61, 62, 63, 66, 70, 181 Carteles indicativos 12 Clase de temperatura 13, 18, 19, 27, 37, 59, 61, 62 Clasificación Ex 13, 37 Código de activación 114 Concepto de protección contra explosiones 14, 33, 34, 70, 71 Concepto de puesta a tierra 16, 28, 40, 41, 66, 84, 92 Conexión de gas inerte 63 Conexión de medición 43, 160, 163, 180 Conexión de vacío 45, 58 Conexión equipotencial 28, 40, 41, 53, 66, 67, 84, 92 Corrosión 54, 60, 62 Desconexión del suministro eléctrico 16 Desembalaje 49 Dispositivo de extinción de incendios 53 Dispositivo de protección contra rayos 53 Dispositivos médicos 28 División de áreas 27, 45, 48 División de zonas 45 Documento de protección contra explosiones 33, 71, 72 EPI 20, 28, 34, 53, 66, 72, 92, 97

Equipo de protección individual 20, 29, 33, 34, 53, 66, 92, 97 ESD 20, 28, 29, 33, 34, 40, 53, 66, 85, 92, 97 Ethernet 26, 37, 45, 47, 51, 120, 152, 153, 161, 180 Evaluación de riesgos 33 Fusibles del equipo 177 Gas inerte 21, 23, 52, 61, 62, 63, 64, 65, 94, 95, 101, 174 GAS/AIR 78, 94, 141, 180 GAS/AIR2 100 Grupo de explosión 19, 27 Grupo de gases 19, 27 Guantes 29, 34, 40, 72, 92, 97 Indicación de temperatura objetiva 163 Instrucciones de uso 30, 34, 35 Interfaz 37, 43, 45, 156, 161, 164, 180 Interfaz USB 156 Interrupción del proceso de secado 35, 96 Kit de conexión 58, 63, 180, 181 Lavado de aire comprimido 17, 22, 25, 26, 28, 39, 40, 47, 55, 84, 86, 88 Limpieza 164 Mantenimiento 36, 171, 172 Manual ventilation 45, 49, 94, 95, 96 Medición de temperatura objetiva 45 Módulo de bomba 22, 40, 41, 48, 51, 53, 56, 58, 60, 61, 62, 66, 68, 70, 178, 180, 181 Object temperature input 163 Panel de instrumentos triangular 43 Peligro de explosión 8, 15, 18, 19, 20, 22, 51, 52, 54, 57, 59, 60, 61, 62, 64, 70, 93, 94, 96, 98, 130, 132, 144, 162 Placa de características 13, 27, 29, 37, 41, 69 Placa de seguridad de cristal 181 PNT 35 Polvos 15, 19, 20, 27, 51, 93 Prelavado 17, 22, 39, 40, 84, 86, 87, 88, 90 Procedimientos normalizados de trabajo 35 Protección por contraseña 92, 106

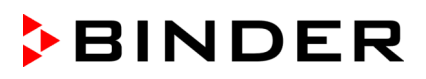

Pruebas 71, 74 Puesta en marcha 70, 71 Rango de tolerancia 83, 123, 124, 133, 143 Reacciones exotérmicas 27 Recipiente colector 19, 28, 41, 52, 85, 97 Regulador de seguridad 23, 36, 41, 83, 85, 93, 97, 120, 121, 122, 123, 180 Riesgos residuales 31, 35 Salidas analógicas 26, 45, 47, 51, 162 Símbolo de protección contra explosiones 11, 14 Sistema doméstico de vacío 58 Sistemas de ventilación 72, 73 Sobrecalentamiento 15 Soporte de bandejas 181 Soportes de bandejas 54 Standby 84, 85, 90, 91, 92, 100, 141 Succión 19, 28, 40, 41, 51, 52, 93, 97, 172 Suministro de aire comprimido 17, 22, 28, 31, 45, 53, 55, 84, 85, 86 Suministro de vacío 17 Supervisión de fuentes de ignición 38, 121

Supervisión de la presión de seguridad 39

Supervisión de secado 85, 104, 105 Tapón 45, 49, 94, 95, 96 Temperatura ambiente 53 Temperatura de ignición 18, 19, 22, 23, 26, 27, 34, 35, 36, 38, 39, 59, 61, 62, 84, 85, 93, 96, 97, 98, 130, 132, 144 Temperatura de succión de gas 18, 59, 61 Transporte 50 TRBS 1123 73 TRBS 2152 97 TRGS 725 72, 73 Triángulo de instrumentos 156 Umbral de presión 85 USB 37, 43, 180 Uso previsto 26 Usos erróneos previsibles 29, 35 Ventana de vidrio de seguridad 41, 42 Ventilación de emergencia 45, 49, 82, 94, 95 Ventilación técnica 16, 19, 21, 23, 28, 40, 47, 50, 51, 52, 83, 84, 90, 92, 93, 96, 97, 172 Visualización de la temperatura del objeto 164 Zona 15, 17, 22, 26, 28, 29, 45, 51, 58, 59, 61,

62, 63

# **30. Certificados y declaraciones de conformidad**

## **30.1 Declaración de conformidad UE**

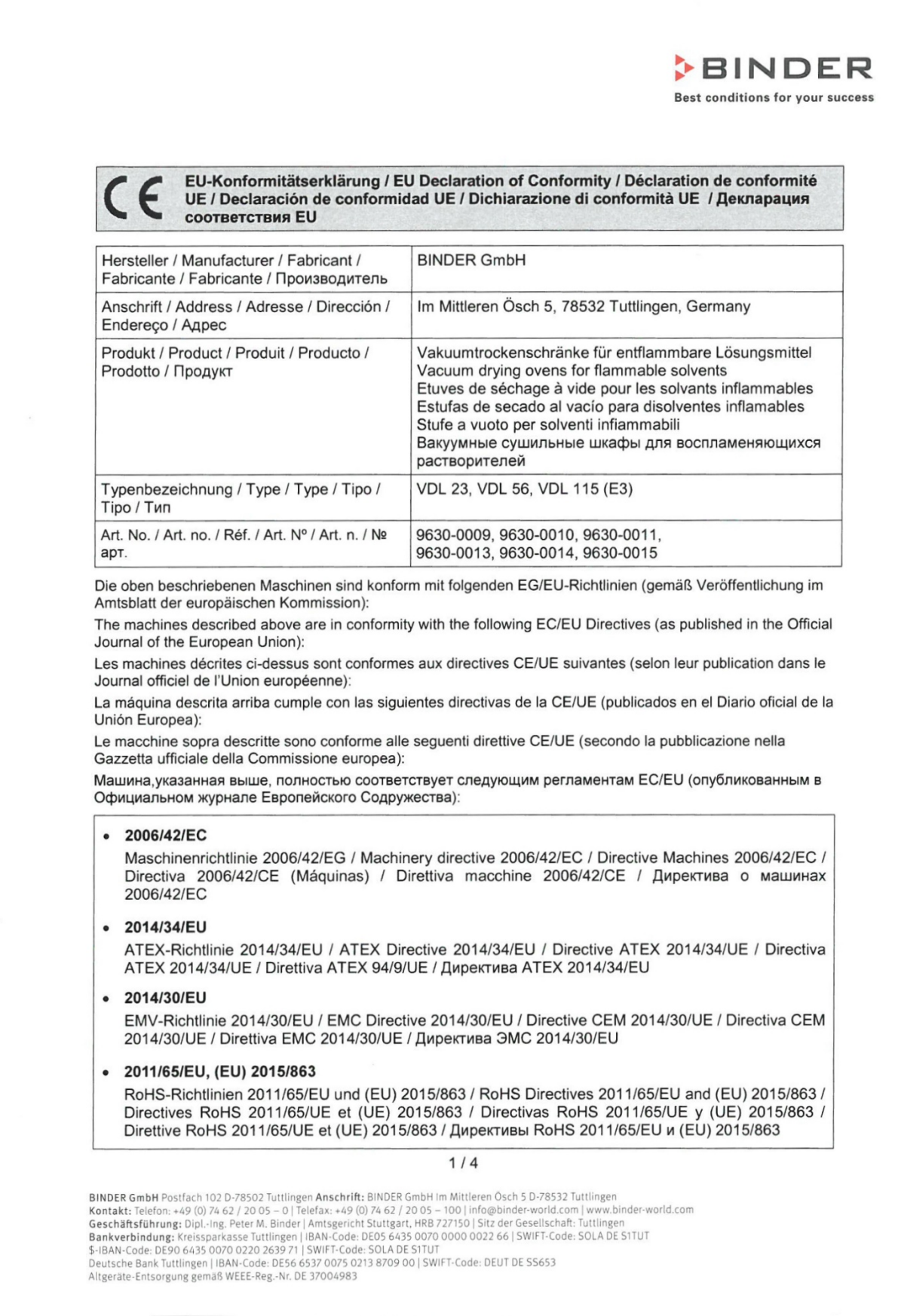

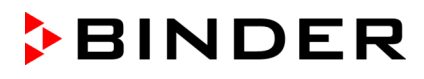

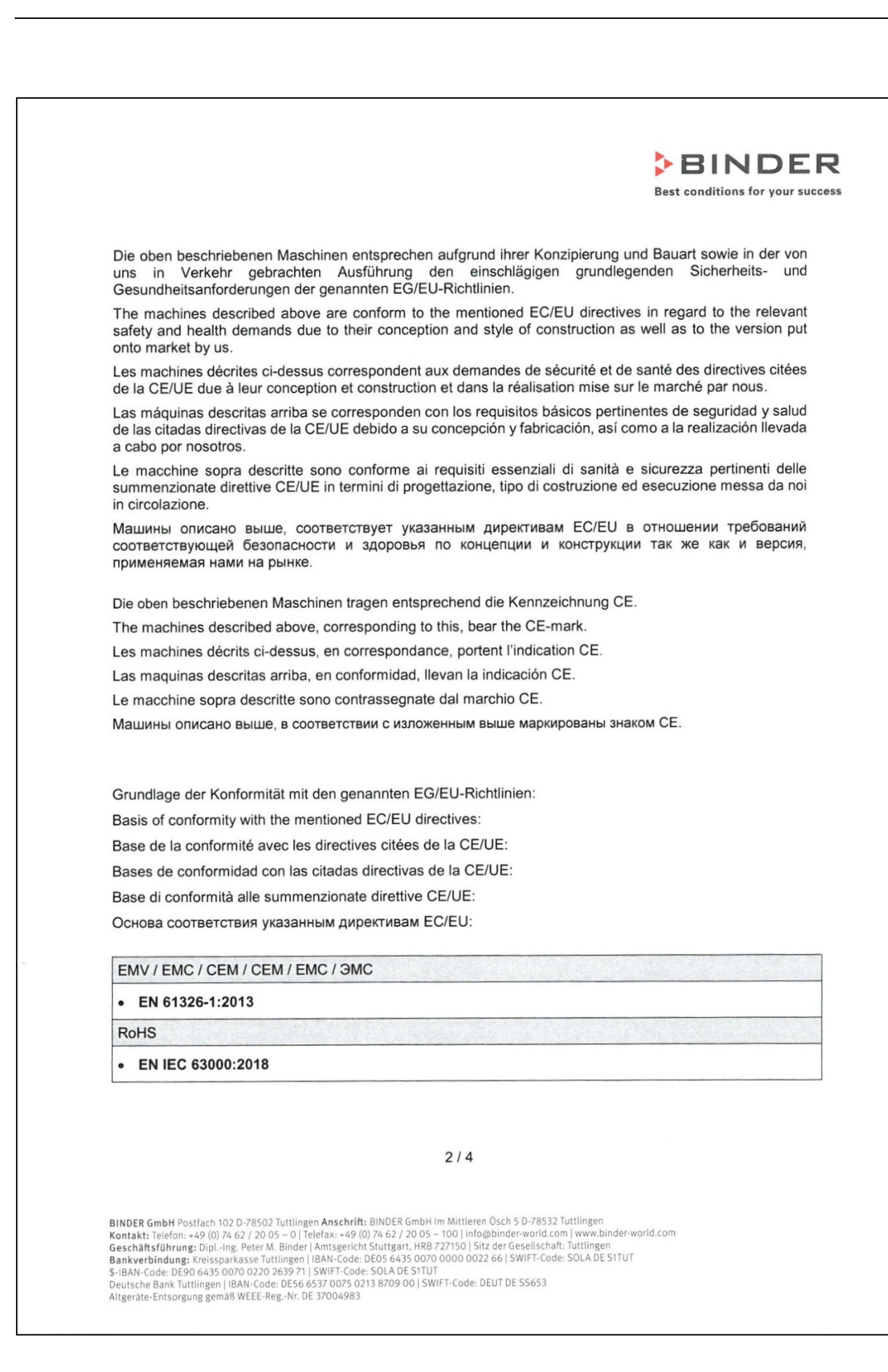

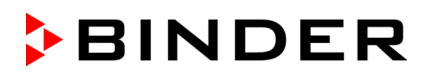

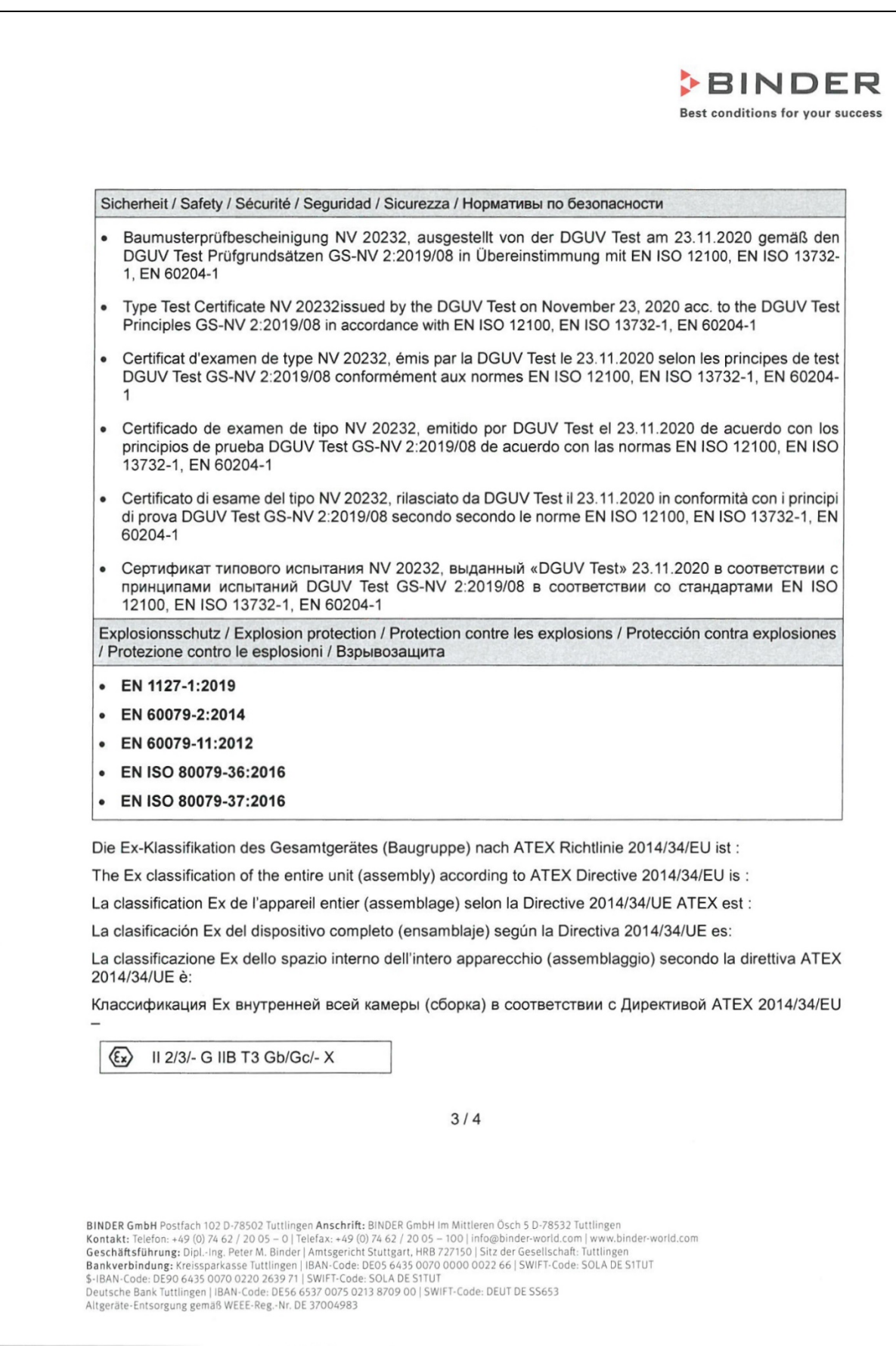

# **BINDER**

# **BINDER**

Best conditions for your success

Die Temperaturklasse des Gerätes nach EN 60079-0 ist T3. The temperature class of the entire unit acc. to EN 60079-0 is T3. La classe de température de l'appareil entier selon EN 60079-0 est T3. La clase de temperatura del dispositivo completo es T3. La classe di temperatura dell'intero apparecchio secondo EN 60079-0 è T3. Класс температурной защиты всей камеры в соответствии с EN 60079-0 - Т3.

78532 Tuttlingen, 12.07.2021 **BINDER GmbH** 

 $\mathscr{D}$  . P. Wimmer

Vice President Vice President Vice président Vicepresidente vicepresidente Вице-президент

J. Bollaender

 $left F R F$ Director R & D Chef de service R&D Responsable | & D Direttore R & D Глава департамента R&D

 $4/4$ 

BINDER GmbH Postfach 102 D-78502 Tuttlingen Anschrift: BINDER GmbH Im Mittleren Ösch 5 D-78532 Tuttlingen<br>Kontakt: Telefon: +49 (0) 74 62 / 20 05 – 0 | Telefax: +49 (0) 74 62 / 20 05 – 100 | info@binder-world.com | www.bin

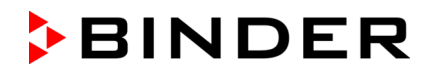

### **30.2 Certificado de la marca de prueba GS del seguro obligatorio de accidentes alemán (Deutsche Gesetzliche Unfallversicherung e.V., DGUV)**

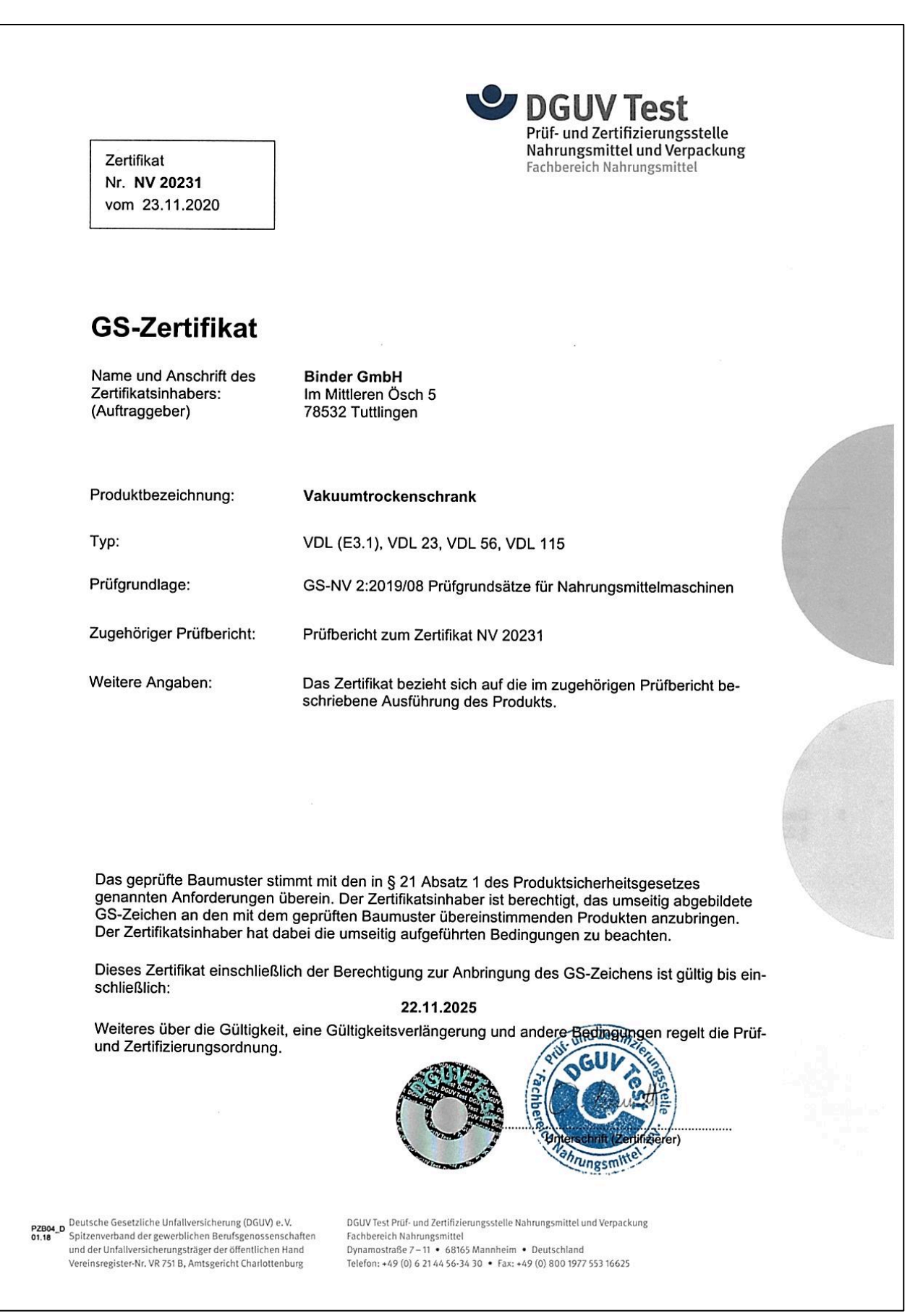

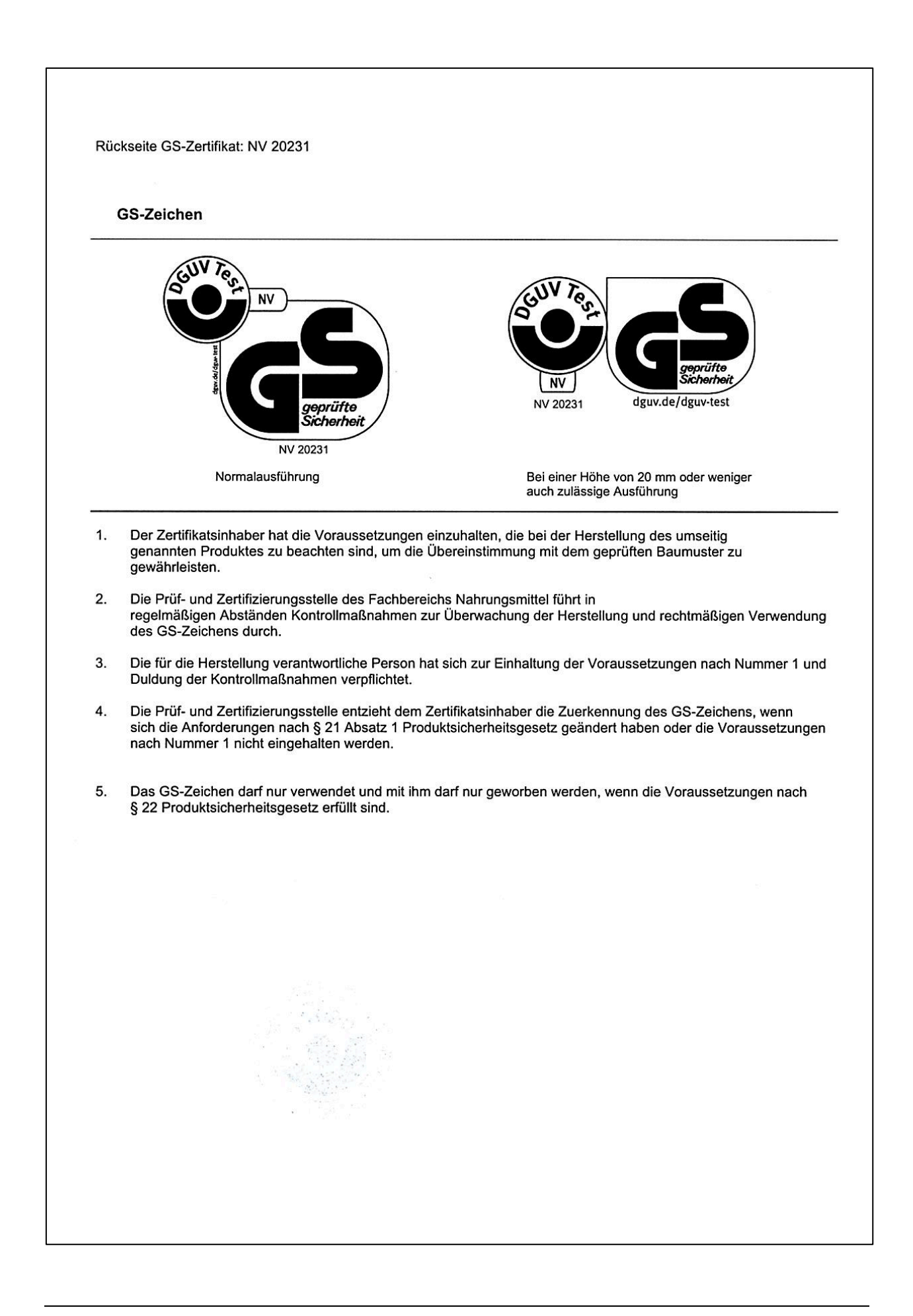

# **31. Declaración de inocuidad**

### **31.1 Para los equipos ubicados fuera de EEUU y Canadá**

#### **Declaración con respecto a la seguridad e inocuidad sanitaria**

Erklärung zur Sicherheit und gesundheitlichen Unbedenklichkeit

La seguridad y salud de nuestros colaboradores, la regulación "material peligroso GefStofV" y las regulaciones en lo que respecta a la seguridad en el lugar de trabajo hacen necesario que se cumplimente este formulario para todos los productos que nos son devueltos.

Die Sicherheit und Gesundheit unserer Mitarbeiter, die Gefahrstoffverordnung GefStofV und die Vorschriften zur Sicherheit am Arbeitsplatz machen es erforderlich, dass dieses Formblatt für alle Produkte, die an uns zurückgeschickt werden, ausgefüllt wird. Ohne Vorliegen des vollständig ausgefüllten Formblattes ist eine Reparatur nicht möglich.

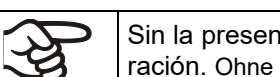

Sin la presentación de este formulario cumplimentado, no podremos efectuar ninguna reparación. Ohne Vorliegen des vollständig ausgefüllten Formblattes ist eine Reparatur nicht möglich.

• Es necesario que nos sea remitida una copia cumplimentada de este formulario por adelantado mediante fax (Nº +49 (0) 7462/947398) o por correo con el fin de que tengamos a nuestra disposición dicha información antes de que llegue el equipo / la pieza. Se debe remitir otra copia junto con el equipo / la pieza. Se debe informar de ello al transportista.

Eine vollständig ausgefüllte Kopie dieses Formblattes soll per Telefax (Nr. +49 (0) 7462/947398) oder Brief vorab an uns gesandt werden, so dass die Information vorliegt, bevor das Gerät/Bauteil eintrifft. Eine weitere Kopie soll dem Gerät/Bauteil beigefügt sein. Ggf. ist auch die Spedition zu informieren.

• Unas indicaciones incompletas o el no cumplimiento de este proceso supondrá un retraso considerable. Le rogamos su comprensión respecto a medidas que van más allá de nuestro control y le pedimos una vez más nos ayude a acelerar la realización de este procedimiento.

Unvollständige Angaben oder Nichteinhalten dieses Ablaufs führen zwangsläufig zu beträchtlichen Verzögerungen in der Abwicklung. Bitte haben Sie Verständnis für Maßnahmen, die außerhalb unserer Einflussmöglichkeiten liegen und helfen Sie mit, den Ablauf zu beschleunigen.

#### • **¡Por favor, complete este formulario en su totalidad!**

Bitte unbedingt vollständig ausfüllen!

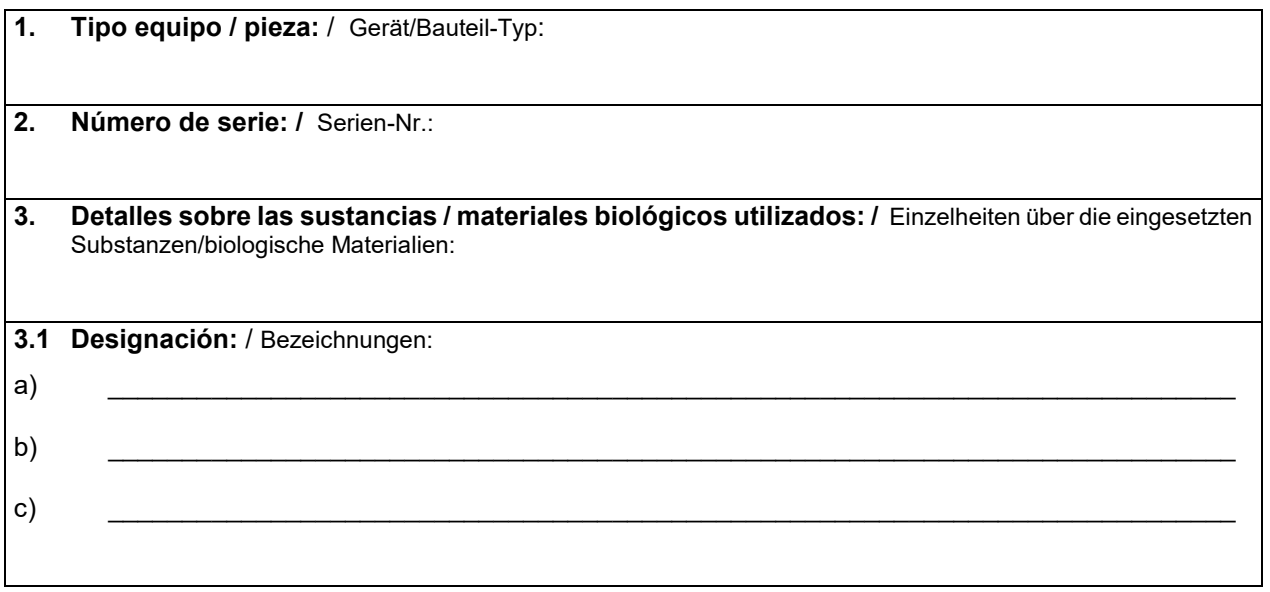

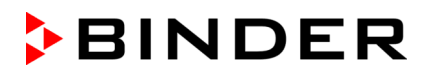

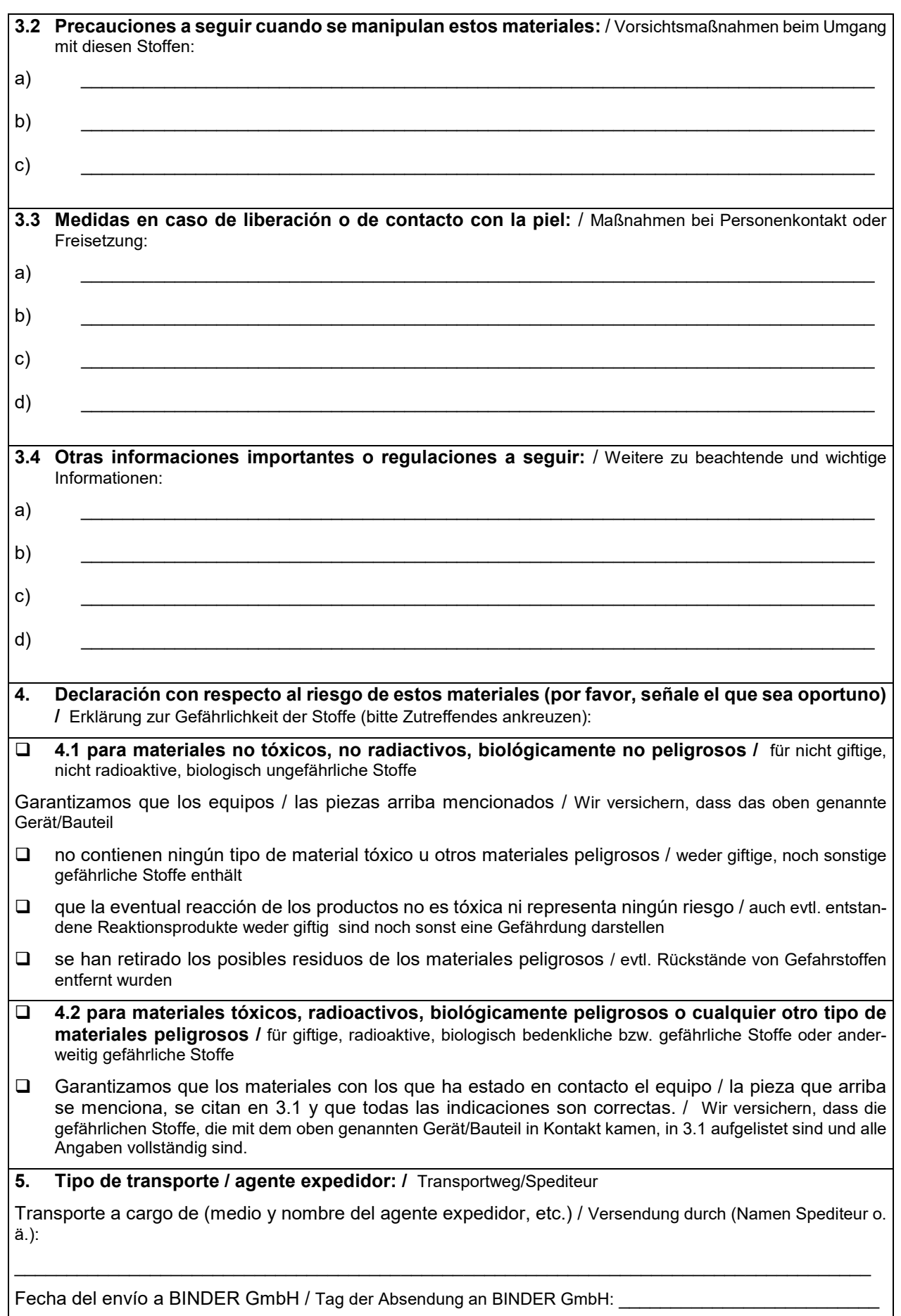

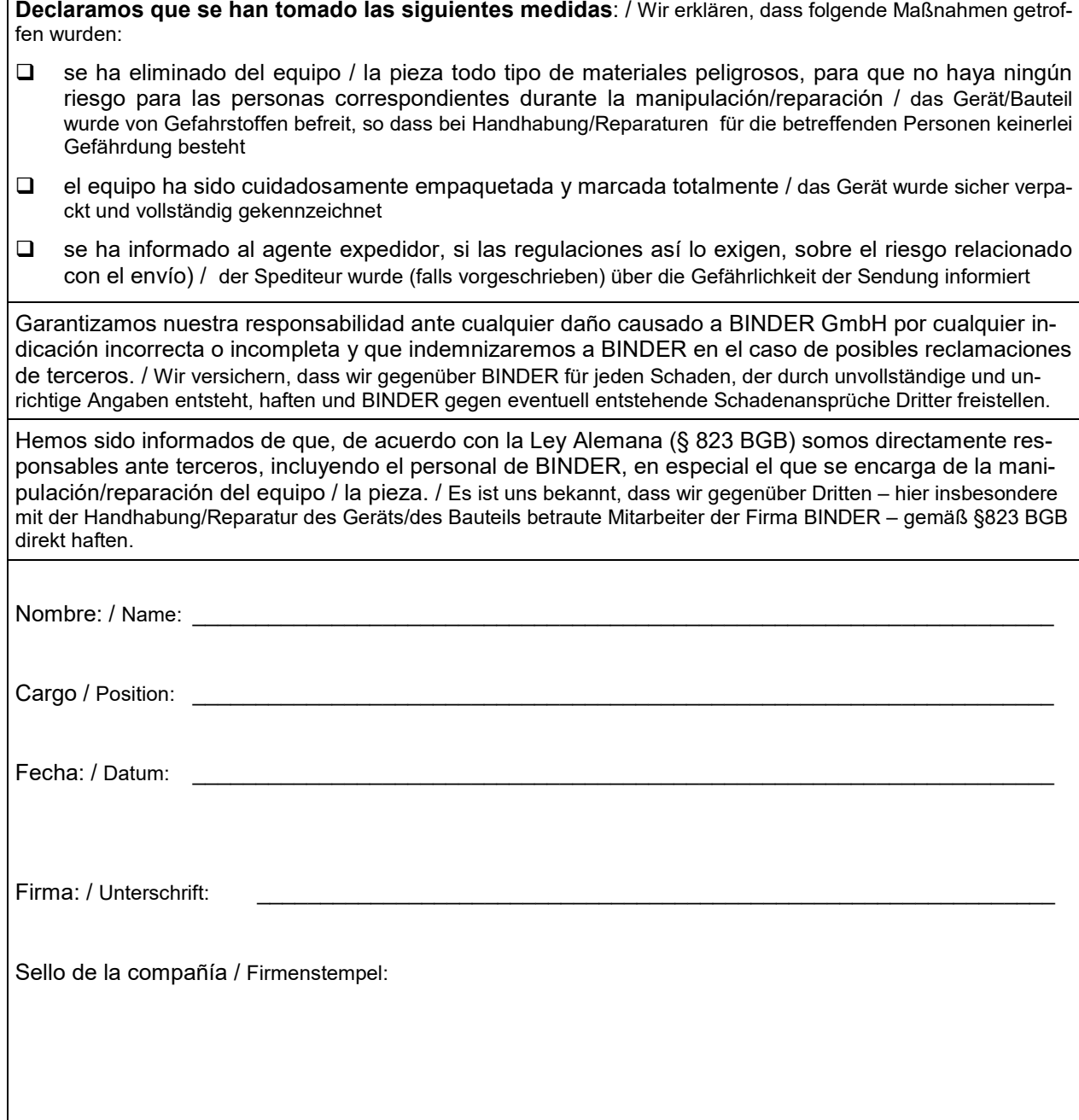

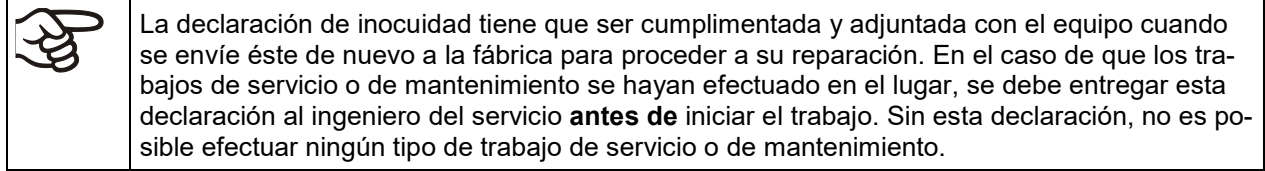

### **31.2 Para los equipos en EEUU y Canadá**

# **Product Return Authorization Request**

Please complete this form and the Customer Decontamination Declaration (next 2 pages) and attach the required pictures. E-mail to: IDL\_SalesOrderProcessing\_USA@binder-world.com

After we have received and reviewed the complete information we will decide on the issue of a RMA number. Please be aware that size specifications, voltage specifications as well as performance specifications are available on the internet at [www.binder-world.us](http://www.binder-world.us/) at any time.

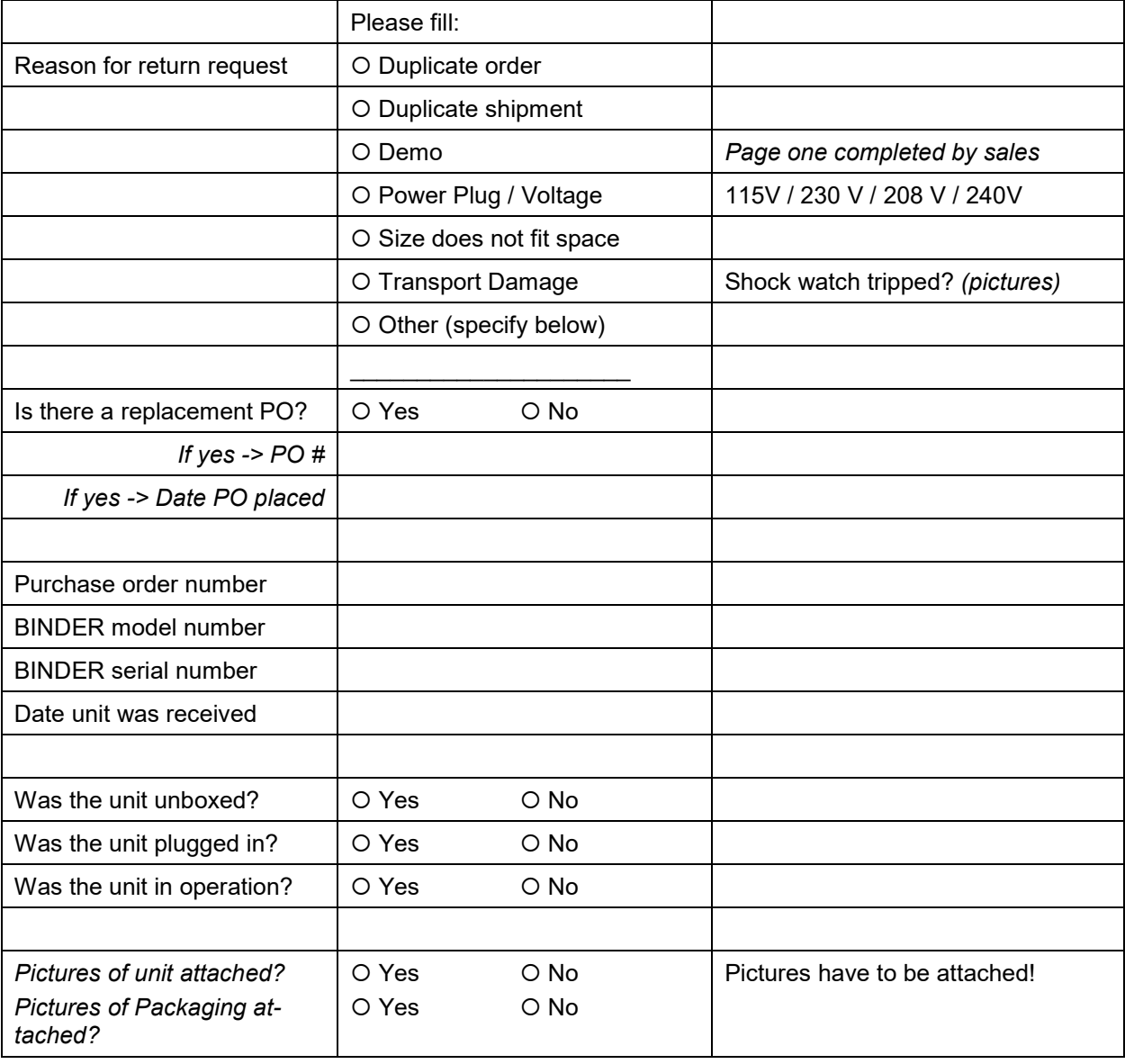

Take notice of shipping laws and regulations.

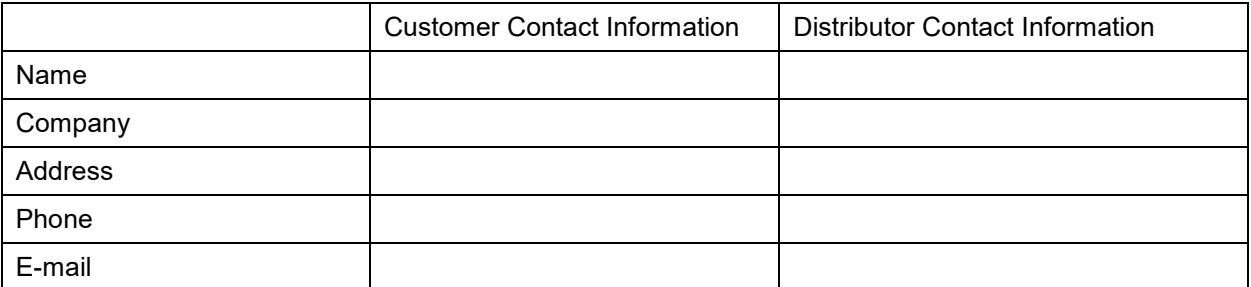

# **Customer (End User) Decontamination Declaration**

### **Health and Hazard Safety declaration**

To protect the health of our employees and the safety at the workplace, we require that this form is completed by the user for all products and parts that are returned to us. (Distributors or Service Organizations cannot sign this form)

NO RMA number will be issued without a completed form. Products or parts returned to our NY warehouse without a RMA number will be refused at the dock.

A second copy of the completed form must be attached to the outside of the shipping box.

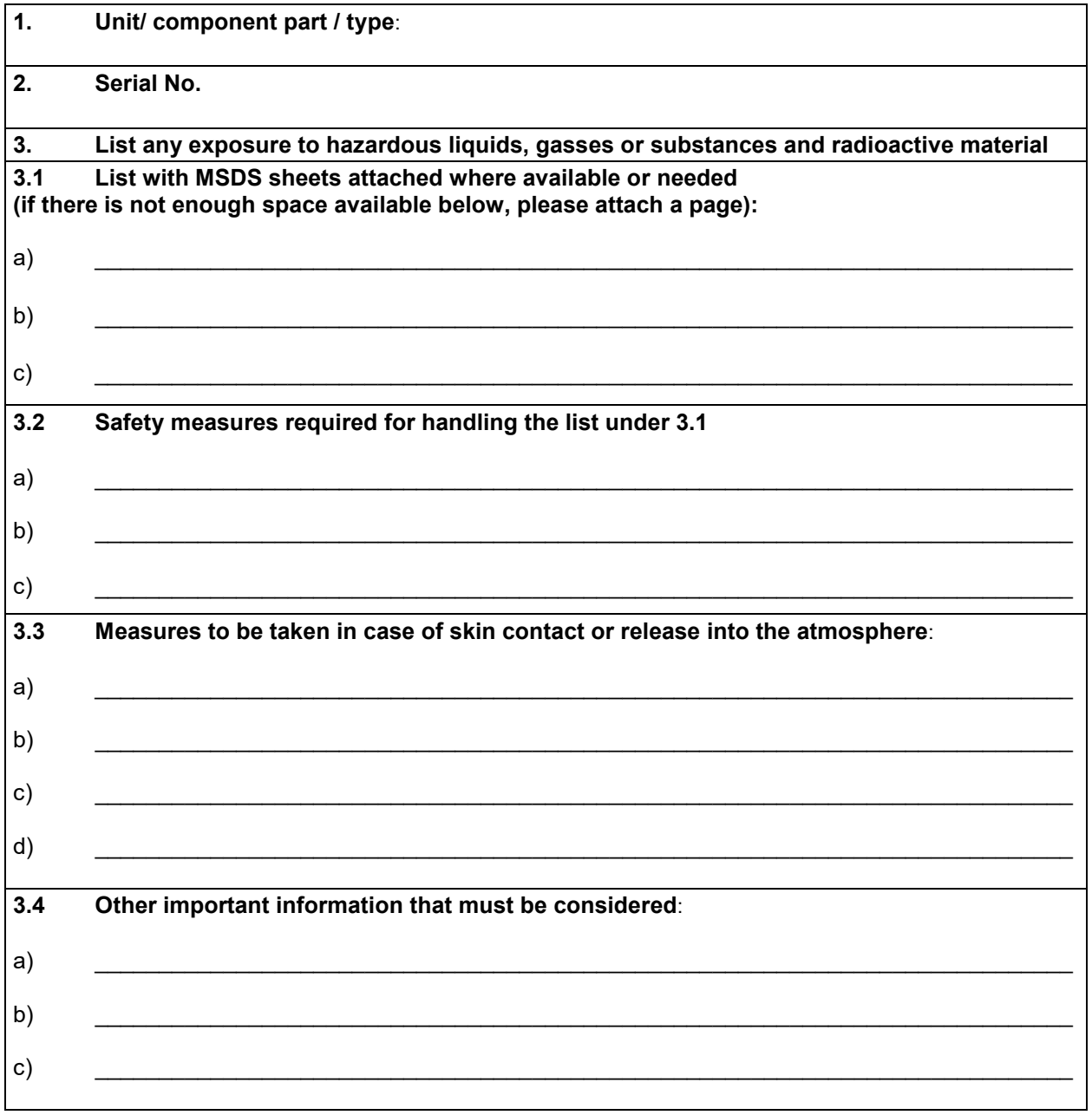

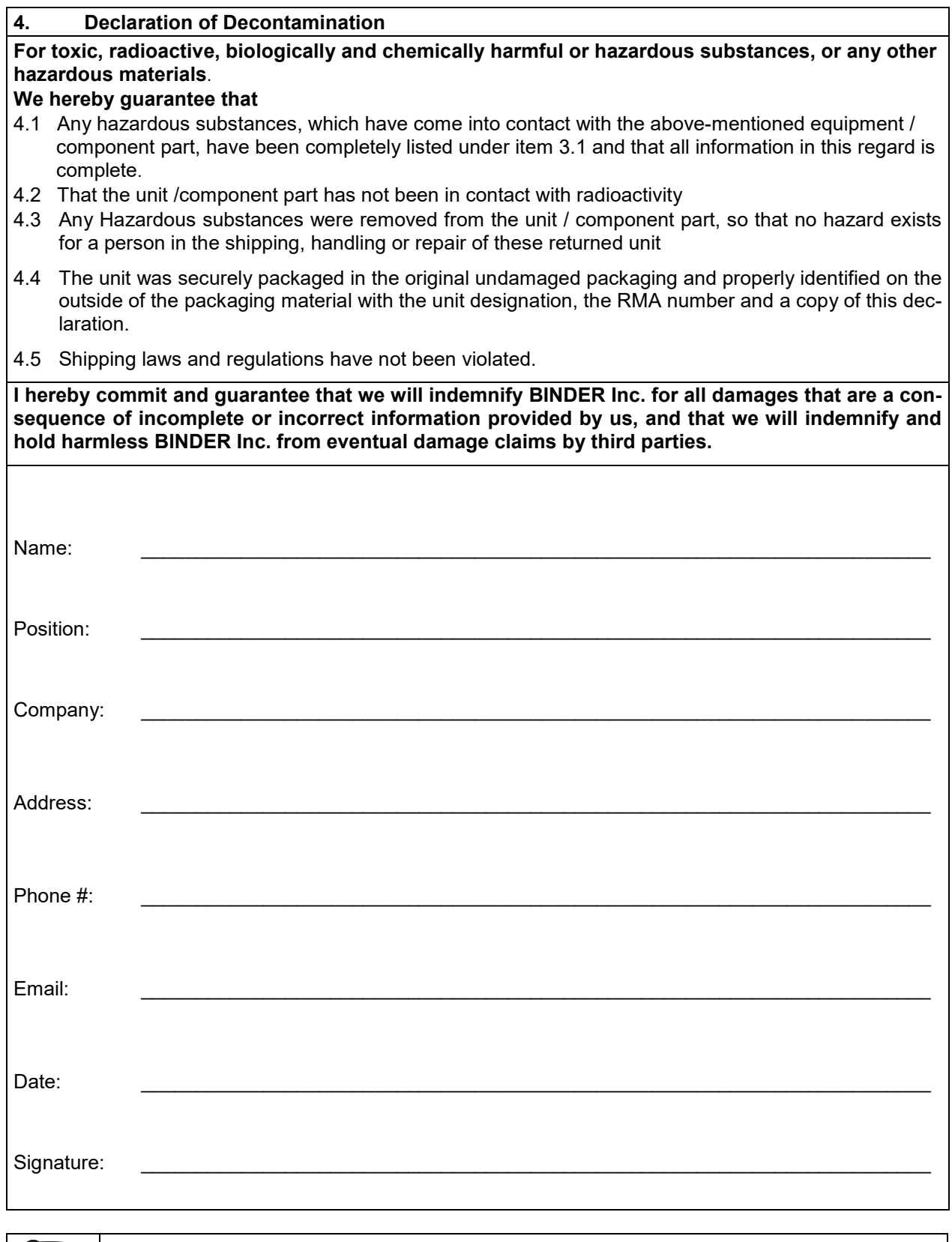

Equipment returned to the NY warehouse for repair must be accompanied by a completed customer decontamination declaration. For Service and maintenance works on site, such a customer decontamination declaration must be submitted to the Service technician before the start of work. No repair or maintenance of the equipment is possible without a completed form.

や